# Veritas™ Cluster Server Bundled Agents Reference Guide

Linux

6.0.4

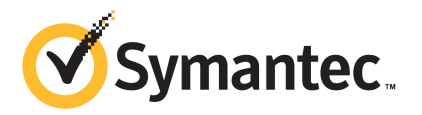

### Veritas Cluster Server Bundled Agents Reference Guide

The software described in this book is furnished under a license agreement and may be used only in accordance with the terms of the agreement.

Product version: 6.0.4

Document version: 6.0.4 Rev 0

#### Legal Notice

Copyright © 2013 Symantec Corporation. All rights reserved.

Symantec, the Symantec Logo, the Checkmark Logo, Veritas, Veritas Storage Foundation, CommandCentral, NetBackup, Enterprise Vault, and LiveUpdate are trademarks or registered trademarks of Symantec Corporation or its affiliates in the U.S. and other countries. Other names may be trademarks of their respective owners.

The product described in this document is distributed under licenses restricting its use, copying, distribution, and decompilation/reverse engineering. No part of this document may be reproduced in any form by any means without prior written authorization of Symantec Corporation and its licensors, if any.

THE DOCUMENTATION IS PROVIDED "AS IS" AND ALL EXPRESS OR IMPLIED CONDITIONS, REPRESENTATIONS AND WARRANTIES, INCLUDING ANY IMPLIED WARRANTY OF MERCHANTABILITY, FITNESS FOR A PARTICULAR PURPOSE OR NON-INFRINGEMENT, ARE DISCLAIMED, EXCEPT TO THE EXTENT THAT SUCH DISCLAIMERS ARE HELD TO BE LEGALLY INVALID. SYMANTEC CORPORATION SHALL NOT BE LIABLE FOR INCIDENTAL OR CONSEQUENTIAL DAMAGES IN CONNECTION WITH THE FURNISHING, PERFORMANCE, OR USE OF THIS DOCUMENTATION. THE INFORMATION CONTAINED IN THIS DOCUMENTATION IS SUBJECT TO CHANGE WITHOUT NOTICE.

The Licensed Software and Documentation are deemed to be commercial computer software as defined in FAR 12.212 and subject to restricted rights as defined in FAR Section 52.227-19 "Commercial Computer Software - Restricted Rights" and DFARS 227.7202, "Rights in Commercial Computer Software or Commercial Computer Software Documentation", as applicable, and any successor regulations. Any use, modification, reproduction release, performance, display or disclosure of the Licensed Software and Documentation by the U.S. Government shall be solely in accordance with the terms of this Agreement.

Symantec Corporation 350 Ellis Street Mountain View, CA 94043

<http://www.symantec.com>

### Technical Support

<span id="page-3-0"></span>Symantec Technical Support maintains support centers globally. Technical Support's primary role is to respond to specific queries about product features and functionality. The Technical Support group also creates content for our online Knowledge Base. The Technical Support group works collaboratively with the other functional areas within Symantec to answer your questions in a timely fashion. For example, the Technical Support group works with Product Engineering and Symantec Security Response to provide alerting services and virus definition updates.

Symantec's support offerings include the following:

- A range of support options that give you the flexibility to select the right amount of service for any size organization
- Telephone and/or Web-based support that provides rapid response and up-to-the-minute information
- Upgrade assurance that delivers software upgrades
- Global support purchased on a regional business hours or 24 hours a day, 7 days a week basis
- Premium service offerings that include Account Management Services

For information about Symantec's support offerings, you can visit our website at the following URL:

#### [www.symantec.com/business/support/index.jsp](http://www.symantec.com/business/support/index.jsp)

All support services will be delivered in accordance with your support agreement and the then-current enterprise technical support policy.

#### Contacting Technical Support

Customers with a current support agreement may access Technical Support information at the following URL:

#### [www.symantec.com/business/support/contact\\_techsupp\\_static.jsp](http://www.symantec.com/business/support/contact_techsupp_static.jsp)

Before contacting Technical Support, make sure you have satisfied the system requirements that are listed in your product documentation. Also, you should be at the computer on which the problem occurred, in case it is necessary to replicate the problem.

When you contact Technical Support, please have the following information available:

- Product release level
- Hardware information
- Available memory, disk space, and NIC information
- Operating system
- Version and patch level
- Network topology
- Router, gateway, and IP address information
- Problem description:
	- Error messages and log files
	- Troubleshooting that was performed before contacting Symantec
	- Recent software configuration changes and network changes

#### Licensing and registration

If your Symantec product requires registration or a license key, access our technical support Web page at the following URL:

[www.symantec.com/business/support/](http://www.symantec.com/business/support/)

#### Customer service

Customer service information is available at the following URL:

[www.symantec.com/business/support/](http://www.symantec.com/business/support/)

Customer Service is available to assist with non-technical questions, such as the following types of issues:

- Questions regarding product licensing or serialization
- Product registration updates, such as address or name changes
- General product information (features, language availability, local dealers)
- Latest information about product updates and upgrades
- Information about upgrade assurance and support contracts
- Information about the Symantec Buying Programs
- Advice about Symantec's technical support options
- Nontechnical presales questions
- Issues that are related to CD-ROMs or manuals

#### Support agreement resources

If you want to contact Symantec regarding an existing support agreement, please contact the support agreement administration team for your region as follows:

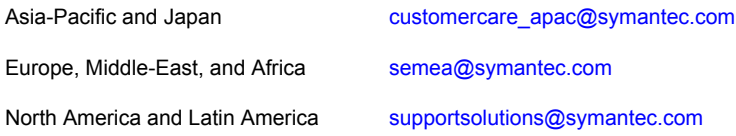

#### Documentation

Product guides are available on the media in PDF format. Make sure that you are using the current version of the documentation. The document version appears on page 2 of each guide. The latest product documentation is available on the Symantec website.

#### <https://sort.symantec.com/documents>

Your feedback on product documentation is important to us. Send suggestions for improvements and reports on errors or omissions. Include the title and document version (located on the second page), and chapter and section titles of the text on which you are reporting. Send feedback to:

#### [doc\\_feedback@symantec.com](mailto:doc_feedback@symantec.com)

For information regarding the latest HOWTO articles, documentation updates, or to ask a question regarding product documentation, visit the Storage and Clustering Documentation forum on Symantec Connect.

[https://www-secure.symantec.com/connect/storage-management/](https://www-secure.symantec.com/connect/storage-management/forums/storage-and-clustering-documentation) [forums/storage-and-clustering-documentation](https://www-secure.symantec.com/connect/storage-management/forums/storage-and-clustering-documentation)

### About Symantec Connect

Symantec Connect is the peer-to-peer technical community site for Symantec's enterprise customers. Participants can connect and share information with other product users, including creating forum posts, articles, videos, downloads, blogs and suggesting ideas, as well as interact with Symantec product teams and Technical Support. Content is rated by the community, and members receive reward points for their contributions.

<http://www.symantec.com/connect/storage-management>

# **Contents**

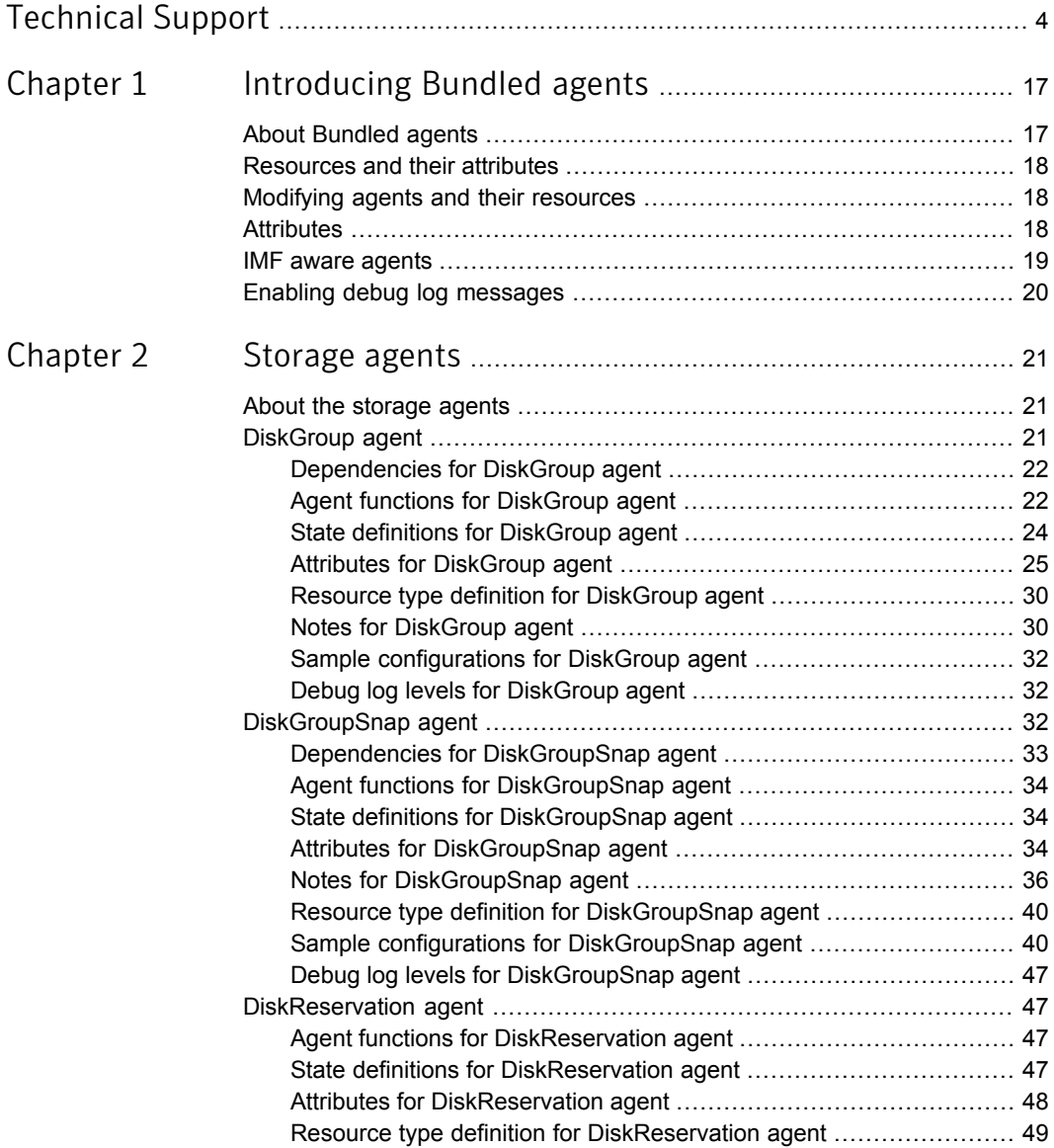

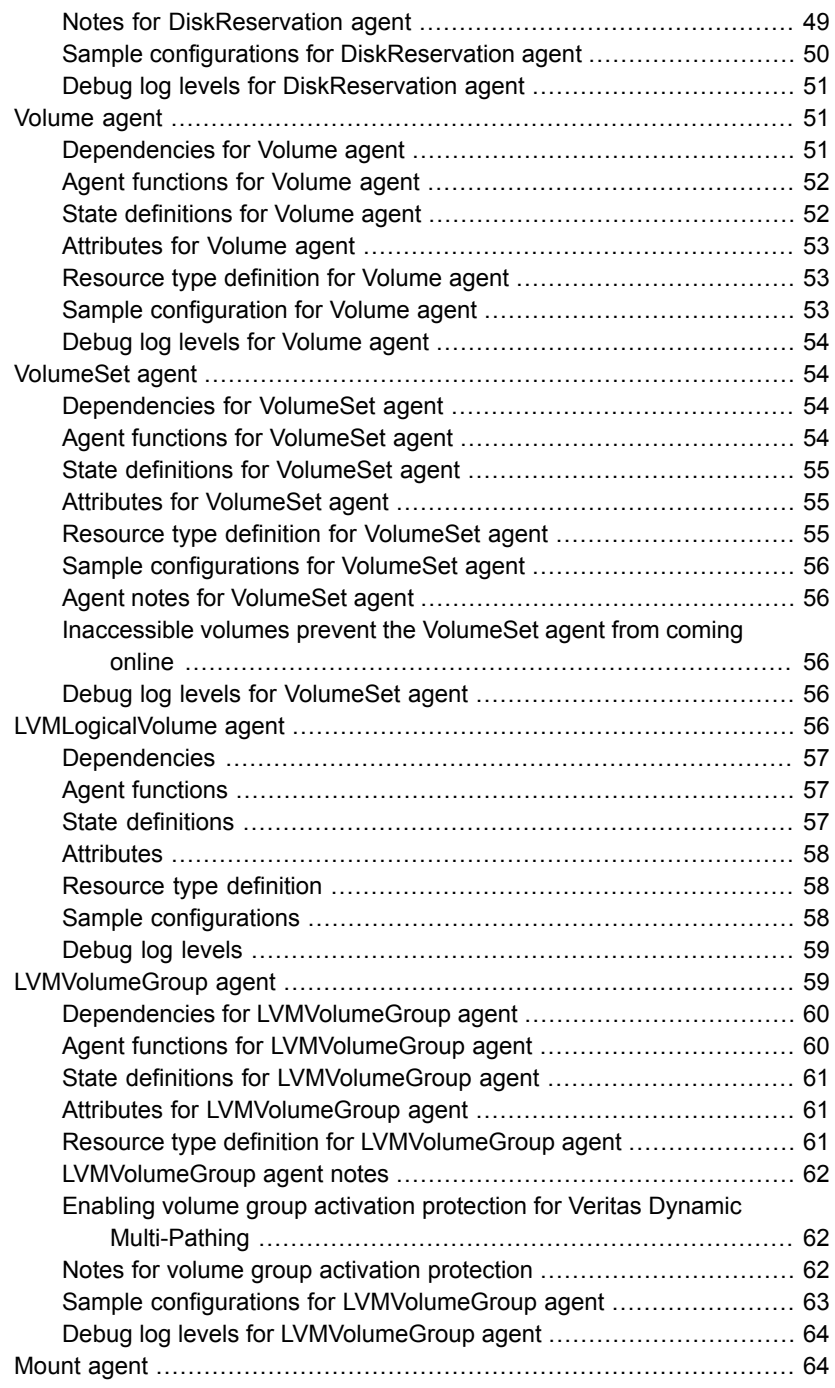

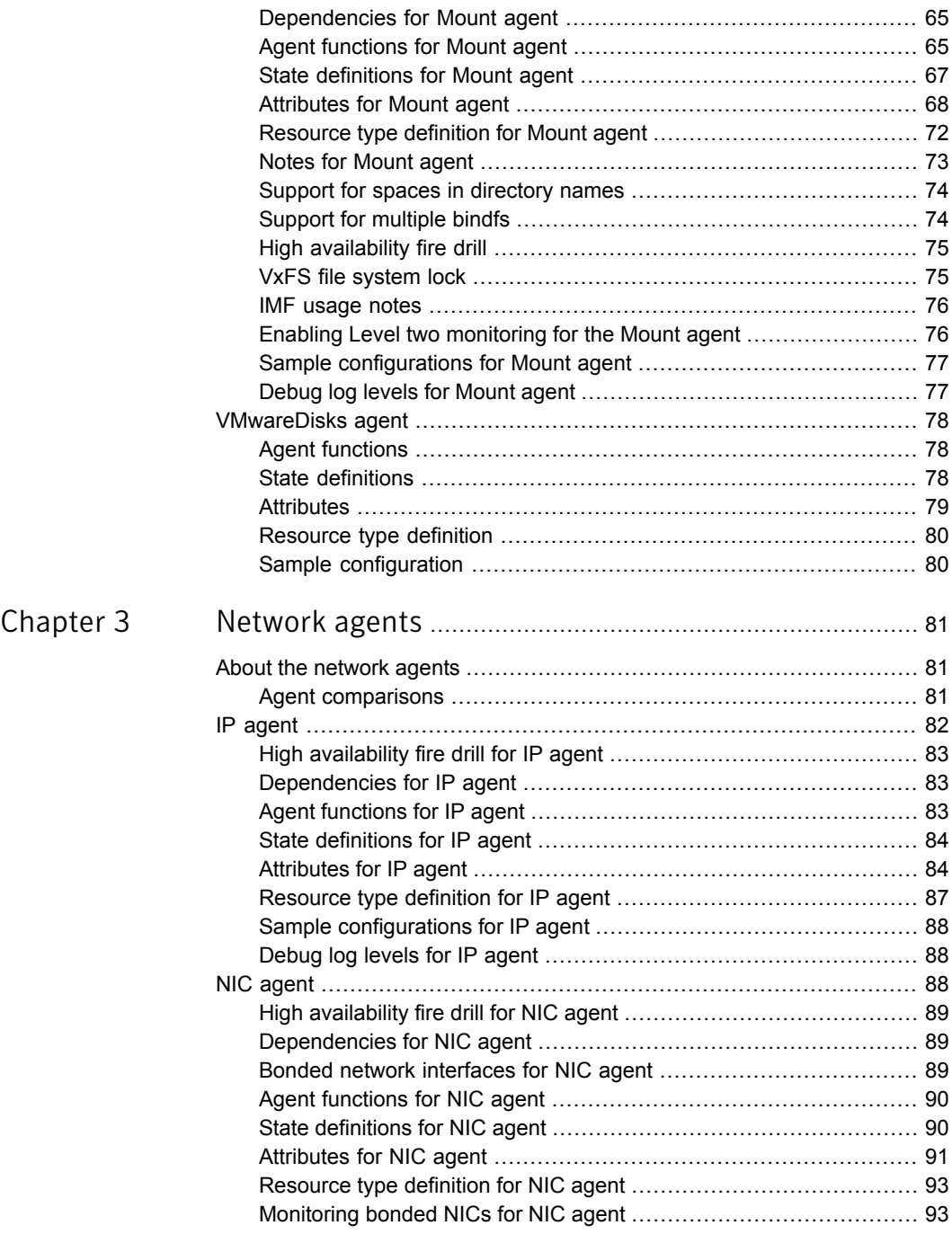

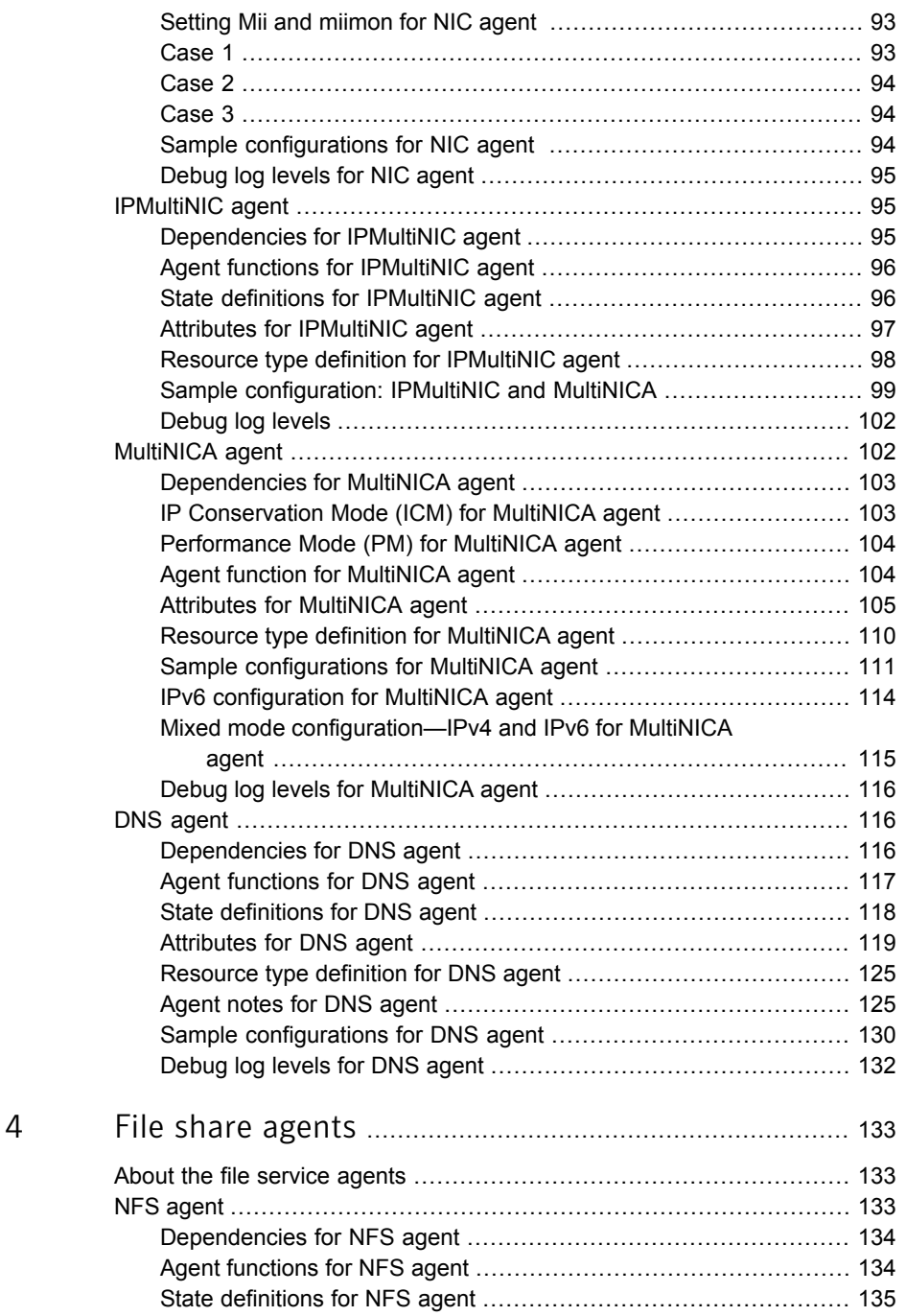

[Chapter](#page-132-0)

 $\mathbb{R}$ 

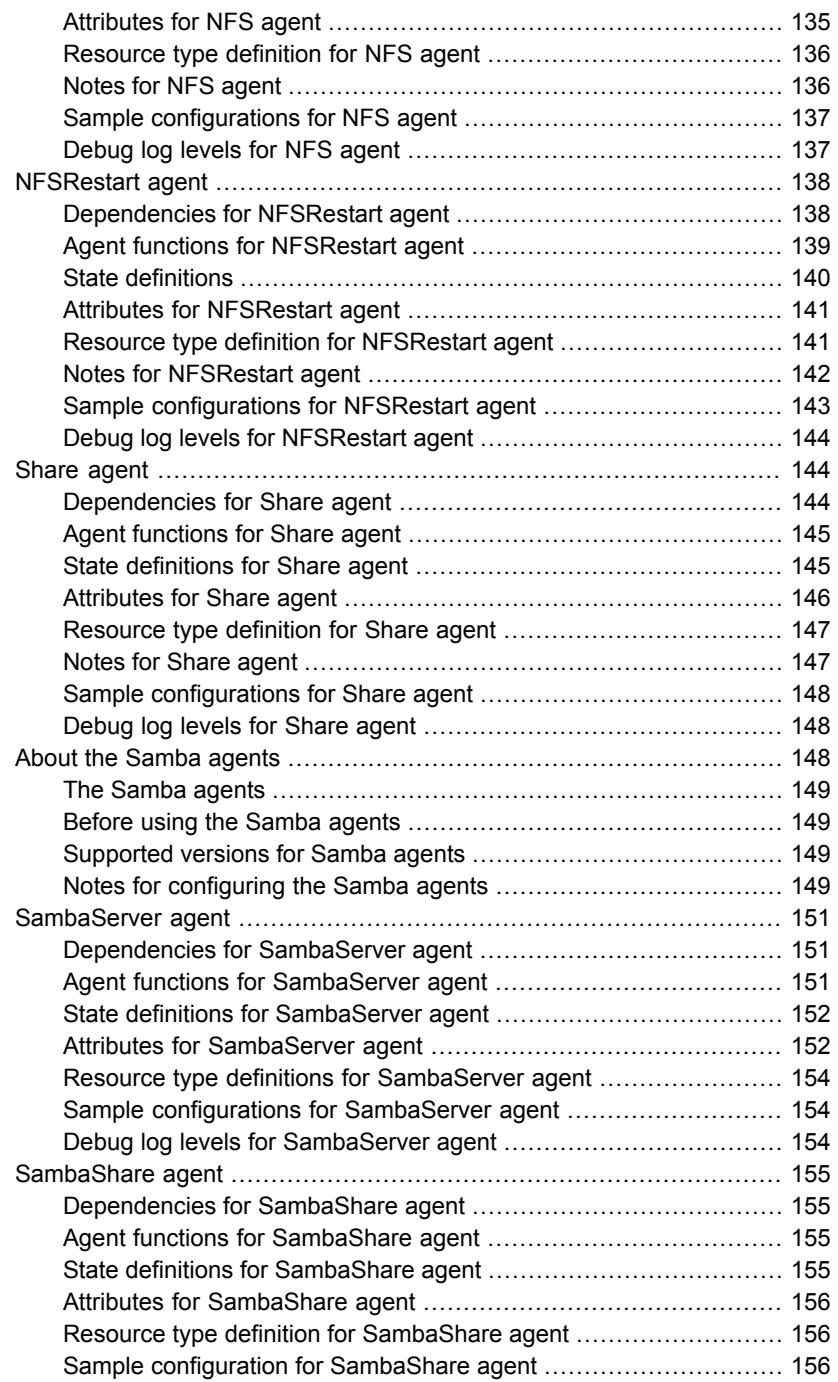

 $\overline{1}$ 

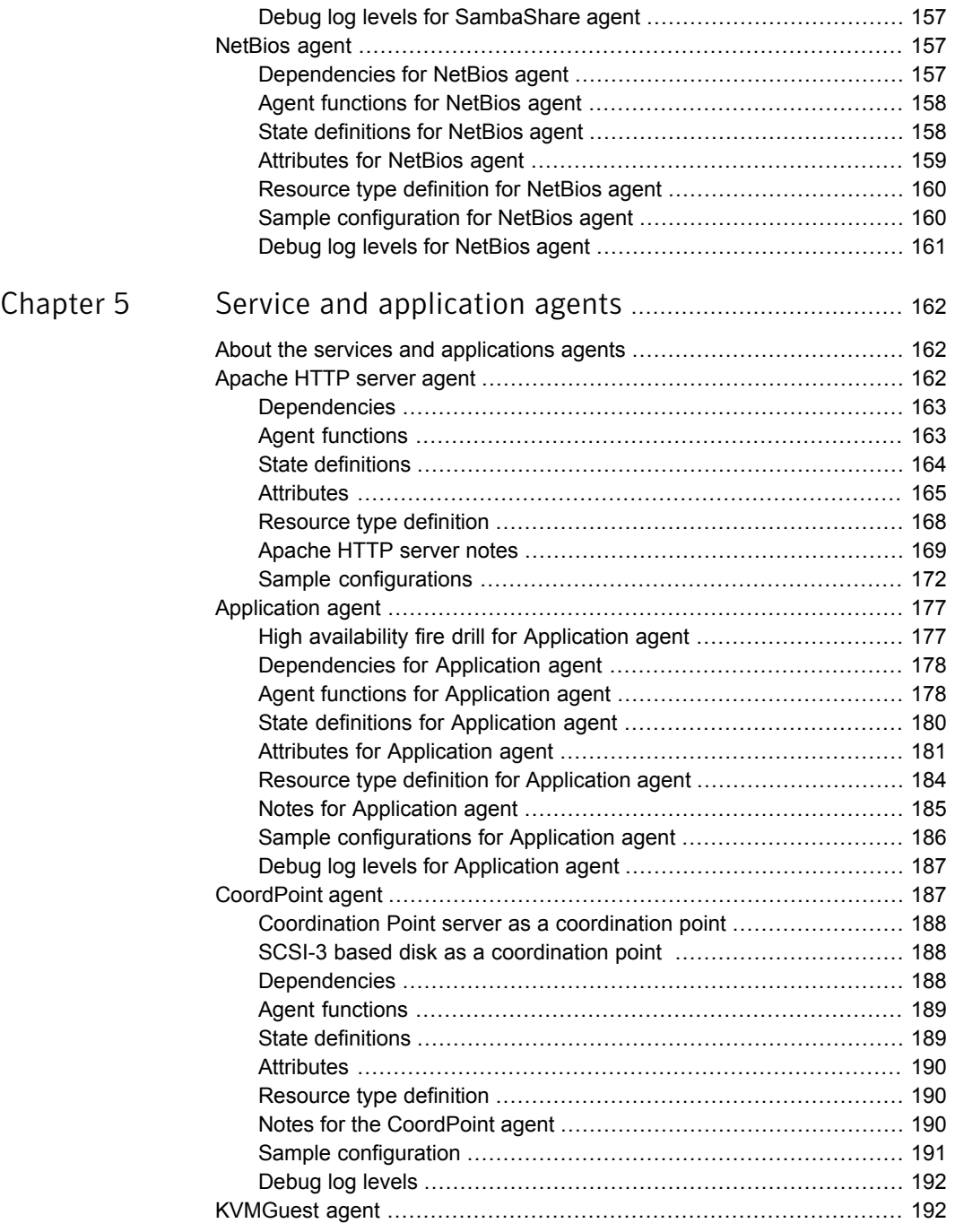

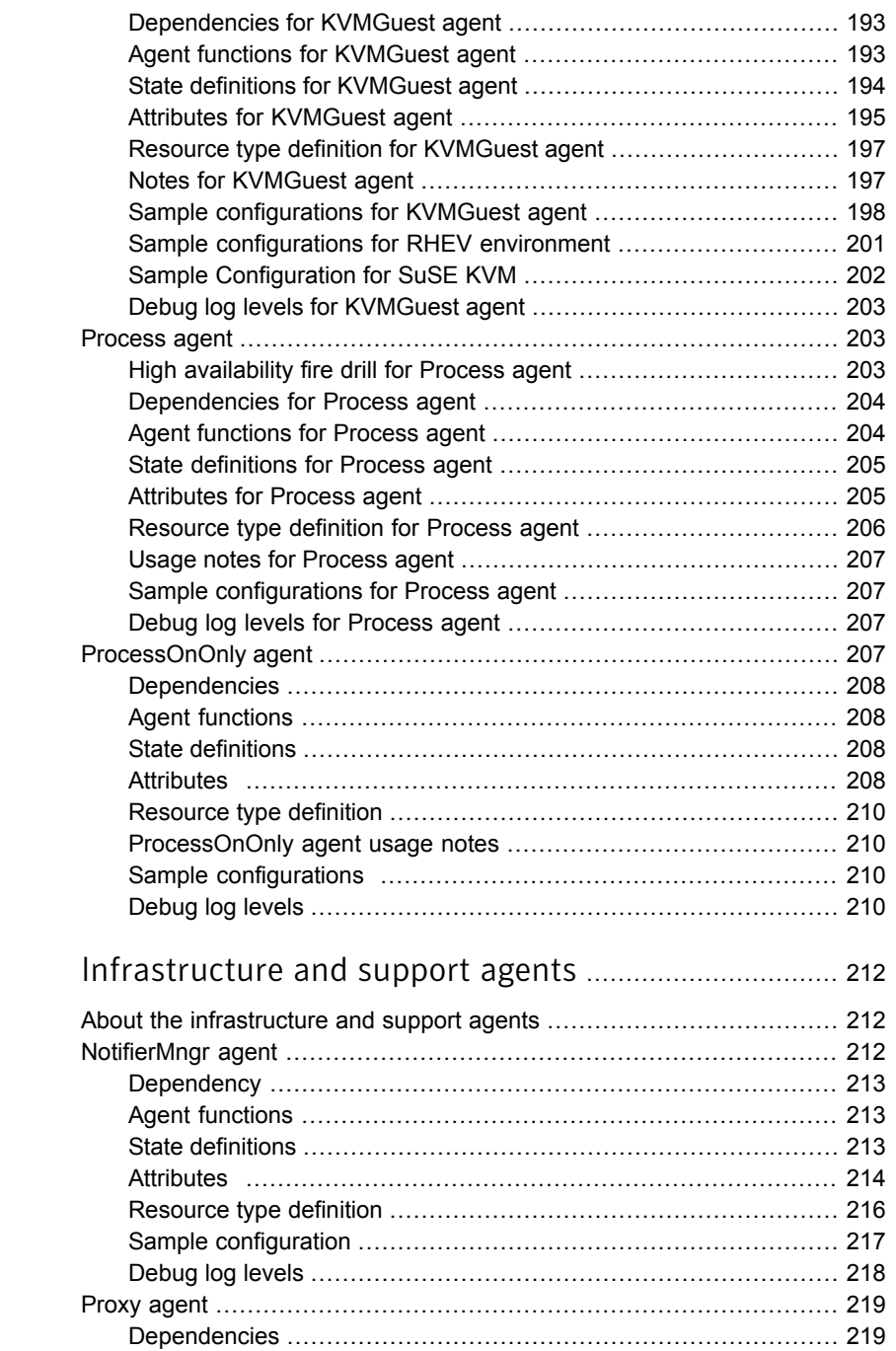

[Chapter](#page-211-0) 6

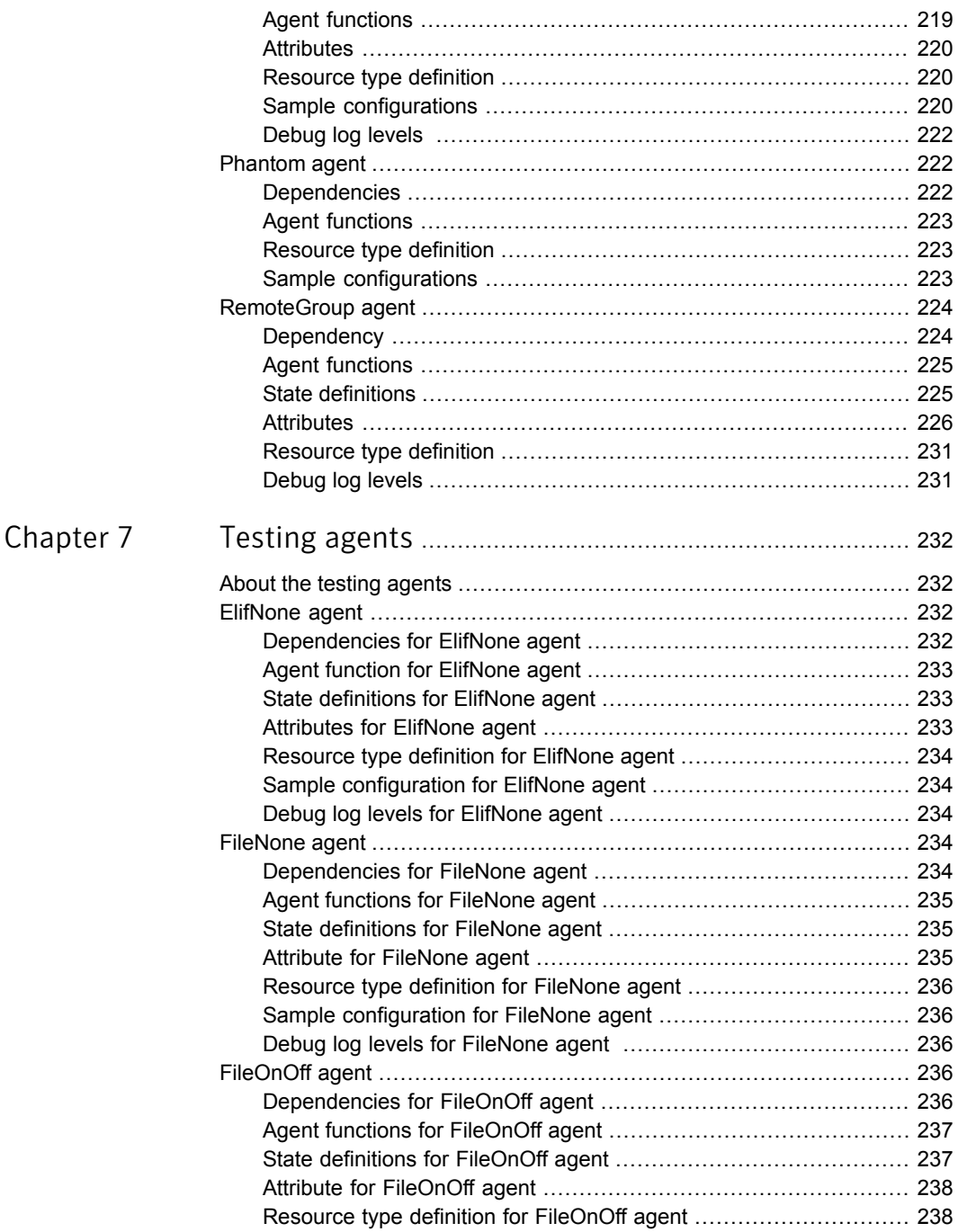

 $\mathbb{L}$ 

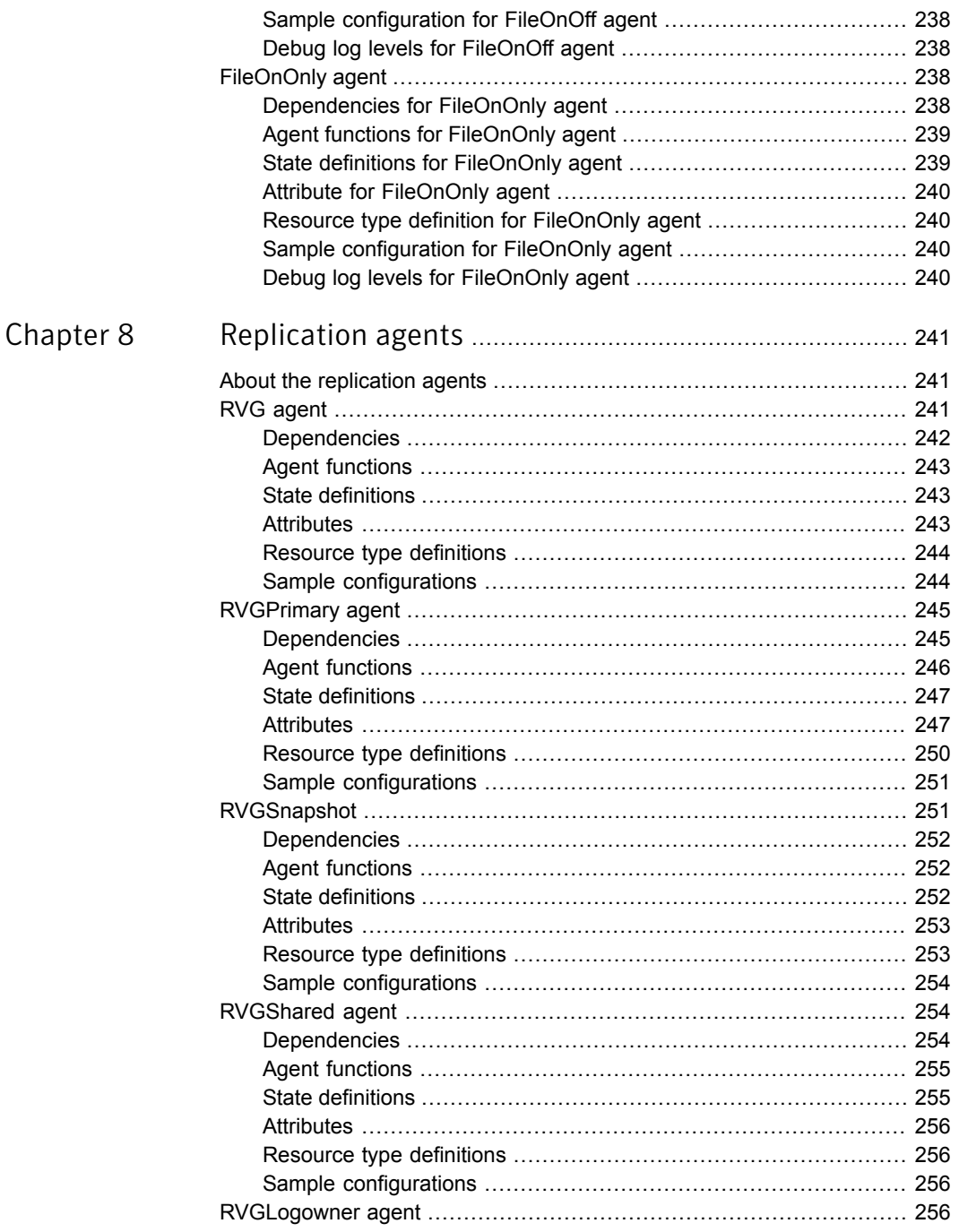

 $\overline{1}$ 

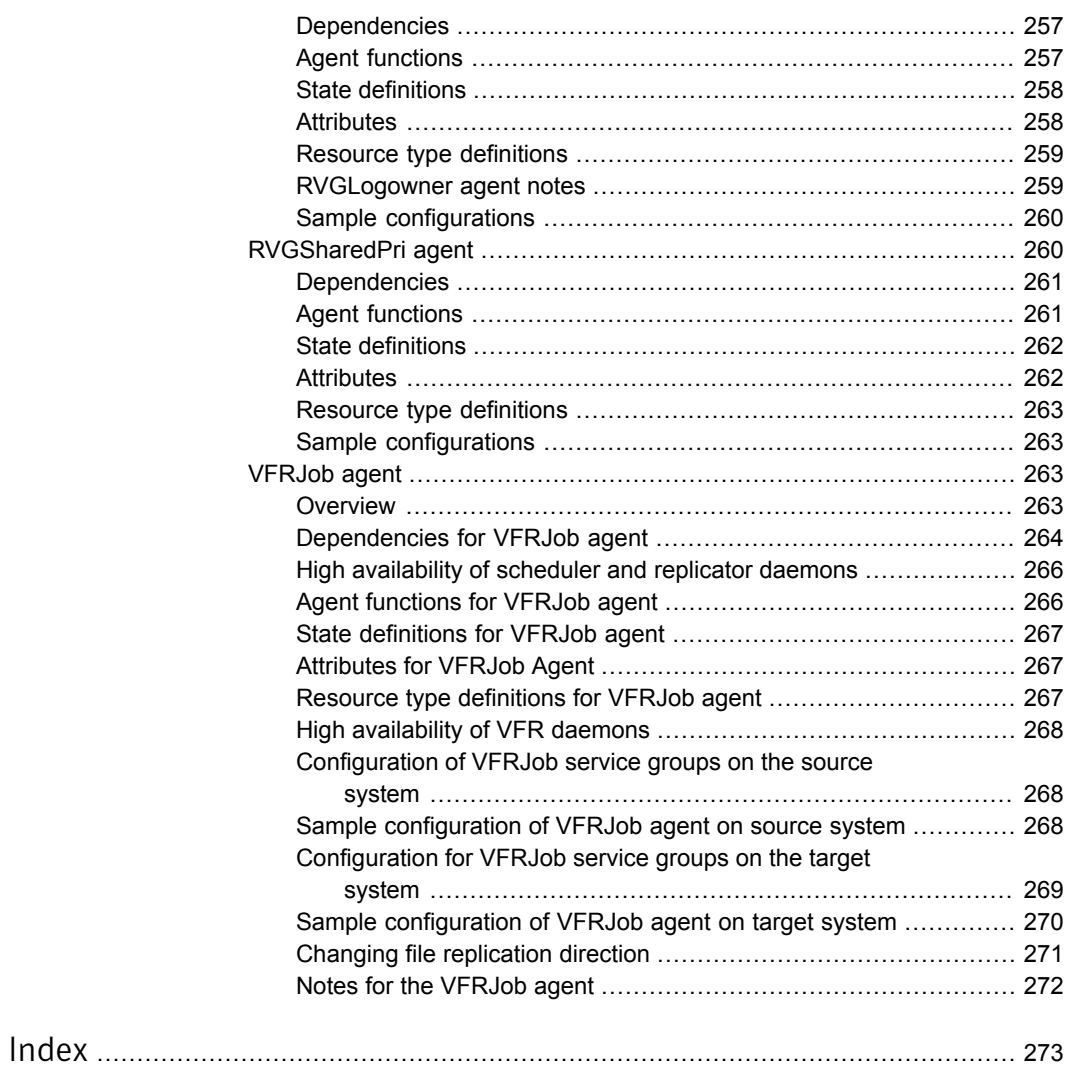

# Chapter

# <span id="page-16-0"></span>Introducing Bundled agents

This chapter includes the following topics:

- **About [Bundled](#page-16-1) agents**
- **[Resources](#page-17-0) and their attributes**
- Modifying agents and their [resources](#page-17-1)
- **[Attributes](#page-17-2)**
- <span id="page-16-1"></span>IMF aware [agents](#page-18-0)
- Enabling debug log [messages](#page-19-0)

### About Bundled agents

Bundled agents are Veritas Cluster Server (VCS) processes that manage resources of predefined resource types according to commands received from the VCS engine, HAD. You install these agents when you install VCS.

A node has one agent per resource type that monitors all resources of that type. For example, a single IP agent manages all IP resources.

When the agent starts, it obtains the necessary configuration information from VCS. The agent then periodically monitors the resources, and updates VCS with the resource status.

Agents can:

- Bring resources online.
- Take resources offline.
- Monitor resources and report state changes.

For a more detailed overview of how agents work, refer to the *Veritas Cluster Server Administrator's Guide*.

### Resources and their attributes

<span id="page-17-0"></span>Resources are parts of a system. They are known by their types, for example: a volume, a disk group, or an IP address. VCS includes a set of resource types. Different attributes define these resource types in the types.cf file. Each type has a corresponding agent that controls the resource.

The VCS configuration file, main.cf, contains the values for the resource attributes and has an include directive to the types.cf file.

<span id="page-17-1"></span>An attribute's given value configures the resource to function in a specific way. By modifying the value of a resource attribute, you can change the way the VCS agent manages the resource. For example, the IP agent uses the Address attribute to determine the IP address to monitor.

### Modifying agents and their resources

Use the Cluster Manager (Java Console), Veritas Operations Manager, or the command line to dynamically modify the configuration of the resources managed by an agent.

VCS enables you to edit the main.cf file directly. To implement these changes, make sure to restart VCS.

<span id="page-17-2"></span>See the *Veritas Cluster Server Administrator's Guide* for instructions on how to complete these tasks.

### Attributes

Attributes contain data about the cluster, systems, service groups, resources, resource types, and the agent. An attribute has a definition and a value. You change attribute values to configure VCS resources. Attributes are either optional or required, although sometimes attributes that are optional in one configuration might be required in other configurations. Many optional attributes have predefined or default values, which you should change as required.

A variety of internal use only attributes also exist. Do not modify these attributes—modifying them can lead to significant problems for your clusters.

Attributes have type and dimension. Some attribute values can accept numbers, others can accept alphanumeric values or groups of alphanumeric values, while others are simple boolean on/off values.

| Data Type | <b>Description</b>                                                                                                    |
|-----------|----------------------------------------------------------------------------------------------------|
| string    | Enclose strings, which are a sequence of characters, in double quotes<br>("). Optionally enclose strings in quotes when they begin with a letter,<br>and contains only letters, numbers, dashes (-), and underscores (). |
|           | A string can contain double quotes, but the quotes must be immediately<br>preceded by a backslash. In a string, represent a backslash with two<br>backslashes (\\).                                                      |
| integer   | Signed integer constants are a sequence of digits from 0 to 9. You can<br>precede them with a dash. They are base 10. Integers cannot exceed<br>the value of a 32-bit signed integer: 2147483647.                        |
| boolean   | A boolean is an integer with the possible values of 0 (false) and 1 (true).                                                                                                    |

Table 1-1 Attribute data types

#### Table 1-2 Attribute dimensions

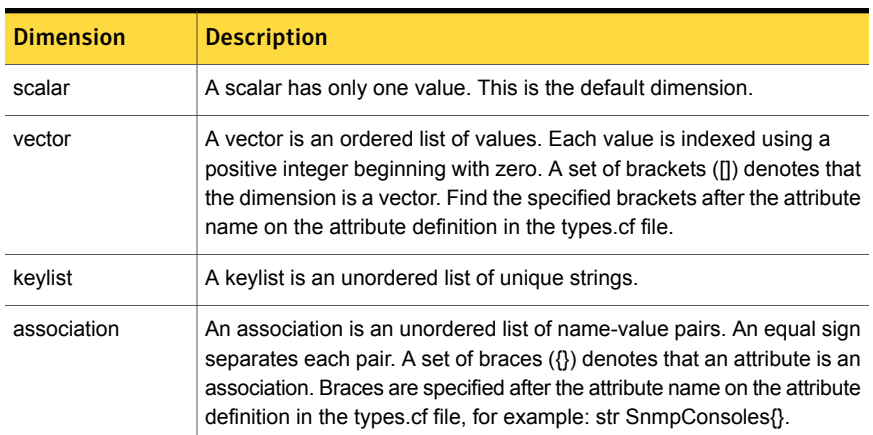

### IMF aware agents

- <span id="page-18-0"></span>■ Application agent. See ["Application](#page-176-0) agent" on page 177.
- DiskGroup agent. See ["DiskGroup](#page-20-2) agent" on page 21.
- Mount agent. See ["Mount](#page-63-1) agent" on page 64.
- Process agent. See ["Process](#page-202-1) agent" on page 203.

### Enabling debug log messages

<span id="page-19-0"></span>To help troubleshoot agent issues, you can enable debug log messages in the agent framework as well as the agents.

To enable agent framework debug log messages:

```
# hatype -modify agent_name LogDbg -add DBG_AGDEBUG DBG_AGINFO
DBG_AGTRACE
```
For example:

# hatype -modify Mount LogDbg -add DBG\_AGDEBUG DBG\_AGINFO DBG\_AGTRACE

To enable agent-specific debug log messages:

# hatype -modify *agent\_name* LogDbg -add debug\_log\_levels

For example:

# hatype -modify Mount LogDbg -add DBG\_1 DBG\_2 DBG\_3 DBG\_4 DBG\_5 DBG\_6

Alternatively, you can also use the following command:

# hatype -modify Mount LogDbg -add 1 2 3 4 5 6

Agent-specific debug log level information is specified in the agent's description. For example, for information about the Mount agent, See ["Debug](#page-76-1) log levels for Mount [agent"](#page-76-1) on page 77.

## Chapter

# <span id="page-20-0"></span>Storage agents

This chapter includes the following topics:

- About the [storage](#page-20-1) agents
- [DiskGroup](#page-20-2) agent
- [DiskGroupSnap](#page-31-2) agent
- **[DiskReservation](#page-46-1) agent**
- **[Volume](#page-50-1) agent**
- **[VolumeSet](#page-53-1) agent**
- [LVMLogicalVolume](#page-55-4) agent
- <span id="page-20-1"></span>[LVMVolumeGroup](#page-58-1) agent
- **[Mount](#page-63-1) agent**
- [VMwareDisks](#page-77-0) agent

### About the storage agents

<span id="page-20-2"></span>Storage agents monitor shared storage and make shared storage highly available. Storage includes shared disks, disk groups, volumes, and mounts.

### DiskGroup agent

The DiskGroup agent brings online, takes offline, and monitors Veritas Volume Manager (VxVM) disk groups. This agent uses VxVM commands. You can use this agent to monitor or make disk groups highly available.

When the value of the StartVolumes and StopVolumes attribute is 1, the DiskGroup agent brings the volumes online and takes them offline during the import and deport operations of the disk group.

This agent is IMF-aware and uses asynchronous monitoring framework (AMF) kernel driver for IMF notification. For more information about the Intelligent Monitoring Framework (IMF) and intelligent resource monitoring, refer to the *Veritas Cluster Server Administrator's Guide*.

<span id="page-21-0"></span>For important information on this agent, See "Notes for [DiskGroup](#page-29-1) agent" on page 30.

### Dependencies for DiskGroup agent

The DiskGroup resource does not depend on any other resources.

Figure 2-1 Sample service group that includes a DiskGroup resource

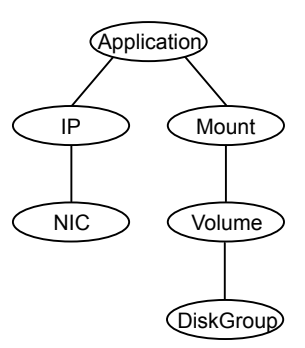

### Agent functions for DiskGroup agent

<span id="page-21-1"></span>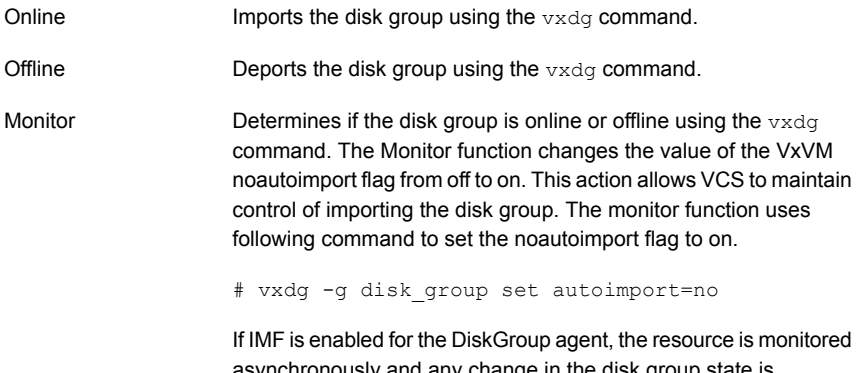

nchronously and any change in the disk group state is immediately sent to the DiskGroup agent for appropriate action.

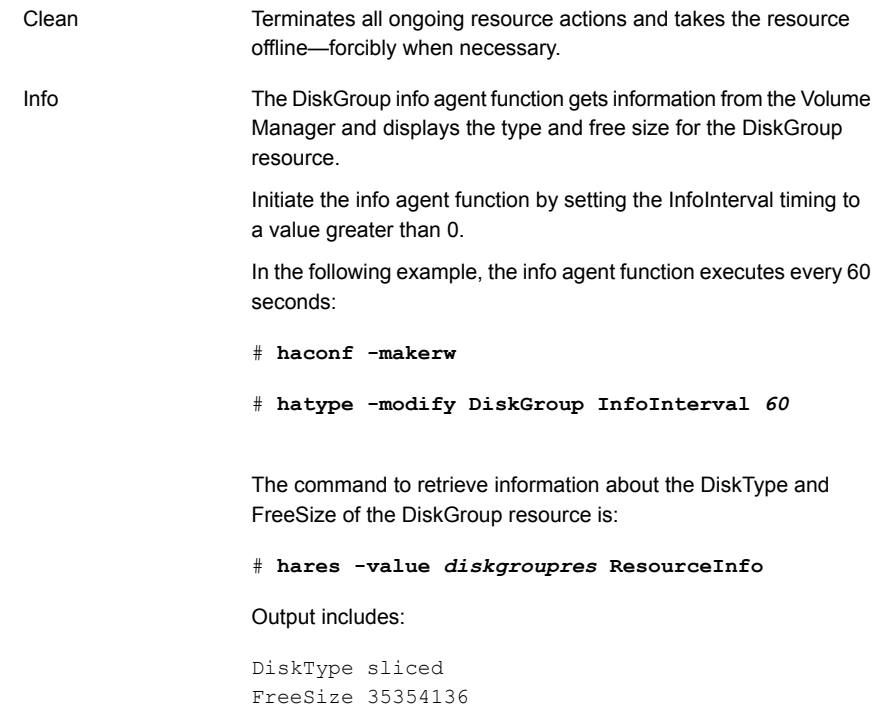

The value specified is in kilo bytes.

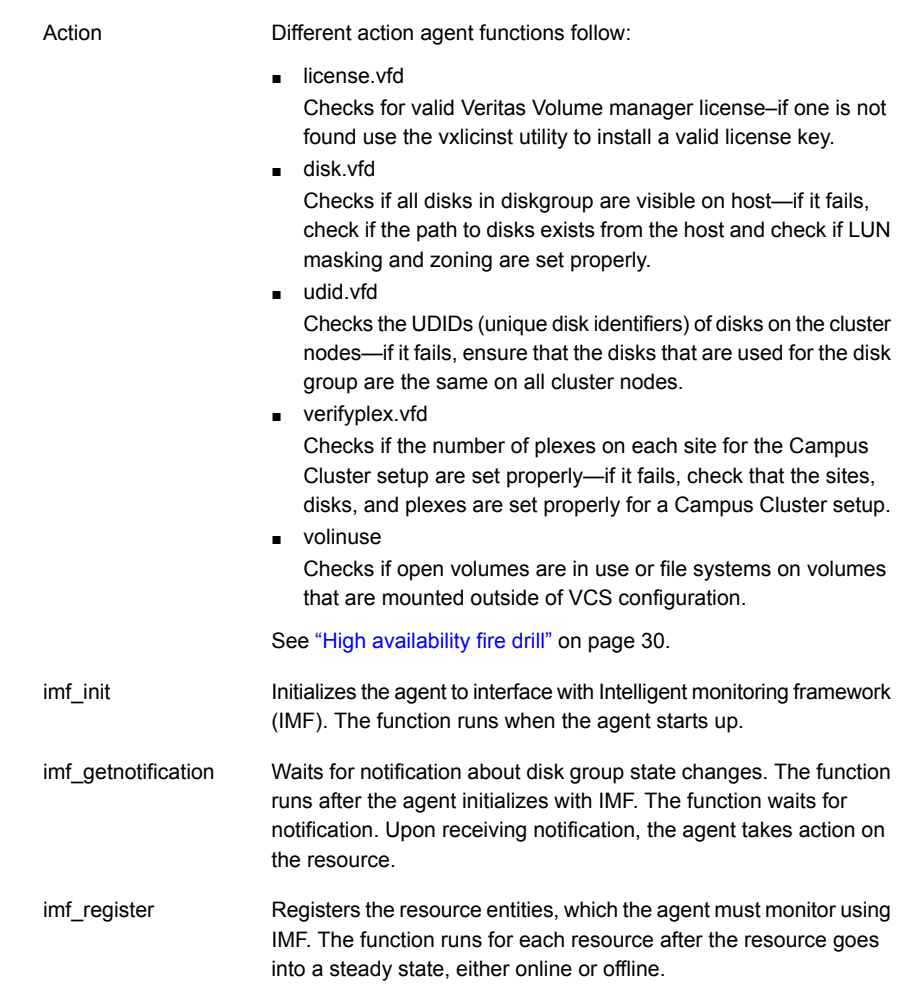

### State definitions for DiskGroup agent

<span id="page-23-0"></span>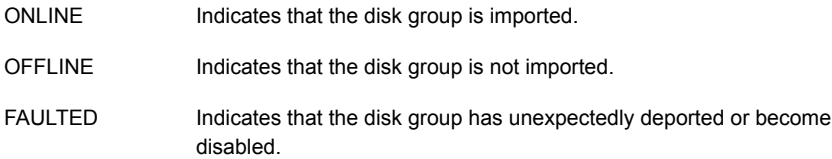

<span id="page-24-0"></span>Indicates that a problem exists either with the configuration or the ability to determine the status of the resource. One cause of this state is when I/O fencing is not configured—the cluster level attribute UseFence is not set to "SCSI3" but the Reservation attribute value is "SCSI3". UNKNOWN

### Attributes for DiskGroup agent

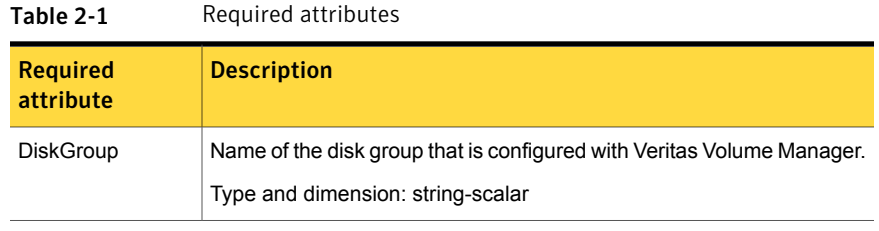

#### Table 2-2 Optional attributes

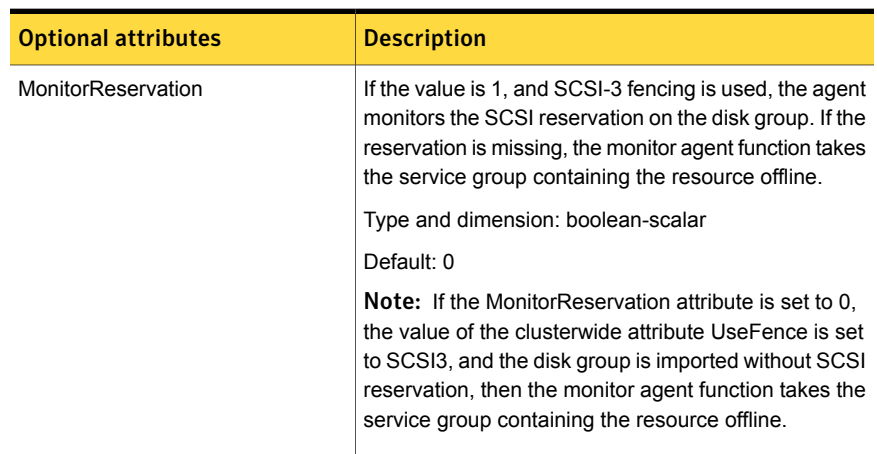

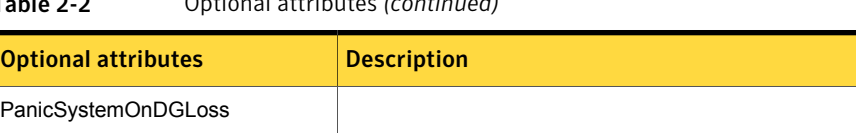

### Table 2-2 Optional attributes *(continued)*

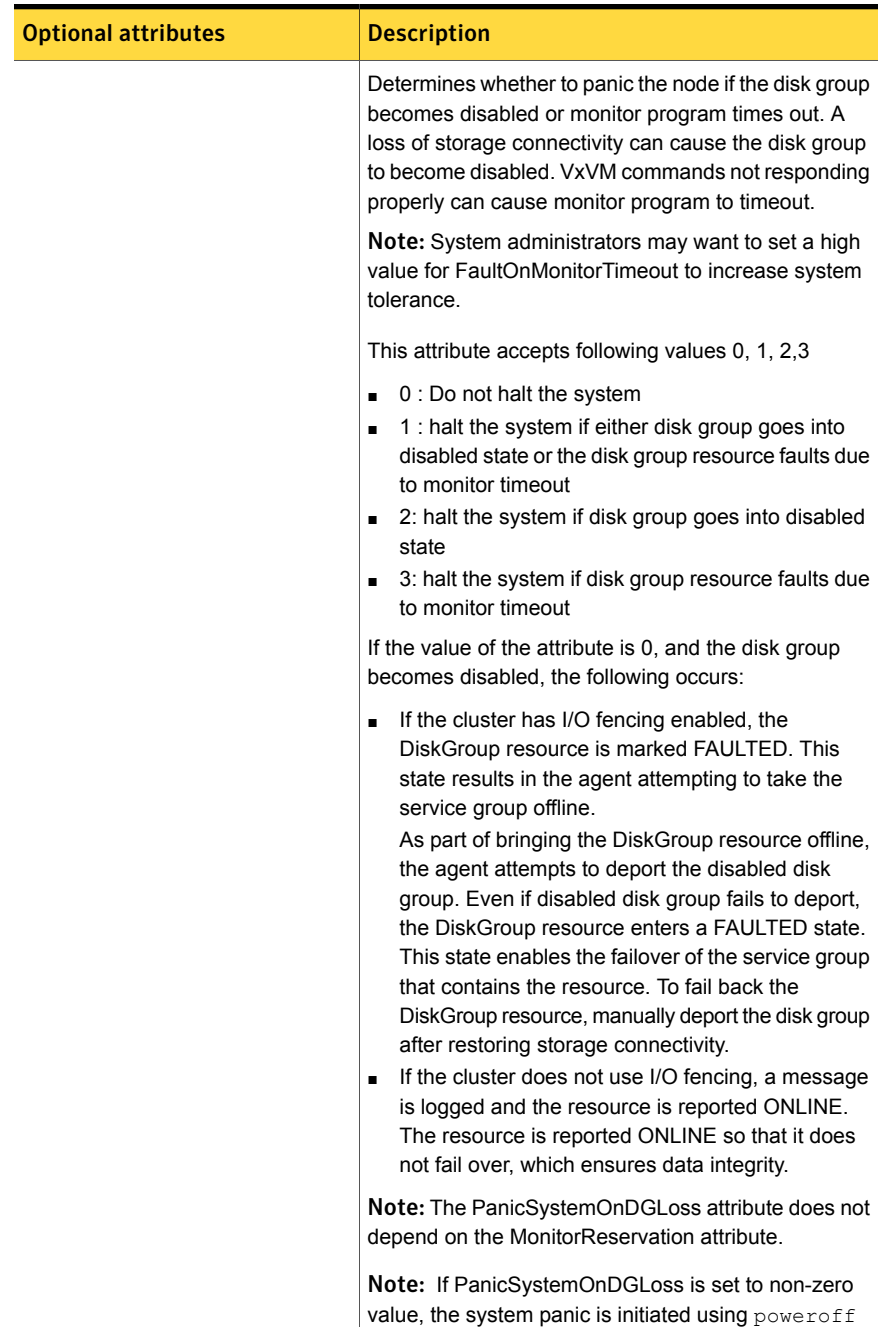

### Table 2-2 Optional attributes *(continued)*

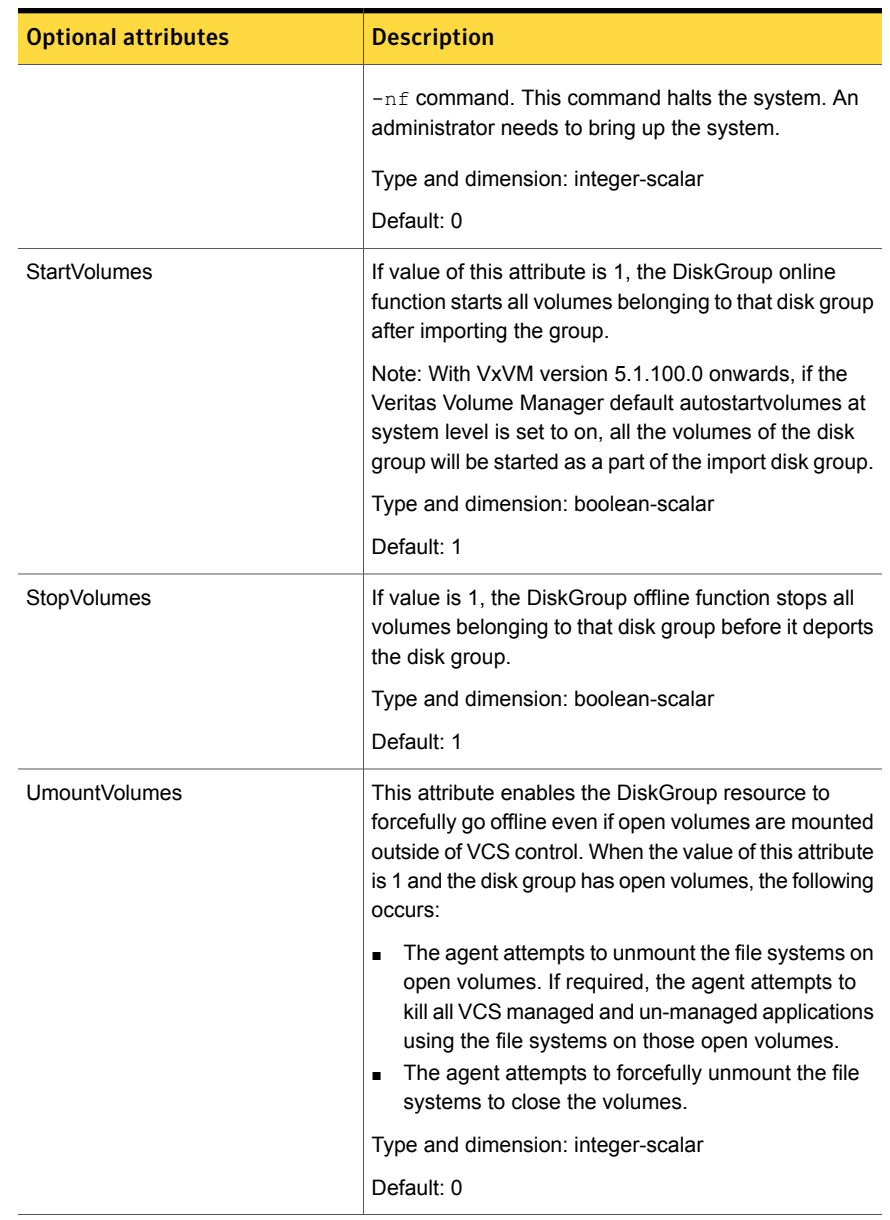

#### Table 2-2 Optional attributes *(continued)*

| <b>Optional attributes</b> | <b>Description</b>                                                                                                    |
|----------------------------|----------------------------------------------------------------------------------------------------|
| Reservation                | Determines if you want to enable SCSI-3 reservation.<br>This attribute can have one of the following three<br>values:                                                                                                    |
|                            | ClusterDefault—The disk group is imported with<br>SCSI-3 reservation if the value of the cluster-level<br>UseFence attribute is SCSI3. If the value of the<br>cluster-level UseFence attribute is NONE, the disk<br>group is imported without reservation.<br>SCSI3—The disk group is imported with SCSI-3<br>$\blacksquare$<br>reservation if the value of the cluster-level<br>UseFence attribute is SCSI3.<br>NONE—The disk group is imported without SCSI-3<br>$\blacksquare$<br>reservation. |
|                            | Type and dimension: string-scalar                                                                                                    |
|                            | Default: ClusterDefault                                                                                                    |
|                            | Example: "SCSI3"                                                                                                    |

Table 2-2 Optional attributes *(continued)*

#### Table 2-3 Internal attributes

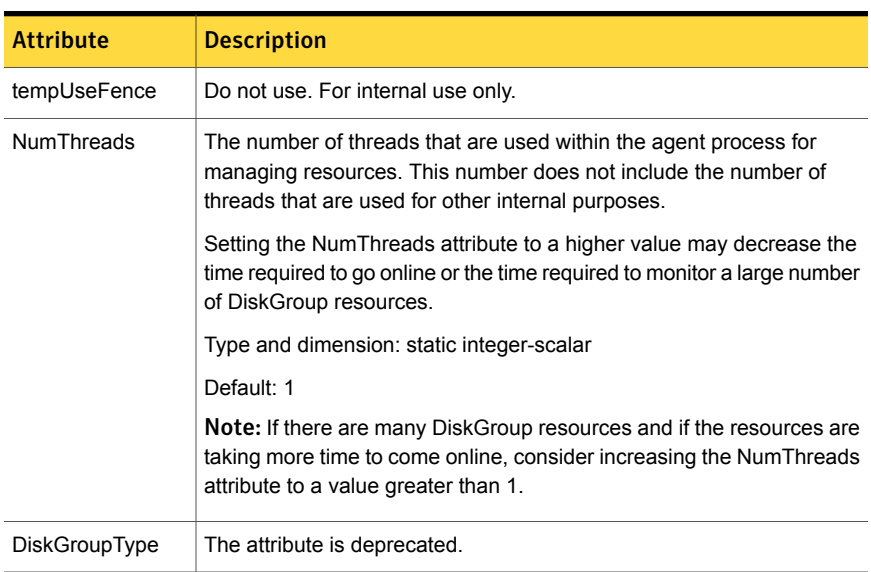

### Resource type definition for DiskGroup agent

<span id="page-29-0"></span>The resource definition for this agent on Linux follows:

```
type DiskGroup (
static keylist SupportedActions = { "license.vfd", "disk.vfd", "udid.vfd",
"verifyplex.vfd", checkudid, numdisks, campusplex, volinuse,
joindg, splitdg, getvxvminfo }
static int OnlineRetryLimit = 1
static str ArgList[] = { DiskGroup, StartVolumes, StopVolumes, MonitorOnly,
MonitorReservation, tempUseFence, PanicSystemOnDGLoss, DiskGroupType,
UmountVolumes, Reservation, ConfidenceLevel }
static str IMFRegList[] = { DiskGroup, Reservation }
static int IMF\ = { Mode = 3, MonitorFreq = 5, RegisterRetryLimit = 3 }
str DiskGroup
boolean StartVolumes = 1
boolean StopVolumes = 1
static int NumThreads = 1
boolean MonitorReservation = 0
temp str tempUseFence = INVALID
int PanicSystemOnDGLoss = 0
str DiskGroupType = private
int UmountVolumes = 0
str Reservation = ClusterDefault
)
```
### Notes for DiskGroup agent

<span id="page-29-1"></span>The DiskGroup agent has the following notes:

- High [availability](#page-29-2) fire drill
- <span id="page-29-2"></span>Using [volume](#page-30-0) sets
- Setting the [noautoimport](#page-30-1) flag for a disk group
- Using the [DiskGroup](#page-30-2) agent with IMF

#### High availability fire drill

The high availability fire drill detects discrepancies between the VCS configuration and the underlying infrastructure on a node. These discrepancies might prevent a service group from going online on a specific node.

For DiskGroup resources, the high availability fire drill checks for:

- The Veritas Volume Manager license
- Visibility from host for all disks in the disk group
- The same disks for the disk group on cluster nodes
- Equal number of plexes on all sites for the disk group in a campus cluster setup

<span id="page-30-0"></span>For more information about using the high availability fire drill see the *Veritas Cluster Server Administrator's Guide*.

#### Using volume sets

When you use a volume set, set StartVolumes and StopVolumes attributes of the DiskGroup resource that contains a volume set to 1. If a file system is created on the volume set, use a Mount resource to mount the volume set.

<span id="page-30-1"></span>See the Mount agent description for more information.

#### Setting the noautoimport flag for a disk group

VCS requires that the noautoimport flag of an imported disk group be explicitly set to true. This value enables VCS to control the importation and deportation of disk groups as needed when bringing disk groups online and taking them offline.

To check the status of the noautoimport flag for an imported disk group

◆ # **vxprint -l** *disk\_group* **| grep** *noautoimport*

If the output from this command is blank, the noautoimport flag is set to false and VCS lacks the necessary control.

The Monitor function changes the value of the VxVM noautoimport flag from off to on. It changes the value instead of taking the service group offline. This action allows VCS to maintain control of importing the disk group.

<span id="page-30-2"></span>The following command changes the autoimport flag to false:

```
# vxdg -g disk_group set autoimport=no
```
#### Using the DiskGroup agent with IMF

Considerations to use the DiskGroup agent with IMF:

■ You can either set the MonitorFreq to 0 or a high value. Setting the value of the MonitorFreq key to a high value ensures that the agent does not run the monitor function frequently. Setting the MonitorFreq key to 0 disables the traditional

monitoring while IMF monitoring is in progress. Traditional monitoring is done after receiving the notification for a resource.

<span id="page-31-0"></span>However, if the disk group is configured with reservation and value of the MonitorReservation attribute is set to 1, then set the MonitorFreq key value to the frequency at which you want the agent to run the monitor function, to verify the reservation on the disk group.

### Sample configurations for DiskGroup agent

### DiskGroup resource configuration

Sample configuration of the DiskGroup resource:

```
DiskGroup dg1 (
   DiskGroup = testdg_1
)
```
### Debug log levels for DiskGroup agent

<span id="page-31-2"></span>The DiskGroup agent uses the following debug log levels:

DBG\_1, DBG\_4, DBG\_5

### DiskGroupSnap agent

Use the DiskGroupSnap agent to perform fire drills in a campus cluster. The DiskGroupSnap agent enables you to verify the configuration and data integrity in a Campus Cluster environment with VxVM stretch mirroring. The agent also supports SCSI-3 fencing.

Note: The DiskGroupSnap agent requires the Global Cluster Option (GCO) license enabled on all systems in the cluster.

For more information on fire drills, refer to the *Veritas Cluster Server Administrator's Guide*.

You must define the DiskGroupSnap agent in a separate FireDrill service group which is similar to the Application service group. The FireDrill service group might contain resources similar to the Application service group, for example Mount, Application, and so on.

The FireDrill service group must also contain a resource of type DiskGroupSnap such that the Mount resource depends on the DiskGroupSnap resource. The main DiskGroup must contain multiple sites registered in it with the value of the ''siteconsistent'' attribute set to on.

When the DiskGroupSnap agent goes online, the agent detaches one of the sites from the main DiskGroup and imports the detached site on the fire drill host as an independent DiskGroup with a different name. The volumes on the DiskGroup are also imported and mounted with same names on the fire drill host.

The DiskGroupSnap agent provides Gold and Bronze configurations for the fire drill, which can be specified using the agent's FDType attribute. The configuration decides the site to be detached from the DiskGroup for fire drill testing. The Gold configuration is the default option in which the agent selects a site from the DiskGroup that is neither the local VxVM site nor the site on which the DiskGroup is online. With the Gold configuration, you can also specify an alternate site to detach through the agent's FDSiteName attribute. With the Bronze configuration, the agent uses the local VxVM site name as the site to detach from the DiskGroup.

<span id="page-32-0"></span>For important information about this agent, See "Notes for [DiskGroupSnap](#page-35-0) agent" on page 36.

### Dependencies for DiskGroupSnap agent

The DiskGroupSnap resource does not depend on any other resources. The service group that contains the DiskGroupSnap agent's resource has an offline local dependency on the application's service group. The offline local dependency is to make sure the firedrill service group and the application service group are not online at the same site at the same time.

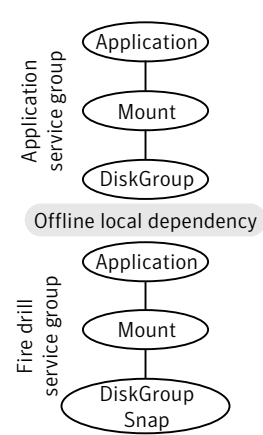

Figure 2-2 Sample service group that includes a DiskGroupSnap resource

### Agent functions for DiskGroupSnap agent

<span id="page-33-0"></span>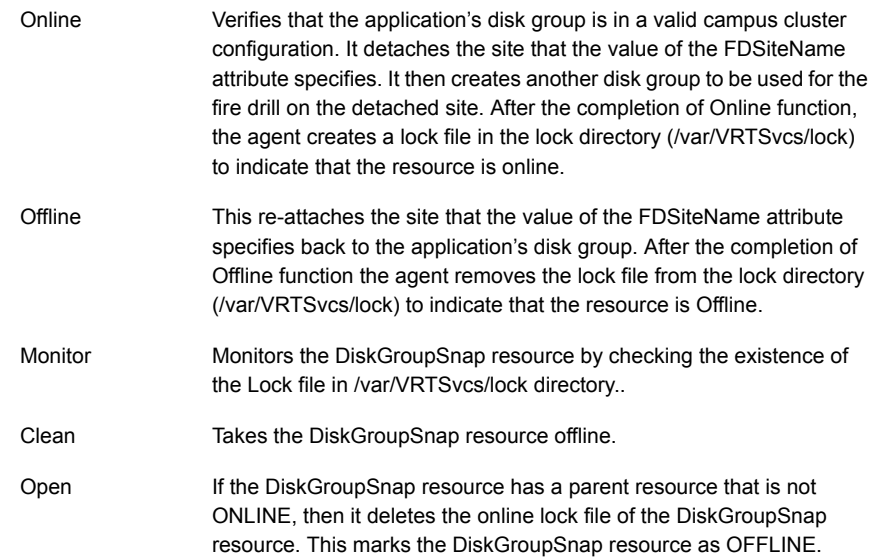

### State definitions for DiskGroupSnap agent

<span id="page-33-2"></span><span id="page-33-1"></span>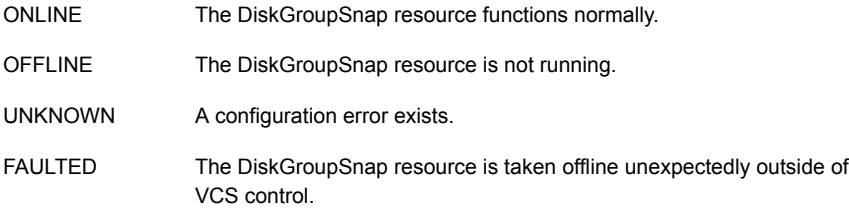

### Attributes for DiskGroupSnap agent

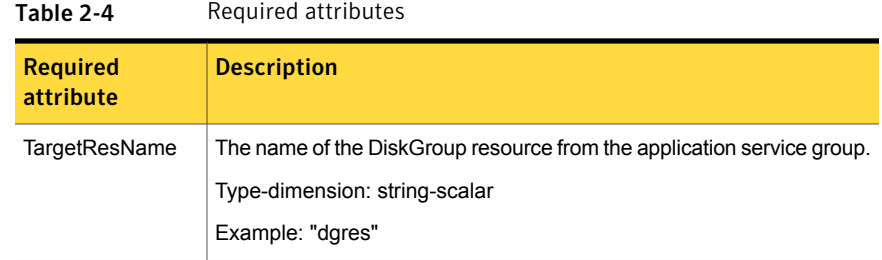

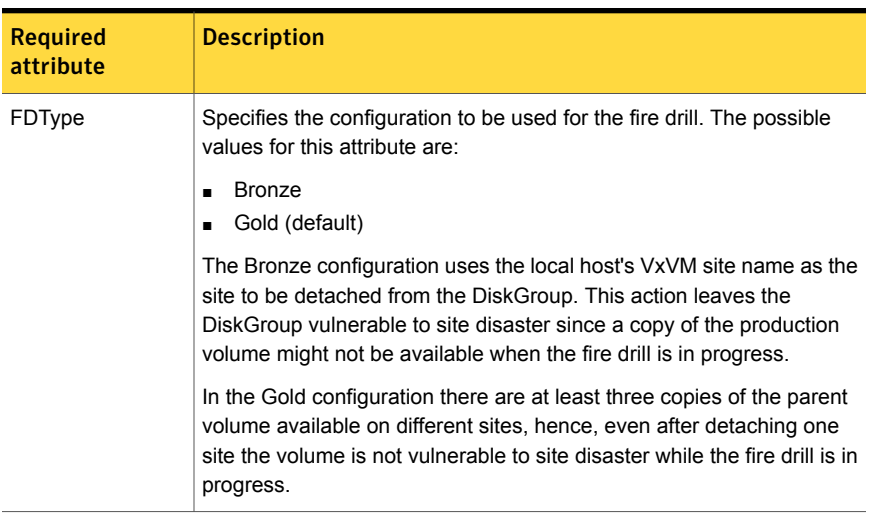

#### Table 2-4 Required attributes *(continued)*

#### Table 2-5 Optional attributes

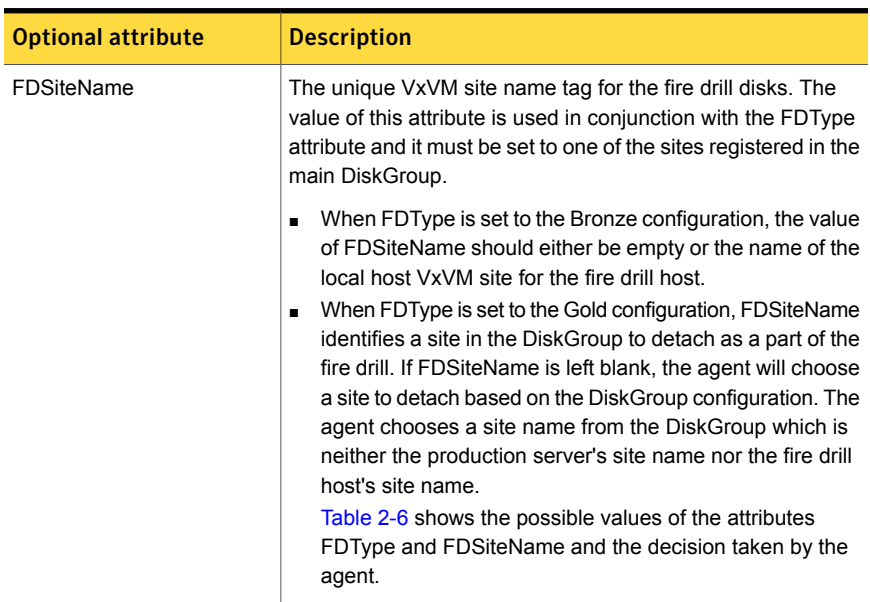

Consider a configuration where the Production DiskGroup contains three sites: A, B, and C, and the Application service group is online on a node with local VxVM site ID is A. Fire drill is being done on another node Application service group is online on a node where local VxVM site ID is B.

<span id="page-35-1"></span>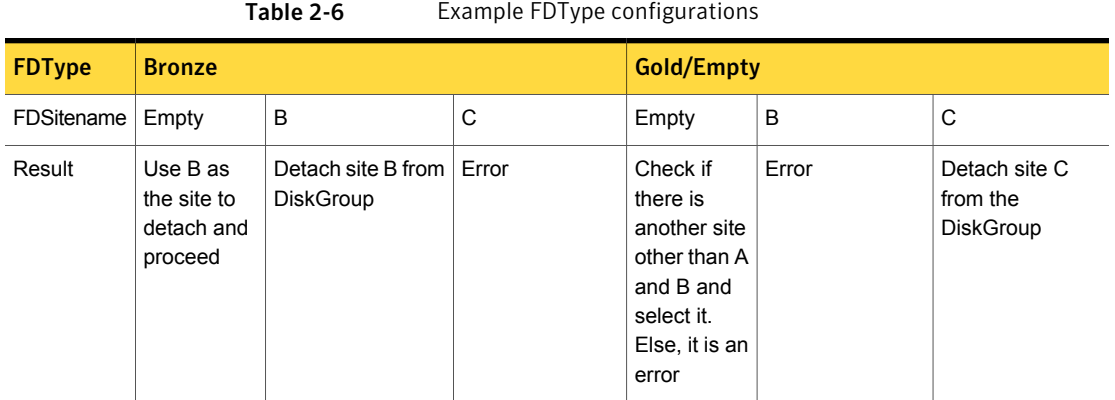

### Notes for DiskGroupSnap agent

<span id="page-35-0"></span>The DiskGroupSnap agent has the following notes:

- See "Fire drill [configuration](#page-35-2) after upgrading VCS" on page 36.
- See "Configuring the [SystemZones](#page-35-3) attribute for the fire drill service group" on page 36.
- See ["Configuring](#page-36-0) the FireDrill service group" on page 37.
- See "Adding the [ReuseMntPt](#page-36-1) attribute to the ArgList attribute for the Mount [agent](#page-36-1) type" on page 37.
- <span id="page-35-2"></span>■ See "Configuration [considerations"](#page-37-0) on page 38.
- See "Agent [limitations"](#page-38-0) on page 39.

### <span id="page-35-3"></span>Fire drill configuration after upgrading VCS

After upgrading VCS from any earlier version to 6.0, delete all resources of type DiskGroupSnap and recreate them again using the new definitions of the attributes. Failure to perform this step might result in an unexpected behavior of the agent.

### Configuring the SystemZones attribute forthe fire drill service group

You must assign the local system values to the SystemZones attribute of the application's service group. You set these values so that the service group fails over in the same zone before it tries to fail over across zones.

For more information about campus cluster setup, refer to the *Veritas Cluster Server Administrator's Guide*.
For example, you set up the service group's SystemZones attribute for two zones: 0 and 1. You want the service group on Node A and Node B to fail over between the two nodes before it comes up on Node\_C and Node\_D. The application and its fire drill service group both have the following values for the SystemZones attribute:

```
SystemZones = { Node A = 0, Node B = 0, Node C = 1, Node D = 1 }
```
#### Configuring the FireDrill service group

In the FireDrill service group, the application-level resources (for example, process resources, application resources, or Oracle resources, and so on) can have the same attribute values in the firedrill service group and the application service group. The reuse of the same values for the attributes can result in VCS reporting the wrong resources as online.

Set the FireDrill type-level attribute to 1 for those types. For example, if the Oracle and Listener resources are configured identically, set the FireDrill attribute for Oracle and Netlsnr to 1:

```
# haconf –makerw
# hatype –modify Oracle FireDrill 1
# hatype –modify Netlsnr FireDrill 1
# haconf -dump –makero
```
#### Adding the ReuseMntPt attribute to the ArgList attribute for the Mount agent type

If you plan to use a Mount resource in a firedrill service group, you must add the ReuseMntPt attribute to ArgList and set its value to 1.

To add the ReuseMntPt attribute to the ArgList attribute and set its value to 1

1 Make the configuration read and write.

# **haconf -makerw**

2 Add the ReuseMntPt attribute to the ArgList attribute.

```
# hatype -modify Mount ArgList -add ReuseMntPt
```
3 Change the value of the ReuseMntPt attribute to 1 for the firedrill's Mount resource.

```
# hares -modify firedrill_mount_resource_name ReuseMntPt 1
```
4 Change the value of the ReuseMntPt attribute to 1 for the original Mount resource.

```
# hares -modify original_mount_resource_name ReuseMntPt 1
```
5 Make the configuration read only.

```
# haconf –dump –makero
```
#### Configuration considerations

Keep the following recommendations in mind:

- You must install Veritas Volume Manager 5.1 or later with the FMR license and the Site Awareness license.
- Do not bring the DiskGroupSnap resource online in the SystemZone where the application service group is online.
- Make sure that the firedrill service group and the application service group both use the same values for the SystemZones attribute.
- Do not use Volume resources in the firedrill service group. The DiskGroupSnap agent internally uses the vxvol command to start all the volumes in the firedrill disk group.
- In large setups, you may need to tweak the various timer values so that the timers do not time out while waiting for VxVM commands to complete. The timers you need to tweak are the OfflineTimeout for the DiskGroupSnap resource and MonitorInterval and ActionTimeout for the associated DiskGroup resource, for example:

```
# haconf –makerw
# hares -override dgsres OfflineTimeout
# hares -modify dgsres OfflineTimeout 600
# hares -override dgres MonitorInterval
# hares -modify dgres MonitorInterval 1200 (this has to be twice
  the value intended for ActionTimeout below)
# hares -override dgres ActionTimeout
# hares -modify dgres ActionTimeout 600
# haconf –dump –makero
```
■ When you create the firedrill service group, in general use the same attribute values that you use in the application service group.

The BlockDevice attribute of the Mount resource changes between the application service group and the firedrill service group. In the BlockDevice path, you must append an \_fd to the disk group name portion, for example,

/dev/vx/dsk/newdg1/newvol1 becomes /dev/vx/dsk/newdg1\_fd/newvol1.

See [Figure](#page-38-0) 2-3 on page 39. shows the changes to resource values for the firedrill service group; note that the Volume resource is not included.

<span id="page-38-0"></span>■ Before commencing the fire drill, make sure that all the sites registered in the application DiskGroup are in ACTIVE state.

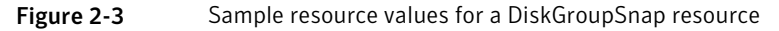

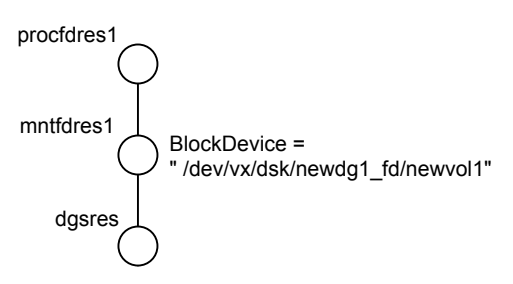

#### Agent limitations

The following limitations apply to the DiskGroupSnap agent:

- The DiskGroupSnap agent does not support Volume Sets.
- The DiskGroupSnap agent cannot be used in a Storage Foundation RAC environment.
- The online and offline operations of the DiskGroupSnap resource invokes VCS action entry points to run VxVM commands to detach/reattach the fire drill site. Since VxVM requires that these commands are run on the node where the disk group is imported, the disk group has to be imported on some node in the cluster before these operations.
- Take the firedrill service group offline before you shut down VCS on any node. If you fail to take the firedrill service group offline before you shut down VCS, you must manually reattach the fire drill site to the disk group to continue to perform fire drills.
- Use the enclosures that have the ASL/APM libraries that are supported in the Veritas Volume Manager. To view the supported enclosures, use the vxddladm listsupport command.
- Do not switch the Application service group when fire drill is in progress.

### Resource type definition for DiskGroupSnap agent

The resource type definition for this agent follows:

```
type DiskGroupSnap (
static int ActionTimeout = 120
static int MonitorInterval = 300
static int NumThreads = 1
static str ArgList[] = { TargetResName, FDSiteName, FDType }
str TargetResName
str FDSiteName
str FDType
\lambda
```
#### Sample configurations for DiskGroupSnap agent

In [Figure](#page-40-0) 2-4, the Primary site is in the Bronze configuration and the Disaster recovery site is in a Gold configuration.

Since the Primary site does not have dedicated fire drill disks, it is in a Bronze configuration. In the Bronze configuration, you re-purpose the mirror disks in the disaster recovery site to serve as fire drill test disks. The drawback with the Bronze configuration is that if a disk failure occurs when the fire drill is online at the Primary site, it results in a site failure.

The FDSiteName value in a bronze configuration is the VxVM site name. For this configuration, the FDSiteName attribute values for the nodes at the Primary site follow:

```
FDSiteName@Node_A = pri
FDSiteName@Node_B = pri
```
The Disaster Recovery site is in a Gold configuration as it has dedicated fire drill disks at the site. For the FDSiteName attribute, use the VxVM site tag given to the fire drill disks. For this configuration, the FDSiteName attribute values for the nodes at the Disaster recovery site follow:

```
FDSiteName@Node_C = dr_fd
FDSiteName@Node_D = dr_fd
```
Set values for the SystemZones attribute to zero for Node\_A and Node\_B, and one for Node C and Node D. For example:

```
SystemZones = { Node A = 0, Node B = 0, Node C = 1, Node D = 1 }
```
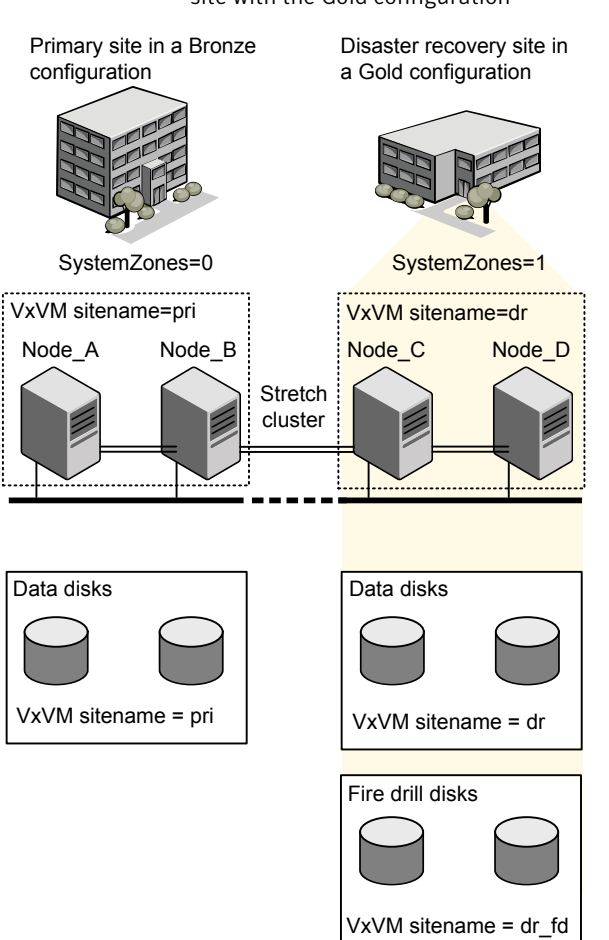

<span id="page-40-0"></span>Figure 2-4 Primary site with the Bronze configuration and the disaster recovery site with the Gold configuration

### Typical main.cf configuration for DiskGroupSnap agent

The following sample configuration shows the fire drill's service group and its corresponding application service group. The fire drill's service group follows:

```
group dgfdsg (
    SystemList = { Node A = 0, Node B = 1, Node C = 2, Node D = 3 }
    SystemZones = { Node A = 0, Node B = 0, Node C = 1, Node D = 1}
    \lambda
```

```
DiskGroupSnap dgsres (
TargetResName = dgres
        \lambdaFDtype = "Gold"
        FDSiteName @Node_A = pri
        FDSiteName @Node_B = pri
        FDSiteName @Node_C = dr_fd
        FDSiteName @Node_D = dr_fd
        \lambdaMount mntfdres1 (
        MountPoint = "/dgsfs1"
        BlockDevice = "/dev/vx/dsk/newdg1_fd/newvol1"
        FSType = vxfs
        FsckOpt = " - y"ReuseMntPt = 1
        \lambdaMount mntfdres2 (
        MountPoint = "/dgsfs2"
        BlockDevice = "/dev/vx/dsk/newdg1_fd/newvol2"
        FSType = vxfs
        FsckOpt = " - y"ReuseMntPt = 1
        \lambdaProcess procfdres1 (
        PathName = "/usr/bin/ksh"
        Arguments = "/scrib.sh /dgsfs1"
        \lambdaProcess procfdres2 (
        PathName = "/usr/bin/ksh"
        Arguments = "/scrib.sh /dgsfs2"
        )
    requires group dgsg offline local
   mntfdres1 requires dgsres
    mntfdres2 requires dgsres
```

```
procfdres1 requires mntfdres1
procfdres2 requires mntfdres2
```
The application's service group (the actual service group) follows:

```
group dgsg (
     SystemList = { Node A = 0, Node B = 1, Node C = 2, Node D = 3 }
     SystemZones = { Node_A = 0, Node_B = 0, Node_C = 1, Node_D = 1}
     \lambdaDiskGroup dgres (
     DiskGroup = newdg1
     \lambdaMount mntres1 (
    MountPoint = "/dgsfs1"
     BlockDevice = "/dev/vx/dsk/newdg1/newvol1"
     FSType = vxfs
    FsckOpt = " - y"ReuseMntPt = 1
     \lambdaMount mntres2 (
    MountPoint = "/dgsfs2"
     BlockDevice = "/dev/vx/dsk/newdg1/newvol2"
     FSType = vxfs
     FsckOpt = " - y"ReuseMntPt = 1
     \lambdaProcess procres1 (
     PathName = "/usr/bin/ksh"
     Arguments = "/scrib.sh /dgsfs1"
     \lambdaProcess procres2 (
     PathName = "/usr/bin/ksh"
     Arguments = "/scrib.sh /dgsfs2"
     )
mntres1 requires dgres
mntres2 requires dgres
```

```
procres1 requires mntres1
procres2 requires mntres2
```
#### Sample main.cf of DiskGroupSnap with Oracle resource

The following Oracle configuration has been simplified for presentation within this guide.

```
group fd_oragrp (
        SystemList = { Node A = 0, Node B = 1 }
        AutoStart = 0SystemZones = { Node A = 0, Node B = 1 }
        \lambdaDiskGroupSnap dgres (
                FDSiteName @Node A = siteA
                FDSiteName @Node_B = siteB
                TargetResName = oradg_res
                FDType = "Bronze"
                )
        IP fd_oraip (
        Device = etho
        Address = "10.198.95.191"
        NetMask = "255.255.255.0"
                   )
        Mount fd_archmnt (
                FsckOpt = " - y"ReuseMntPt = 1
                BlockDevice = "/dev/vx/dsk/oradg_fd/archive_vol"
                MountPoint = "/ora_archive"
                FSType = vxfs
                \lambdaMount fd_datamnt (
               FsckOpt = "-y"
                ReuseMntPt = 1
                BlockDevice = "/dev/vx/dsk/oradg_fd/data_vol"
                MountPoint = "/ora_data"
                FSType = vxfs
                \lambdaNIC fd_oranic (
```
#### Storage agents | 45 DiskGroupSnap agent

```
Device = eth0NetworkHosts = { "10.198.95.1" }
          \lambdaNetlsnr fd_LSNR (
          Home = "/opt/oracle/ora_home"
          Owner = oracle
          )
  Oracle fd_Ora_01 (
          Owner = oracle
          Home = "/opt/oracle/ora_home"
          Sid = Ora 01
          )
requires group oragrp offline local
fd_LSNR requires fd_Ora_01
fd_LSNR requires fd_oraip
fd_Ora_01 requires fd_archmnt
fd_Ora_01 requires fd_datamnt
fd_archmnt requires dgres
fd_datamnt requires dgres
fd_oraip requires fd_oranic
group oragrp (
  SystemList = { Node A = 0, Node B = 1 }
 AutoStartList = { Node A, Node B }
  SystemZones = { Node A = 0, Node B = 1 }
  \lambdaDiskGroup oradg_res (
          DiskGroup = oradg
          \lambdaIP Node_A4vip (
         Device = eth0
         Address = "10.198.95.192"
         Netmask = "255.255.252.0"
         \rightarrowMount arch mnt (
          FsckOpt = " - y"ReuseMntPt = 1
          BlockDevice = "/dev/vx/dsk/oradg/archive_vol"
```

```
MountPoint = "/ora archive"
                FSType = vxfs
                 )
        Mount data_mnt (
                FsckOpt = " - y"ReuseMntPt = 1
                BlockDevice = "/dev/vx/dsk/oradg/data_vol"
                MountPoint = "/ora_data"
                FSType = vxfs
                \lambdaNIC nic_Node_A4vip (
                Device = eth0\lambdaNetlsnr LSNR (
                Home = "/opt/oracle/ora home"
                Owner = oracle
                 \lambdaOracle Ora_01 (
                Owner = oracle
                Home = "/opt/oracle/ora home"
                Sid = Ora 01
                 )
        Volume arch_vol (
                Volume = archive_vol
                DiskGroup = oradg
                 )
        Volume data_vol (
                Volume = data_vol
                DiskGroup = oradg
                 \lambdaLSNR requires Ora_01
LSNR requires Node_A4vip
Ora 01 requires arch mnt
Ora 01 requires data mnt
arch mnt requires arch vol
arch vol requires oradg res
data mnt requires data vol
```
data vol requires oradg res Node\_A4vip requires nic\_Node\_A4vip

### Debug log levels for DiskGroupSnap agent

The DiskGroupSnap agent uses the following debug log levels:

DBG 1

# DiskReservation agent

Reserves and monitors SCSI disks for a system, enabling a resource to go online on that system. This agent enables you to specify a list of raw disk devices, and reserve all or a percentage of accessible disks. The reservations prevent disk data corruption by restricting other nodes from accessing and writing to the disks. The DiskReservation agent supports all SCSI-II compliant disks.

An automatic probing feature allows systems to maintain reservations even when the disks or bus are reset. The optional FailFast feature minimizes data corruption in the event of a reservation conflict by causing the system to panic.

Note: The DiskReservation agent cannot be used to reserve disks that have multiple paths.

For important information on this agent, See "Notes for [DiskReservation](#page-48-0) agent" on page 49.

### Agent functions for DiskReservation agent

The agent functions for this agent follow:

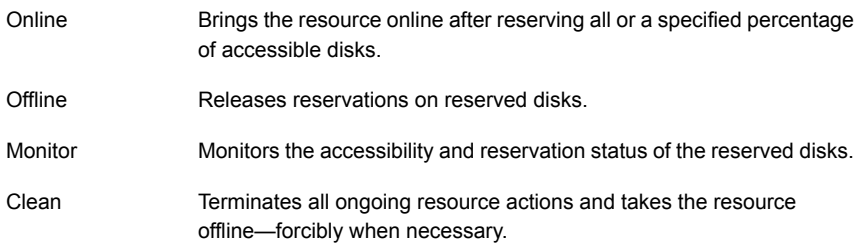

## State definitions for DiskReservation agent

The state definitions for this agent follow:

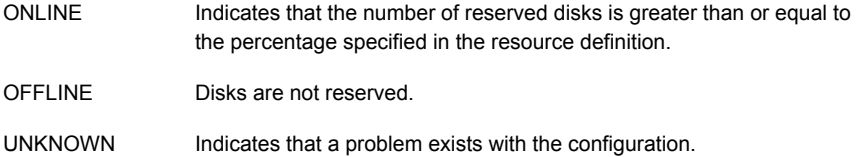

# Attributes for DiskReservation agent

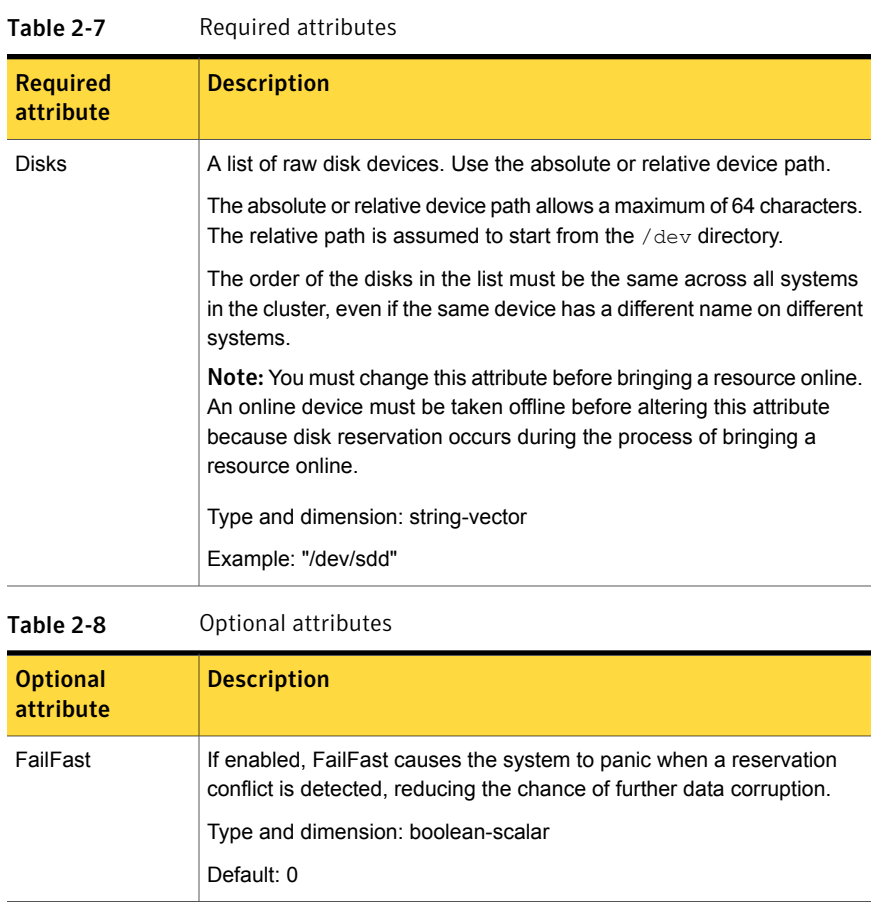

| <b>Optional</b><br>attribute | <b>Description</b>                                                                                                    |
|------------------------------|----------------------------------------------------------------------------------------------------|
| Percentage                   | Minimum percentage of configured disks that can be reserved before<br>a resource can go online. The percentage must be greater than or equal<br>to 51, and less than or equal to 100.                      |
|                              | If the value specified is less than 51, the percentage is set to 51.                                                                                                    |
|                              | If the value specified is greater than 100, the percentage is set to 100.                                                                                                    |
|                              | Type and dimension: integer-scalar                                                                                                    |
|                              | Default: 100                                                                                                    |
| ProbeInterval                | Alters the periodicity (in seconds) of the automatic probe function that<br>checks the reservation status of the disks. The value must be greater<br>than or equal to three, and less than or equal to 15. |
|                              | If the value specified is less than 3, the interval is set to 3.                                                                                                    |
|                              | If the value specified is greater than 15, the interval is set to 15.                                                                                                    |
|                              | A lower value for ProbeInterval specifies more frequent probes and<br>provides for quicker discovery of reservation conflicts. Symantec<br>Corporation recommends a value is between 3 and 8.              |
|                              | Type and dimension: integer-scalar                                                                                                    |
|                              | Default: 3                                                                                                    |

Table 2-8 Optional attributes *(continued)*

## Resource type definition for DiskReservation agent

The resource definition for this agent on Linux follows:

```
type DiskReservation (
   static str ArgList[] = { Disks, FailFast, Percentage,
   ProbeInterval }
   str Disks[]
   boolean FailFast = 0
   int Percentage = 100
   int ProbeInterval = 3
)
```
## Notes for DiskReservation agent

The DiskReservation agent has the following notes:

■ The [DiskReservation](#page-49-0) agent does not reserve disks that have multiple paths

<span id="page-49-0"></span>■ Configuring the [MonitorTimeout](#page-49-1) attribute for more than three disks

#### The DiskReservation agent does not reserve disks that have multiple paths

You cannot use the DiskReservation agent to reserve disks that have multiple paths. In case of Veritas Dynamic Multi-Pathing, the LVMVolumeGroup and the LVMLogicalVolume agents can be used without the DiskReservation agent. To ensure data protection on such a configuration, Symantec recommends the use of Veritas Volume Manager (VxVM) disk groups. Note that VxVM requires the use of SCSI-3 compliant disks.

#### <span id="page-49-1"></span>Configuring the MonitorTimeout attribute for more than three disks

The MonitorTimeout attribute's setting of 60 is adequate for up to three disks. When configuring the MonitorTimeout attribute for more than three disks, use the following formula:

Set MonitorTimeout to be equal or greater than 15 times the total number of disks. (MonitorTimeout >= 15 \* Number of disks).

For example, if you have eight disks, MonitorTimeout is 120 or greater.

#### Sample configurations for DiskReservation agent

The sample configurations for this agent agent follow:

#### Configuration 1 for DiskReservation agent

In this example, the DiskReservation agent reserves a disk. The disk is mounted with the Veritas File System.

```
system sysA
system sysB
group groupx (
    SystemList = { sysA, sysB }
    AutoStartList = { sysA }
    \lambdaDiskReservation diskres1 (
        Disks = {''/dev/sdc" }FailFast = 1
```

```
)
Mount mount (
    MountPoint = "/mnt/tmp"
    BlockDevice = "/dev/sdc"
   FSType = vxfs
    MountOpt = rw
    \lambdamount requires diskres1
// resource dependency tree
//
// group groupx
// {
// Mount mount
\frac{1}{2} \frac{1}{2}// DiskReservation diskres1
// }
1/ }
```
### Debug log levels for DiskReservation agent

The DiskReservation agent uses the following debug log levels:

DBG\_1, DBG\_3, DBG\_4, DBG\_5.

# Volume agent

The Volume agent brings online, takes offline, and monitors a Veritas Volume Manager (VxVM) volume. Use the agent to make a volume highly available.

Note: Do not use the Volume agent for volumes created for replication.

### Dependencies for Volume agent

Volume resources depend on DiskGroup resources.

Figure 2-5 Sample service group that includes a Volume resource

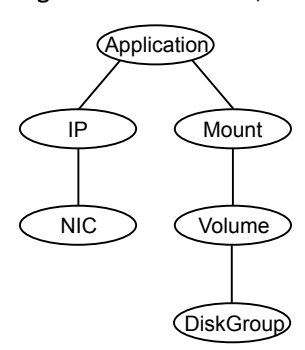

# Agent functions for Volume agent

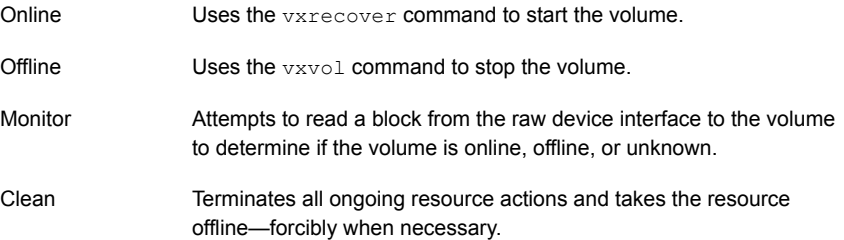

# State definitions for Volume agent

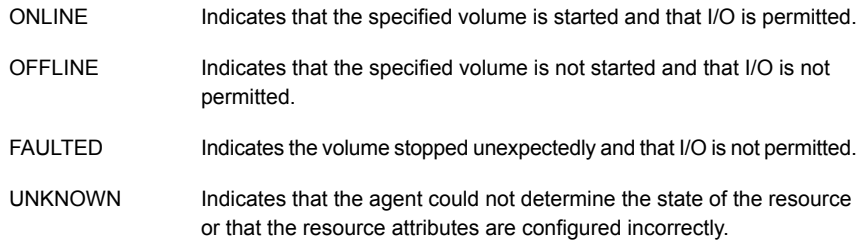

## Attributes for Volume agent

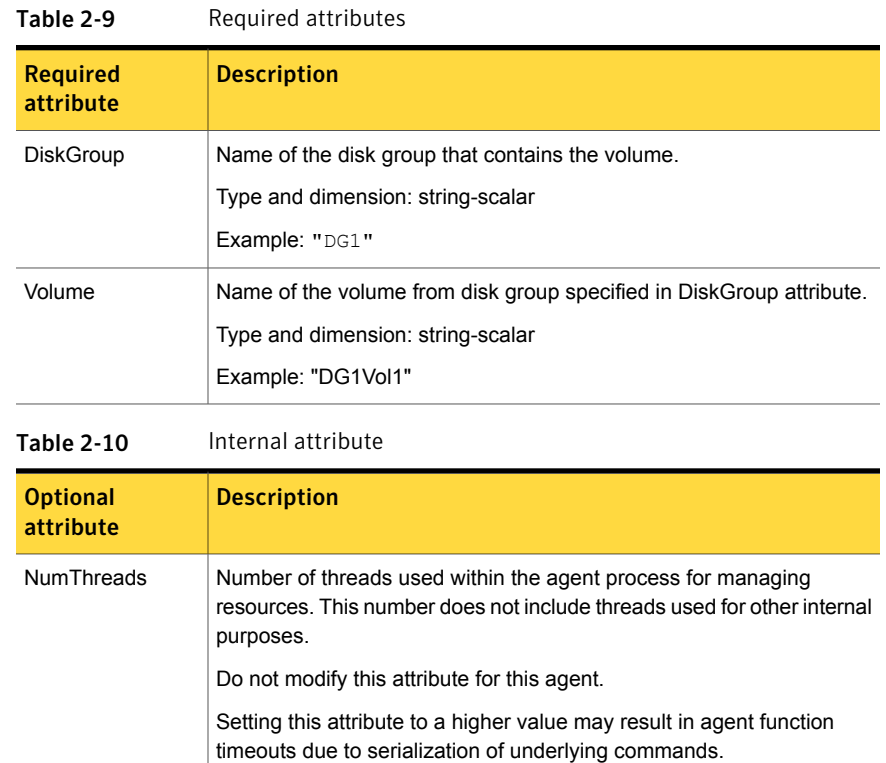

## Resource type definition for Volume agent

The resource type definition for this agent follows:

Default: 1

```
type Volume (
   static int NumThreads = 1
   static str ArgList[] = { Volume, DiskGroup }
   str Volume
   str DiskGroup
)
```
### Sample configuration for Volume agent

The sample configuration for the Volume agent follows:

```
Volume sharedg_vol3 (
   Volume = vol3
   DiskGroup = sharedg
)
```
## Debug log levels for Volume agent

The Volume agent uses the following debug log levels:

DBG\_1, DBG\_3, DBG\_5

# VolumeSet agent

The VolumeSet agent brings online, takes offline, and monitors a Veritas Volume Manager (VxVM) volume set. Use the agent to make a volume set highly available.

## Dependencies for VolumeSet agent

VolumeSet resources depend on DiskGroup resources.

Figure 2-6 Sample service group that includes a VolumeSet resource

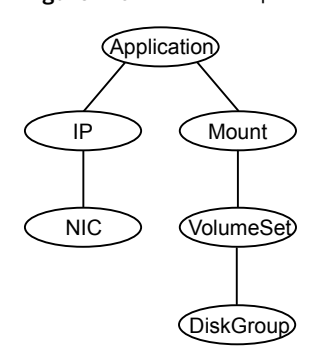

## Agent functions for VolumeSet agent

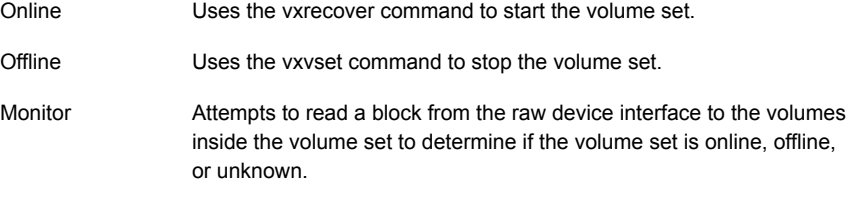

Terminates all ongoing resource actions and takes the resource offline forcibly when necessary. Clean

## State definitions for VolumeSet agent

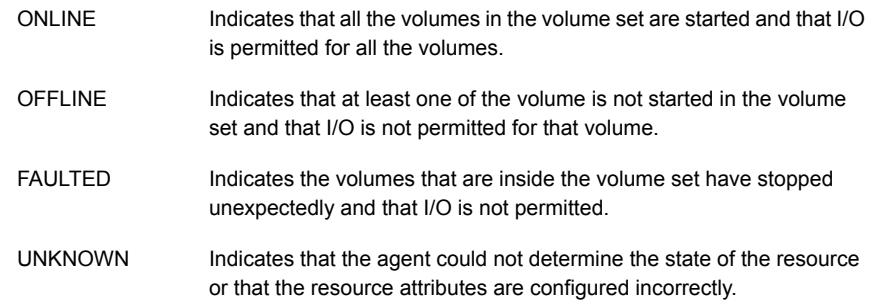

## Attributes for VolumeSet agent

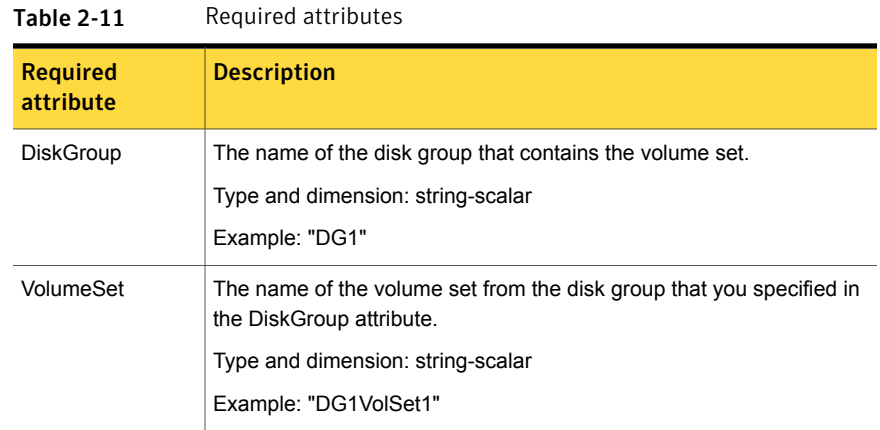

# Resource type definition for VolumeSet agent

```
type VolumeSet (
   static str ArgList[] = { DiskGroup, VolumeSet }
   str VolumeSet
   str DiskGroup
)
```
### Sample configurations for VolumeSet agent

This sections contains sample configurations for this agent.

#### A configured VolumeSet that is dependent on a DiskGroup resource

The VolumeSet's shared\_vset3 resource is configured and is dependent on DiskGroup resource with a shared diskgroup.

```
VolumeSet sharedg_vset3 (
VolumeSet = vset3
DiskGroup = sharedg
\lambda
```
## Agent notes for VolumeSet agent

This sections contains notes about this agent.

#### Inaccessible volumes prevent the VolumeSet agent from coming online

The VolumeSet agent does not come online if any volume is inaccessible in its volume set.

#### To remove a volume from volume set

Enter the following commands to remove a volume from a volume set mounted on mountpoint.

# fsvoladm remove mountpoint volume\_name # vxvset -g diskgroup rmvol volumeset volume\_name

### Debug log levels for VolumeSet agent

The VolumeSet agent uses the following debug log levels:

DBG\_1, DBG\_4

# LVMLogicalVolume agent

The LVMLogicalVolume agent brings online, takes offline, and monitors a Logical Volume Manager (LVM2) volume. This agent uses LVM2 commands. You can use this agent to make volume groups and logical volumes highly available and to monitor them.

#### Dependencies

LVMLogicalVolume resources depend on LVMVolumeGroup resources.

Figure 2-7 Sample service group that includes a LVMLogicalVolume resource

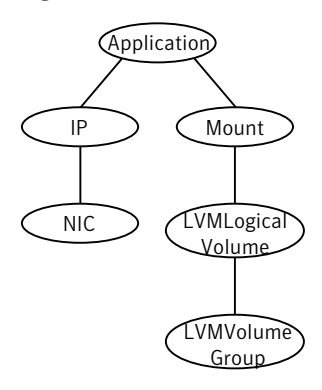

## Agent functions

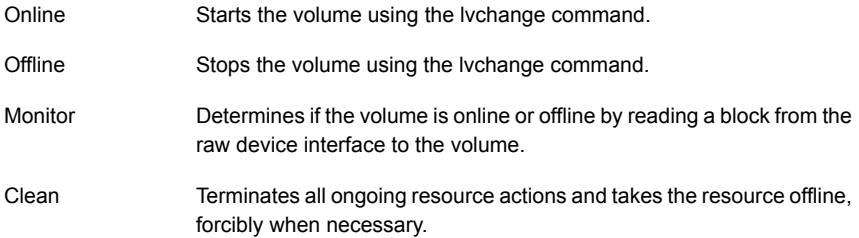

## State definitions

The state definitions for this agent follow:

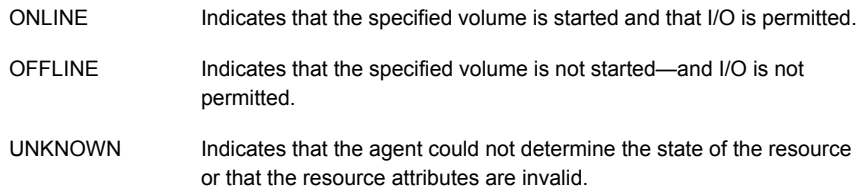

## **Attributes**

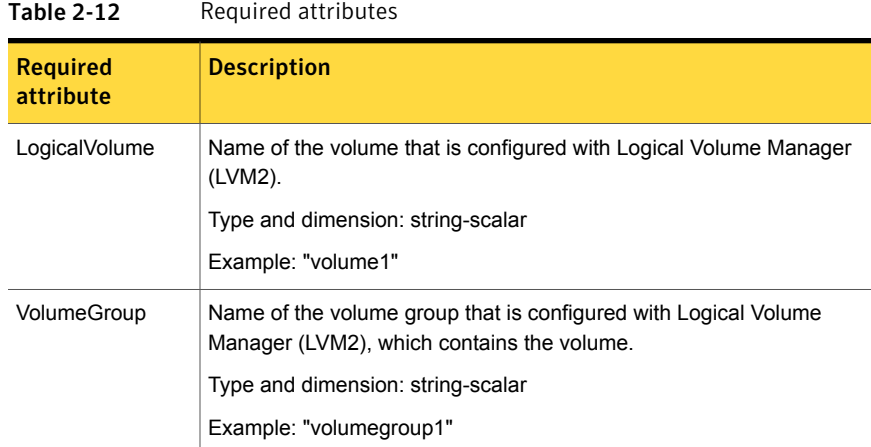

## Resource type definition

The resource definition for this agent on Linux follows:

```
type LVMLogicalVolume (
static str ArgList[] = { LogicalVolume, VolumeGroup }
str LogicalVolume
str VolumeGroup
\lambda
```
## Sample configurations

The sample configuration for the LVMLogicalVolume agent follows:

#### Configuration 1

In this example, /dev/sdc and /dev/sdd are the disks where the volume group testvg 1 is created.

```
LVMLogicalVolume lvol1 (
   LogicalVolume = testvol_1
   VolumeGroup = testvg_1
\lambdaLVMVolumeGroup lvg1 (
   VolumeGroup = testvg_1
)DiskReservation dr1 (
```

```
Disks = { \sqrt{n}/dev/sdc", "/dev/sdd" }
\lambdalvol1 requires lvg1
lvg1 requires dr1
```
#### Configuration 2

In this example, you use the DiskReservation resource to verify that disks are available only to one system. The LVM2 logical volumes on the LVM2 volume groups that are imported are started if the reservation is confirmed. The logical volumes can then be mounted at a mount point.

```
DiskReservation dr_cde (
    Disks = { "/dev/sdc", "/dev/sdd", "/dev/sde" }
    \lambdaMount mnt_lvmvol01 (
        MountPoint = "/mnt/lvmvol01"
        BlockDevice = "/dev/mapper/lvmvg01-lvmvol01"
        FSType = "reiserfs"
        FsckOpt = " - y"\lambdaLVMLogicalVolume lvmvol01 (
        LogicalVolume = lvmvol01
        VolumeGroup = lvmvg01
        \lambdaLVMVolumeGroup lvmvg01 (
        VolumeGroup = lvmvg01
        \lambdamnt_lvmvol01 requires lvmvol01
    lvmvol01 requires lvmvg01
lvmvg01 requires dr_cde
```
## Debug log levels

The LVMLogicalVolume agent uses the following debug log levels:

DBG\_1, DBG\_3, DBG\_5

# LVMVolumeGroup agent

The LVMVolumeGroup agent brings online, takes offline, and monitors a Logical Volume Manager (LVM2) volume group. This agent uses LVM2 commands. You can use this agent to make volume groups and logical volumes highly available and to monitor them.

This agent supports Veritas Dynamic Multi-Pathing.

## Dependencies for LVMVolumeGroup agent

No fixed dependencies exist for LVMVolumeGroup Agent. When you create a volume group on disks with single path, Symantec recommends that you use the DiskReservation agent.

With Veritas Dynamic Multi-Pathing, do not use the DiskReservation agent.

Figure 2-8 Sample service group that includes a LVMVolumeGroup resource

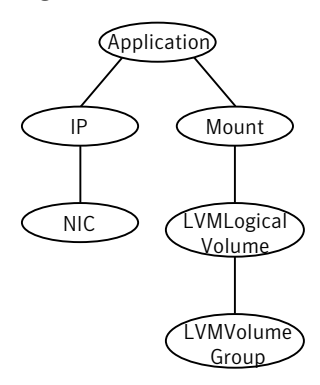

## Agent functions for LVMVolumeGroup agent

The agent functions for this agent follow:

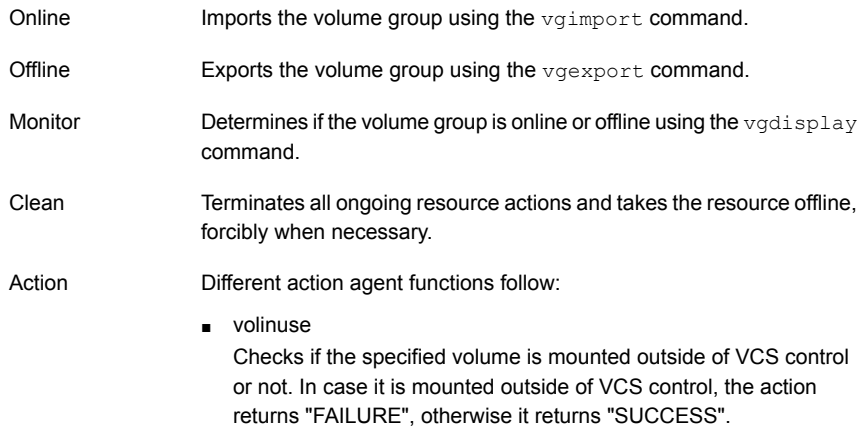

## State definitions for LVMVolumeGroup agent

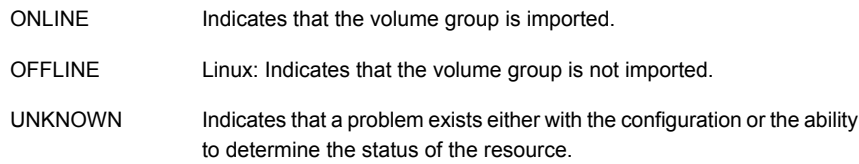

## Attributes for LVMVolumeGroup agent

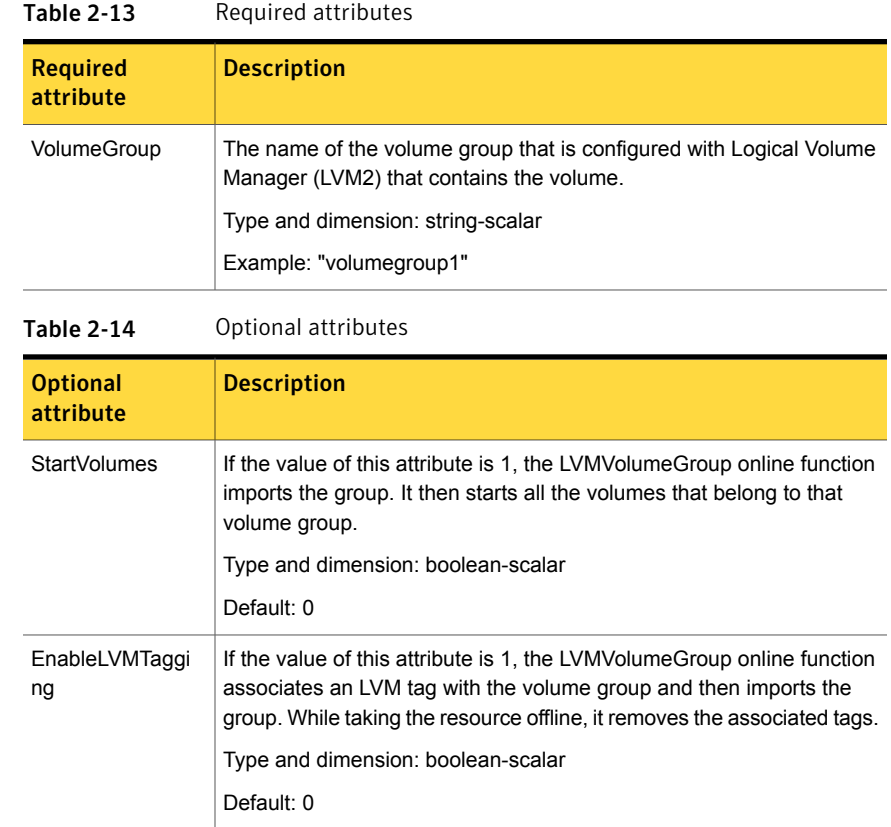

# Resource type definition for LVMVolumeGroup agent

The resource definition for this agent on Linux follows:

```
type LVMVolumeGroup (
static keylist SupportedActions = { volinuse }
static str ArgList[] = { VolumeGroup, StartVolumes,
EnableLVMTagging }
str VolumeGroup
boolean StartVolumes = 0
boolean EnableLVMTagging = 0
\lambda
```
## LVMVolumeGroup agent notes

The LVMVolumeGroup agent has the following notes:

Enabling volume group activation protection for Veritas Dynamic Multi-Pathing

> On each node in the cluster, perform the following procedure to enable activation protection for volume groups on Red Hat and SUSE systems.

#### To enable volume group activation protection

1 On each node in the cluster, edit /etc/lvm/lvm.conf , and add the following line:

tags { hosttags =  $1$  }

- 2 On each node in the cluster, create the file  $V$  in  $\lambda$  uname  $-n \lambda$  conf in the /etc/ lvm/ directory.
- 3 Add the following line to the file you created in step 2:

```
activation { volume_list="@node" }
where node is the value of the uname -n command.
```
### Notes for volume group activation protection

Review the following notes if you plan to use volume group activation protection:

- Setting hosttag=0 in /etc/lvm/lvm.conf disables the lvm tagging for all the volume groups.
- If the system's LVM configuration (/etc/lvm/lvm.conf) is modified to support LVM tagging (hosttags = 1 in the lvm.conf file), make sure that the value of EnableLVMTagging is 1 for all the configured LVMVolumeGroup resources. Another way to disable the LVM tagging for a particular volume group is to add that volume group name in a volume\_list activation configuration ( /etc/lvm/lvm\_`uname –n`.conf).

For example, if you do not want LVM tagging to be enforced for the vg11 volume group, then add the following line in /etc/lvm/lvm `uname – n`.conf. .

activation { volume list=["vg11","@node"] } where "node" is the value of "uname -n" command

Using this configuration instructs the agent to not use tagging while activating the volume group vg11. The rest of the volume groups require tagging however.

## Sample configurations for LVMVolumeGroup agent

The sample configurations for this agent follows:

#### Linux configuration 1

In this example, /dev/sdc and /dev/sdd are the disks with a single path where the volume group testvg\_1 is created.

```
LVMVolumeGroup lvg1 (
   VolumeGroup = testvg_1
)DiskReservation dr1 (
   Disks = { "/dev/sdc", "/dev/sdd" }
\lambdalvg1 requires dr1
```
#### Linux configuration 2

In this example, the DiskReservation resource is used to verify that disks are available only to one system. All LVM2 logical volumes on the LVM2 volume groups that are imported are started if the reservation is confirmed. You can then mount the logical volumes at a mount point.

```
DiskReservation dr_cde (
    Disks = { "/dev/sdc", "/dev/sdd", "/dev/sde" }
    \lambdaMount mnt_lvmvol01 (
        MountPoint = "/mnt/lvmvol01"
        BlockDevice = "/dev/mapper/lvmvg01-lvmvol01"
        FSType = "reiserfs"
        FsckOpt = "-v"\lambda
```

```
LVMVolumeGroup lvmvg01 (
    VolumeGroup = lvmvg01
    StartVolumes = 1
    \lambdamnt_lvmvol01 requires lvmvg01
lvmvg01 requires dr_cde
```
#### Linux configuration 3

In this example, the volume group testvg\_1 is created on disks that have multiple paths and have LVM tagging enabled.

```
LVMVolumeGroup lvg1 (
VolumeGroup = testvg_1
EnableLVMTagging = 1
\lambda
```
#### Linux Configuration 4

In this example, the volume groups testvg 1 and testvg 2 are created on disks that have multiple paths. LVM tagging is enabled for testvg\_1 and disabled for test\_vg2.

```
LVMVolumeGroup lvg1 (
VolumeGroup = testvg_1
EnableLVMTagging = 1
\lambdaLVMVolumeGroup lvg2 (
VolumeGroup = testvg_2
\lambdaHere the /etc/lvm/lvm `uname -n`.conf file contains:
activation { volume list=["testvg 2", "@node"] }
where node is the value of uname -n command.
```
#### Debug log levels for LVMVolumeGroup agent

The LVMVolumeGroup agent uses the following debug log levels:

DBG\_1, DBG\_3, DBG\_5

## Mount agent

The Mount agent brings online, takes offline, and monitors a file system or an NFS client mount point. You can use the agent to make file systems or NFS client mount points highly available. This agent is IMF-aware and uses asynchronous monitoring framework (AMF) kernel driver for IMF notification. For more information about the Intelligent Monitoring Framework (IMF) and intelligent resource monitoring, refer to the *Veritas Cluster Server Administrator's Guide*.

Note: Intelligent Monitoring Framework for mounts is supported only for the following mount types: VxFS and NFS.

This agent also supports high availability fire drills.

For important information about this agent, See ["Notes](#page-72-0) for Mount agent" on page 73.

#### Dependencies for Mount agent

The Mount resource does not depend on any other resources.

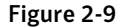

Figure 2-9 Sample service group that includes a Mount resource

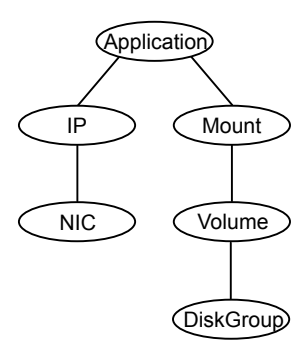

## Agent functions for Mount agent

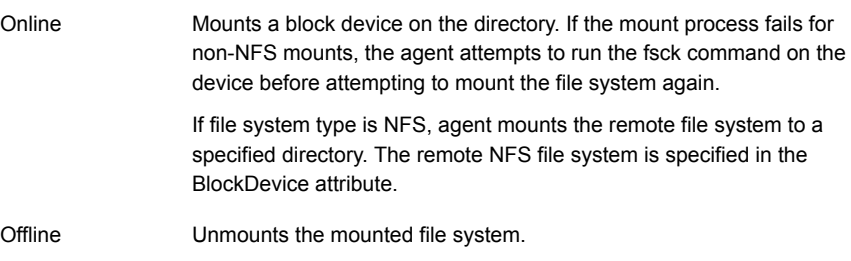

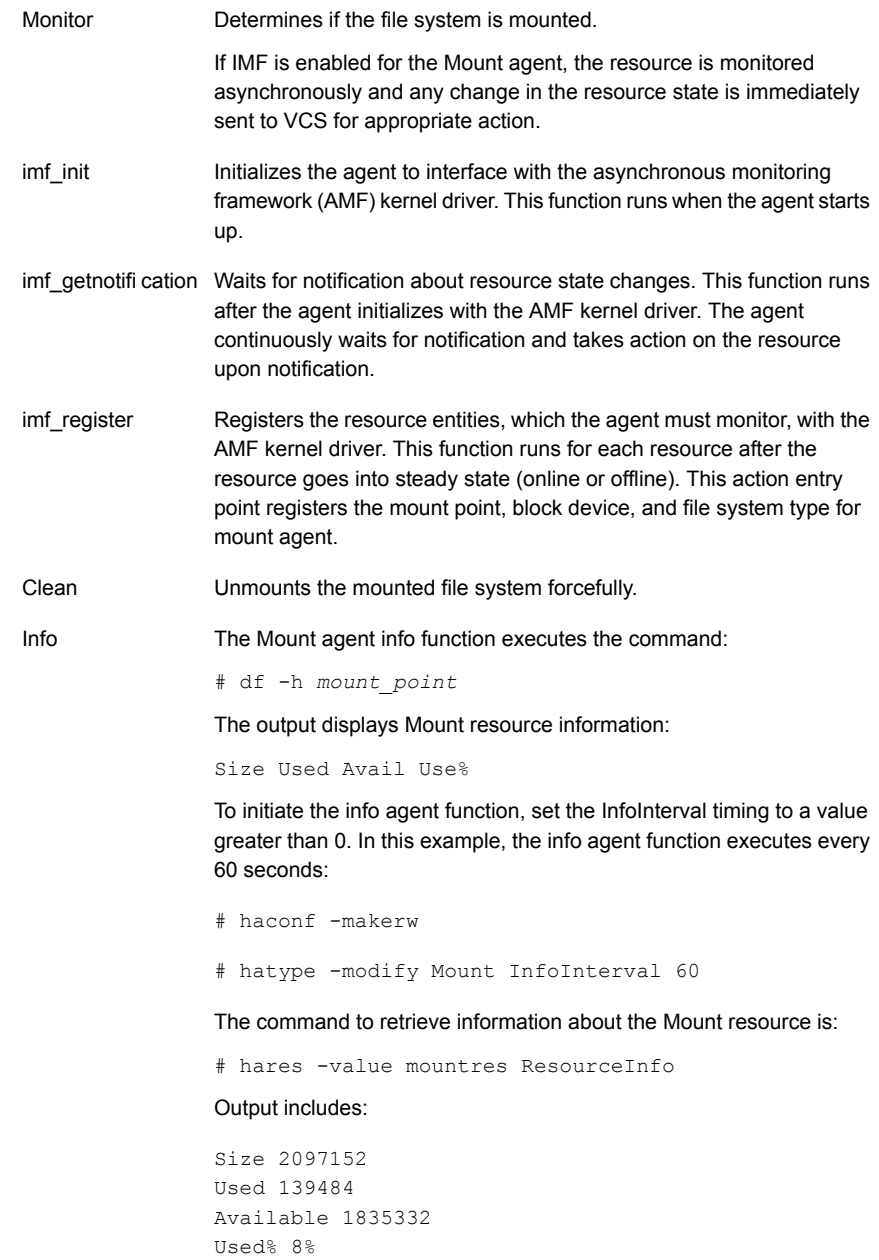

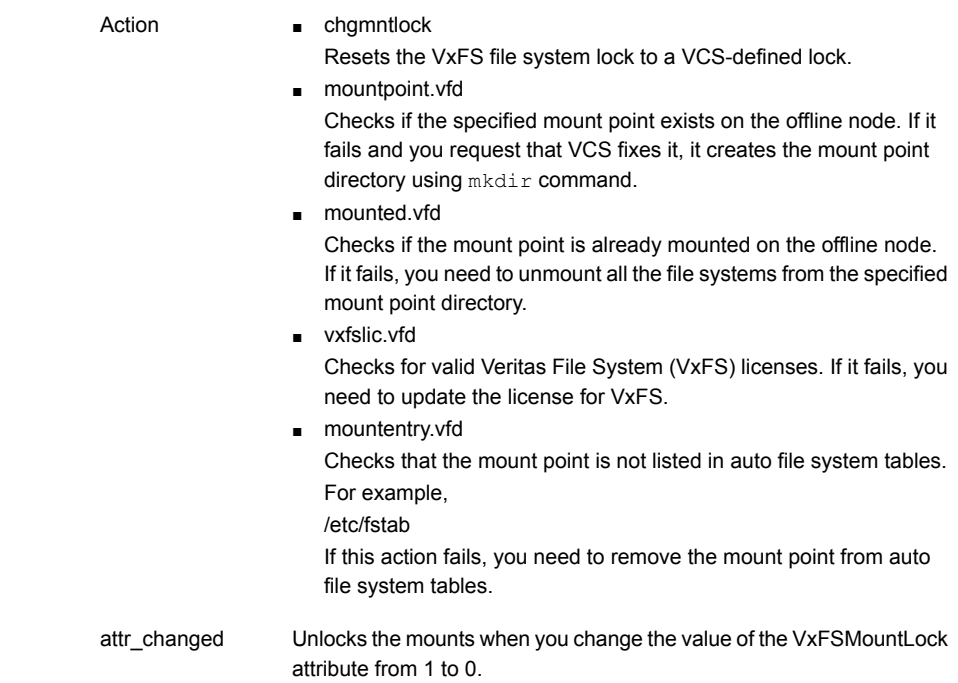

# State definitions for Mount agent

The state definitions for this agent follow:

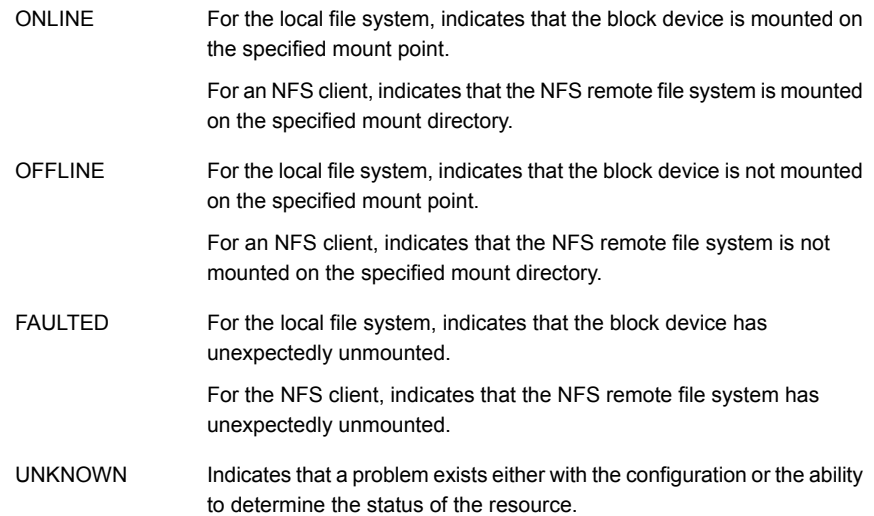

# Attributes for Mount agent

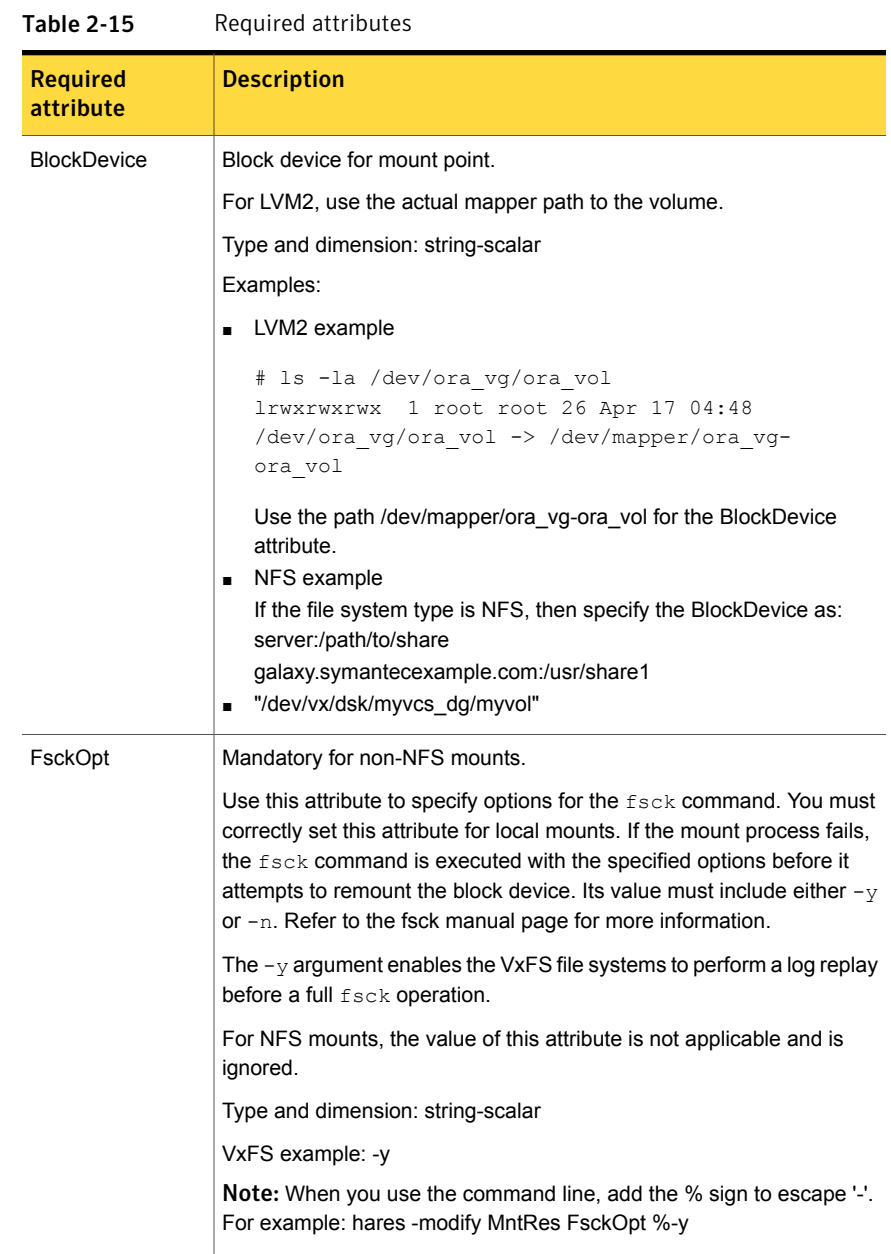

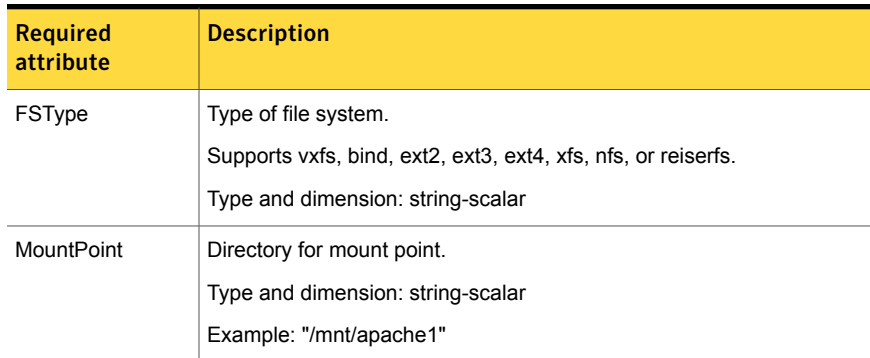

#### Table 2-15 Required attributes *(continued)*

#### Table 2-16 Optional attributes

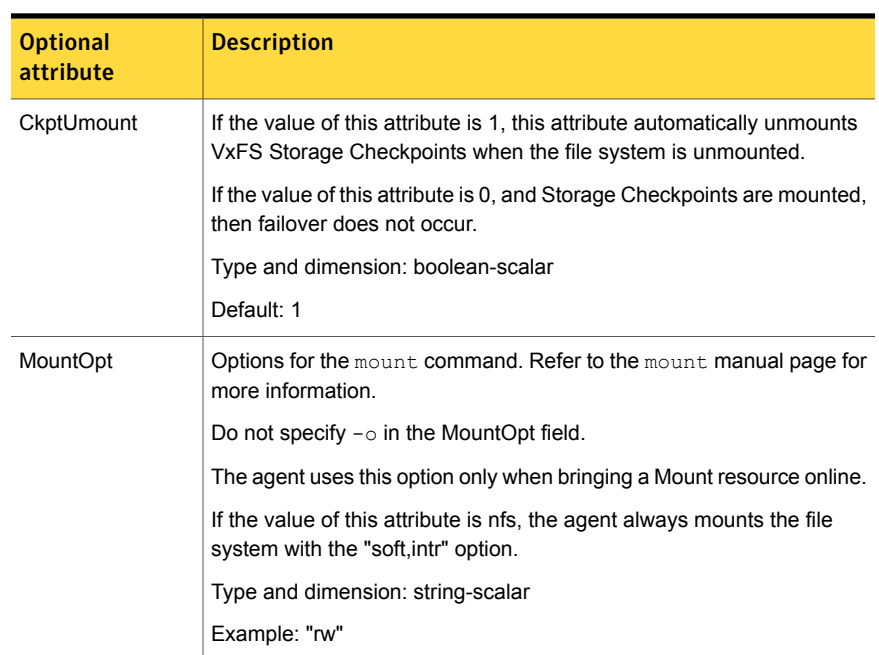

| <b>Optional</b><br>attribute | <b>Description</b>                                                                                                    |
|------------------------------|----------------------------------------------------------------------------------------------------|
| <b>VxFSMountLock</b>         | This attribute is applicable to Veritas (VxFS) file systems. It controls<br>the agent's use of the locking feature provided by vxfs to prevent<br>accident unmounts.                                                                                                    |
|                              | If the value of this attribute is 0, the agent does not lock the mount point<br>when the resource is brought online. It does not monitor the status of<br>the lock when the resource is online. No warnings appear if the mount<br>has been locked with a key different than "VCS".                     |
|                              | If the value of this attribute is 1, during online, the agent uses the key<br>"VCS" to lock the mount point. The monitor agent function monitors the<br>locks during every cycle.                                                                                                    |
|                              | If the mountpoint is not locked, the agent locks it.<br>$\blacksquare$<br>If the mountpoint is already locked with a key other than "VCS", the<br>$\blacksquare$<br>agent logs a warning. It then requests that you run the Chgmntlock<br>action agent function.                                        |
|                              | During offline, the agent, as required, unlocks using whatever key<br>needed.                                                                                                    |
|                              | Type and dimension: boolean-scalar                                                                                                    |
|                              | Default: 0                                                                                                    |
| SnapUmount                   | If the value of this attribute is 1, this attribute automatically unmounts<br>VxFS snapshots when the file system is unmounted.                                                                                                    |
|                              | If the value of this attribute is 0, and snapshots are mounted, the<br>resource cannot be brought offline. In this case, failover does not occur.                                                                                                    |
|                              | Type and dimension: boolean-scalar                                                                                                    |
|                              | Default: 0                                                                                                    |
| AccessPermissionChk          | If the value of this attribute is set to 1 or 2, the monitor verifies that the<br>values of the MntPtPermission, MntPtOwner, and MntPtGroup attributes<br>are the same as the actual mounted file system values. If any of these<br>do not match the values that you have defined, a message is logged. |
|                              | If the value of this attribute is 2, and if the mounted file system<br>permissions do not match the attribute values, the Monitor agent function<br>returns the state as OFFLINE.                                                                                                    |
|                              | Type and dimension: integer-scalar                                                                                                    |
|                              | Default: 0                                                                                                    |

Table 2-16 Optional attributes *(continued)*

| <b>Optional</b><br>attribute | <b>Description</b>                                                                                                    |
|------------------------------|----------------------------------------------------------------------------------------------------|
| CreateMntPt                  | If the value of this attribute is 0, no mount point is created. The mount<br>can fail if the mount point does not exist with suitable permissions.                                                                                                    |
|                              | If the value of this attribute is 1 or 2, and a mount point does not exist,<br>the agent creates a mount point with system default permissions when<br>the resource is brought online. If the permissions of the mount point is<br>less than 555, a warning message is logged.                                                                                                    |
|                              | If the value of this attribute is 2, and the mount point does not exist, the<br>agent creates a mount point with system default permissions when the<br>resource is brought online. If the permissions for the mount point are<br>less than 555, a warning message is logged. In addition, VCS deletes<br>the mount point and any recursively created directories when the<br>resource is brought offline. The mount point gets deleted only if it is<br>empty, which is also true for recursive mount points. |
|                              | Type and dimension: integer-scalar                                                                                                    |
|                              | Default: 0                                                                                                    |
| MntPtGroup                   | This attribute specifies the group ownership of the mounted file system.<br>The agent verifies the group ownership of the mounted file system every<br>monitor cycle if the value of the AccessPermissionChk attribute is not<br>$\mathbf{0}$ .                                                                                                    |
|                              | Type and dimension: string-scalar                                                                                                    |
|                              | Example: "grp1"                                                                                                    |
| <b>MntPtOwner</b>            | This attribute specifies the user ownership of the mounted file system.<br>The agent verifies the user ownership of the mounted file system every<br>monitor cycle if the value of the AccessPermissionChk attribute is not<br>$\mathbf{0}$ .                                                                                                    |
|                              | Type and dimension: string-scalar                                                                                                    |
|                              | Example: "usr1"                                                                                                    |
| MntPtPermission              | This attribute specifies the permissions of the mounted file system in<br>absolute format of a four-digit octal. The agent verifies the mode of the<br>mounted file system every monitor cycle if the value of the<br>AccessPermissionChk attribute is not 0.                                                                                                    |
|                              | Type and dimension: string-scalar                                                                                                    |
|                              | Example: "0755"                                                                                                    |

Table 2-16 Optional attributes *(continued)*

| <b>Optional</b><br>attribute | <b>Description</b>                                                                                                    |
|------------------------------|----------------------------------------------------------------------------------------------------|
| OptCheck                     | The value of this attribute determines if VCS should verify the mount<br>options. The state of the resource is determined based on the result of<br>the verification.                                                                                                    |
|                              | If set to 0 (default), the mount options are not checked.                                                                                                    |
|                              | If the value of the OptCheck attribute is 1, 2 or 3, a check is performed<br>to see if the mount command options that you have specified for VCS<br>are set in the MountOpt attribute. The MountOpt attributes should be<br>the same as the actual mount command options. If the actual mount<br>options differ from the MountOpt attribute, a message is logged. The<br>state of the resource depends on the value of this attribute. |
|                              | If the value of the attribute is 1, the state of the resource is unaffected.                                                                                                    |
|                              | If the value is 2, the state of the resource is set to offline.                                                                                                    |
|                              | If the value is 3, state of the resource is set to unknown.                                                                                                    |
|                              | Type and dimension: integer-scalar                                                                                                    |
|                              | Default: 0                                                                                                    |
| RecursiveMnt                 | If the value of this attribute is 1, VCS creates all the parent directories<br>of the mount point if necessary.                                                                                                    |
|                              | Type and dimension: boolean-scalar                                                                                                    |
|                              | Default: 0                                                                                                    |
| <b>ReuseMntPt</b>            | If the same mount point needs to be specified in more than one mount<br>resource, set the value of this attribute to 1. Note that this attribute only<br>accepts a value of 1 or 0.                                                                                                    |
|                              | To use this attribute, the cluster administrator needs to add this attribute<br>to the arglist of the agent. Set the appropriate group and resource<br>dependencies such that only one resource can come online on a system<br>at a time.                                                                                                    |
|                              | Type and dimension: integer-scalar                                                                                                    |
|                              | Default: 0                                                                                                    |

Table 2-16 Optional attributes *(continued)*

# Resource type definition for Mount agent

The resource definition for this agent on Linux follows:

```
type Mount (
```
```
static keylist RegList = { VxFSMountLock }
static int IMF{} = { Mode = 3, MonitorFreq = 1,
ReqisterRetryLimit = 3 }
static str IMFRegList[] = { MountPoint, BlockDevice, FSType }
static boolean ARTTimeout = 1static keylist SupportedActions = \{ "mountpoint.vfd",
"mounted.vfd", "vxfslic.vfd" , "chgmntlock", "mountentry.vfd" }
static str ArgList[] = { MountPoint, BlockDevice, FSType,
MountOpt, FsckOpt, SnapUmount, CkptUmount, OptCheck,
CreateMntPt, MntPtPermission, MntPtOwner, MntPtGroup,
AccessPermissionChk, RecursiveMnt, VxFSMountLock }
str MountPoint
str BlockDevice
str FSType
str MountOpt
str FsckOpt
boolean SnapUmount = 0
boolean CkptUmount = 1
int OptCheck = 0
int CreateMntPt = 0int ReuseMntPt = 0
str MntPtPermission
str MntPtOwner
str MntPtGroup
int AccessPermissionChk = 0
boolean RecursiveMnt = 0
boolean VxFSMountLock = 0
```
#### Notes for Mount agent

 $\lambda$ 

The Mount agent has the following notes:

- Support for spaces in [directory](#page-73-0) names
- [Support](#page-73-1) for multiple bindfs
- High [availability](#page-74-0) fire drill
- VxFS file [system](#page-74-1) lock
- IMF [usage](#page-75-0) notes
- Enabling Level two [monitoring](#page-75-1) for the Mount agent

# Support for spaces in directory names

<span id="page-73-1"></span><span id="page-73-0"></span>The Mount agent supports directory names with spaces. The space can be leading, trailing, or in the middle of the name. If the directory name has a trailing space, provide an extra "/" at the end of the corresponding attribute of a Mount resource. The attributes that currently support spaces in directory names are MountPoint and BlockDevice. Note that the agent does not support spaces created using the TAB key.

# Support for multiple bindfs

The Mount agent supports file system of the type bind. It also allows multiple mounts of type bind from the same block device. However, the mount points are different. So, with the FSType attribute set to bind, the mount resource does not report UNKNOWN state when the same block device is mounted on another mount point.

Sample configuration

```
Mount bindmount (
         MountPoint = "/bind"
         BlockDevice = "/test/bind"
         FSType = bind
         MountOpt = rw
         \lambdaMount bindmount1 (
         MountPoint = "/bind1"
         BlockDevice = "/test/bind"
         FSType = bind
         MountOpt = rw
         \lambdaMount mount (
         MountPoint = "/test"
         BlockDevice = "/dev/vx/dsk/testdg/testvol"
         FSType = vxfs
         MountOpt = rw
         FsckOpt = " - v"\lambda
```
bindmount requires mount

bindmount1 requires mount

# High availability fire drill

<span id="page-74-0"></span>The high availability fire drill detects discrepancies between the VCS configuration and the underlying infrastructure on a node; discrepancies that might prevent a service group from going online on a specific node.

For Mount resources, the high availability drill performs the following, it:

- Checks if the specified mount point directory exists
- Checks if the mount point directory is already used
- Checks for valid Veritas (VxFS) file system licenses
- Checks if the mount point exists in the /etc/fstab file

<span id="page-74-1"></span>For more information about using the high availability fire drill, see the *Veritas Cluster Server Administrator's Guide*.

# VxFS file system lock

If the mount option in the mount table output has the option mntlock="*key*", then it is locked with the key "*key*". To verify if mount locking is in use and has the value of "key", run the mount command and review its output.

# **mount**

If the VxFS file system has mntlock="*key*" in its mount options, then unmounting the file system fails.

You can unlock the file system with the fsadm command and then unmount it. To unlock a locked mount, run the following command where "*key*" is the lock identifier and *mount\_point\_name* is the file system mount point.

# **/opt/VRTS/bin/fsadm -o mntunlock="***key***"** *mount\_point\_name*

To unmount a file system mounted with locking, run the  $v_x$ umountcommand with the option mntunlock="*key*", for example:

# **/opt/VRTS/bin/vxumount -o mntunlock="***key***"** *mount\_point\_name*

#### IMF usage notes

<span id="page-75-0"></span>If you use IMF for intelligent resource monitoring, review the following recommendations. Depending on the value of the FSType attribute, you must set the MonitorFreq key value of the IMF attribute as follows:

- FSType attribute value is vxfs:
	- For VxFS version 5.1 SP1 or later:

You can either set the MonitorFreq to 0 or a high value. Setting the value of the MonitorFreq key to a high value will ensure that the agent does not run the monitor function frequently. Setting the MonitorFreq key to 0 will disable the traditional monitoring while IMF monitoring is in progress. Traditional monitoring will be done only after receiving the notification for a resource. However, if the value of the AccessPermissionChk attribute is set to 1, then set the MonitorFreq key value to the frequency at which you want the agent to run the monitor function.

■ For VxFS version 5.1 or earlier:

With VxFS versions prior to 5.1 SP1, VCS IMF only monitors file systems getting mounted and unmounted. To monitor other events, you must enable poll-based monitoring. Set the MonitorFreq key value to the frequency at which you want the agent to run the monitor function.

- FSType attribute value is bindfs: IMF registration on Linux for "bind" file system type is not supported.
- In case of SLES11 SP1 and RHEL 6:
	- IMF should not be enabled for the resources where the BlockDevice can get mounted on multiple MountPoints.
	- If FSType attribute value is nfs, then IMF registration for "nfs" file system type is not supported.

<span id="page-75-1"></span>See the *Veritas Cluster Server Administrator's Guide* for the IMF attribute description.

# Enabling Level two monitoring for the Mount agent

Level two monitoring can be enabled for the Mount agent only if FSType is set to "nfs".

To enable Level two monitoring, run the following commands:

- # haconf -makerw
- # hares -override resource name LevelTwoMonitorFreq
- # hares -modify resource name LevelTwoMonitorFreq 1

■ # haconf -dump -makero

For more details about the LevelTwoMonitorFreq attribute, refer to the *Veritas Cluster Server Agent Developer's Guide*.

# Sample configurations for Mount agent

#### Basic SCSI configuration for Mount agent

Configuration for Linux follows:

```
Mount mnt r1 1 (
MountPoint = "/testdir/LVM_R1_1"
BlockDevice = "/dev/mapper/emc_vg-emc_r1"
FSType = ext3
MountOpt = "rw"FsckOpt = " - y"\lambda
```
#### VxFS mount lock example for Mount agent

```
Mount test_mnt (
MountPoint = "/home/export"
BlockDevice = "/dev/vx/dsk/nfsdg/vol0"
FSType = vxfs
MountOpt = rw
FsckOpt = "-n"
VxFSMountLock = 1
\lambda
```
#### NFS mount example for Mount agent

```
Mount mnt1 (
MountPoint = "/mnt/vcstest"
BlockDevice = "sys1:/home/export"
FSType = nfs
\lambda
```
# Debug log levels for Mount agent

The Mount agent uses the following debug log levels:

```
DBG_1, DBG_2, DBG_3, DBG_4, DBG_5
```
# VMwareDisks agent

The VMwareDisks agent enables vMotion and VMware Distributed Resource Scheduler (DRS) in VCS clusters configured and deployed on virtual machines in VMware environment.

When a VCS cluster with a shared disk is configured on virtual machines, VMware does not support VMware Distributed Resource Scheduler (DRS) and vMotion. Thus the vMotion and DRS capabilities are compromised. The solution to this issue would be to attach the disk(s) to a single virtual machine at a time in a VCS cluster. In case of a user initiated failover or a fault induced failover, these disks would failover (detach-attach) to the target virtual machine along with the service group. VMwareDisks agent manages the attaching and detaching of the disks to the virtual machines.

To ensure proper functioning of the VMwareDisks agent, verify that the ESX/ESXi host user account has administrative privileges or is a root user. If you do not want to use the administrator user account or the root user, create a role with the required privileges for VMwareDisks resource functionality and assign this role to one or more users.

The role assigned to the user account must have the following privileges:

- Low level file operations
- Add existing disk
- Change resource
- Remove disk

# Agent functions

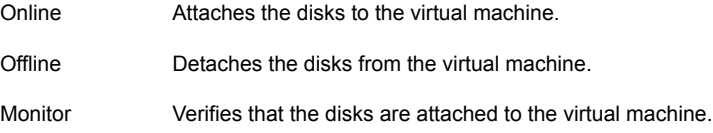

# State definitions

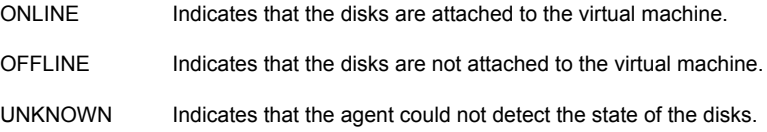

# **Attributes**

This section summarizes the required and optional attributes of the VMwareDisks agent.

Table 2-17 VMwareDisks agent required attributes

| <b>Required attribute</b> | <b>Description</b>                                                                                                    |
|---------------------------|----------------------------------------------------------------------------------------------------|
| <b>ESXDetails</b>         | The list of hostnames and credentials of the ESX hosts on which<br>the virtual machines are configured.                                                                                                    |
|                           | The key is ESX host name or IP address. Its value will be of format<br>'User name'='Encrypted password'.                                                                                                    |
|                           | Type and dimension: string-association                                                                                                    |
| <b>DiskPaths</b>          | The list of disks paths to be managed by the VMwareDisks<br>resource.                                                                                                    |
|                           | The key is of the form '[Data store name] Disk path'. The value<br>is of the form 'SCSI controller key: Target ID (unit number of the<br>disk)'. For example, 0:2. For RDM, add prefix 'RDM:' to the disk<br>path.                                                                   |
|                           | Alternatively, the key can be of the form 'Disk UUID: [Data store]<br>name] Disk path'. In case of RDM, 'RDM:Disk UUID: [Data store<br>name] Disk path'. If the disk UUID is not provided, the agent will<br>discover the UUID and modify the attribute to have UUID of the<br>disk. |
|                           | Type and dimension: string-association                                                                                                    |

#### Table 2-18 VMwareDisks agent optional attributes

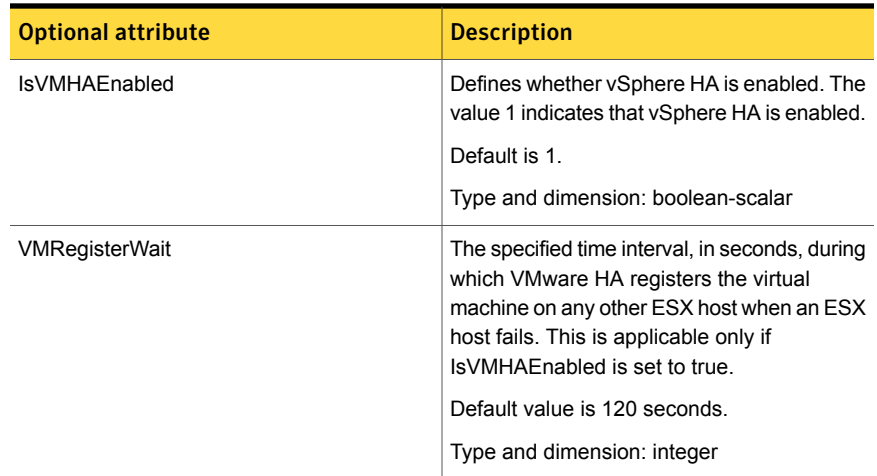

# Resource type definition

```
type VMwareDisks (
static int InfoInterval = 60
static keylist LogDbg = { DBG 1 }
static i18nstr ArgList[] = { ESXDetails, DiskPaths,
IsVMHAEnabled, VMRegisterWait }
str ESXDetails{}
str DiskPaths{}
boolean IsVMHAEnabled = 1
int VMRegisterWait = 120
)
```
# Sample configuration

Sample configuration where UUID is not provided for the DiskPaths attribute:

```
VMwareDisks VMwareDisks_1 (
 ESXDetails = \{ "192.168.0.100" = "root=HVJtWTwVLnINjNK",
    "192.168.0.101" = "root=HVJtWTwVInINjNK","192.168.0.102" = "root=HVJtWTwVLnINjNK" }
  DiskPaths = {
    "[SharedStorage2] VxSwapHost2_1/VxSwapHost1_1.vmdk" = "0:1",
    "[SharedStorage2] VxSwapHost2_1/VxSwapHost1_2.vmdk" = "0:2",
    "RDM:[SharedStorage2] VxSwapHost2_1/VxSwapHost1_3.vmdk" = "0:3" }
  )
```
Sample configuration where UUID is provided for the DiskPaths attribute:

```
VMwareDisks VMwareDisks_1 (
ESXDetails = \{ "192.168.0.100" = "root=HVJtWTwVLnINjNK",
"192.168.0.101" = "root=HVJtWTwVLnINjNK",
"192.168.0.102" = "root=HVJtWTwVLnINjNK" }
DiskPaths = {"RDM:6000C29a-11a3-7845-029d-10737a83ced7:
[SharedStorage2] VxSwapHost2 1/VxSwapHost1 3.vmdk" = "0:3" }
\lambda
```
# Chapter 3

# Network agents

This chapter includes the following topics:

- About the [network](#page-80-0) agents
- IP [agent](#page-81-0)
- **NIC** [agent](#page-87-0)
- [IPMultiNIC](#page-94-0) agent
- <span id="page-80-0"></span>[MultiNICA](#page-101-0) agent
- DNS [agent](#page-115-0)

# About the network agents

Use network agents to provide high availability for networking resources.

Note: The ifconfig command is deprecated, instead use the ip command for network operations. While the ifconfig and ip both are supported for backward compatibility, Symantec recommends that you use the ip command.

# Agent comparisons

Agent comparisons may be made as described in the following sections.

The network agents support IPv4 and IPv6 addresses.

#### IP and NIC agents

The IP and NIC agents:

■ Monitor a single NIC

#### IPMultiNIC and MultiNICA agents

The IPMultiNIC and MultiNICA agents:

- Operate in two modes:
	- IP Conservation Mode (ICM), which uses fewer IP addresses
	- Performance Mode (PM), which provides faster failover, but uses more IP addresses
- Monitor single or multiple NICs
- Check the backup NICs at fail over (ICM) or as soon as it comes up (PM)
- Use the original base IP address when failing over (ICM) or Require a pre-assigned base IP address for each NIC (PM)
- Have only one active NIC at a time in case of ICM and more than one active NIC at a time in case of PM

#### 802.1Q trunking

The IP/NIC and IPMultiNIC/MultiNICA agents support 802.1Q trunking.

The underlying utility to manage 802.1Q trunk interfaces is  $\overline{v}$  config. For example, you can create a trunk interface on the physical interface:

# vconfig add eth2 10

This creates a trunk interface called eth2.10 in the default configuration. In this case, the physical NIC eth2 must be connected to a trunk port on the switch. You can now use eth2.10 like a regular physical NIC in a NIC, IP, and MultiNICA resource configuration. You can remove it with the following command.

```
# vconfig rem eth2.10
```
VCS neither creates nor removes trunk interfaces. The administrator should set up the trunking as per the operating system vendor's documentation rather than using vconfig directly.

# IP agent

The IP agent manages the process of configuring a virtual IP address and its subnet mask on an interface. The virtual IP address must not be in use. You can use this agent when you want to monitor a single IP address on a single adapter.

The interface must be enabled with a physical (or administrative) base IP address before you can assign it a virtual IP address.

For the NIC and IP agents, VCS supports Linux bonded interfaces.

# High availability fire drill for IP agent

The high availability fire drill detects discrepancies between the VCS configuration and the underlying infrastructure on a node. These discrepancies might prevent a service group from going online on a specific node. For IP resources, the high availability fire drill:

- Checks for the existence of a route to the IP from the specified NIC
- Checks for the existence of the interface configured in the IP resource

For more information about using the high availability fire drill see the *Veritas Cluster Server Administrator's Guide*.

# Dependencies for IP agent

IP resources depend on NIC resources.

**Figure 3-1** Sample service group that includes an IP resource

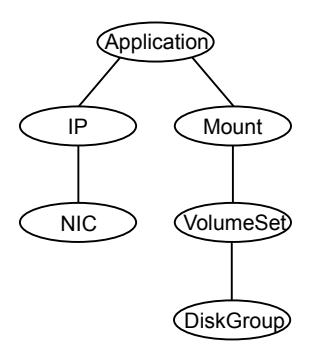

# Agent functions for IP agent

**Online** 

Configures the IP address to the NIC. Checks if another system is using the configured IP address and issues a warning. For IPv4 addresses, it uses the ifconfig command to set the IPv4 address on an unique alias of the interface if the Options attribute is configured and none of the IPOptions and IPRouteOptions attributes are configured, else it makes use of the ip command. For IPv6 addresses, the ip command is used.

#### ■ route.vfd Checks for the existence of a route to the IP from the specified NIC. Action

■ device.vfd Checks for the existence of the interface configured in the Device attribute.

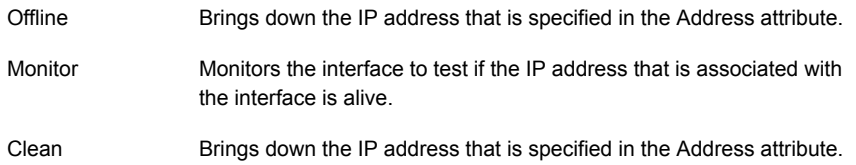

# State definitions for IP agent

The state definitions for this agent follow:

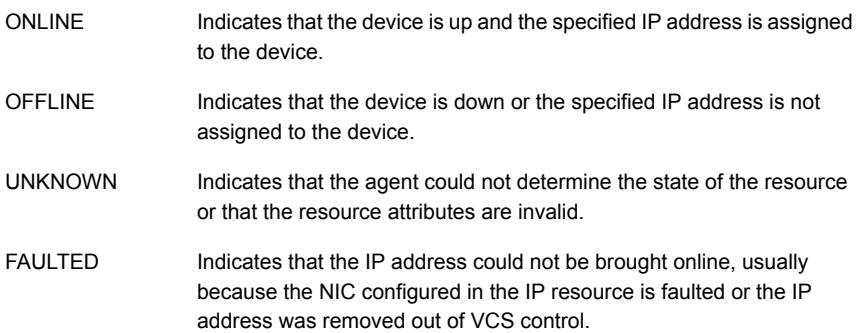

# Attributes for IP agent

For Linux:

| <b>Required attribute</b>          | <b>Description</b>                                                                                                    |
|------------------------------------|----------------------------------------------------------------------------------------------------|
| Address                            | A virtual IP address that is associated with the interface, and<br>which is different from the base IP address.                                                                   |
|                                    | Type and dimension: string-scalar                                                                                                    |
|                                    | Examples:                                                                                                    |
|                                    | IPv4:<br>"192.203.47.61"<br>IPv6:<br>"2001::10"                                                                                                    |
|                                    | <b>Note:</b> For configuring the IP address of a different network than<br>the network of the base IP address, you need to configure the<br>following values in /etc/sysctl.conf. |
|                                    | File: /etc/sysctl.conf                                                                                                    |
|                                    | # avoid deleting secondary IPs on deleting the<br>primary IP                                                                                                    |
|                                    | net.ipv4.conf.default.promote secondaries = 1                                                                                                    |
|                                    | net.ipv4.conf.all.promote secondaries = 1                                                                                                    |
|                                    | After changing these values, load the current values of the /etc/<br>sysctl.conf file using the following command: # sysctl -p<br>/etc/sysctl.conf                                |
|                                    | This is to make sure that if the primary IP address is unplumbed,<br>the secondary IP address for a network is promoted to the<br>primary address.                                |
| Device                             | The name of the NIC device that is associated with the IP<br>address. Requires the device name without an alias.                                                                  |
|                                    | Type and dimension: string-scalar                                                                                                    |
|                                    | Example: eth0                                                                                                    |
|                                    | In above example, eth0 is specified to assign the IP address to<br>the next available alias of eth0.                                                                              |
|                                    | Use the $ip$ addr command to display a list of NICs that are up<br>and the IP addresses assigned to each NIC.                                                                     |
| One of the following<br>attribute: | See Table 3-2 on page 86.                                                                                                    |
| PrefixLen<br><b>NetMask</b>        |                                                                                                    |

Table 3-1 Required attributes

| <b>Required attribute</b> | <b>Description</b>                                                                                                    |
|---------------------------|----------------------------------------------------------------------------------------------------|
| NetMask                   | The subnet mask that is associated with the IP address. For the<br>IPv4 protocol, specify the value of NetMask attribute in decimal<br>(base 10). |
|                           | Configure this attribute if the IP address is an IPv4 address.                                                                                    |
|                           | Type and dimension: string-scalar                                                                                                    |
|                           | Example: "255.255.255.0"                                                                                                    |

Table 3-1 Required attributes *(continued)*

#### <span id="page-85-0"></span>Table 3-2 Optional attributes

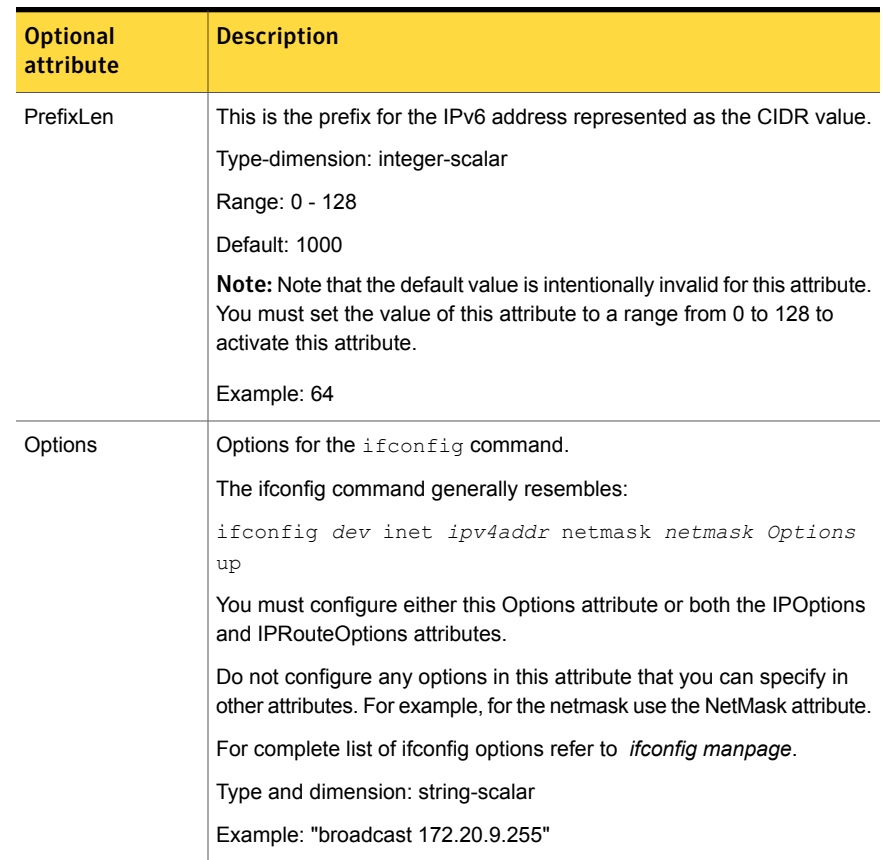

| <b>Optional</b><br>attribute | <b>Description</b>                                                                                                    |
|------------------------------|----------------------------------------------------------------------------------------------------|
| <b>IPOptions</b>             | Specifies the extra options that are passed to the ip addr add<br>command.                                                            |
|                              | The agent uses this attribute in tandem with the IPRouteOptions<br>attribute.                                                         |
|                              | The ip addr add command generally resembles:                                                                                          |
|                              | "ip -4 addr add ipv4addr/prefixlen IPOptions label<br>label dev device "                                                              |
|                              | Note: If you configure this attribute, the agent ignores the Options<br>attribute and uses the ip command instead of ifconfig.        |
|                              | Type and dimension: string-scalar                                                                                                    |
|                              | Examples:                                                                                                    |
|                              | "broadcast 172.20.9.255"<br>"scope link"                                                                                              |
| <b>IPRouteOptions</b>        | Specifies the extra options that are passed to the ip route add<br>command.                                                           |
|                              | The agent uses this attribute in tandem with the IPOptions attribute.                                                                 |
|                              | The ip route add command resembles:                                                                                                   |
|                              | "ip route add IPRouteOptions dev device"                                                                                              |
|                              | <b>Note:</b> If you configure this attribute, the agent ignores the Options<br>attribute and uses the ip command instead of ifconfig. |
|                              | Type and dimension: string-scalar                                                                                                    |
|                              | Examples:                                                                                                    |
|                              | "default via 172.20.9.1"<br>"scope link"                                                                                              |

Table 3-2 Optional attributes *(continued)*

# Resource type definition for IP agent

The resource definition for this agent on Linux follows:

```
type IP (
        static keylist RegList = { NetMask }
        static keylist SupportedActions = { "device.vfd", "route.vfd" }
        static str ArgList[] = { Device, Address, NetMask, PrefixLen,
```

```
Options, IPOptions, IPRouteOptions }
str Device
str Address
str NetMask
int PrefixLen = 1000
str Options
str IPOptions
str IPRouteOptions
```
# Sample configurations for IP agent

)

The sample configurations for this agent follow:

#### IPv4 Configuration

Configuration 1 for Linux follows:

```
IP IP_192_203_47_61 (
Device = eth0Address = "192.203.47.61"
NetMask = "255.255.248.0"
)
```
# IPv6 Configuration

Configuration using a specified NetMask for Linux follows:

```
IP IP_2001_10 (
Device = eth0
Address = "2001::10"
PrefixLen = 64
)
```
# Debug log levels for IP agent

<span id="page-87-0"></span>The IP agent uses the following debug log levels:

DBG\_1, DBG\_2, DBG\_4, DBG\_5

# NIC agent

The NIC agent monitors the configured NIC. If a network link fails, or if a problem arises with the NIC, the resource is marked FAULTED. You can use the agent to

make a single IP address on a single adapter highly available. This resource's Operation value is None.

Some NICs maintain their connection status in a hardware register. For NICs that maintain their connection status, the agent uses ethtool and MII to determine the status of the NIC resource. For NICs that do not maintain their connection status, the agent uses a ping or a broadcast to determine the status of the resource.

For the NIC and IP agents, VCS supports Linux bonded interfaces.

# High availability fire drill for NIC agent

The high availability fire drill detects discrepancies between the VCS configuration and the underlying infrastructure on a node. These discrepancies might prevent a service group from going online on a specific node. For NIC resources, the high availability fire drill checks for the existence of the NIC on the host.

For more information about using the high availability fire drill, see the *Veritas Cluster Server Administrator's Guide*.

# Dependencies for NIC agent

The NIC resource does not depend on any other resources.

**Figure 3-2** Sample service group that includes a NIC resource

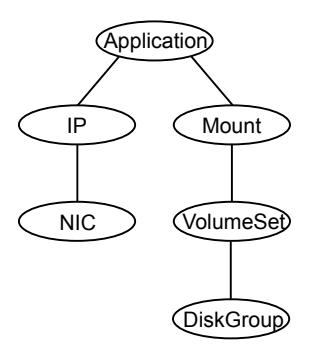

# Bonded network interfaces for NIC agent

The NIC agent now supports using bonded network interfaces.

See ["Monitoring](#page-92-0) bonded NICs for NIC agent" on page 93.

# Agent functions for NIC agent

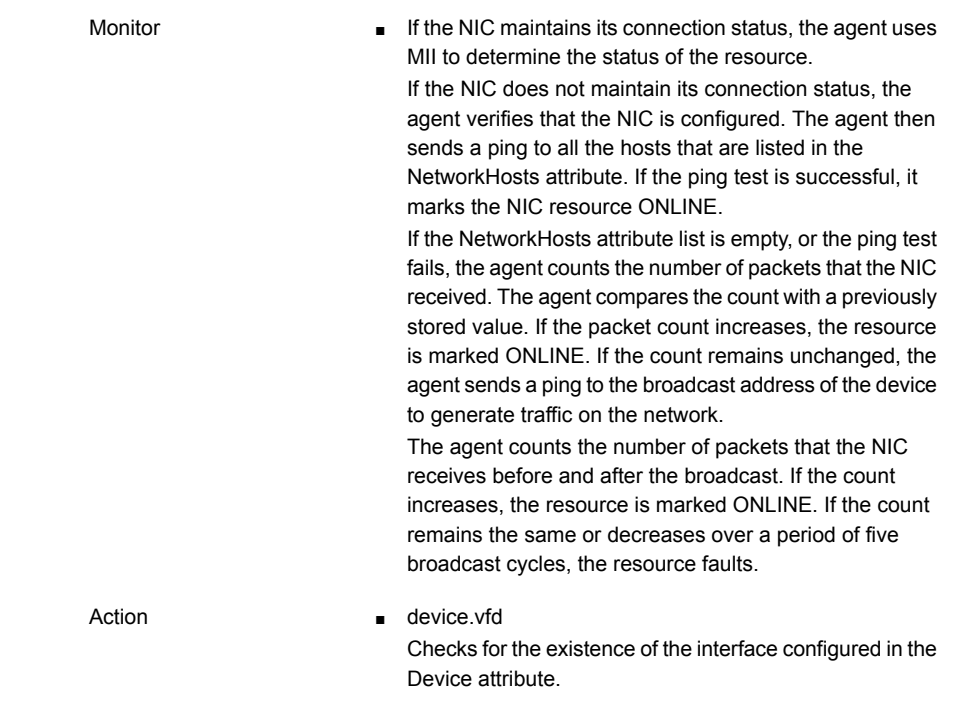

Note: The NIC agent supports ethtool and MII-based device status monitoring. If the Mii attribute for a NIC resource is set to 1, the agent first checks for the device status using ethtool and if it fails, it checks for the MII status for the device. The agent does not do any ping and packet count-based monitoring if it can successfully decide the status of the NIC device based on ethtool and MII tests.

# State definitions for NIC agent

The state definitions for this agent follow:

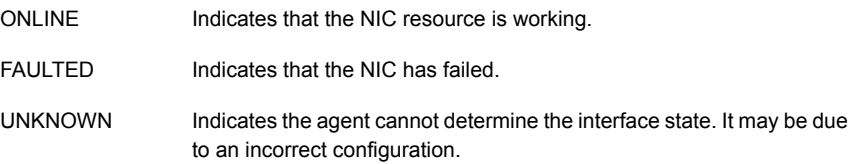

# Attributes for NIC agent

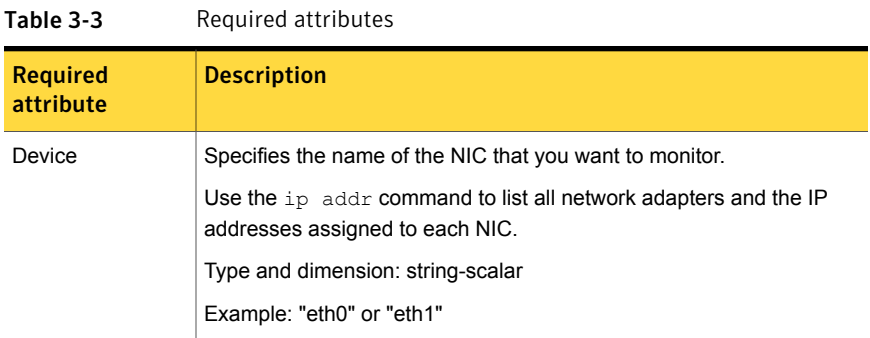

#### Table 3-4 Optional attributes

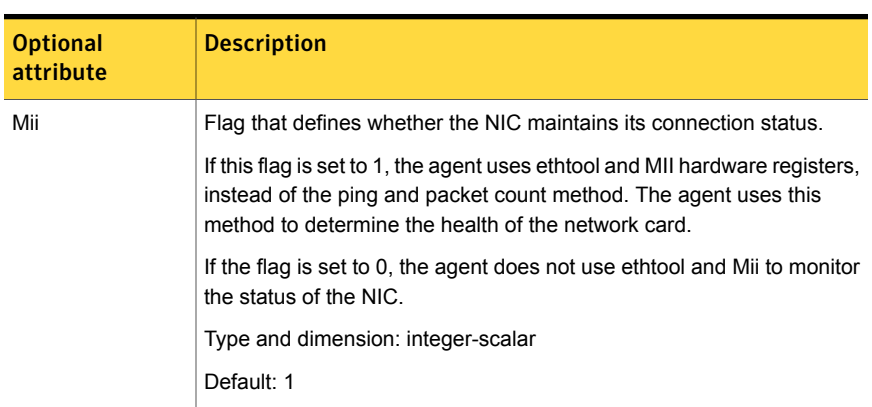

| <b>Optional</b><br>attribute | <b>Description</b>                                                                                                    |
|------------------------------|----------------------------------------------------------------------------------------------------|
| NetworkHosts                 | List of hosts on the network that are pinged to determine the state of<br>the NIC. Specify the IP address of the host—not the host name.                                                                                                    |
|                              | The specified hosts must be pingable:                                                                                                    |
|                              | from all the cluster nodes that are specified in the SystemList<br>attribute for the service group to which the resource belongs<br>through the device that is specified in the Device attribute                                                                  |
|                              | The command to ping the host (hostip) via a NIC device (nicdev) is:                                                                                                    |
|                              | For IPv4:                                                                                                    |
|                              | # ping -I device hostip                                                                                                    |
|                              | For IPv6:                                                                                                    |
|                              | # ping6 -I device hostip                                                                                                    |
|                              | If more than one network host is listed, the monitor returns ONLINE if<br>the ping test is successful with at least one of the hosts.                                                                                                    |
|                              | You can use both IPv4 and IPv6 NetworkHost addresses, and you can<br>configure both types of addresses in the same resource.                                                                                                    |
|                              | Type and dimension: string-vector                                                                                                    |
|                              | Example:                                                                                                    |
|                              | $IPv4$ :                                                                                                    |
|                              | ${166.93.2.1", "166.99.1.2" }$                                                                                                    |
|                              | IPv6:                                                                                                    |
|                              | ${''2001::1"$ , "166.93.2.1" }                                                                                                    |
| PingOptimize                 | Attribute that defines whether the agent sends a broadcast ping before<br>it retrieves the received packet statistics. This attribute is used when<br>Mii is not set and no network hosts are specified.                                                          |
|                              | If the value of this attribute is 1, the agent retrieves received packet<br>statistics from the netstat command and compare them with previously<br>stored values. The agent sends a broadcast ping to the network only<br>if the packet count remains unchanged. |
|                              | If the value of this attribute is 0, the agent sends a broadcast ping before<br>it checks the network statistics.                                                                                                    |
|                              | Type and dimension: integer-scalar                                                                                                    |
|                              | Default: 1                                                                                                    |
|                              |                                                                                                    |

Table 3-4 Optional attributes *(continued)*

# Resource type definition for NIC agent

The resource definition for this agent on Linux follows:

```
type NIC (
static keylist SupportedActions = { "device.vfd" }
static int OfflineMonitorInterval = 60
static str ArgList[] = { Device, PingOptimize, Mii, NetworkHosts
}
static str Operations = None
str Device
int PingOptimize = 1
int Mii = 1str NetworkHosts[]
)
```
# Monitoring bonded NICs for NIC agent

<span id="page-92-0"></span>The NIC agent can monitor the network interfaces (bond0, bond1, etc.) that the bonding driver exports. Refer to operating system vendor documentation to set up the bonds and to configure your system to load the bonding driver correctly.

For monitoring a bond interface, the two important settings are:

- The value of the miimon parameter, which you set while loading the bonding driver. miimon is a parameter to the bonding module and has a default setting of 0.
- The value of the Mii attribute (Mii) of the NIC resource, which you set at runtime. Mii is an attribute of the NIC resource and has a default setting of 1.

# Setting Mii and miimon for NIC agent

For the following cases, the name of the monitored bond interface is B. If you do not use one of the following cases to set up bonding, the bonding driver can potentially provide incorrect health status. This incorrect health status can result in VCS failing to fault the resource appropriately.

# Case 1

Accept defaults—miimon is 0 and Mii is 1. Each of B's slaves must support the netif\_carrier\_ok in-kernel call.

# Case 2

When you set miimon to anything except 0 (miimon!=0) and Mii to 1, both the hardware and the drivers of each of B's slaves must support the MII-based health monitoring.

# Case 3

When you set Mii to 0, the NIC agent uses ping, which each card supports. In this case, the miimon setting is irrelevant.

# Sample configurations for NIC agent

#### Configuration for using Mii for NIC agent

If the NIC does not respond to Mii, the agent uses network statistics to monitor the device.

```
NIC groupx_eth0 (
   Device = eth0
   Mii = 1PingOptimize = 1
   )
```
# Configuration for using network hosts for NIC agent

```
NIC groupx_eth0 (
Device = eth0NetworkHosts = { "166.93.2.1", "166.99.1.2" }
)
```
# IPv6 configuration for NIC agent

The following is a basic configuration for IPv6 with IP and NIC resources.

```
group nic_group (
SystemList = { sysA = 0, sysB = 1 }
Parallel = 1
\lambdaNIC nic resource (
Device@sysA = eth0
Device@sysB = eth1
PingOptimize = 0
NetworkHosts@sysA = { "2001:db8:c18:2:214:4fff:fe96:11",
```

```
"2001:db8:c18:2:214:4fff:fe96:1" }
NetworkHosts@sysB = { "2001:db8:c18:2:214:4fff:fe96:1111",
"2001:db8:c18:2:214:4fff:fe96:111" }
\lambdaPhantom phantom_resource (
\lambdagroup ip_group (
SystemList = \{ sysA = 0, sysB = 1 \}\DeltaIP ip_resource (
Device@sysA = eth0
Device@sysB = eth1
Address = "2001:db8:c18:2:214:4fff:fe96:102"
PrefixLen = 64\lambdaProxy proxy_resource (
TargetResName = nic_resource
\lambdaip resource requires proxy resource
```
# Debug log levels for NIC agent

<span id="page-94-0"></span>The NIC agent uses the following debug log levels:

DBG\_1, DBG\_4, DBG\_5

# IPMultiNIC agent

The IPMultiNIC agent manages the virtual IP address that is configured as an alias on one interface of a MultiNICA resource. If the interface faults, the agent works with the MultiNICA resource to fail over the virtual IP to a backup interface. If multiple service groups have IPMultiNIC resources associated with the same MultiNICA resource, only one group must have the MultiNICA resource. The other groups have Proxy resources pointing to it. You can use this agent for IP addresses on multiple-adapter systems.

For the IPMultiNIC and MultiNICA agents, VCS supports Linux bonded interfaces.

# Dependencies for IPMultiNIC agent

IPMultiNIC resources depend on MultiNICA resources.

Figure 3-3 Sample service group that includes an IPMultiNIC resource

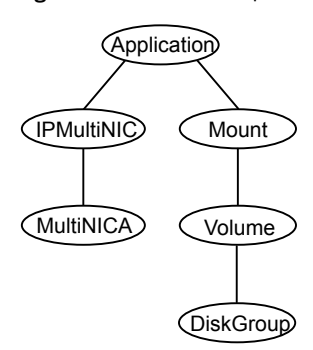

# Agent functions for IPMultiNIC agent

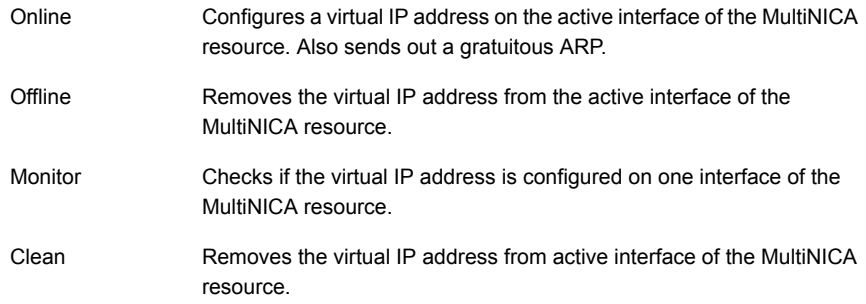

# State definitions for IPMultiNIC agent

The state definitions for this agent follow:

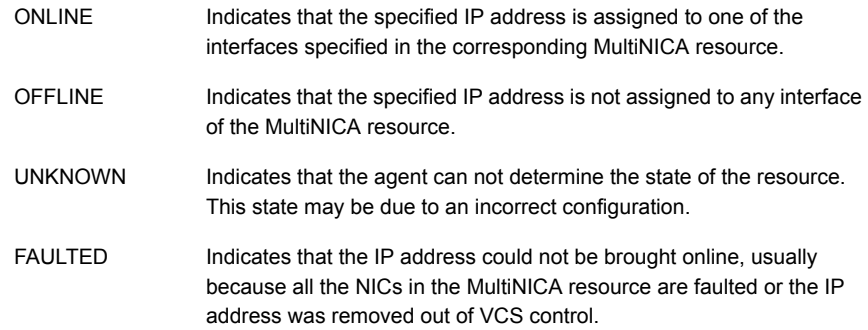

# Attributes for IPMultiNIC agent

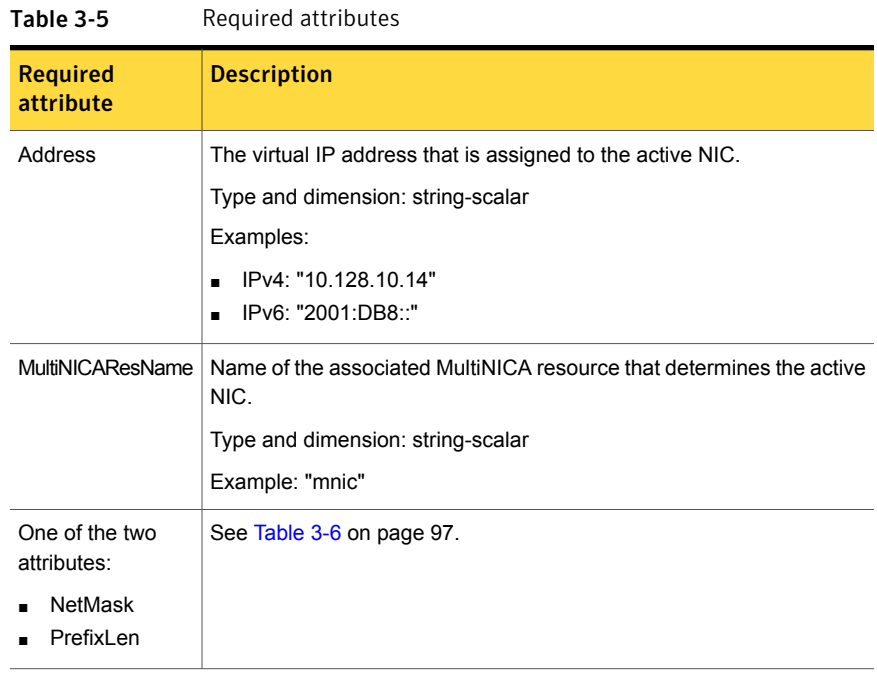

<span id="page-96-0"></span>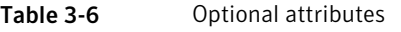

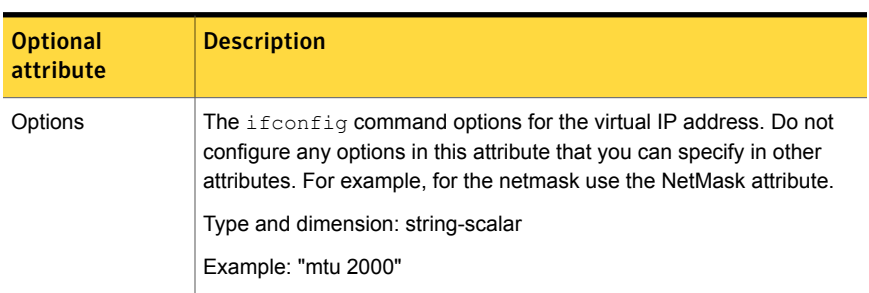

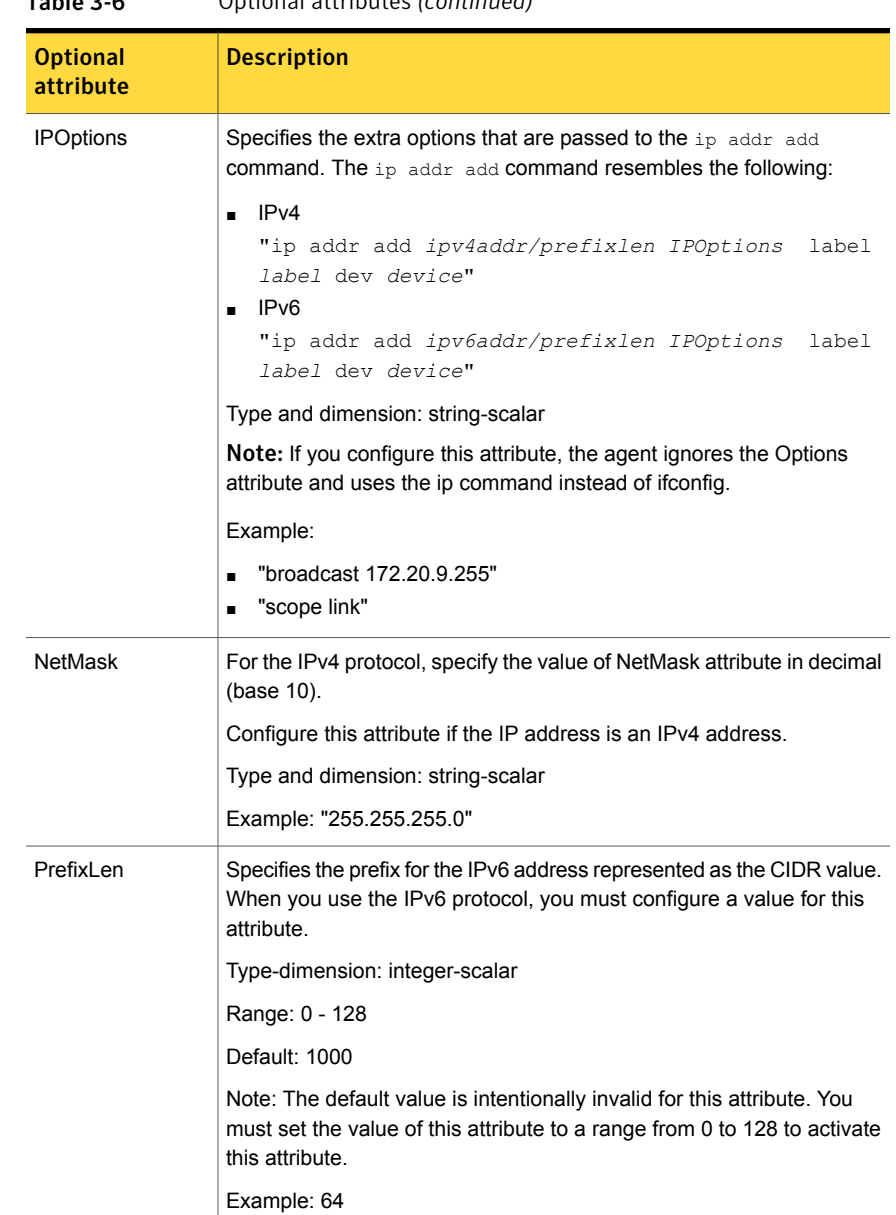

#### Table 3-6 Optional attributes *(continued)*

# Resource type definition for IPMultiNIC agent

The resource definition for this agent on Linux follows:

```
type IPMultiNIC (
static int MonitorTimeout = 200
static int OfflineMonitorInterval = 120
static int ToleranceLimit = 2
static str ArgList[] = { Address, NetMask, PrefixLen,
MultiNICAResName, Options, IPOptions, "MultiNICAResName:Probed"
}
str Address
str MultiNICAResName
str NetMask
int PrefixLen = 1000
str Options
str IPOptions
\lambda
```
# Sample configuration: IPMultiNIC and MultiNICA

Refer to the MultiNICA agent for more information.

#### IPv4 configuration for IPMultiNIC agent

```
cluster foo (
UserNames = { admin = "cDRpdxPmHpzS." }
CounterInterval = 5
\lambdasystem sysA (
)
system sysB (
\lambdagroup grp1 (
SystemList = \{sysA = 1, sysB = 2 \}\lambdaIPMultiNIC ip1 (
Address = "192.123.10.177"
MultiNICAResName = mnic
NetMask = "255.255.248.0"
\lambdaMultiNICA mnic (
Device \text{GsysA} = \{ \text{eth0} = \text{''}192.123.10.127", \text{eth1} = \}"192.123.11.127" }
Device 0sysB = { eth0 = "192.123.10.128", eth2 ="192.123.11.128" }
```

```
NetMask = "255.255.248.0"
NetworkHosts = { "192.123.10.129", "192.123.10.130" }
)
ip1 requires mnic
// resource dependency tree
//
// group grp1
// {
// IPMultiNIC ip1
// {
// MultiNICA mnic
// }
1/ }
```
#### IPv6 configuration for IPMultiNIC agent

```
cluster foo (
UserNames = { admin = "cDRpdxPmHpzS." }
CounterInterval = 5
\lambdasystem sysA (
\lambdasystem sysB (
\lambdagroup grp1 (
SystemList = \{ sysA = 1, sysB = 2 \}\lambdaIPMultiNIC ip1 (
Address = "2001::110"
MultiNICAResName = mnic
PrefixLen=96
\lambdaMultiNICA mnic (
Device \text{QsysA} = \{ \text{eth0} = "2001::10", \text{eth1} = "2001::11" \}Device 0sysB = { eth0 = "2001::12", eth2 = "2001::13" }
PrefixLen=96
NetworkHosts = { "2001::1", "2001::500" }
\lambdaip1 requires mnic
// resource dependency tree
//
// group grp1
//
```

```
// IPMultiNIC ip1
\frac{1}{2} {
// MultiNICA mnic
\frac{1}{2} }
// }
```
#### Mixed mode configuration-IPv4 and IPv6 for IPMultiNIC agent

Mixed mode configuration for IPv4 and IPv6 follows:

```
cluster foo (
UserNames = { admin = "cDRpdxPmHpzS." }
CounterInterval = 5
\lambdasystem sysA (
\lambdasystem sysB (
\lambdagroup grp1 (
SystemList = \{sysA = 1, sysB = 2 \}\lambdaIPMultiNIC ip1 (
Address = "2001::110"
MultiNICAResName = mnic
PrefixLen=96
)
IPMultiNIC ip2 (
Address = "192.123.10.177"
MultiNICAResName = mnic
NetMask="255.255.248.0"
)MultiNICA mnic (
Device @sysA = { eth0 = "192.123.10.127", eth1 =
"192.123.11.128" }
Device @sysB = { eth0 = "192.123.10.129", eth2 =
"192.123.11.130" }
NetMask = "255.255.248.0"
DualDevice \ellsysA = { eth0 = "2001::10", eth1 =
"2001::11" }
DualDevice \texttt{QsysB} = \{ \text{eth0} = "2001::12", \text{eth2} ="2001::13" }
PrefixLen=96
```

```
NetworkHosts = { "2001::1", "192.123.10.129" }
\lambdaip1 requires mnic
ip2 requires mnic
// resource dependency tree
//
// group grp1
//// IPMultiNIC ip1
//// MultiNICA mnic
1/ }
// IPMultiNIC ip2
//// MultiNICA mnic
1/ }
```
# Debug log levels

<span id="page-101-0"></span>The IPMultiNIC agent uses the following debug log levels:

DBG\_1, DBG\_2, DBG\_4, DBG\_5

# MultiNICA agent

 $1/$  }

The MultiNICA represents a set of network interfaces, and provides failover capabilities between them. You can use the agent to make IP addresses on multiple-adapter systems highly available.

The IPMultiNIC agent depends upon the MultiNICA agent to select the most preferred NIC on the system. IPMultiNIC brings the virtual IP online or offline. However, if the MultiNICA resource changes its active device, the MultiNICA agent handles the shifting of IP addresses.

If a NIC on a system fails, the MultiNICA agent selects another active NIC. The agent then shifts the virtual IP address to the newly selected active NIC. Only in a case where all the NICs that form a MultiNICA agent fail, does the virtual IP address shift to another system.

If you associate an interface with a MultiNICA resource, do not associate it with any other MultiNICA or NIC resource.

If the same set of interfaces must be a part of multiple service groups, configure:

- A MultiNICA resource in one of the service groups, and
- The Proxy resources that point to the MultiNICA resource in the other service groups.

The MultiNICA agent can operate in two modes:

- IP [Conservation](#page-102-0) Mode (ICM) for MultiNICA agent
- [Performance](#page-103-0) Mode (PM) for MultiNICA agent

With sufficient IP addresses, use PM.

The IPMultiNIC and MultiNICA agents support Linux bonds.

The IPMultiNIC and MultiNICA agents support IPv4 and IPv6.

# Dependencies for MultiNICA agent

The MultiNICA resource does not depend on any other resources.

Figure 3-4 Sample service group that includes a MultiNICA resource

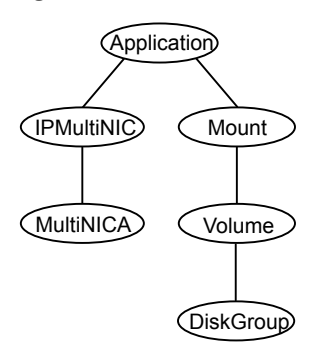

# IP Conservation Mode (ICM) for MultiNICA agent

<span id="page-102-0"></span>Requires fewer IP addresses than Performance Mode, but provides slower failover.

#### Configuration for MultiNICA agent

When a MultiNICA resource is to be configured in ICM, the configured NICs must have the same base IP address. This IP address must be unique, and cannot appear on any other NIC on any other node. You do not need to enable the base IP addresses beforehand. This mode does not support failing back the NIC, see the optional Failback attribute.

#### Operation for MultiNICA agent

When you specify all the NICs with the same base IP address, the agent runs in ICM. It enables the base IP address on the active NIC.

<span id="page-103-0"></span>In case of a failover, it moves the base IP address to the new active NIC. It also moves all the virtual IP addresses that are configured on that NIC. It tries to find the next working NIC in the order of priority.

# Performance Mode (PM) for MultiNICA agent

Requires more IP addresses than ICM, but provides faster failover. You do not have to spend time enabling and disabling base IP addresses and reinstating lost routes, thus no resultant service disruption occurs.

#### Configuration for MultiNICA agent

When the MultiNICA resource is to be configured in PM, each NIC must have a unique base IP address. The base IP address cannot appear on any other NIC on the same node or any other node. The base IP address of all the devices in a single MultiNICA resource must belong to the same subnet in the configuration.

When you configure a single NIC under a MultiNICA resource, the MultiNICA agent uses PM. The base IP addresses have to be enabled on each NIC under MultiNICA control before starting VCS and handing over the management of the NICs to the agent.

# Operation for MultiNICA agent

The agent uses this mode when all NICs under the MultiNICA agent have separate base IP addresses specified.

The mode requires that you enable the base IP addresses before starting VCS. When a NIC goes down, the agent migrates only virtual IP addresses.

In this mode, you can set the Failback attribute to 1 or 0:

- If you set the Failback attribute to 1, in each monitor cycle the agent checks to see if a preferred NIC is up. If the NIC is up, it selects that NIC as the active NIC and moves the virtual IP addresses to the preferred NIC.
- If you set the Failback attribute to 0, the agent selects a new active NIC only if the current active NIC fails. It selects the new active NIC in the order of priority.

# Agent function for MultiNICA agent

The agent functions for this agent follow:

Uses ethtool and Media Independent Interface (MII) to request the device status. If the hardware does not respond, the agent sends a ping to the hosts that are listed in the NetworkHosts attribute. If the ping test fails, the agent checks for activity on a configured interface by sampling the input packets that are received on that interface. If the agent does not detect activity, it forces activity by sending out a broadcast ping. If the agent does not receive a network reply, it migrates to the most suitable next interface. Monitor

# Attributes for MultiNICA agent

While configuring the MultiNICA resource, in addition to the required attributes, you must also configure at least one set of attributes from the following:

- For IPv4 configurations:
	- The Options attribute and the RouteOptions attribute, or
	- The IPv4RouteOptions attribute
- For IPv6 configurations:
	- The IPv6RouteOptions attribute

| Table 3-7                     | Required attributes                                                                                                    |
|-------------------------------|----------------------------------------------------------------------------------------------------|
| <b>Required</b><br>attribute  | <b>Description</b>                                                                                                    |
| Device                        | List of devices and associated base IP addresses. This attribute must<br>be specified separately for each system in the System List. You must<br>specify the devices in the list in the order of priority. The first device<br>that the agent determines as "up" becomes the active device, to which<br>the agent assigns a corresponding IP address.                                                                                                    |
|                               | For IP Conservation Mode (ICM): if all the NICs configured in the Device<br>attribute are down, the MultiNICA agent faults the resource after a 2-3<br>minute interval. This delay occurs because the MultiNICA agent tests<br>the failed NIC several times before it marks the resource offline. The<br>engine log records messages that provide a detailed description of the<br>failover events. Find the engine log in /var/VRTSvcs/log/engine A.log. |
|                               | For each system you must localize the attribute with a separate base<br>IP address.                                                                                                    |
|                               | Type and dimension: string-association                                                                                                    |
|                               | Examples:                                                                                                    |
|                               | IP <sub>v4</sub><br>п                                                                                                    |
|                               | Device@vcsonelnx1={ eth1 = "10.212.100.178", eth2 =<br>"10.212.100.179" }                                                                                                    |
|                               | Device@vcsonelnx2 ={ eth2 = "10.212.100.180", eth3 =<br>"10.212.100.181" }                                                                                                    |
|                               | IP <sub>v6</sub><br>$\blacksquare$                                                                                                    |
|                               | Device@vcsonelnx1={ eth1 = "1234::5678", eth2 = "1234::5679" }<br>Device@vcsonelnx2={ eth3 = "1234::5680", eth4 = "1234::5681"}                                                                                                    |
|                               | You can use IPv4 or IPv6 base addresses in the Device attribute, but<br>make sure all of the base addresses use a common IP version.                                                                                                    |
| One of the two<br>attributes: |                                                                                                    |
| <b>NetMask</b><br>PrefixLen   |                                                                                                    |

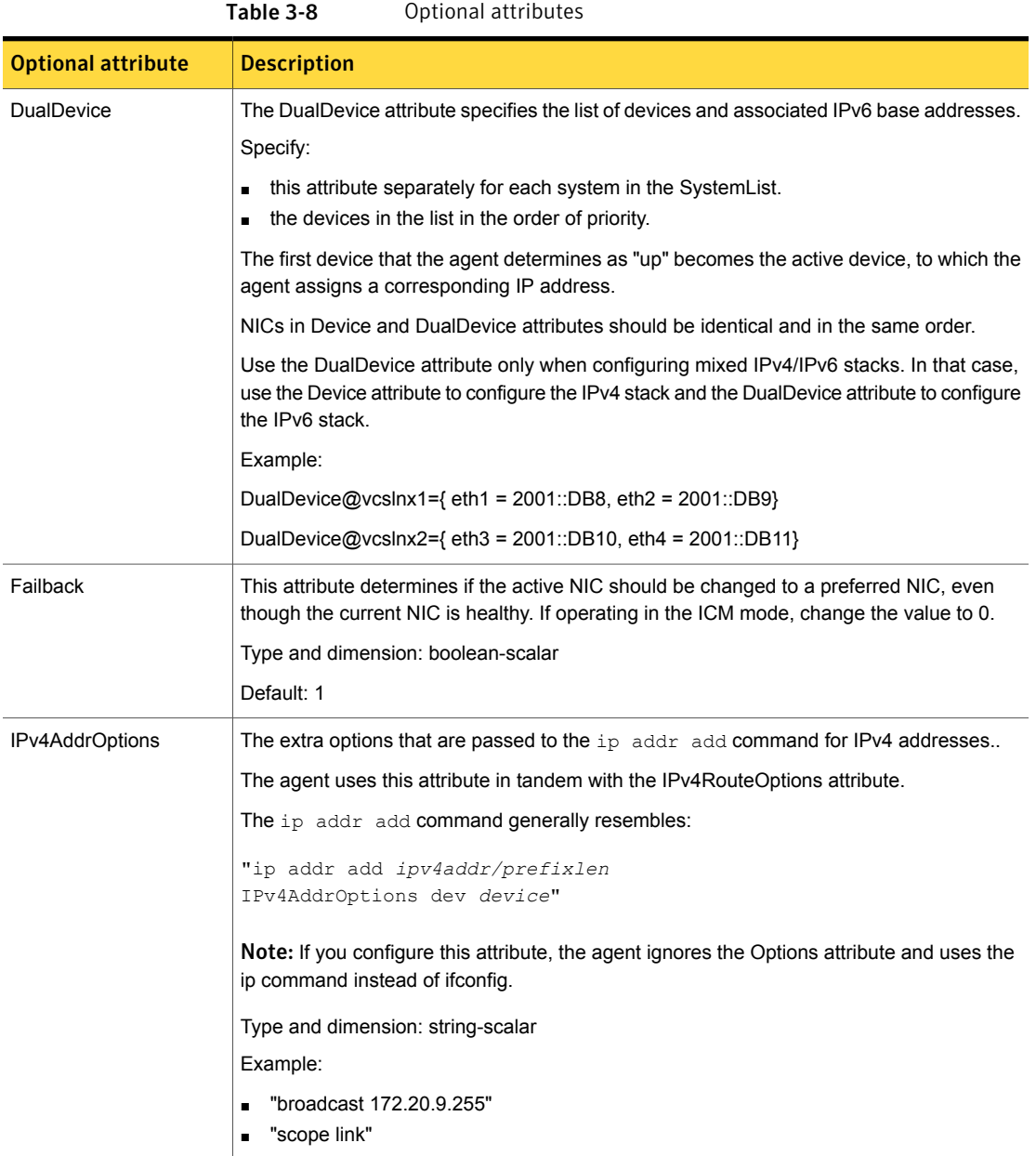

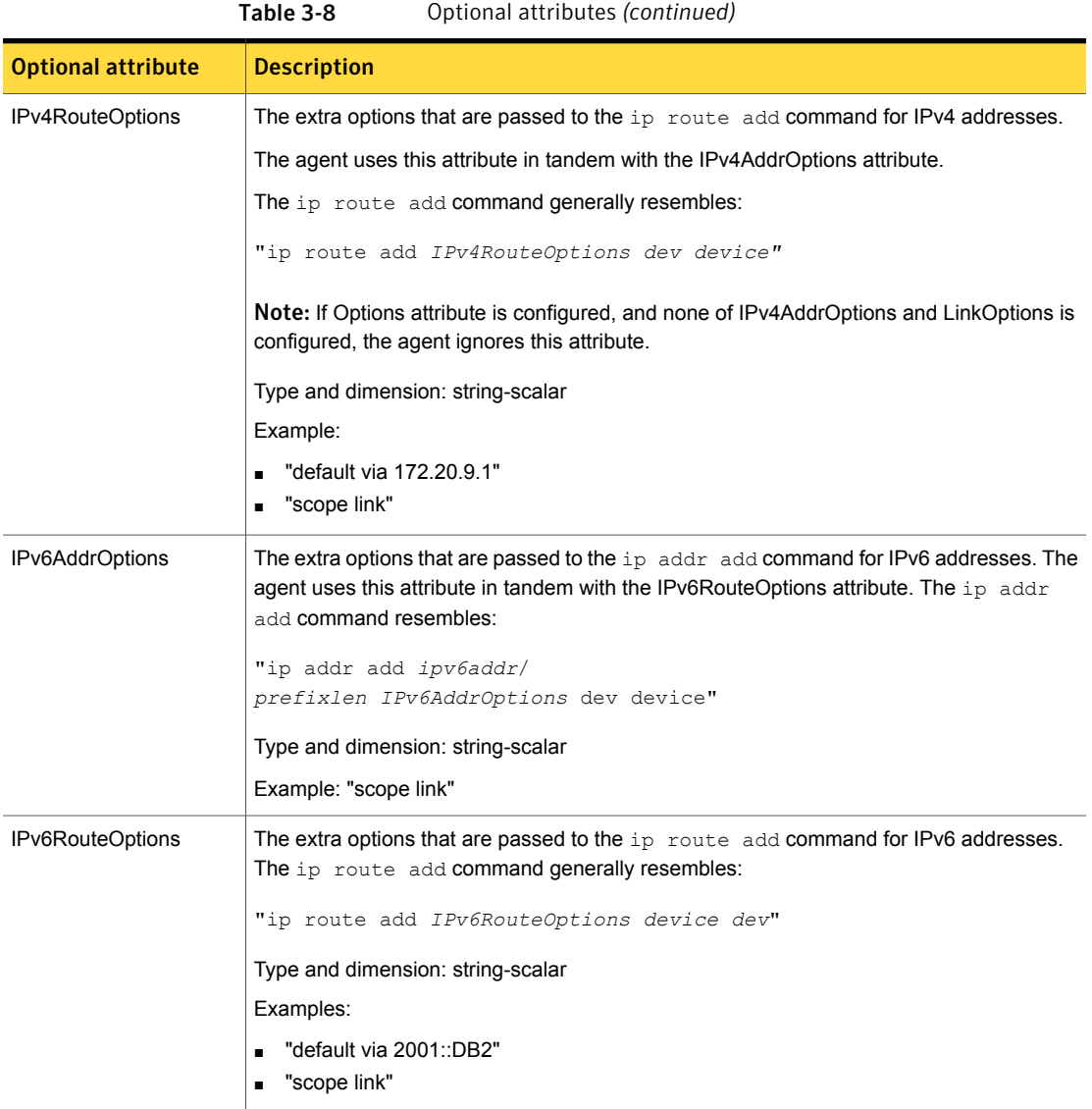
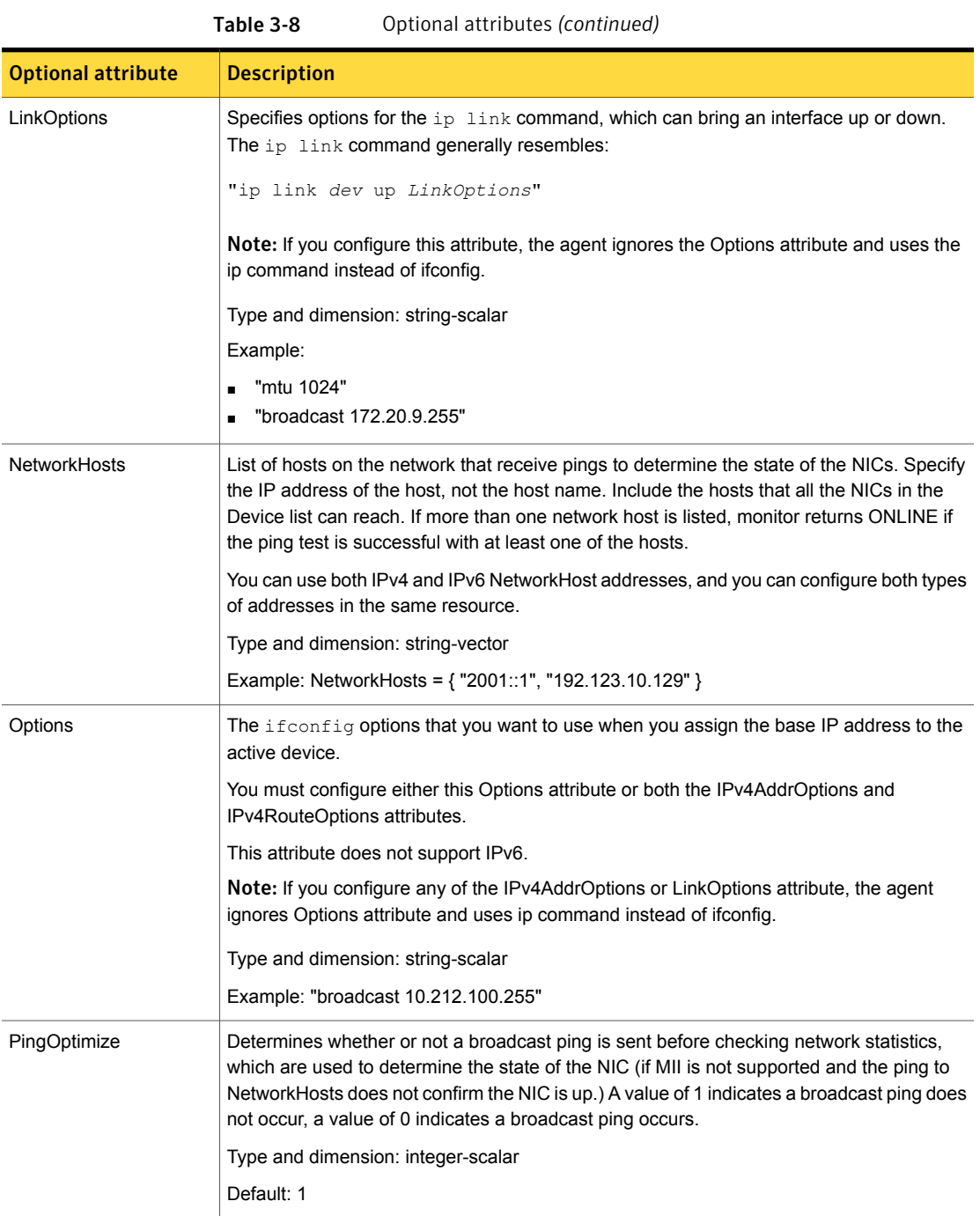

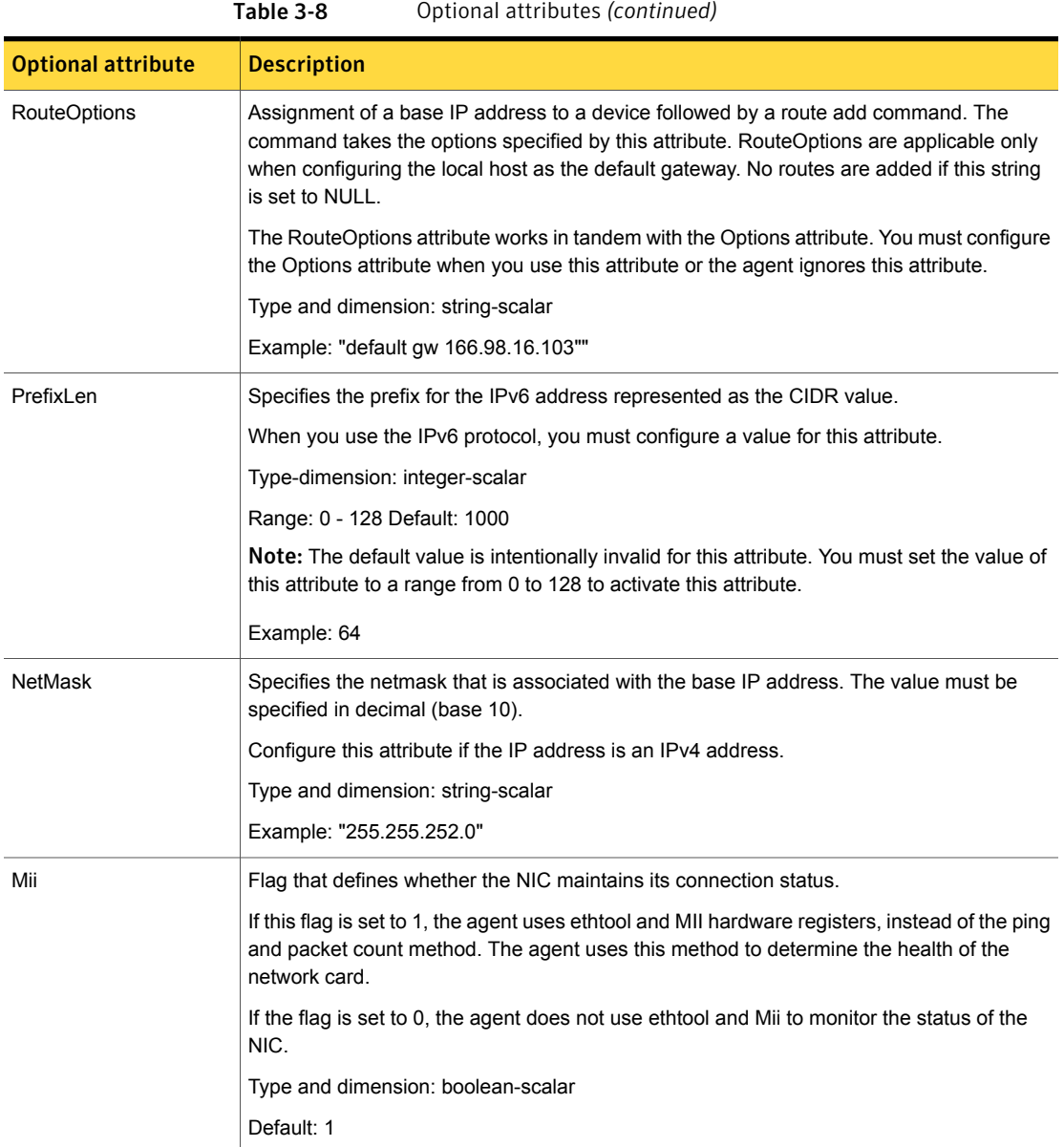

# Resource type definition for MultiNICA agent

type MultiNICA ( static int MonitorTimeout = 240

```
static str ArgList[] = { Device, DualDevice, NetMask,
PrefixLen, Options, RouteOptions, PingOptimize,
MonitorOnly, NetworkHosts, Failback, LinkOptions,
IPv4AddrOptions, IPv6AddrOptions, IPv4RouteOptions,
IPv6RouteOptions, Mii }
static str Operations = None
str Device{}
str DualDevice{}
str NetMask
int PrefixLen = 1000
str Options
str RouteOptions
str LinkOptions
str IPv4AddrOptions
str IPv6AddrOptions
str IPv4RouteOptions
str IPv6RouteOptions
int PingOptimize = 1
str NetworkHosts[]
boolean Failback = 1
boolean Mii = 1
\lambda
```
### Sample configurations for MultiNICA agent

The sample configurations for the following agent are:

#### MultiNICA and IPMultiNIC Performance Mode configuration

In this example, two systems (sysA and sysB) each have a pair of network interfaces (eth0 and eth1, eth0 and eth2). These interfaces have different physical IP addresses and the agent behaves in Performance Mode (PM).

The MultiNICA resource fails over only the logical IP address to the backup NIC in the event of a failure. The resource ip1 has the Address attribute, which contains the logical IP address. In the event of a NIC failure on sysA, the logical IP address fails over from eth0 to eth1. In the event that eth1 fails—the address fails back to eth0—as long as eth0 is reconnected.

However, if both the NICs on sysA are disconnected, the MultiNICA and IPMultiNIC resources work in tandem to fault the group on sysA. The entire group fails over to sysB.

If you have more than one service group using the MultiNICA resource, the second service group can use a Proxy resource. The Proxy resource points to the MultiNICA resource of the first service group. This resource prevents redundant monitoring of the NICs on the same system. The IPMultiNIC resource is always made dependent on the MultiNICA resource.

```
cluster foo (
       UserNames = { admin = "cDRpdxPmHpzS." }
       CounterInterval = 5
       \lambdasystem sysA (
       \lambdasystem sysB (
       )group grp1 (
       SystemList = \{ sysA = 1, sysB = 2 \})
IPMultiNIC ip1 (
       Address = "192.123.10.177"
       MultiNICAResName = mnic
       NetMask = "255.255.248.0"
       \lambdaMultiNICA mnic (
       Device \text{GsysA} = \{ \text{eth0} = \text{''}192.123.10.127", \text{eth1} = \}"192.123.11.128" }
       Device @sysB = { eth0 = "192.123.10.129", eth2 =
       "192.123.11.130" }
       NetMask = "255.255.248.0"
       NetworkHosts = { "192.123.10.1", "192.123.10.2" }
       )
ip1 requires mnic
       // resource dependency tree
       //
       // group grp1
       \frac{1}{2} \frac{1}{2} \frac{1}{2} \frac{1}{2} \frac{1}{2} \frac{1}{2} \frac{1}{2} \frac{1}{2} \frac{1}{2} \frac{1}{2} \frac{1}{2} \frac{1}{2} \frac{1}{2} \frac{1}{2} \frac{1}{2} \frac{1}{2} \frac{1}{2} \frac{1}{2} \frac{1}{2} \frac{1}{2} \frac{1}{2} \frac{1}{2} // IPMultiNIC ip1
       \frac{1}{2} \frac{1}{2} \frac{1}{2} \frac{1}{2} \frac{1}{2} \frac{1}{2} \frac{1}{2} \frac{1}{2} \frac{1}{2} \frac{1}{2} \frac{1}{2} \frac{1}{2} \frac{1}{2} \frac{1}{2} \frac{1}{2} \frac{1}{2} \frac{1}{2} \frac{1}{2} \frac{1}{2} \frac{1}{2} \frac{1}{2} \frac{1}{2} // MultiNICA mnic
       \frac{1}{2} }
```
 $// \qquad \}$  $\lambda$ 

#### MultiNICA and IPMultiNIC IP Conservation Mode Configuration

In this example, two systems (sysA and sysB) each have a pair of network interfaces (eth0 and eth1, eth0 and eth2). These interfaces have a common physical IP address and the agent behaves in IP Conservation Mode (ICM).

The MultiNICA resource fails over both the physical IP and the logical IP addresses to the backup NIC in the event of a failure. The resource ip1 has the Address attribute, which contains the logical IP address. In the event of a NIC failure on sysA, the IP addresses fail over from eth0 to eth1. In the event that eth1 fails—the addresses fail back to eth0—if eth0 is reconnected.

However, if both the NICs on sysA are disconnected, the MultiNICA and IPMultiNIC resources work in tandem to fault the group on sysA. The entire group fails over to sysB.

If you have more than one group using the MultiNICA resource, the second group can use a Proxy resource. The Proxy resource points to the MultiNICA resource in the first group. This resource prevents redundant monitoring of the NICs on the same system. The IPMultiNIC resource is always made dependent on the MultiNICA resource.

```
cluster foo (
    UserNames = { admin = "cDRpdxPmHpzS." }
    CounterInterval = 5
    )
system sysA (
   )
system sysB (
    )
group grp1 (
    SystemList = \{ sysA = 1, sysB = 2 \}\lambdaIPMultiNIC ip1 (
   Address = "192.123.10.177"
   MultiNICAResName = mnic
    NetMask = "255.255.248.0"
    )
```

```
MultiNICA mnic (
         Device \text{QsysA} = \{ \text{eth0} = \text{''}192.123.10.127", \text{eth1} = \}"192.123.10.127" }
        Device @sysB = { eth0 = "192.123.10.128", eth2 =
         "192.123.10.128" }
        NetMask = "255.255.248.0"
        NetworkHosts = { "192.123.10.1", "192.123.10.2" }
        Failback = 0
         )
ip1 requires mnic
         // resource dependency tree
         //
        // group grp1
        \frac{1}{2} \frac{1}{2} \frac{1}{2} \frac{1}{2} \frac{1}{2} \frac{1}{2} \frac{1}{2} \frac{1}{2} \frac{1}{2} \frac{1}{2} \frac{1}{2} \frac{1}{2} \frac{1}{2} \frac{1}{2} \frac{1}{2} \frac{1}{2} \frac{1}{2} \frac{1}{2} \frac{1}{2} \frac{1}{2} \frac{1}{2} \frac{1}{2} // IPMultiNIC ip1
         \frac{1}{2} \frac{1}{2} \frac{1}{2} \frac{1}{2} \frac{1}{2} \frac{1}{2} \frac{1}{2} \frac{1}{2} \frac{1}{2} \frac{1}{2} \frac{1}{2} \frac{1}{2} \frac{1}{2} \frac{1}{2} \frac{1}{2} \frac{1}{2} \frac{1}{2} \frac{1}{2} \frac{1}{2} \frac{1}{2} \frac{1}{2} \frac{1}{2} // MultiNICA mnic
        \frac{1}{2} }
        \frac{1}{11} }
```
### IPv6 configuration for MultiNICA agent

The following sample is for IPv6 use.

```
group mnica_group (
    SystemList = { sysA = 0, sysB = 1 }
    \lambdaIPMultiNIC ipmnic_res (
        Address = "2007:192::1627:161"
       MultiNICAResName = mnica_res
       PrefixLen = 64
        )
   MultiNICA mnica_res (
        Device @sysA = { eth0 = "fe80::214:4fff:fe96:ae0a",
        eth1 = "fe80::214:4fff:fe96:ae0a" }
        Device @sysB = { eth0 = "fe80::214:4fff:fe96:ae0b",
        eth2 = "fe80::214:4fff:fe96:ae0b" }
        Failback = 0
```

```
PrefixLen = 64
    \lambdaipmnic_res requires mnica_res
```
# Mixed mode configuration—IPv4 and IPv6 for MultiNICA agent

Mixed mode configuration for IPv4 and IPv6 follows:

```
cluster foo (
UserNames = { admin = "cDRpdxPmHpzS." }
CounterInterval = 5
\lambdasystem sysA (
\lambdasystem sysB (
\lambdagroup grp1 (
SystemList = \{sysA = 1, sysB = 2 \}\lambdaIPMultiNIC ip1 (
Address = "2001::110"
MultiNICAResName = mnic
Failback = 0PrefixLen=96
)
IPMultiNIC ip2 (
Address = "192.123.10.177"
MultiNICAResName = mnic
NetMask="255.255.248.0"
\lambdaMultiNICA mnic (
Device @sysA = { eth0 = "192.123.10.127", eth1 =
"192.123.11.127" }
Device @sysB = { eth0 = "192.123.10.128", eth1 =
"192.123.11.128" }
NetMask = "255.255.248.0"
DualDevice \ellsysA = { eth0 = "2001::10", eth1 = "2001::10" }
DualDevice \ellsysB = { eth0 = "2001::11", eth1 = "2001::11" }
Failback=0
PrefixLen=96
NetworkHosts = { "2001::1", "192.123.10.1" }
```

```
\lambdaip1 requires mnic
ip2 requires mnic
// resource dependency tree
//
// group grp1
// f// IPMultiNIC ip1
// f// MultiNICA mnic
// }
// IPMultiNIC ip2
//// MultiNICA mnic
1/ }
1/ }
```
## Debug log levels for MultiNICA agent

The MultiNICA agent uses the following debug log levels: DBG\_1, DBG\_2, DBG\_3, DBG\_4, DBG\_5

# DNS agent

The DNS agent updates and monitors the mapping for the following:

- The host name to IP address (A, AAAA, or PTR record)
- Alias to hostname or canonical name (CNAME)

The agent performs these tasks for a DNS zone when failing over nodes across subnets (a wide-area failover). Resource records (RR) can include different types: A, AAAA, CNAME, and PTR records.

Use the DNS agent if the Resource Records need to be dynamically added and deleted from the DNS servers during failover. The agent updates the name server with the new resource record mappings while failing over and allows the clients to connect to the failed over instance of the application.

For important information about this agent, refer to [Agent](#page-124-0) notes for DNS agent

# Dependencies for DNS agent

No dependencies exist for the DNS resource.

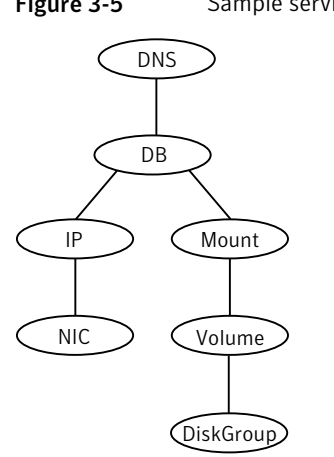

Figure 3-5 Sample service group that includes a DNS resource

## Agent functions for DNS agent

```
Online
```
Updates one or more name servers with the resource records.

The agent updates the name servers defined in the StealthMasters attribute. If you have not configured this attribute then the agent obtains the name of the master server by sending an Start of Authority (SOA) query. This query retrieves the SOA record of the zone defined in the agent's Domain attribute. This SOA record contains the name of the master server.

The agent creates PTR records for each RR of type A or AAAA if the value of the CreatePTR attribute is true. A prerequisite for this feature is that the same master or stealth server serves the forward (A or AAAA) and reverse zones.

Finally the agent generates an Online lock file to indicate that the resource is online on the current system.

Note: The DNS agent does not send any update for a resource record if it is already present on the name server.

Removes the Online lock file. **Offline** 

> If attribute OffDelRR is true, offline removes all records that the ResRecord keys define.

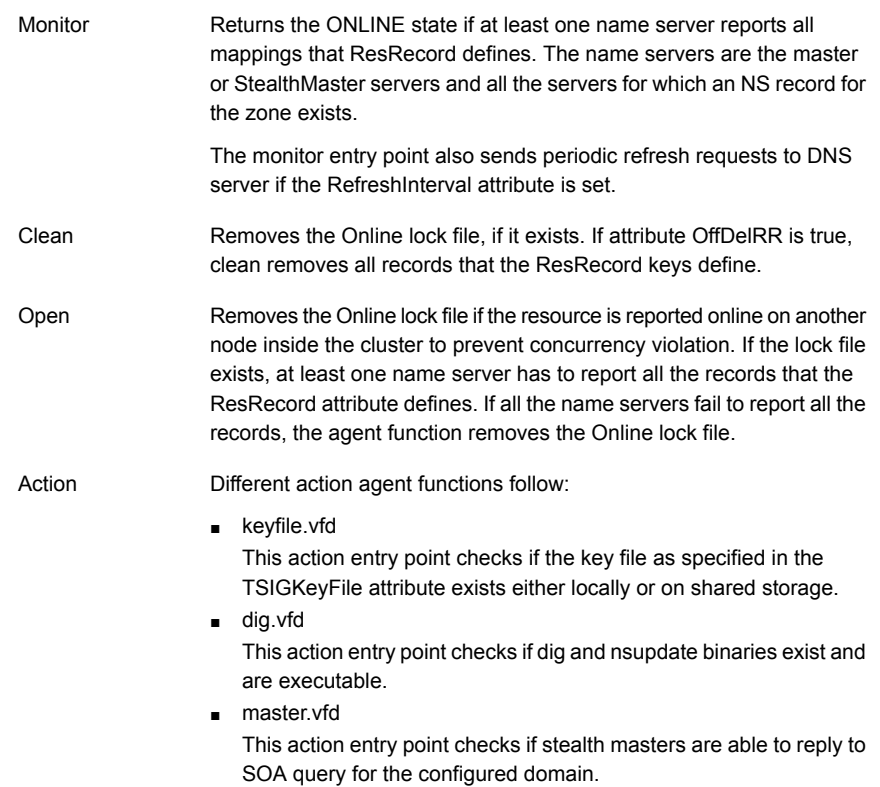

# State definitions for DNS agent

The state definitions for this agent follow:

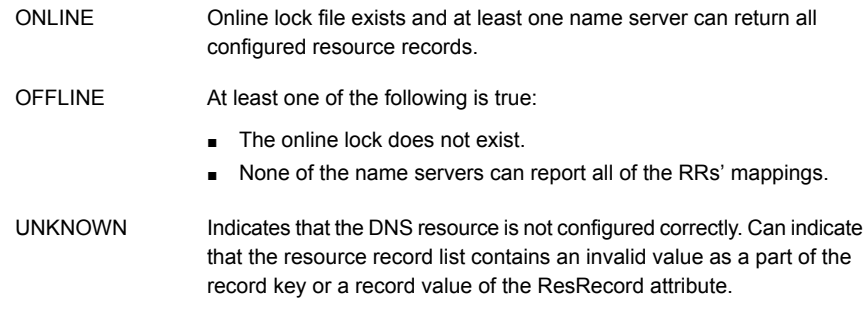

# Attributes for DNS agent

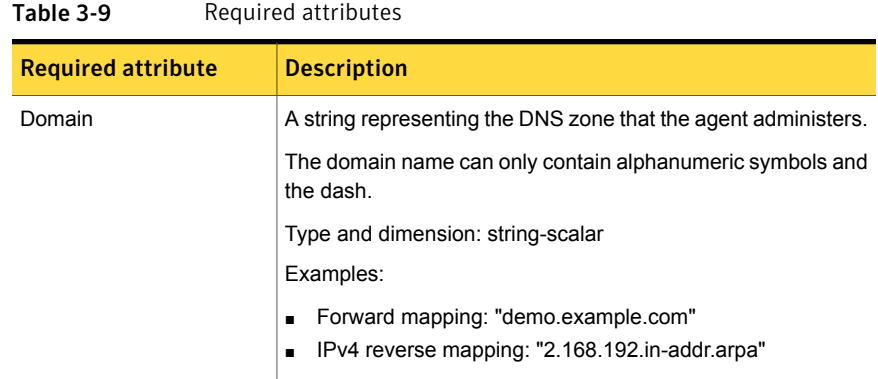

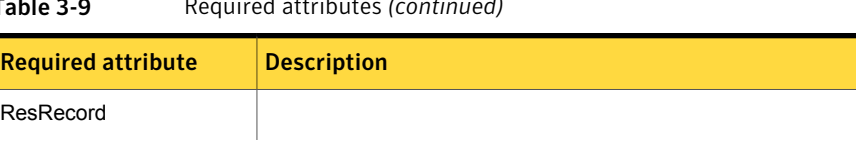

# Table 3-9 Required attributes *(continued)*

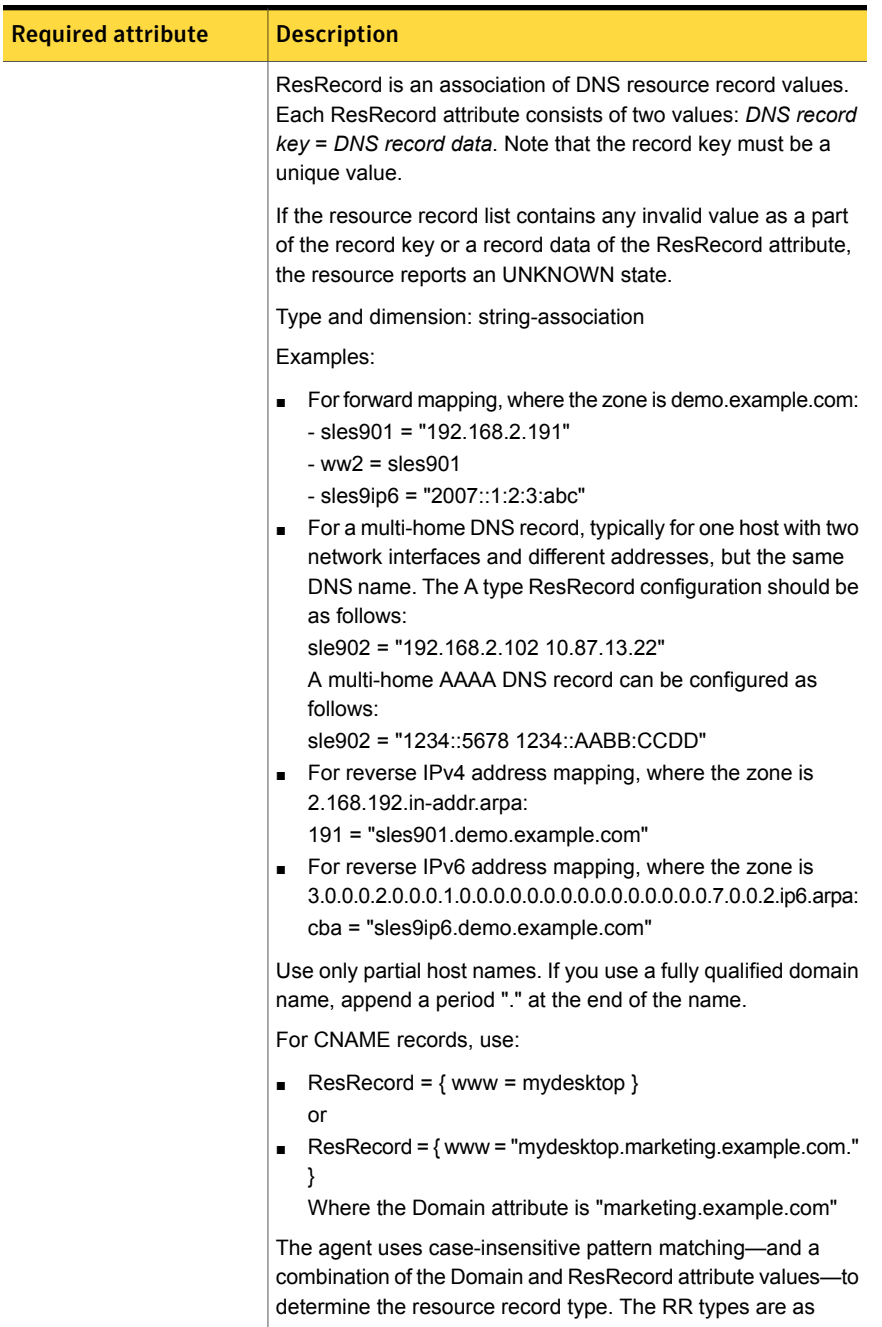

#### Table 3-9 Required attributes *(continued)*

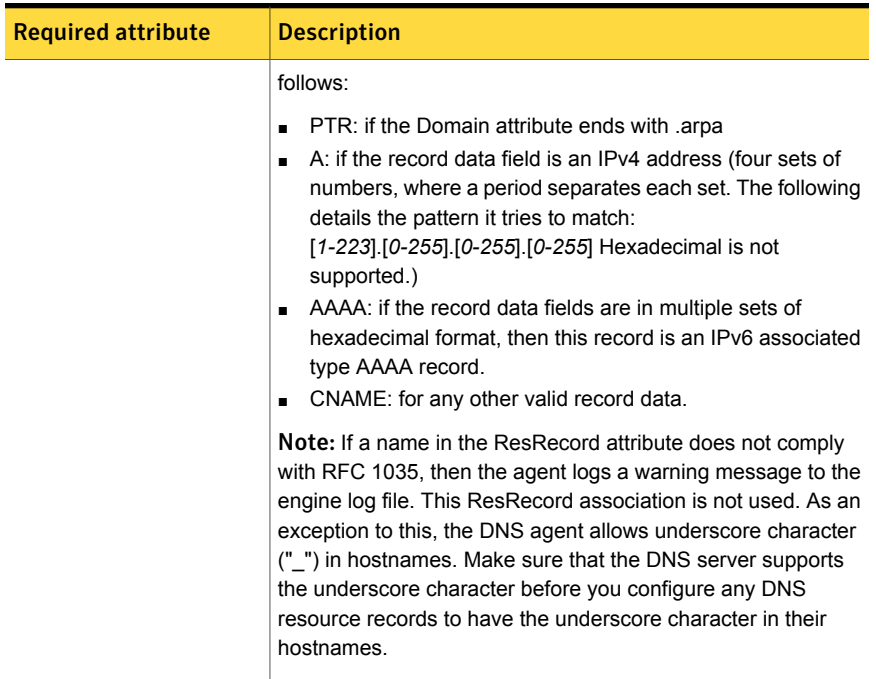

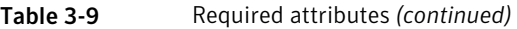

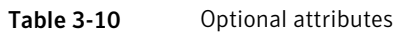

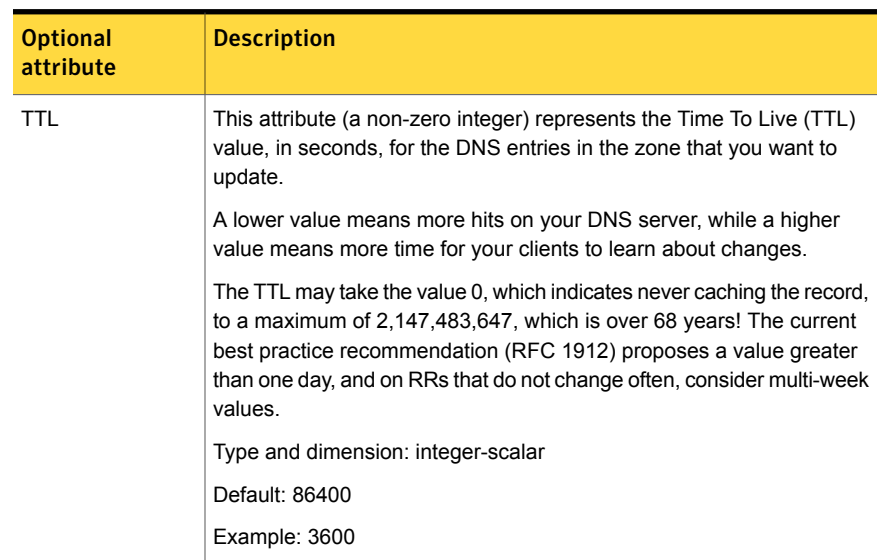

| <b>Optional</b><br>attribute | <b>Description</b>                                                                                                    |
|------------------------------|----------------------------------------------------------------------------------------------------|
| <b>StealthMasters</b>        | The list of primary master name servers in the domain.                                                                                                    |
|                              | This attribute is optional since the first name server is retrieved from<br>the zone's SOA (Start of Authority) record.                                                                                                    |
|                              | If the primary master name server is a stealth server, define this<br>attribute. A stealth server is a name server that is authoritative for a<br>zone, but does not appear in that zone's SOA record. It is hidden to<br>prevent direct attacks from the Internet.                                                                                 |
|                              | Type and dimension: string-vector                                                                                                    |
|                              | Example: { "10.190.112.23" }                                                                                                    |
| <b>TSIGKeyFile</b>           | Required when you configure DNS for secure updates. Specifies the<br>absolute path to the file containing the private TSIG (Transaction<br>Signature) key. This attribute should be configured only when the DNS<br>server configured is a Unix based DNS server.                                                                                   |
|                              | Type and dimension: string-scalar                                                                                                    |
|                              | Example:                                                                                                    |
|                              | /var/tsig/example.com.+157+00000.private                                                                                                    |
| CreatePTR                    | Use the CreatePTR attribute to direct the online agent functions to<br>create PTR records for each RR of type A or AAAA. You must set the<br>value of this attribute to true (1) to create the records. Before you can<br>use this attribute, make sure that the same master or stealth servers<br>serve the forward (A or AAAA) and reverse zones. |
|                              | Type and dimension: boolean-scalar                                                                                                    |
|                              | Default: 0                                                                                                    |
|                              | Example: 1                                                                                                    |
| <b>OffDeIRR</b>              | Use the OffDeIRR attribute to direct the offline and clean agent functions<br>to remove all records that the ResRecord key defines. You must set<br>the value of this attribute to 1 (true) to have the agent remove all the<br>records.                                                                                                    |
|                              | Type and dimension: boolean-scalar                                                                                                    |
|                              | Default: 0                                                                                                    |
|                              | Example: 1                                                                                                    |

Table 3-10 Optional attributes *(continued)*

| <b>Optional</b><br>attribute | <b>Description</b>                                                                                                    |
|------------------------------|----------------------------------------------------------------------------------------------------|
| <b>UseGSSAPI</b>             | Use the UseGSSAPI attribute if the DNS server that you have configured<br>is a Windows DNS server and only if it accepts secure dynamic updates.                                                                                                    |
|                              | <b>Note:</b> Do not set this attribute if the Windows DNS server accepts<br>non-secure updates.                                                                                                    |
|                              | If this attribute is set to 1, the agent uses the -g option with the nsupdate<br>command.                                                                                                    |
|                              | See "Agent notes for DNS agent" on page 125. for more information on<br>requirements to use the DNS agent with the secure Windows DNS<br>server.                                                                                                    |
|                              | Type and dimension: boolean-scalar                                                                                                    |
|                              | Default: 0                                                                                                    |
|                              | Example: 1                                                                                                    |
| RefreshInterval              | This attribute represents the time interval in seconds after which the<br>DNS agent attempts to refresh the resource records (RRs) on the DNS<br>servers. The default value of zero indicates that the DNS agent does<br>not attempt to refresh the records on the DNS servers. The DNS agent<br>writes the warning message to the logs if it is not able to refresh the<br>DNS records. |
|                              | <b>Note:</b> The refresh request is sent in the next monitor cycle after the<br>RefreshInterval period is reached.                                                                                                    |
|                              | If the DNS agent is unable to refresh the DNS records, and the records<br>are removed as a result of a scavenging operation or by the DNS<br>administrator, the DNS resource will fault.                                                                                                    |
|                              | Type and dimension: integer-scalar                                                                                                    |
|                              | Default: 0                                                                                                    |
|                              | Example: 3600                                                                                                    |

Table 3-10 Optional attributes *(continued)*

| <b>Optional</b><br>attribute | <b>Description</b>                                                                                                    |
|------------------------------|----------------------------------------------------------------------------------------------------|
| CleanRRKeys                  | Use this attribute to direct the online agent function to clean up all the<br>existing DNS records for the configured keys before adding new records.<br>The default value (0) disables this behavior. |
|                              | <b>Note:</b> If multiple DNS resources are configured with the same key value<br>in their ResRecord attribute, then do not set this attribute value to 1.                                              |
|                              | Type and dimension: boolean-scalar                                                                                                    |
|                              | Default: 0                                                                                                    |
|                              | Example: 1                                                                                                    |

Table 3-10 Optional attributes *(continued)*

### Resource type definition for DNS agent

The resource definition for this agent on Linux follows:

```
type DNS (
        static keylist SupportedActions = { "dig.vfd",
        "master.vfd", "keyfile.vfd" }
        static str ArgList[] = { Domain, TTL, TSIGKeyFile,
        StealthMasters, ResRecord, CreatePTR, OffDelRR,
        UseGSSAPI, RefreshInterval, CleanRRKeys }
        str Domain
        int TTL = 86400str TSIGKeyFile
        str StealthMasters[]
        str ResRecord{}
        boolean CreatePTR = 0
        boolean OffDelRR = 0
        boolean UseGSSAPI = 0
        int RefreshInterval
        boolean CleanRRKeys = 0
```
#### <span id="page-124-0"></span> $\lambda$

## Agent notes for DNS agent

The DNS agent has the following notes:

- About using the VCS DNS agent on UNIX with a secure [Windows](#page-125-0) DNS server
- High [availability](#page-127-0) fire drill for DNS agent
- Monitor [scenarios](#page-127-1) for DNS agent
- Sample Web server [configuration](#page-127-2) for DNS agent
- [Secure](#page-128-0) DNS update for BIND 9 for DNS agent
- <span id="page-125-0"></span>■ Setting up secure [updates](#page-128-1) using TSIG keys for BIND 9 for DNS agent

#### About using the VCSDNS agent on UNIX with a secure Windows DNS server

This section describes the requirements for using the DNS agent with a secure Windows DNS server. Note that there are no special requirements for sending non-secure updates to a Windows DNS server.

#### Software requirement for DNS agent

For the secure updates on Windows DNS server to work, the VCS DNS agent on UNIX requires BIND version 9.7.2-P3 or later installed on all cluster nodes.

#### Configuration requirement for DNS agent

The VCS DNS agent on UNIX requires setting up Kerberos authentication with the Windows DNS server and configuring the domain and DNS server information in /etc/resolv.conf at the client node.

To set up the Kerberos authentication from the UNIX host to the Windows DNS server, configure the Kerberos configuration file (/etc/krb5.conf or /etc/ krb/krb5.conf) to use the Windows DNS server as Key Distribution Centre (KDC).

A sample Kerberos configuration file with domain privdns.sym and DNS server master.privdns.sym is as follows:

```
[libdefaults]
default_realm = PRIVDNS.SYM
dns lookup realm = true
dns_lookup_kdc = true
default tkt enctypes = des-cbc-md5
default tgs enctypes = des-cbc-md5
ticket_lifetime = 24h
renew_lifetime = 7d
forwardable = true
allow weak crypto = true
[realms]
PRIVDNS.SYM = {
kdc = master.privdns.sym:88
kpasswd_server = master.privdns.sym:464
admin_server = master.privdns.sym
```

```
}
[domain_realm]
.privdns.sym = PRIVDNS.SYM
privdns.sym = PRIVDNS.SYM
```
Note: Symantec does not support KDC and Domain Controller/DNS located on different servers.

Authenticate all the nodes on the cluster (on which the DNS agent is configured to run) with the Active directory. Use kinit on your user account and use klist to verify that you have a ticket to the configured realm principal. Refer to the man page of kinit for more information on obtaining Kerberos ticket granting tickets from KDC.

Note: The DNS agent requires a node to be authenticated with Kerberos all the time. Renew the obtained tickets periodically if your authentication method requires you to do so.

A sample run of kinit and klist for the above configuration with user vcsdns will look as follows:

```
# kinit vcsdns
Password for vcsdns@PRIVDNS.SYM:
# klist
Ticket cache: FILE:/tmp/krb5cc_0
Default principal: vcsdns@PRIVDNS.SYM
Valid starting Expires Service principal
12/14/09 16:17:37 12/15/09 02:19:09 krbtgt/PRIVDNS.SYM@PRIVDNS.SYM
renew until 12/21/09 16:17:37
```
If the environment variable KRB5CCNAME is set to some non-default location (default is  $/\text{tmp}$ ), then VCS will not inherit it by default and will look for the Kerberos tickets in default location  $/\text{tmp}$ .

To resolve this issue, un-set the environment variable KRB5CCNAME and run the kinit command again. This will update the Kerberos tickets in default location ( $/\text{tmp}$ ). Else, for a customized location (for example, /cache/krb\_ticket) for Kerberos tickets, add an entry in opt/VRTSvcs/bin/vcsenv file on each cluster node before VCS starts:

```
KRB5CCNAME="FILE:/cache/krb_ticket"
```
export KRB5CCNAME

<span id="page-127-0"></span>Update  $/$ etc/resolv.conf on your client node to add information for the Windows DNS server and the configured domain.

### High availability fire drill for DNS agent

The high availability fire drill detects discrepancies between the VCS configuration and the underlying infrastructure on a node; discrepancies that might prevent a service group from going online on a specific node.

For DNS resources, the high availability drill tests the following conditions:

- Checks if the key file as specified by the TSIGKeyFile attribute is available either locally or on shared storage.
- Checks if the dig and nsupdate binaries are available on the cluster node and are executable on that node.
- Checks if the stealth masters can respond to the SOA query made from the cluster node so as to ensure that there is no network issue that would prohibit the DNS update and query requests from reaching the stealth master server.

<span id="page-127-1"></span>For more information about using the high availability fire drill see the *Veritas Cluster Server Administrator's Guide*.

### Monitor scenarios for DNS agent

<span id="page-127-3"></span>Depending on the existence of the Online lock file and the defined Resource Records (RR), you get different status messages from the Monitor function.

[Table](#page-127-3) 3-11 summarizes the monitor scenarios for the Online lock files.

<span id="page-127-2"></span>

| <b>Online lock file</b><br>exists | <b>Expected RR mapping</b> | <b>Monitor returns</b> |
|-----------------------------------|----------------------------|------------------------|
| NO.                               | N/A                        | <b>OFFLINE</b>         |
| <b>YES</b>                        | NO.                        | <b>OFFLINE</b>         |
| <b>YES</b>                        | <b>YES</b>                 | <b>ONLINE</b>          |

Table 3-11 Monitor scenarios for the Online lock file

### Sample Web server configuration for DNS agent

Take the example of a Web server. A browser requests the URL http://www.example.com that maps to the canonical name server1.example.com. The browser retrieves the IP address for the web server by querying a domain name server. If the web server fails over from server one to server two (server2.example.com), the domain name servers need a new canonical name

mapping for www.example.com. After the failover, the DNS resource updates this mapping of www.example.com to point to canonical name server2.example.com

<span id="page-128-0"></span>Note: In this configuration, the Domain attribute should be configured with value "example.com"

### Secure DNS update for BIND 9 for DNS agent

The DNS agent expects that the zone's allow-update field contains the IP address for the hosts that can dynamically update the DNS records. This functionality is default for the DNS agent. Since a competent black hat can, however, spoof IP addresses, consider TSIG as an alternative.

<span id="page-128-1"></span>TSIG (Transaction Signature) as specified in RFC 2845 is a shared key message authentication mechanism that is available in BIND DNS. A TSIG key provides the means to authenticate and verify the validity of exchanged DNS data. It uses a shared secret key between a resolver and either one or two servers to provide security.

### Setting up secure updates using TSIG keys for BIND 9 for DNS agent

In the following example, the domain is example.com.

To use secure updates using TSIG keys, perform the following steps at the DNS server:

1 Run the dnssec-keygen command with the HMAC-MD5 option to generate a pair of files that contain the TSIG key:

**# dnssec-keygen -a HMAC-MD5 -b 128 -n HOST example.com.**

2 Open the example.com.+157+00000.key file. After you run the cat command, the contents of the file resembles:

```
# cat example.com.+157+00000.key
    example.com. IN KEY 512 3 157 +Cdjlkef9ZTSeixERZ433Q ==
```
3 Copy the shared secret (the TSIG key), which looks like:

**+Cdjlkef9ZTSeixERZ433Q==**

4 Configure the DNS server to only allow TSIG updates using the generated key. Open the named.conf file and add these lines.

```
key example.com. {
   algorithm hmac-md5;
   secret "+Cdjlkef9ZTSeixERZ433Q==";
};
```
Where  $+cd$ <sup>1</sup>kef9ZTSeixERZ433Q== is the key.

5 In the named.conf file, edit the appropriate zone section and add the allowupdates sub-statement to reference the key:

**allow-update { key example.com. ; } ;**

- 6 Save and restart the named process.
- 7 Place the files containing the keys on each of the nodes that are listed in your group's SystemList. The DNS agent uses this key to update the name server.

Copy both the private and public key files on to the node. A good location is in the /var/tsig/ directory.

8 Set the TSIGKeyFile attribute for the DNS resource to specify the file containing the private key.

```
DNS www (
Domain = "example.com"
ResRecord = \{www = north\}TSIGKeyFile = "/var/tsig/example.com.+157+00000.private"
)
```
### Sample configurations for DNS agent

This section contains sample configurations for this agent.

#### Basic IPv6 configuration for DNS agent

This sample configuration provides basic configuration for IPv6 support. In the following configuration, *nic\_value* represents the base NIC value for the platform

For example: eth0

```
group ipv6_group_dns (
    SystemList = { sysA = 0, sysB = 1 }
    \lambda
```

```
DNS ipv6group dns res (
       Critical = 0Domain = "example.com"
        TSIGKeyFile = "/var/tsig/Kipv6.vcscd.net.+157+18435.private"
        StealthMasters = { "2001:db8:c18:2:69c4:3251:bac1:6cbe" }
        ResRecord = {
            vcssysCv6 = "2001:db8:c18:2:214:4fff:fe96:8833",
            sysC = vcssysCv6\lambdaIP ipv6group_ip_res (
        Device @sysA = nic_value
        Device @sysB = nic_value
        Address = "2001:db8:c18:2:214:4fff:fe96:8833"
        PrefixLen = 64\lambdaNIC ipv6group nic res (
        Device @sysA = nic_value
        Device @sysB = nic_value
        NetworkHosts = { "2001:db8:c18:2:214:4fff:fea2:fd50" }
\lambdaipv6group_dns_res requires ipv6group_ip_res
```
### IPv6 CNAME sample configuration for DNS agent

ipv6group\_ip\_res requires ipv6group\_nic\_res

The following sample configuration uses CNAME values.

```
group cname_group (
    SystemList = \{sysA = 0, sysB = 1\}\lambdaDNS cname group dns res (
        Domain = "example.com"
        StealthMasters = { "3ffe:556::1000:5761" }
        ResRecord @sysA = { www = server1 }
        ResRecord @sysB = { www = server2 }
        OffDelRR = 1
    )
```
### IPv4 A sample configuration for DNS agent

The following sample configuration uses A values.

```
group forwardv4_group (
    SystemList = { sysA = 0, sysB = 1 }
    )
    DNS forward group v4 resource (
       Domain = "example.com"
        StealthMasters = { "3ffe:556::1000:5761" }
        ResRecord @sysA = { www = "10.200.56.240" }
        ResRecord \ellsysB = { www = "10.200.56.244" }
       OffDelRR = 1
        )
```
Debug log levels for DNS agent

The DNS agent uses the following debug log levels: DBG\_1, DBG\_2, DBG\_3, DBG\_4, DBG\_5

# Chapter

# File share agents

This chapter includes the following topics:

- About the file [service](#page-132-0) agents
- **NFS** [agent](#page-132-1)
- **[NFSRestart](#page-137-0) agent**
- **[Share](#page-143-0) agent**
- About the [Samba](#page-147-0) agents
- [SambaServer](#page-150-0) agent
- <span id="page-132-0"></span>[SambaShare](#page-154-0) agent
- <span id="page-132-1"></span>**[NetBios](#page-156-0) agent**

# About the file service agents

Use the file service agents to provide high availability for file share resources.

# NFS agent

Starts and monitors the nfsd, mountd, statd, and lockd daemons required by all exported NFS file systems. Configure the NFS resource in a separate parallel service group with the AutoStart attribute set to 1.

You should configure only a single NFS resource in a service group on a node. If you have more than one service group that uses the NFS resource, the other service groups must use a Proxy resource. The Proxy resource can point to the NFS resource in the first group. Duplicate NFS resources will cause a problem when the NFS resources are brought online concurrently—only the NFS resource started

first will be successfully brought online, while the rest of the NFS resources may report online failure.

For important information about this agent,

See ["Notes](#page-135-0) for NFS agent" on page 136.

### Dependencies for NFS agent

For more information regarding NFS resource dependencies, refer to the *Veritas Cluster Server Administrator's Guide*.

Figure 4-1 Sample service group that includes an NFS resource

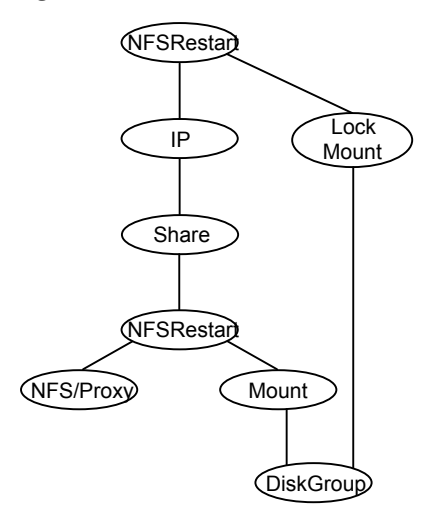

# Agent functions for NFS agent

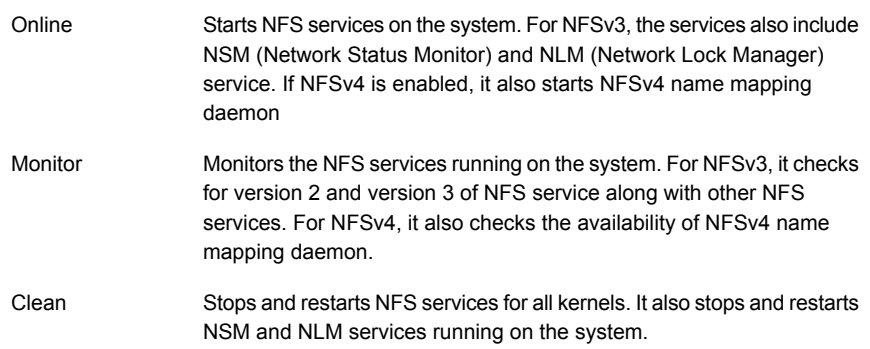

# State definitions for NFS agent

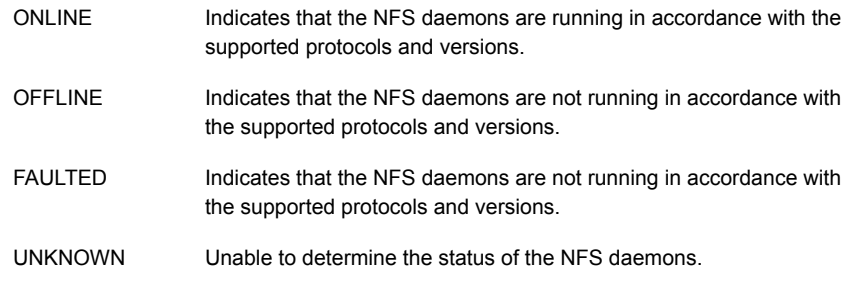

# Attributes for NFS agent

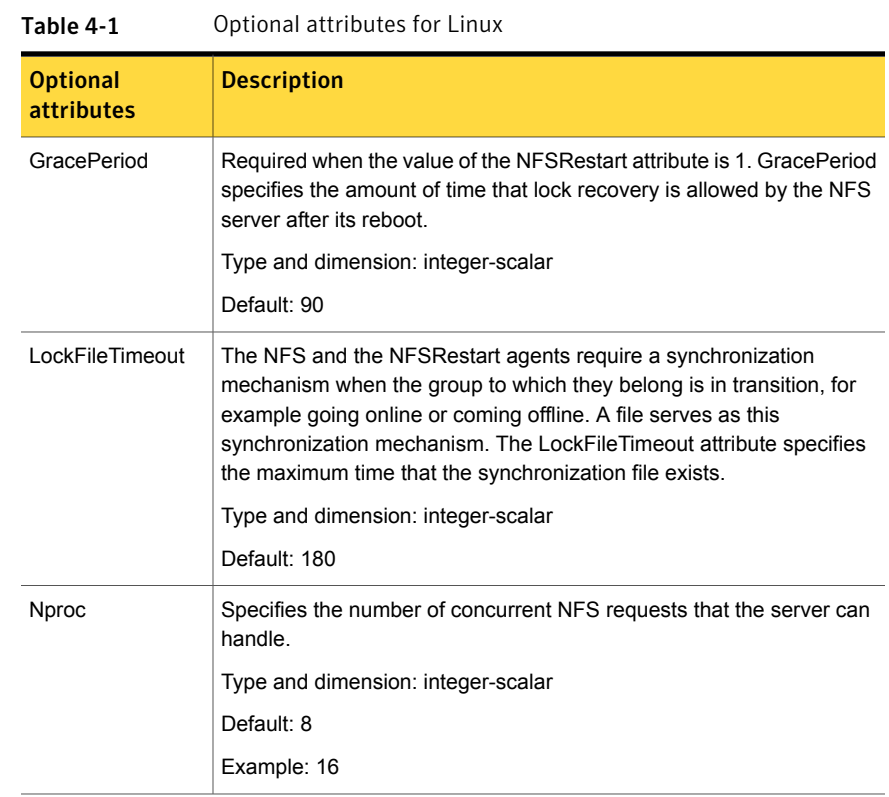

| <b>Optional</b><br>attributes | <b>Description</b>                                                                                       |
|-------------------------------|----------------------------------------------------------------------------------------------------|
| <b>NFSSecurity</b>            | Specifies whether to start the NFS security daemon rpc sycqssd or not.                                   |
|                               | You must configure the type of security that NFS supports, for example:<br>Kerberos.                     |
|                               | Type and dimension: boolean-scalar                                                                       |
|                               | Default: 0                                                                                               |
| NFSv4Support                  | Specifies whether to start the NFSv4 daemon rpc. idmapd or not and<br>whether to monitor nfsd version 4. |
|                               | Type and dimension: boolean-scalar                                                                       |
|                               | Default: 0                                                                                               |

Table 4-1 Optional attributes for Linux *(continued)*

### Resource type definition for NFS agent

```
type NFS (
   static int RestartLimit = 1
   static str Operations = OnOnly
   static str ArgList[] = { Nproc, GracePeriod, NFSSecurity,
   NFSv4Support, LockFileTimeout }
   int Nproc = 8
   int GracePeriod = 90
   boolean NFSSecurity = 0
   boolean NFSv4Support = 0
   int LockFileTimeout = 180
)
```
### Notes for NFS agent

<span id="page-135-1"></span><span id="page-135-0"></span>The NFS agent has the following notes:

- [Prerequisites](#page-135-1) for NFS lock recovery
- Using NFS<sub>v4</sub>

#### Prerequisites for NFS lock recovery

If you plan on using lock recovery on a Linux system, store locking information on shared storage so that it is accessible to the system where NFS fails over. Using this information, NFS carries out lock recovery.

<span id="page-136-0"></span>For more information, refer to the NFSRestart agent.

#### Using NFSv4

The NFS agent provides NFSv4 support to export shares using the attribute NFSv4Support. Only one of the Share resources that depends on the NFS resource needs a value of fsid=0 in its Options attribute. The shared directory that has the fsid=0 option becomes the root of all exports. The client needs to mount only this root file system instead of mounting all shares individually.

The syntax is:

mount -t nfs4 <server>:/ <mountpoint>

Always use a slash (/) to end the path after the colon (:).

All the file systems, other than the root file system, needs to have the nohide option set in Options attribute of share resources. Set the nohide option so that authentic clients can seamlessly move through the tree of exported file systems just by mounting the root file system.

To enable NFSv4 support on your node, you must have the rpc\_pipefs (pipe file system) mounted on the node. At boot time, rpc\_pipefs is mounted on every Linux node. In situations where it is not mounted, mount rpc\_pipefs on the cluster node.

#### To mount rpc\_pipefs

- At the prompt on the node, enter the following:
	- # **mount -t rpc\_pipefs rpc\_pipefs /var/lib/nfs/rpc\_pipefs**

### Sample configurations for NFS agent

On each node in your cluster, you can find sample NFS, NFSRestart, and Share configurations in /etc/VRTSvcs/conf/sample\_nfs/.

For more information regarding agent configuration, refer to the *Veritas Cluster Server Administrator's Guide*.

### Debug log levels for NFS agent

The NFS agent uses the following debug log levels:

DBG\_1, DBG\_2, DBG\_3, DBG\_4, DBG\_5

# NFSRestart agent

<span id="page-137-0"></span>The NFSRestart agent provides the following functionalities:

Manages NFS lock recovery service by recovering the NFS record locks after sudden server crash.

Prevents potential NFS ACK storms by terminating NFS server services before offline of NFS VIP to close all TCP connections with the NFS client.

If you have configured the NFSRestart agent for lock recovery, the NFSRestart agent starts the smsyncd daemon. The daemon copies the NFS locks from the local directory /var/lib/nfs to shared storage. The agent's online function copies the locks from shared storage to local directory /var/lib/nfs.

For important information about this agent, refer to Notes for [NFSRestart](#page-141-0) agent

# Dependencies for NFSRestart agent

For more information regarding NFSRestart resource dependencies, refer to the *Veritas Cluster Server Administrator's Guide*.

You must use two NFSRestart resources in a service group. Both the NFSRestart resources provide combined protection from potential corruption of NFS locks and potential NFS ACK storms. The lower NFSRestart resource must have its Lower attribute set to 1. The upper NFSRestart resource should be at the top of the resource dependency tree and the lower NFSRestart resource should be below the Share resource in the resource dependency tree. The NFSRestart resources and the Share resources must be inside the same service group.

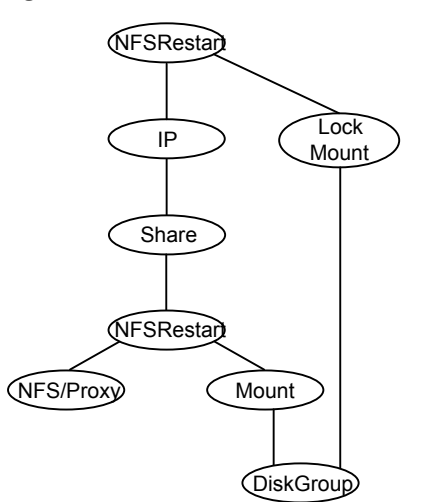

Figure 4-2 Sample service group that includes an NFSRestart resource

# Agent functions for NFSRestart agent

The agent functions for this agent follow:

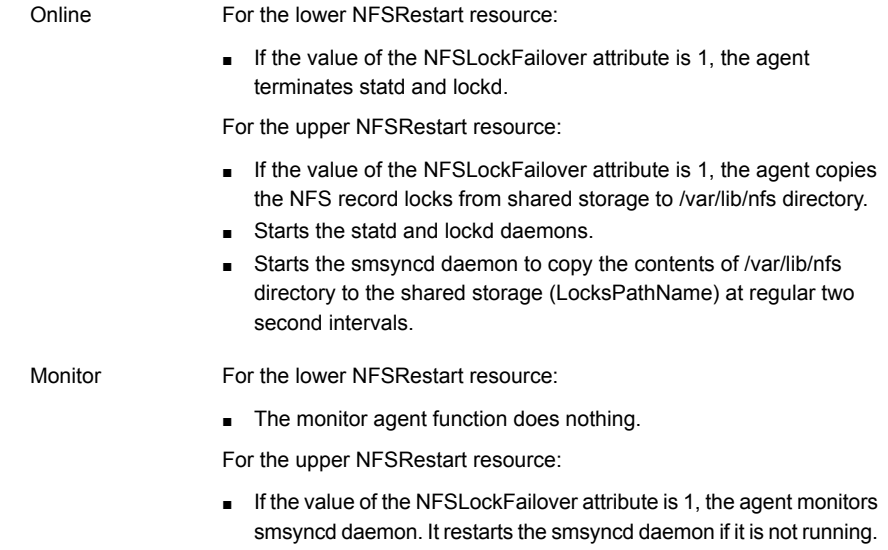

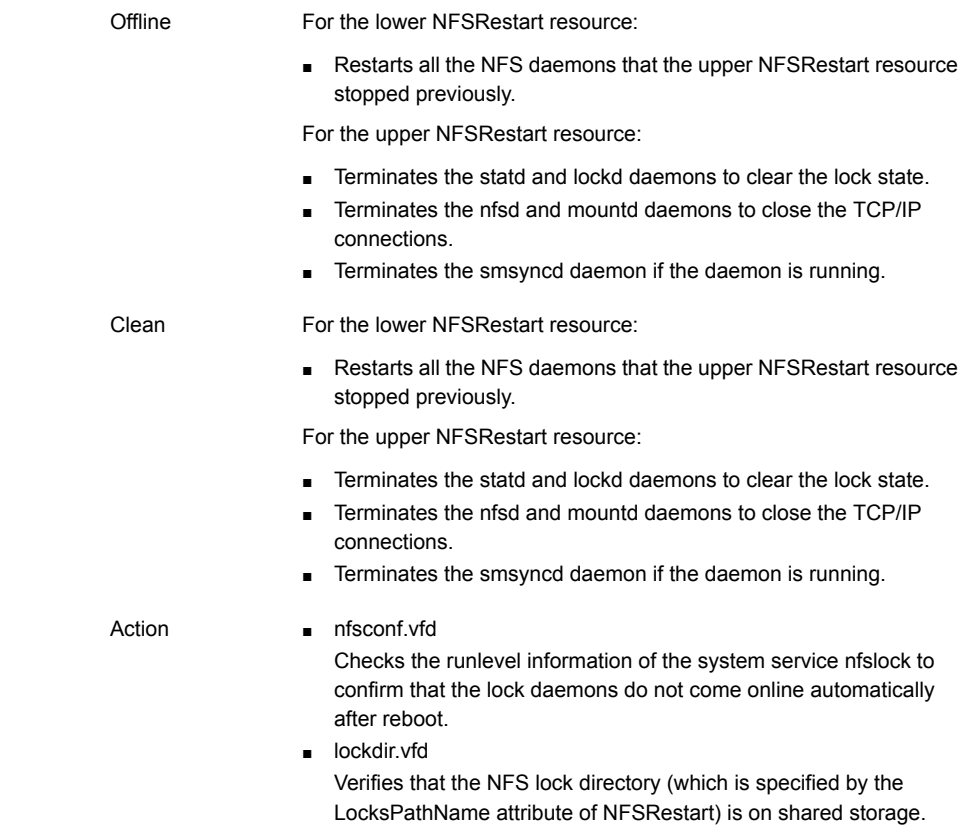

# State definitions

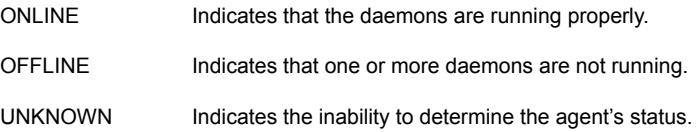

# Attributes for NFSRestart agent

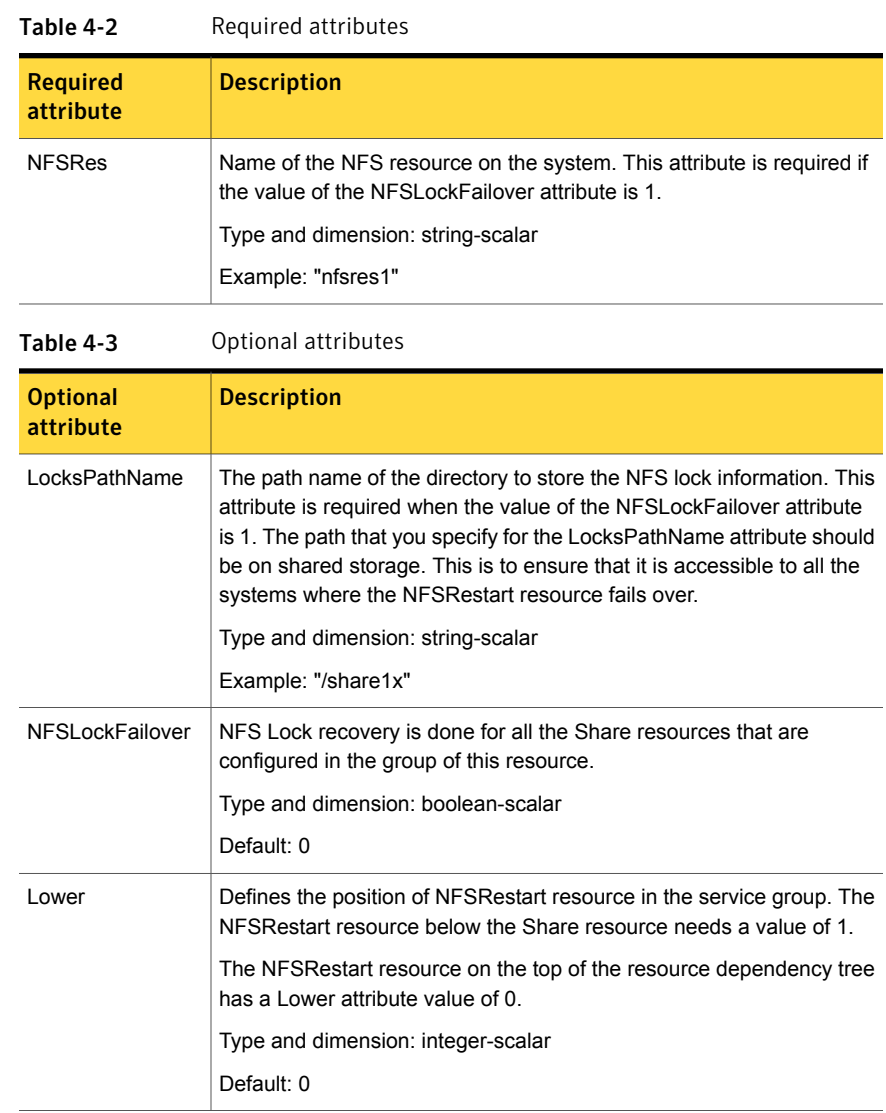

# Resource type definition for NFSRestart agent

```
type NFSRestart (
static keylist SupportedActions = { "lockdir.vfd", "nfsconf.vfd"
}
```

```
static str ArgList[] = { "NFSRes:Nproc", "NFSRes:GracePeriod",
"NFSRes:NFSv4Support", NFSLockFailover, LocksPathName, Lower,
State }
str NFSRes
int Lower = 0str LocksPathName
boolean NFSLockFailover = 0
\lambda
```
### Notes for NFSRestart agent

<span id="page-141-0"></span>The NFSRestart agent has the following notes:

- <span id="page-141-1"></span>■ About high [availability](#page-141-1) fire drill
- **[Providing](#page-141-2) a fully qualified host name**

### About high availability fire drill

The high availability fire drill detects discrepancies between the VCS configuration and the underlying infrastructure on a node; discrepancies that might prevent a service group from going online on a specific node.

For NFSRestart resources, the high availability drill performs the following, it:

- Checks the NFS configuration file to confirm that the NFS server does not come online automatically after reboot.
- <span id="page-141-2"></span>■ Verifies that the NFS lock directory (which is specified by the LocksPathName attribute of NFSRestart) is on shared storage.

For more information about using the high availability fire drill see the *Veritas Cluster Server Administrator's Guide*.

### Providing a fully qualified host name

You must provide a fully qualified host name, for example, nfsserver.example.edu, for the NFS server while mounting the file system on the NFS client. If you do not use a fully qualified host name, or if you use a virtual IP address (10.122.12.25) or partial host name (nfsserver), NFS lock recovery may fail.

If you want to use the virtual IP address or a partial host name, make the following changes to the service database (hosts) and the nsswitch.conf files:

```
/etc/hosts
```
To use the virtual IP address and partial host name for the NFS server, you need to add an entry to the /etc/hosts file. The virtual IP address and the partial host name should resolve to the fully qualified host name.

/etc/nsswitch.conf

You should also modify the hosts entry in this file so that upon resolving a name locally, the host does not first contact NIS/DNS, but instead immediately returns a successful status. Changing the nsswitch.conf file might affect other services running on the system.

For example:

hosts: files [SUCCESS=return] dns nis

You have to make sure that the NFS client stores the same information for the NFS server as the client uses while mounting the file system. For example, if the NFS client mounts the file system using fully qualified domain names for the NFS server, then the /var/statmon/sm directory on the NFS client should also contain a fully qualified domain name of the NFS server after the acquisition of locks. Otherwise you need to stop and start the status daemon and lock daemon to clear the lock cache of the NFS client.

A time period exists where the virtual IP address is online but locking services are not registered on the server. Any NFS client trying to acquire a lock in this interval would fail and get ENOLCK error.

Every two seconds, the smsyncd daemon copies the list of clients that hold the locks on the shared filesystem in the service group. If the service group fails before smsyncd has a chance to copy the client list, the clients may not get a notification once the service group is brought up. This causes NFS lock recovery failure.

### Sample configurations for NFSRestart agent

On each node in your cluster, you can find sample NFS, NFSRestart, and Share configurations in /etc/VRTSvcs/conf/sample\_nfs/.

For more information regarding agent configuration, refer to the *Veritas Cluster Server Administrator's Guide*.

#### Basic agent configurations

For NFS lock recovery:

```
NFSRestart nfsrestart (
NFSRes = nfsres
LocksPathName="/shared_mnt/lockinfo"
```

```
NFSLockFailover = 1
Lower = 0\lambdaNFSRestart nfsrestart_L (
NFSRes = nfsres
LocksPathName="/shared_mnt/lockinfo"
NFSLockFailover = 1
Lower = 1\lambda
```
For no NFS lock recovery:

```
NFSRestart nfsrestart (
NFSRes = nfsres
\lambdaNFSRestart nfsrestart_L (
NFSRes = nfsres
Lower = 1\lambda
```
### Debug log levels for NFSRestart agent

<span id="page-143-0"></span>The NFSRestart agent uses the following debug log levels:

```
DBG_1, DBG_3, DBG_4, DBG_5
```
# Share agent

Shares, unshares, and monitors a single local resource for exporting an NFS file system to be mounted by remote systems.

Before you use this agent, verify that the files and directories to be exported are on shared disks.

For important information on this agent, refer to:

Notes for [Share](#page-146-0) agent

### Dependencies for Share agent

For more information regarding Share resource dependencies, refer to the *Veritas Cluster Server Administrator's Guide*.

Share resources depend on NFS. In an NFS service group, the IP family of resources depends on Share resources.
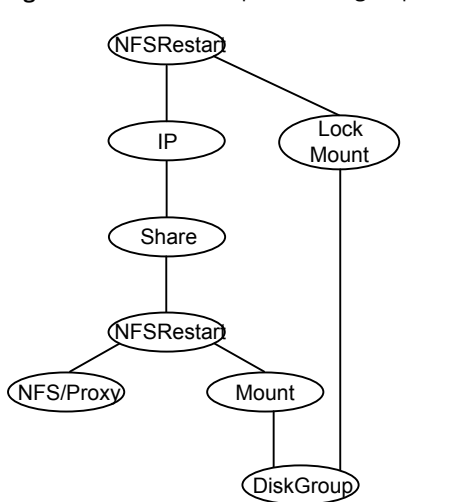

Figure 4-3 Sample service group that include a Share resource

# Agent functions for Share agent

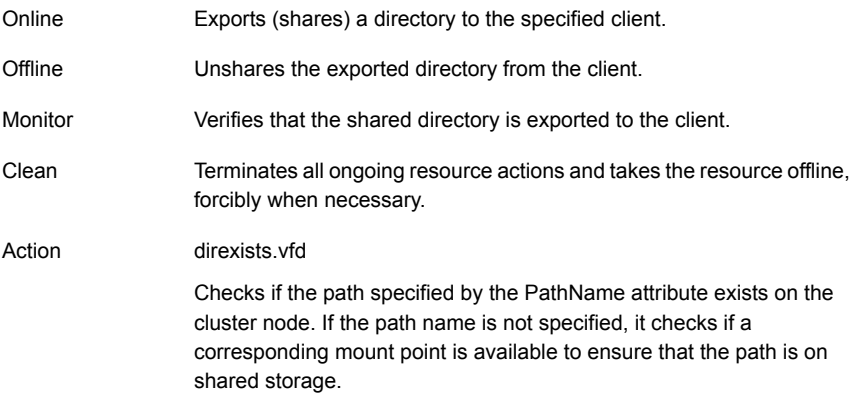

# State definitions for Share agent

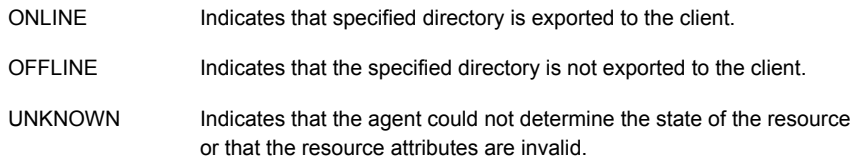

FAULTED Indicates that specified directory is unshared outside the control of VCS.

# Attributes for Share agent

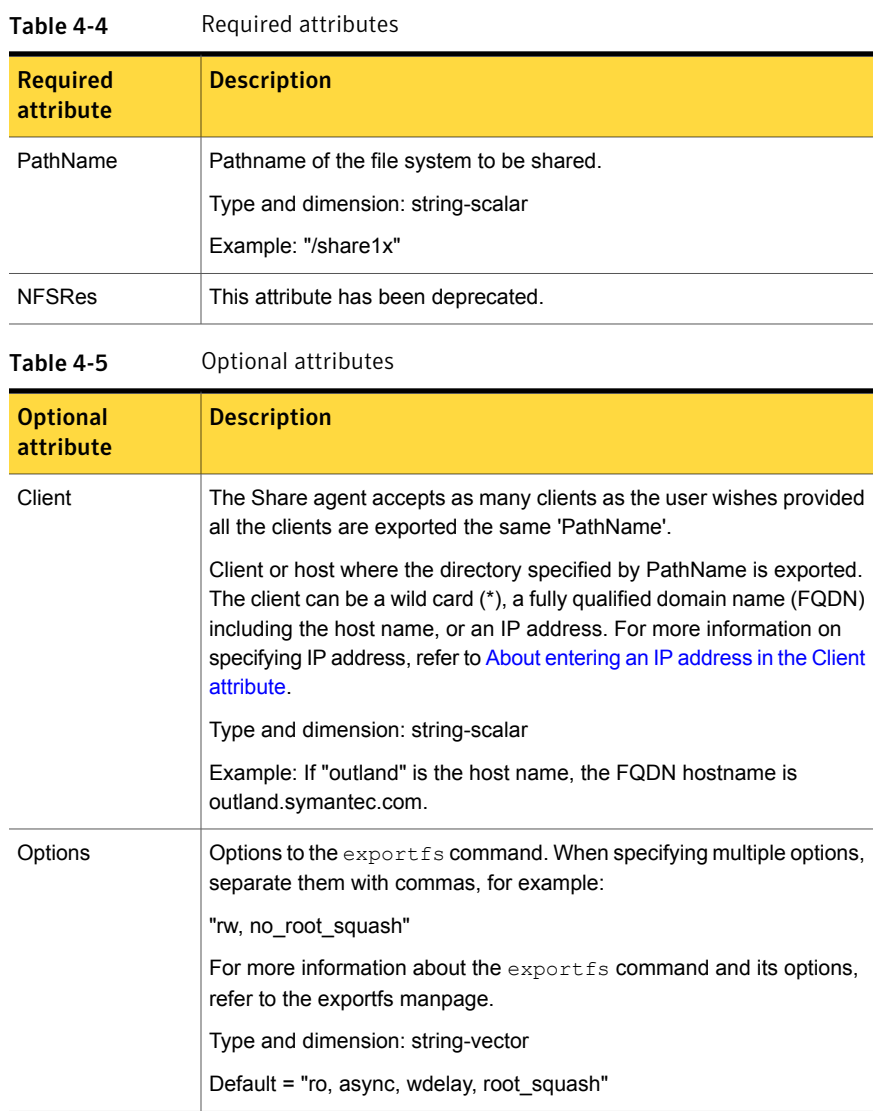

| <b>Optional</b><br>attribute | <b>Description</b>                                                                                                    |
|------------------------------|----------------------------------------------------------------------------------------------------|
| <b>OtherClients</b>          | The Client attribute can be assigned one FQDN host name or IP<br>address, whereas multiple FQDN host names, or IP addresses can be<br>assigned to the <b>OtherClients</b> field. For more information on specifying<br>IP address, refer to About entering an IP address in the Client attribute. |
|                              | A combination of 'Client' and 'OtherClients' can be used to specify the<br>host names.                                                                                                    |
|                              | If both of the Client and OtherClients attributes are left unspecified, the<br>PathName is exported to the world (*).                                                                                                    |
|                              | Type and dimension: string-vector                                                                                                    |

Table 4-5 Optional attributes *(continued)*

### Resource type definition for Share agent

```
type Share (
static keylist SupportedActions = { "direxists.vfd" }
static str ArgList[] = { PathName, Client, OtherClients,
Options, "NFSRes:State" }
str PathName
str Client
str OtherClients[]
str Options
str NFSRes
\lambda
```
### Notes for Share agent

The following section contains notes on the Share agent.

- <span id="page-146-0"></span>■ Support for spaces in [directory](#page-146-0) names
- High [availability](#page-147-1) fire drill
- About [entering](#page-147-0) an IP address in the Client attribute

#### Support for spaces in directory names

The Share agent supports directory names with spaces. The space can be leading, trailing, or in the middle of the name. If the directory name has a trailing space, provide an extra "/" at the end of the PathName attribute of a Share resource. Note that the agent does not support spaces created using the TAB key.

### <span id="page-147-1"></span>High availability fire drill

The high availability fire drill detects discrepancies between the VCS configuration and the underlying infrastructure on a node. These discrepancies might prevent a service group from going online on a specific node. For Share resources, the high availability fire drill checks if the path exists.

<span id="page-147-0"></span>For more information about using the high availability fire drill see the *Veritas Cluster Server Administrator's Guide*.

### About entering an IP address in the Client attribute

You can enter an IP address as a part of the Client or OtherClients attribute. If you specify an IP address, use the form  $a.b.c.d/32$ . Using this form of IP address prevents the monitor entry point from reporting a Share resource as offline even if the sharetab entry is present. This occurs on some SLES systems where the exportfs command tries to resolve the client IP address to the host name and rewrite the sharetab entry with the host name. If you specify the IP address as a.b.c.d/32, exportfs does not recognize this as an IP address and does not attempt to resolve the address to a host name.

# Sample configurations for Share agent

On each node in your cluster, you can find sample NFS, NFSRestart, and Share configurations in /etc/VRTSvcs/conf/sample\_nfs/.

For more information regarding agent configuration, refer to the *Veritas Cluster Server Administrator's Guide*.

# Debug log levels for Share agent

The Share agent uses the following debug log levels:

DBG\_1, DBG\_3, DBG\_4, DBG\_5

# About the Samba agents

Samba is a suite of programs that allows a system running a UNIX or UNIX-like operating system to provide services using the Microsoft network protocol. Samba supports the following services:

- Filespace
- Printer
- WINS

■ Domain Master

Configure these services in the Samba configuration file (smb.conf). Samba uses two processes: smbd and nmbd to provide these services.

VCS provides Samba failover using three agents: SambaServer, NetBios, and SambaShare.

### The Samba agents

- The NetBios agent
- The SambaServer agent
- The SambaShare agent

### Before using the Samba agents

- Verify that smbd and nmbd always run as daemons. Verify that they cannot be started using the meta-daemon inetd.
- Verify that the smbd and nmbd daemons are in the path environment variable. The default path of the smbd and nmbd daemons is: /usr/sbin For more information on configuring these paths, refer to the description of the SambaTopDir attribute.
- Verify that Samba is configured properly and that the Samba configuration file is identical on all cluster systems. The user can replicate the file or store it on a shared disk accessible from all cluster systems.
- If configuring Samba as a WINS server or Domain Master, verify that the Samba lock directory is on the shared disk. This ensures that the WINS server database and Domain Master are created on the shared disk.

# Supported versions for Samba agents

VCS Samba suite of agents support Samba version 3.0 and above. Please check your samba version using the following command:

# smbd -V

# Notes for configuring the Samba agents

The following notes describe configuration considerations for the Samba agents.

#### Enabling VCS to detect services started and stopped by smb

Edit the samba file to enable VCS to detect the Samba services that are started and stopped using the following commands:

- /etc/init.d/smb start Of service smb start
- /etc/init.d/smb stop Of

service smb stop

Edit the /etc/sysconfig/samba file. Add *-s smb.conf-filepath* to SMBDOPTIONS. This change is required because the SambaServer agent monitors the resource by matching the configuration file present in running process's arguments list with the value configured in ConfFile attribute.

For example:

```
$ cat /etc/sysconfig/samba
# Options to smbd
SMBDOPTIONS="-D -s /etc/samba/smb.conf"
# Options to nmbd
NMBDOPTIONS="-D -s /etc/samba/smb.conf"
# Options for winbindd
WINBINDOPTIONS=""
```
### Configuring multiple SambaServer resources

For configuring multiple SambaServer resources, configure the SocketAddress attribute with the unique value of the address where the respective samba daemon listens for connections. Configure the SambaServer resource as a parent resource of the IP resource. Configure this IP resource with the SocketAddress attribute value.

#### Configuring Samba for non-standard configuration files or non-standard lock directories

Configure the PidFile attribute if you use a non-standard configuration file for Samba or if the lock directory (the directory where Samba pid file resides) for Samba is different than the default location. Use the following command to check the standard locations for the Samba configuration file and the lock directory:

To check for the default value of the Samba configuration file

◆ Enter the following command:

# smbd -b | grep CONFIGFILE

To check for the default location of the Samba pidfile

Enter the following command:

```
# smbd -b | grep PIDDIR
```
# SambaServer agent

The SambaServer agent starts, stops, and monitors the smbd process as a daemon. Only one resource of this type is permitted. You can use the agent to make a smbd daemon highly available.

The smbd daemon provides Samba share services. The agent verifies that Samba is running by reading the pid of smbd daemon. The agent can perform in-depth monitoring by establishing a socket connection to Samba at ports where the daemon is listening and sending it a NetBIOS session request.

### Dependencies for SambaServer agent

No dependencies exist for the SambaServer resource.

**Figure 4-4** Sample service group that includes a SambaServer resource

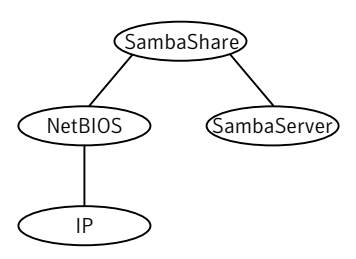

# Agent functions for SambaServer agent

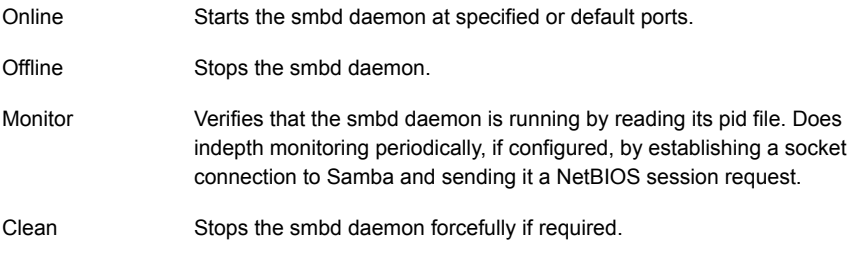

# State definitions for SambaServer agent

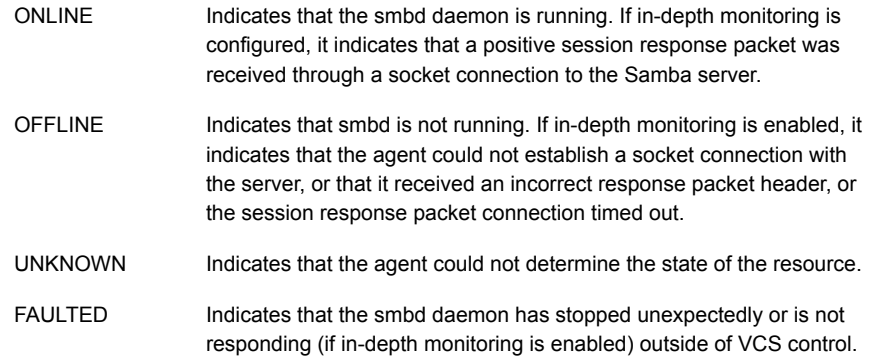

# Attributes for SambaServer agent

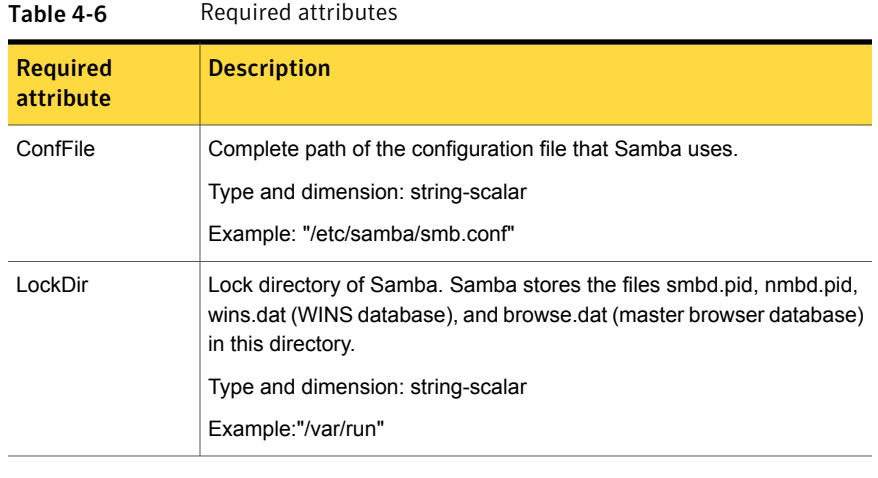

Table 4-7 Optional attributes

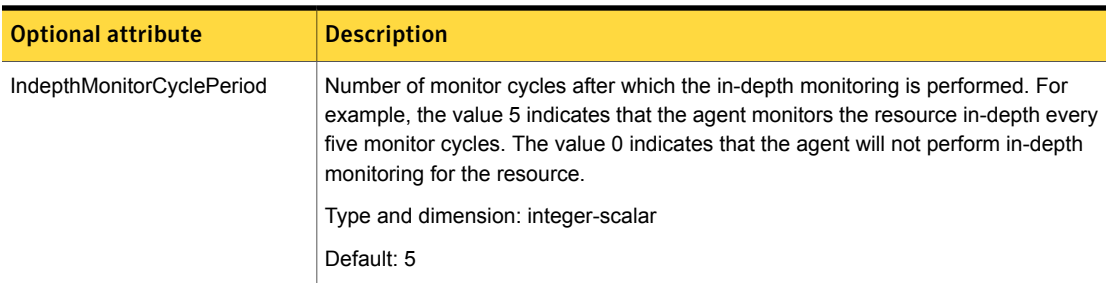

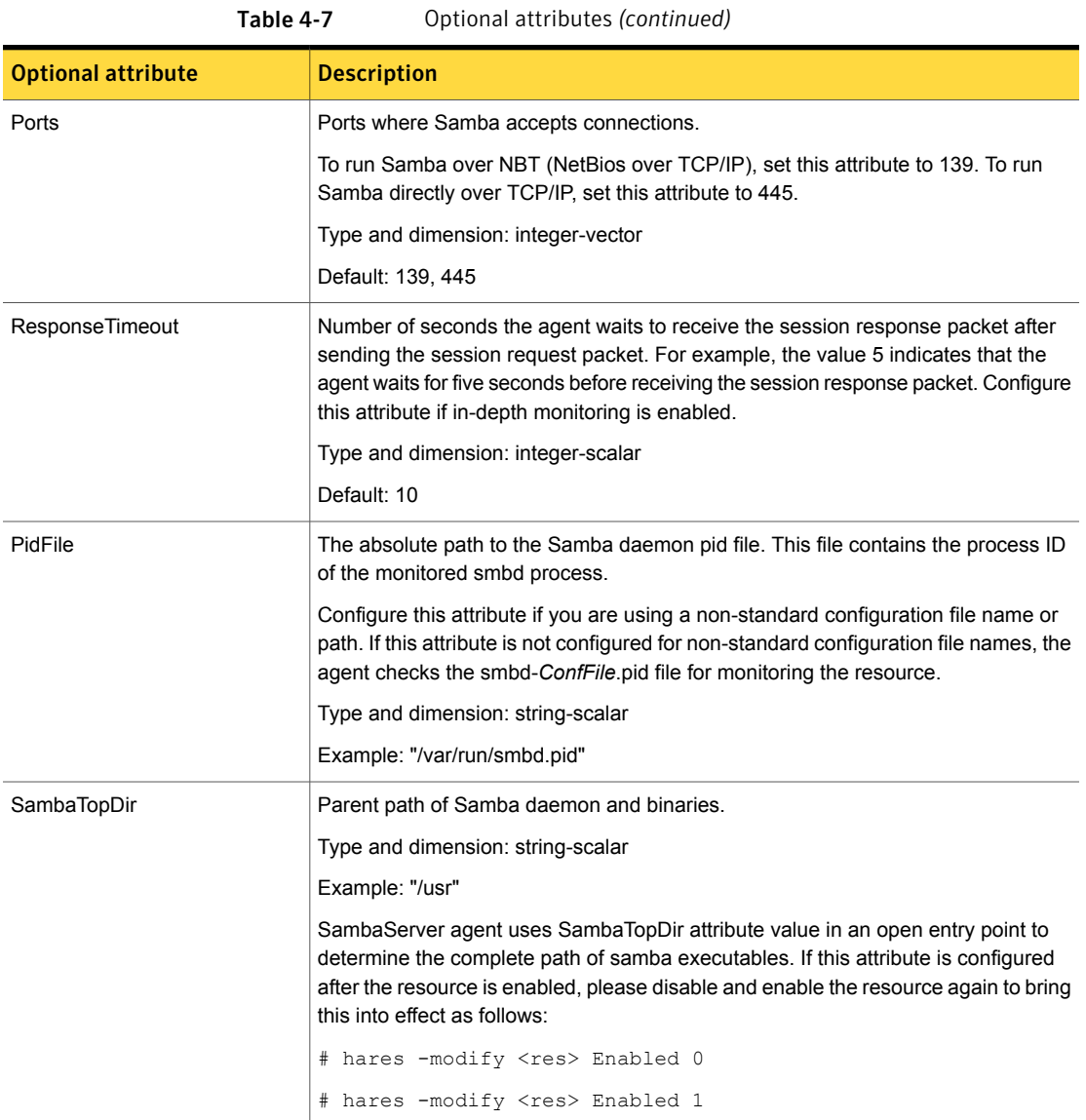

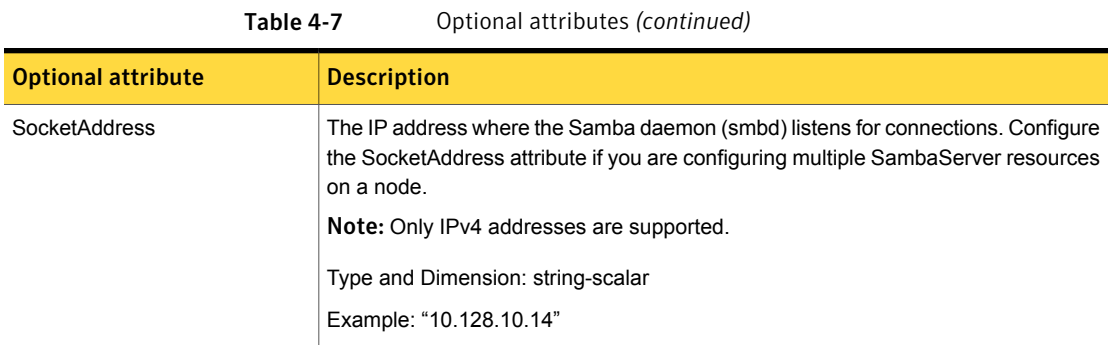

# Resource type definitions for SambaServer agent

```
type SambaServer (
static str ArgList[] = { ConfFile, LockDir, Ports,
IndepthMonitorCyclePeriod, ResponseTimeout, SambaTopDir,
PidFile, SocketAddress}
str ConfFile
str LockDir
int Ports[] = { 139, 445 }
int IndepthMonitorCyclePeriod = 5
int ResponseTimeout = 10
str SambaTopDir
str PidFile
str SocketAddress
\lambda
```
# Sample configurations for SambaServer agent

The sample configurations for this agent follow:

```
SambaServer samba_server (
ConfFile = "/etc/samba/smb.conf"
LockDir = "/usr/lock/samba"
IndepthMonitorCyclePeriod = 3
ResponseTimeout = 15
)
```
# Debug log levels for SambaServer agent

The SambaServer agent uses the following debug log levels:

```
DBG_1, DBG_2, DBG_3, DBG_4, DBG_5
```
# SambaShare agent

The SambaShare agent adds, removes, and monitors a share by modifying the specified Samba configuration file. You can use the agent to make a Samba Share highly available.

Each filespace service provided by Samba is a shared resource and is defined as a section in the Samba configuration file. The section name is the name of the shared resource and the section parameters define the share attributes.

# Dependencies for SambaShare agent

SambaShare resources depend on the SambaServer, NetBios and Mount resources.

Figure 4-5 Sample service group for a SambaShare resource

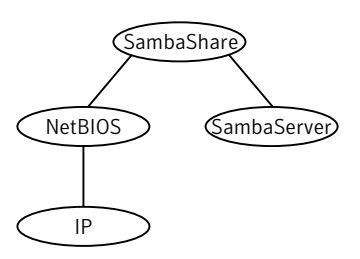

# Agent functions for SambaShare agent

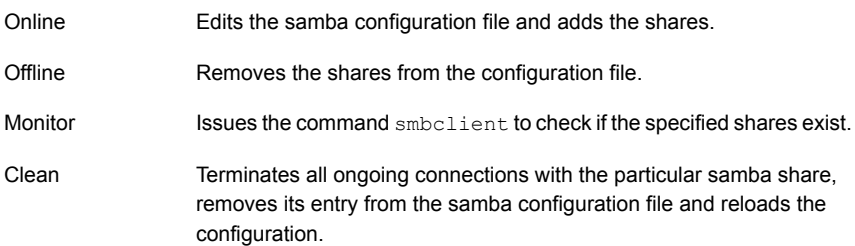

# State definitions for SambaShare agent

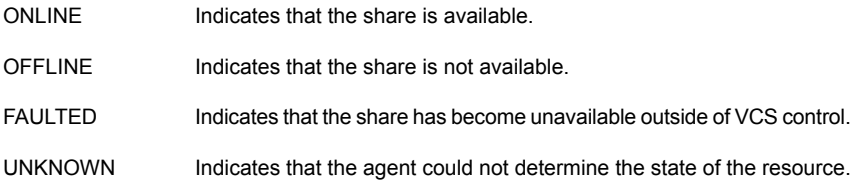

# Attributes for SambaShare agent

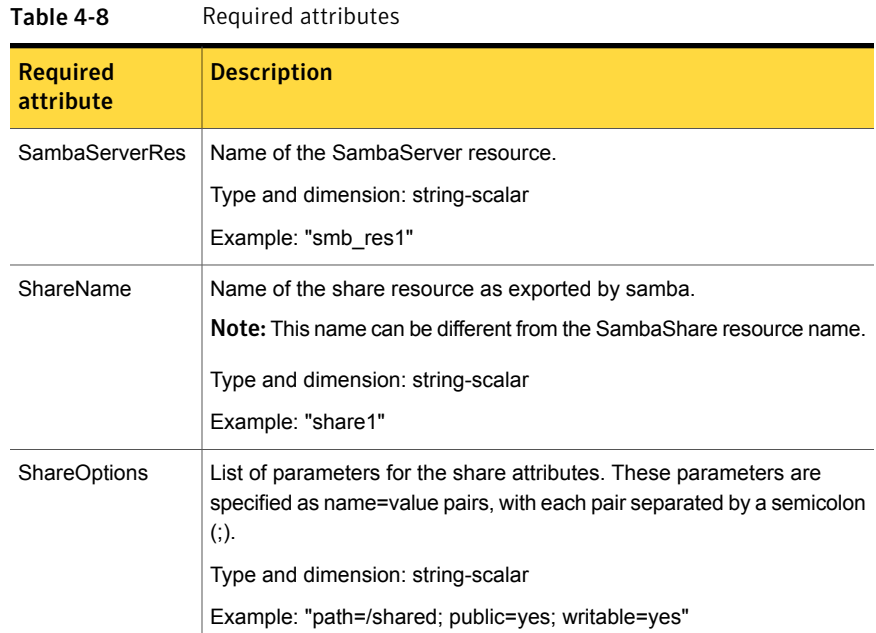

# Resource type definition for SambaShare agent

```
type SambaShare (
static str ArgList[] = { "SambaServerRes:ConfFile",
"SambaServerRes:LockDir", ShareName, ShareOptions,
"SambaServerRes:Ports", SambaServerRes,
"SambaServerRes:SambaTopDir", "SambaServerRes:PidFile",
"SambaServerRes:SocketAddress" }
str SambaServerRes
str ShareName
str ShareOptions
)
```
# Sample configuration for SambaShare agent

```
SambaShare Samba_SambaShare3 (
SambaServerRes = Samba_SambaServer
ShareName = smbshare3
```

```
ShareOptions = "path=/smbshare3; public=yes; writable=yes"
\lambda
```
### Debug log levels for SambaShare agent

The SambaShare agent uses the following debug log levels:

DBG\_1, DBG\_3, DBG\_5

# NetBios agent

The NetBios agent starts, stops, and monitors the nmbd daemon. Only one resource of this type is permitted. You can use the agent to make the nmbd daemon highly available.

The agent sets, monitors, and resets the names and network interfaces by which the Samba server is known. The agent also sets, monitors and resets Samba to act as a WINS server or domain master or both.

Note: The nmbd broadcasts the NetBIOS name, or the name by which the Samba server is known in the network.

### Dependencies for NetBios agent

The NetBios resource depends on the IP or the IPMultiNIC resource if the virtual IP address configured in the IP/IPMultiNIC resource is being used in the Interfaces attribute of the NetBios resource.

Figure 4-6 Sample service group that includes a NetBIOS resource

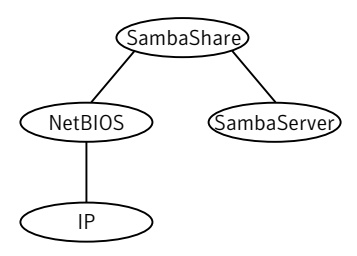

# Agent functions for NetBios agent

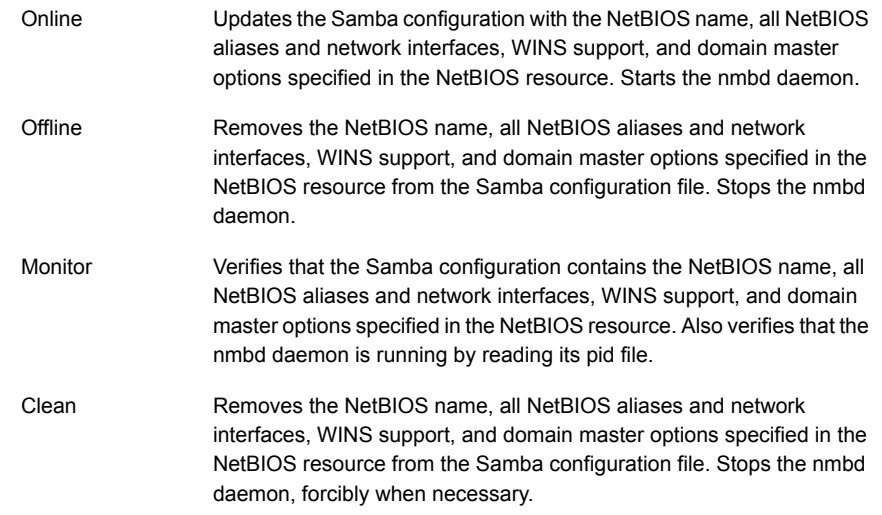

# State definitions for NetBios agent

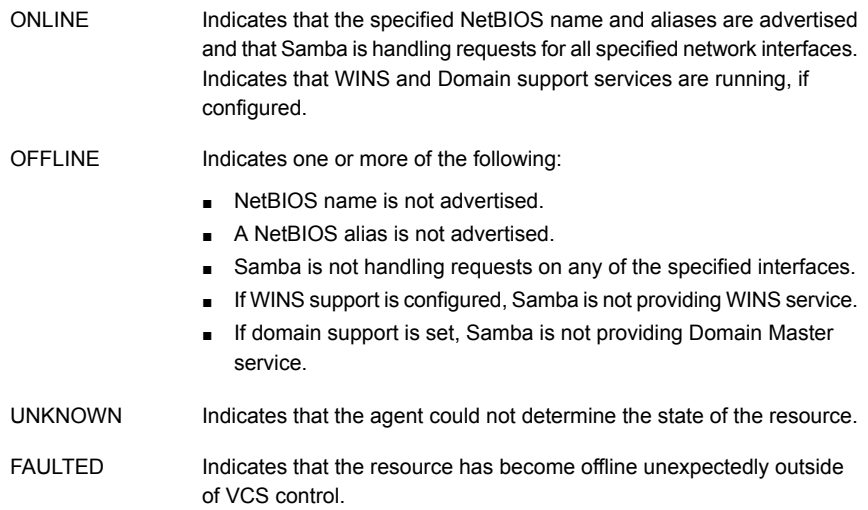

# Attributes for NetBios agent

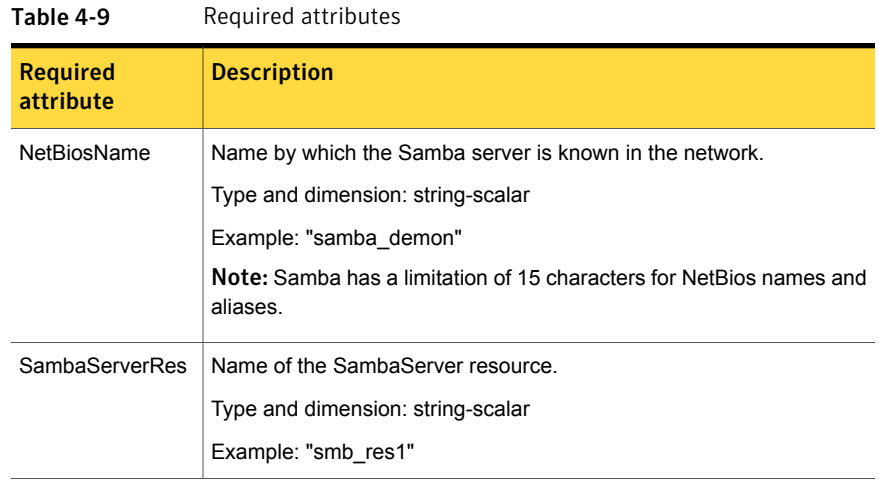

#### Table 4-10 Optional attributes

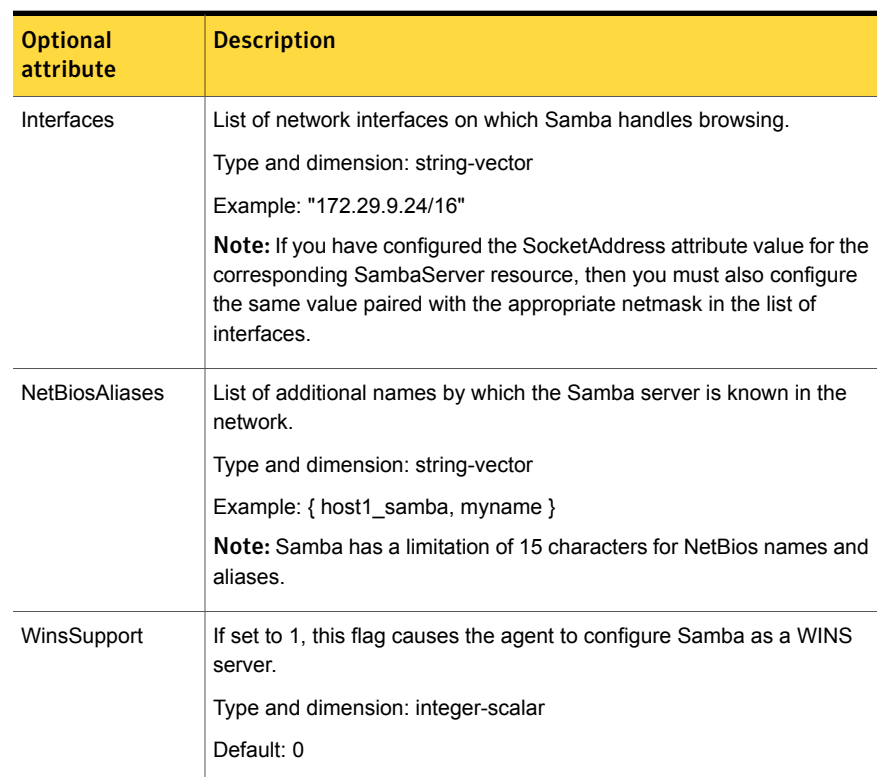

| <b>Optional</b><br>attribute | <b>Description</b>                                                                                                    |
|------------------------------|----------------------------------------------------------------------------------------------------|
| DomainMaster                 | If set to 1, the agent sets Samba as Domain Master. Note that there<br>can be only one domain master in a domain.                                                                                                    |
|                              | Type and dimension: integer-scalar                                                                                                    |
|                              | Default: 0                                                                                                    |
| PidFile                      | The absolute path to the NetBIOS daemon pid file. This file contains<br>the process ID of the monitored nmbd process.                                                                                                    |
|                              | Configure this attribute if you are using a nonstandard configuration file<br>name or path. If this attribute is not configured for non-standard<br>configuration file names, the agent checks for the nmbd-ConfFile.pid<br>file for resource monitoring. |
|                              | Type and dimension: string-scalar                                                                                                    |
|                              | Example: "/var/run/nmbd.pid"                                                                                                    |

Table 4-10 Optional attributes *(continued)*

### Resource type definition for NetBios agent

```
type NetBios (
static str ArgList[] = { "SambaServerRes:ConfFile",
"SambaServerRes:LockDir", NetBiosName, NetBiosAliases,
Interfaces, WinsSupport, DomainMaster,
"SambaServerRes:SambaTopDir", "SambaServerRes:PidFile",
SambaServerRes, PidFile }
str SambaServerRes
str NetBiosName
str NetBiosAliases[]
str Interfaces[]
int WinsSupport
int DomainMaster
str PidFile
\lambda
```
# Sample configuration for NetBios agent

```
NetBios Samba_NetBios (
SambaServerRes = Samba_SambaServer
NetBiosName = samba_demon
NetBiosAliases = { asamba demon, samba127 }
```

```
WinsSupport = 1
DomainMaster = 1
)
```
# Debug log levels for NetBios agent

The NetBios agent uses the following debug log levels:

DBG\_1, DBG\_5

# Chapter

# Service and application agents

This chapter includes the following topics:

- About the services and [applications](#page-161-0) agents
- [Apache](#page-161-1) HTTP server agent
- **[Application](#page-176-0) agent**
- [CoordPoint](#page-186-0) agent
- **[KVMGuest](#page-191-0) agent**
- <span id="page-161-0"></span>[Process](#page-202-0) agent
- [ProcessOnOnly](#page-206-0) agent

# About the services and applications agents

<span id="page-161-1"></span>Use service and application agents to provide high availability for application and process-related resources.

# Apache HTTP server agent

The Apache HTTP server agent brings an Apache Server online, takes it offline, and monitors its processes. The Apache HTTP server agent consists of resource type declarations and agent scripts. You use the Apache HTTP server agent, in conjunction with other agents, to make an Apache HTTP server highly available.

This agent supports the Apache HTTP server 2.0 and 2.2. It also supports the IBM HTTP Server 1.3, 2.0 and 7.0.0.0.

This agent can detect when an Apache HTTP server is brought down gracefully by an administrator. When Apache is brought down gracefully, the agent does not trigger a resource fault even though Apache is down.

Note: The Apache agent requires an IP resource for operation.

For more information regarding this agent:

See ["Apache](#page-168-0) HTTP server notes" on page 169.

### **Dependencies**

This type of resource depends on IP and Mount resources.

Figure 5-1 Sample service group for the Apache HTTP server agent

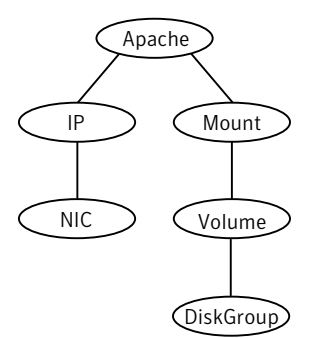

# Agent functions

Online

To start the Apache HTTP server, the agent:

- Executes the httpdDir/httpd program with the appropriate arguments if the httpdDir program specifies the full path of the directory in which the httpd binary file is located.
- Alternatively, if the httpdDir attribute specifies the full path of the Apache HTTP server binary file, the binary file is executed with appropriate arguments.

When you specify a file with the EnvFile attribute, the file is sourced before the agent executes the Apache HTTP server commands.

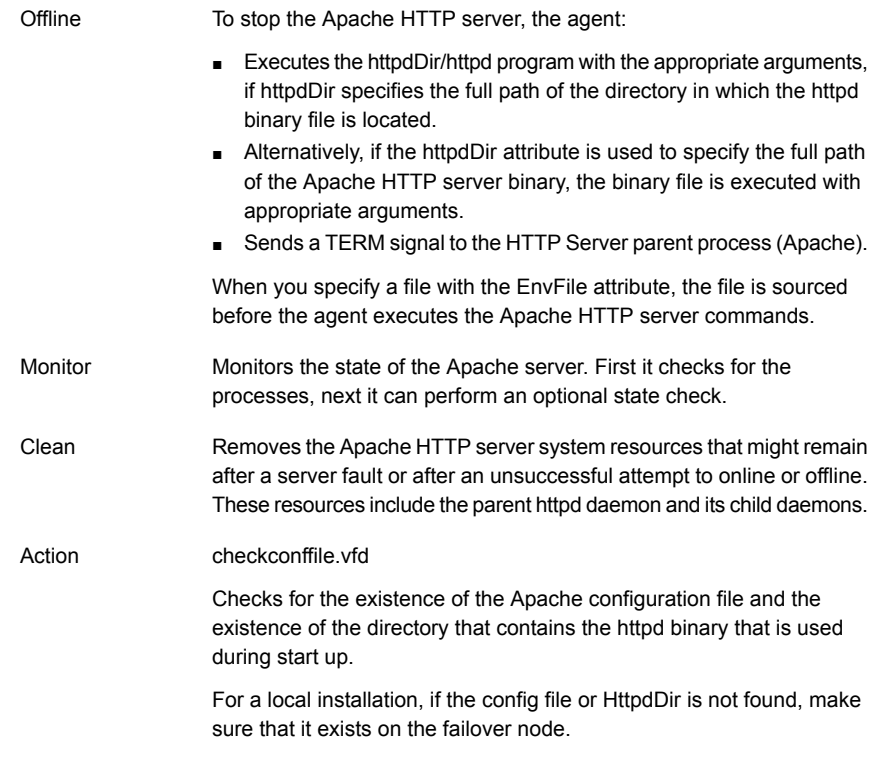

# State definitions

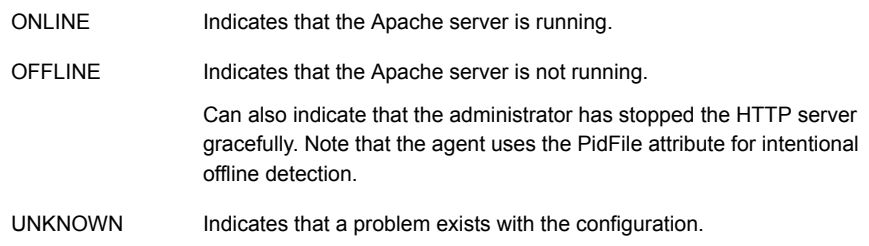

# **Attributes**

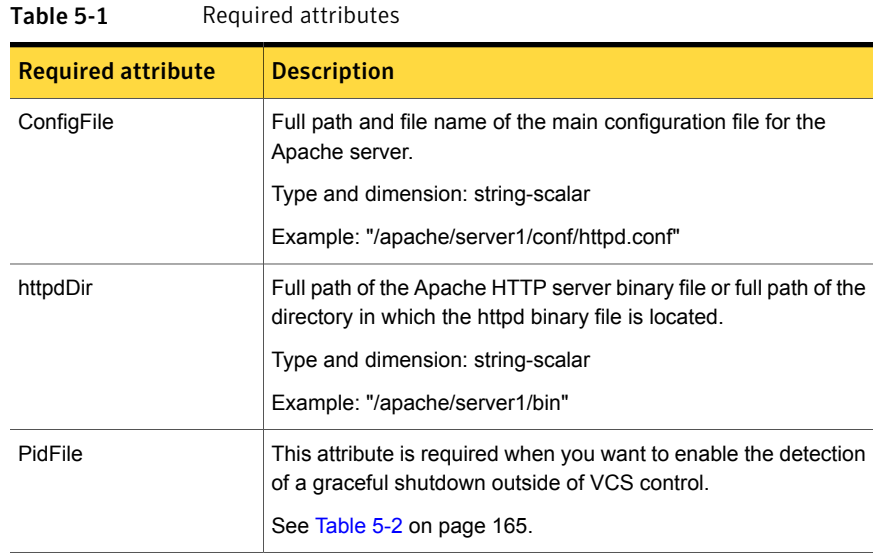

#### <span id="page-164-0"></span>Table 5-2 Optional attributes

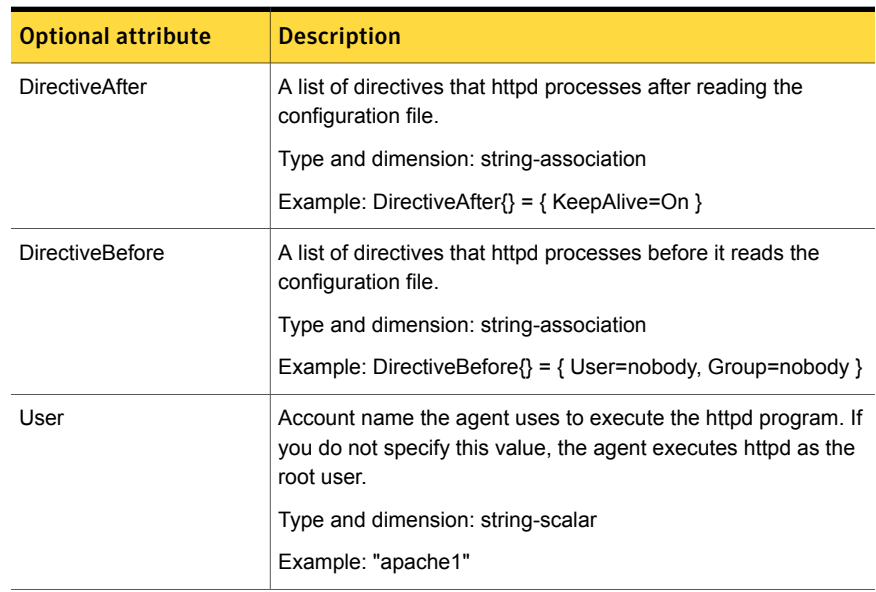

| <b>Optional attribute</b> | <b>Description</b>                                                                                                    |
|---------------------------|----------------------------------------------------------------------------------------------------|
| EnableSSL                 | If this attribute is set to 1 (true) the online agent function will add<br>support for SSL, by including the option -DSSL in the start<br>command.                                                                                                    |
|                           | Forexample:/usr/sbin/httpd -f path to httpd.conf<br>-k start -DSSL                                                                                                    |
|                           | Where path to httpd.conf file is the path to the httpd.conf file.                                                                                                    |
|                           | If this attribute is set to 0 (false) the agent excludes the SSL<br>support.                                                                                                    |
|                           | Type and dimension: boolean-scalar                                                                                                    |
|                           | Default: 0                                                                                                    |
|                           | Example: "1"                                                                                                    |
| HostName                  | The virtual host name that is assigned to the Apache server<br>instance. The host name is used in second-level monitoring for<br>benchmarking the Apache HTTP server.                                                                                                    |
|                           | You can use IPv4 or IPv6 addresses for the HostName attribute.                                                                                                    |
|                           | <b>Note:</b> The HostName attribute is only required when the value<br>of SecondLevelMonitor is 1 (true).                                                                                                    |
|                           | Type and dimension: string-scalar                                                                                                    |
|                           | Example: "web1.example.com"                                                                                                    |
| Port                      | Port number where the Apache HTTP server instance listens.<br>The port number is used in second-level monitoring for<br>benchmarking the Apache HTTP server. Specify this attribute<br>only if SecondLevelMonitor is set to 1 (true).                                                                                                    |
|                           | Type and dimension: integer-scalar                                                                                                    |
|                           | Default: 80                                                                                                    |
|                           | Example: "80"                                                                                                    |
| EnvFile                   | Full path and file name of the file that is sourced before executing<br>Apache HTTP server commands. With Apache 2.0, the file<br>ServerRoot/bin/envvars, which is supplied in most Apache 2.0<br>distributions, is commonly used to set the environment before<br>executing httpd. Specifying this attribute is optional. If EnvFile<br>is specified, the shell for user must be Bourne, Korn, or C shell. |
|                           | Type and dimension: string-scalar                                                                                                    |
|                           | Example: "/apache/server1/bin/envvars"                                                                                                    |

Table 5-2 Optional attributes *(continued)*

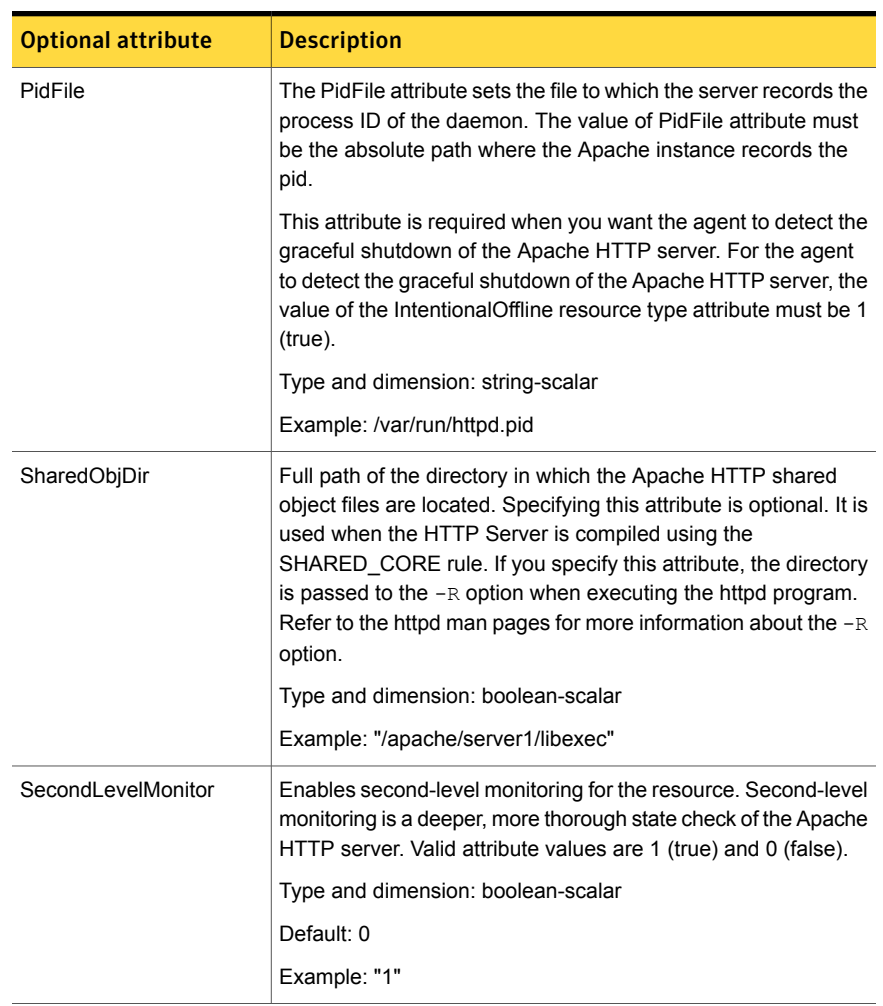

#### Table 5-2 Optional attributes *(continued)*

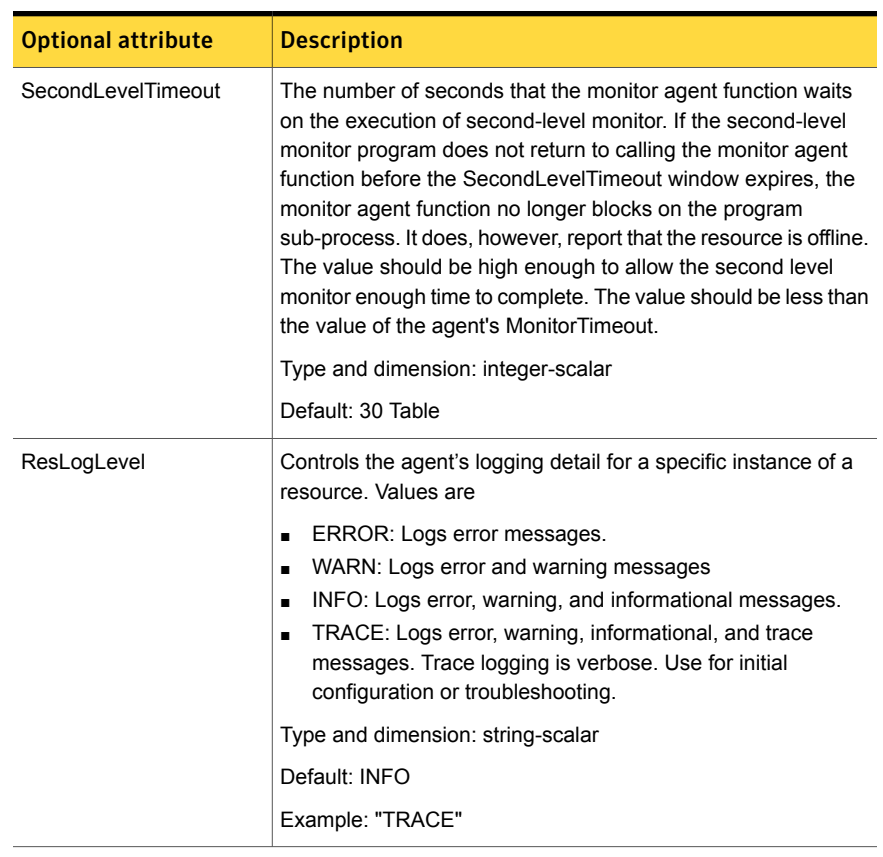

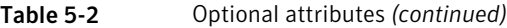

#### Table 5-3 Resource type attribute

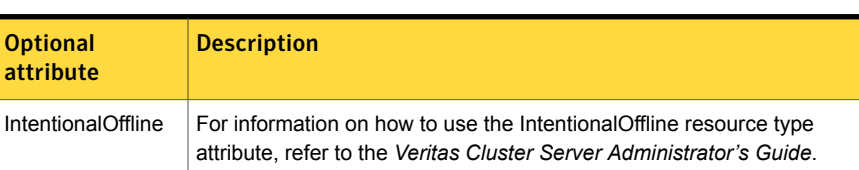

# Resource type definition

```
type Apache (
   static keylist SupportedActions = { "checkconffile.vfd" }
   static str ArgList[] = { ResLogLevel, State, IState, httpdDir,
   SharedObjDir, EnvFile, PidFile, HostName, Port, User,
```

```
SecondLevelMonitor, SecondLevelTimeout, ConfigFile, EnableSSL,
DirectiveAfter, DirectiveBefore }
str ResLogLevel = INFO
str httpdDir
str SharedObiDir
str EnvFile
str PidFile
str HostName
int Port = 80str User
int SecondLevelTimeout = 30
str ConfigFile = 0
str DirectiveAfter{}
str DirectiveBefore{}
boolean EnableSSL
static boolean IntentionalOffline = 0
```
### Apache HTTP server notes

<span id="page-168-0"></span> $\lambda$ 

The Apache Apache HTTP server has the following notes:

- See "Tasks to [perform](#page-168-1) before you use the Apache HTTP server agent" on page 169.
- See "About detecting [application](#page-169-0) failure" on page 170.
- <span id="page-168-1"></span>■ See "About [bringing](#page-169-1) an Apache HTTP server online outside of VCS control" on page 170.
- See "About high [Availability](#page-170-0) fire drill" on page 171.

#### Tasks to perform before you use the Apache HTTP server agent

Before you use this agent, perform the following tasks:

- Install the Apache server on shared or local disks.
- Ensure that you are able to start the Apache HTTP server outside of VCS control, with the specified parameters in the Apache configuration file (for example: /etc/apache/httpd.conf). For more information on how to start the server: See "About [bringing](#page-169-1) an Apache HTTP server online outside of VCS control" on page 170.
- Specify the location of the error log file in the Apache configuration file for your convenience (for example: ErrorLog /var/apache/logs/error\_log).
- Verify that the floating IP has the same subnet as the cluster systems.
- If you use a port other than the default 80, assign an exclusive port for the Apache server.
- Verify that the Apache server configuration files are identical on all cluster systems.
- Verify that the Apache server does not autostart on system startup.
- Verify that inetd does not invoke the Apache server.
- The service group has disk and network resources to support the Apache server resource.
- <span id="page-169-0"></span>■ Assign virtual host name and port to Apache Server.

#### About detecting application failure

The agent provides two methods to evaluate the state of an Apache HTTP server instance. The first state check is mandatory and the second is optional.

The first check determines the state of the Apache HTTP server. The check determines the state by searching for the existence of the parent httpd daemon. It also searches for at least one child httpd daemon. If the parent process and at least one child do not exist, VCS reports the resource as offline. If they do exist, and if the agent attribute SecondLevelMonitor is set to true, then the Apache agent uses the Apache Benchmarking utility "ab" to perform detail monitoring. If the exit code of the "ab" utility is 0 and if the command output contains "Benchmarking HostName", the agent considers the server online, else the agent considers the server offline.

<span id="page-169-1"></span>If the binary file  $ab$  is not found, Apache agent uses the  $ab2$  binary file for detail monitoring.

#### About bringing an Apache HTTP server online outside of VCS control

When you bring an Apache HTTP server online outside of VCS control, first source its environment file. Start the server with the  $-f$  option so the server knows which instance to start. You can then specify additional options (such as EnableSSL or SharedObjDir) that you want the server to use at start.

#### To start an Apache HTTP server outside of VCS control

- 1 Source the environment file if required.
- 2 Start the Apache HTTP server. You must use the  $-f$  option so that the agent can distinguish different instances of the server.

*httpdDir*/httpd -f *ConfigFile* -k start

Where *httpdDir* is /apache/v2.2/bin *ConfigFile* is /apache/v2.2/conf/httpd.conf. When fully formed, the start example looks like:

/apache/v2.2/bin/httpd -f /apache/v2.2/conf/httpd.conf -k start

3 Specify additional options such as EnableSSL or SharedObjDir that you want to use when you start server. When you add EnableSSL to the command, it resembles:

```
httpdDir/httpd -f ConfigFile -k start -DSSL
```
Note: You can specify the full path of a binary file without having httpd as part of httpdDir attribute.

<span id="page-170-0"></span>For example:

/usr/sbin/apache2 -f /etc/httpd/conf/httpd.conf -k start

#### About high Availability fire drill

The high availability fire drill detects discrepancies between the VCS configuration and the underlying infrastructure on a node. These discrepancies might prevent a service group from going online on a specific node.

For Apache resources, when the Apache HTTP server is installed locally, the high availability fire drill checks for the validity of these attributes:

- ConfigFile
- httpdDir

For more information about using the high availability fire drill see the *Veritas Cluster Server Administrator's Guide*.

### Sample configurations

#### Running two versions of httpd for Linux

This example shows how two versions of httpd can run from different locations. In group Apache 1, httpd runs from Port 80, the default location. The configuration file in /usr/local/apache/conf/httpd.conf should indicate DocumentRoot, address, port, and other parameters. In group Apache\_2, httpd runs from /home/web/apache. The PID file for this is created in /home/web/apache/logs/httpd.pid. The configuration file in /home/web/apache/conf/httpd.conf should define parameters for running this version of httpd.

Each Apache resource requires an online IP resource. In this example, each Apache resource requires an online mount resource to mount block devices from disks reserved by the Disk Reservation agent.

```
system sysa
system sysb
group Apache_1 (
SystemList = { sysa ,sysb}
AutoStartList = { sysa}
\lambdaApache myapacheWeb (
httpdDir = "/mnt/apache/bin"
SecondLevelMonitor = 1
ConfigFile = "/mnt/apache/conf/httpd.conf"
HostName = "server1.example.com"
Port = 80\lambdaIP myapacheIP(
Device = "eth0"Address="192.168.50.50"
NetMask="255.255.255.0"
\lambdaNIC myapacheNIC(
Device="eth0"
NetworkHosts={"172.29.9.178","172.29.9.179"}
\lambdaMount myapacheMnt(
MountPoint="/mnt/apache/"
```

```
BlockDevice="/dev/sdd2"
FSType = ext3
FsckOpt = " - v"\lambdaDiskReservation myapacheDiskRes(
Disks = {''/dev/sdd" }\lambdamyapacheMnt requires myapacheDiskRes
myapacheIP requires myapacheNIC
myapacheWeb requires myapacheIP
myapacheWeb requires myapacheMnt
group Apache_2 (
SystemList = \{ sysa, sysb\}AutoStartList = \{ sysa\}\lambdaApache myapacheWeb2(
httpdDir = "/mnt/apache1/bin"
SecondLevelMonitor = 1
ConfigFile = "/mnt/apache1/conf/httpd.conf"
HostName = "server2.example.com"
Port = 8080\left( \right)IP myapacheIP2(
Device = "eth1"
Address="192.168.60.50"
NetMask="255.255.255.0"
\lambdaNIC myapacheNIC2(
Device="eth1"
\lambdaMount myapacheMnt2(
MountPoint="/mnt/apache1/"
BlockDevice="/dev/sdc3"
FSType = ext3
FsckOpt = " - v"\lambda
```

```
DiskReservation myapacheDiskRes2(
Disks = \{ "/dev/sdc" \}\lambdamyapacheMnt2 requires myapacheDiskRes2
myapacheIP2 requires myapacheNIC2
myapacheWeb2 requires myapacheIP2
myapacheWeb2 requires myapacheMnt2
```
#### Sample main.cf file

A sample main.cf file follows:

```
include "types.cf"
cluster Cluster1 (
   UserNames = { admin = xxxxxx }
\lambdasystem SystemA (
\lambdasystem SystemB (
\lambdagroup Web1 (
    SystemList = { SystemA = 0, SystemB = 1 }
\lambdaDiskGroup Web1_dg (
        DiskGroup = web1
    \lambdaVolume Web1_vol (
        DiskGroup = web1
        Volume = volweb1
    \left( \right)IP Web1_ip (
         Device = eth0
         Address = "10.212.88.220"
```

```
NetMask = "255.255.254.0"
\lambdaMount Web1_mnt (
    MountPoint = "/apache/srvr01"
    BlockDevice = "/dev/vx/dsk/web1/volweb1"
    FSType = vxfs
    FsckOpt = " - y"\lambdaNIC Web1_nic (
    Device = eth0\lambdaApache Web1_http (
   HostName = spartan
    Port = 80SecondLevelMonitor = 1
    SecondLevelTimeout = 25
    httpdDir = "/apache/srvr01/bin"
    EnvFile = "/apache/srvr01/bin/envvars"
    PidFile = /apache/srvr01/log/httpd.pid"
    ConfigFile = "/apache/srvr01/conf/httpd.conf"
    IntentionalOffline = 1
\lambdaWeb1 ip requires Web1 nic
Web1 mnt requires Web1 vol
Web1 vol requires Web1 dg
Web1 http requires Web1 ip
Web1 http requires Web1 mnt
```
#### Basic IPv6 configuration

The following is a basic IPv6 configuration for the resource.

```
group ipv6group (
   SystemList = \{sysA = 0, sysB = 1 \})
   Apache ipv6group_apache_res (
        HostName = "fd4b:454e:205a:110:211:25ff:fe7e:118"
        PidFile = "/myapache/apache/logs/httpd.pid"
        httpdDir = "/myapache/apache/bin"
```

```
ConfigFile = "/myapache/apache/conf/httpd.conf"
        ResLogLevel = TRACE
        SecondLevelTimeout = 20
        IntentionalOffline = 1
        \lambdaDiskGroup ipv6group_dg_res (
        DiskGroup = dg01
        \lambdaIP ipv6group_ip_res (
        Device = eth0Address = "fd4b:454e:205a:110:211:25ff:fe7e:118"
        PrefixLen = 64
        \lambdaMount ipv6group mnt res (
        MountOpt = rw
        FsckOpt = "-n"
        BlockDevice = "/dev/vx/dsk/dg01/vol01"
        MountPoint = "/myapache/apache"
        FSType = vxfs
        )
   NIC ipv6group nic res (
Device = eth0Volume ipv6group_vol_res (
        Volume = vol01
        DiskGroup = dg01
        )
    ipv6group_apache_res requires ipv6group_mnt_res
    ipv6group_apache_res requires ipv6group_ip_res
    ipv6group_mnt_res requires ipv6group_vol_res
    ipv6group_vol_res requires ipv6group_dg_res
    ipv6group_ip_res requires ipv6group_nic_res
```
 $)$ 

# Application agent

<span id="page-176-0"></span>The Application agent brings applications online, takes them offline, and monitors their status. Use it to specify different executables for the online, offline, and monitor routines for different programs. The executables can be on local storage or shared storage. You can use this agent to provide high availability for applications that do not have bundled, enterprise, or custom agents.

An application runs in the default context of root. Specify the user name to run an application in a user context.

You can monitor the application in the following ways:

- Use the monitor program
- Specify a list of processes
- Specify a list of process ID files
- Any combination of the above

This agent is IMF-aware and uses asynchronous monitoring framework (AMF) kernel driver for IMF notification. For more information about the Intelligent Monitoring Framework (IMF) and intelligent resource monitoring, refer to the *Veritas Cluster Server Administrator's Guide.*

Prevention Of Concurrency Violation (ProPCV) can be enabled to prevent an online resource on a node from coming online on another node, outside of VCS control, in the same cluster. In that, ProPCV prevents the execution of StartProgram and processes that are configured in MonitorProcesses on the offline node. This action prevents data corruption of resources and detects concurrency violation at an early stage. The attribute can only be set for a local failover type group. To enable this feature you need to set the ProPCV attribute value to 1. For more information about ProPCV, refer to the *Veritas Cluster Server Administrator's Guide.*

### High availability fire drill for Application agent

The high availability fire drill detects discrepancies between the VCS configuration and the underlying infrastructure on a node. These discrepancies might prevent a service group from going online on a specific node. For Application resources, the high availability fire drill checks for:

- The availability of the specified program and execution permissions for the specified program (program.vfd)
- The existence of the specified user on the host (user.vfd)
- The existence of the same binary on all nodes (cksum.vfd)

For more information, refer to the *Veritas Cluster Server Administrator's Guide*.

# Dependencies for Application agent

No fixed dependency exists for Application agent.

Depending on how you plan to use it, an Application type of resource can depend on IP and Mount resources. Alternatively, instead of the IP resource you can also use the IPMultiNIC resource.

Figure 5-2 Sample service group that includes an Application resource

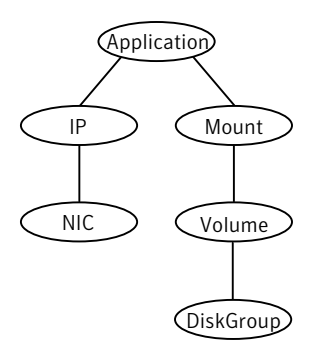

# Agent functions for Application agent

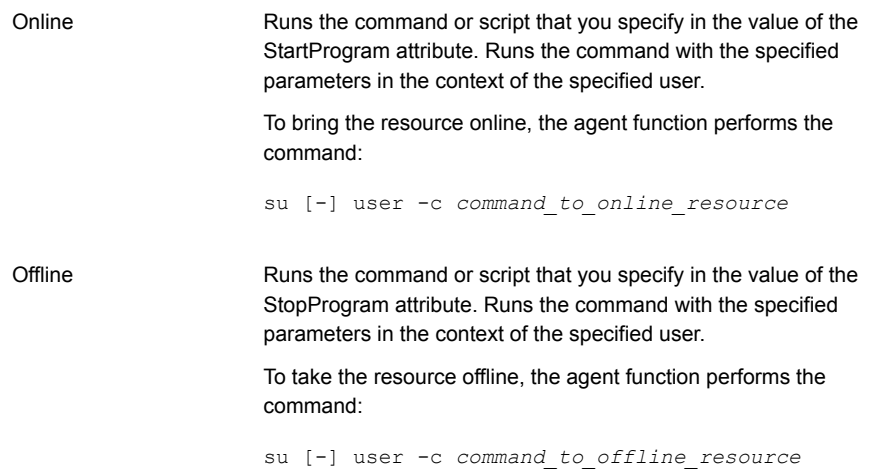

#### Service and application agents | 179 Application agent

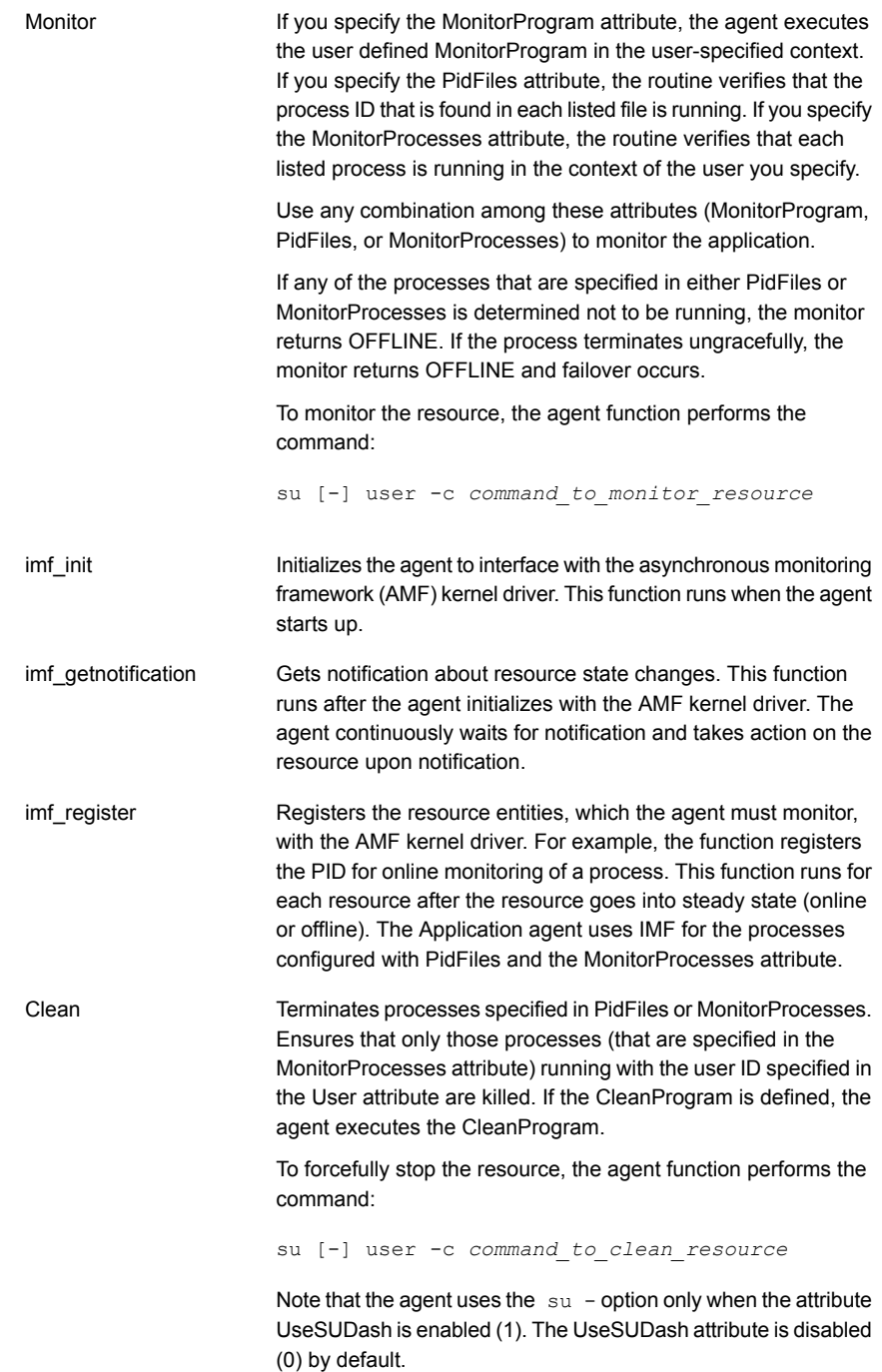

The various functions of the action entry point are as follows: Action

■ program.vfd

Checks the availability of the specified program and the execution permissions for the specified program.

- user.vfd Checks the existence of the specified user on the host.
- cksum.vfd Checks the existence of the same binary on all nodes.
- propcv

[For internal use only] Invokes the AMF call with arguments to decide whether to allow or prevent processes from starting for an application resource, outside the VCS control, in the cluster. The StartProgram and the processes configured under MonitorProcesses, registered with AMF for offline monitoring, are prevented from starting on the offline node. This helps prevent concurrency violation at an early stage.

■ qetcksum Returns the checksum of the specified program

# State definitions for Application agent

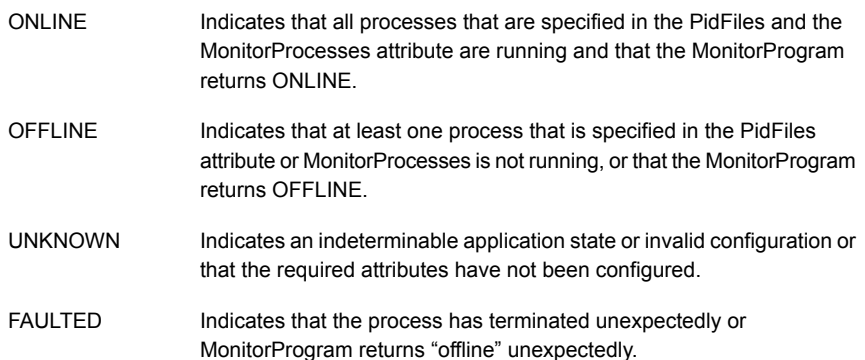
# Attributes for Application agent

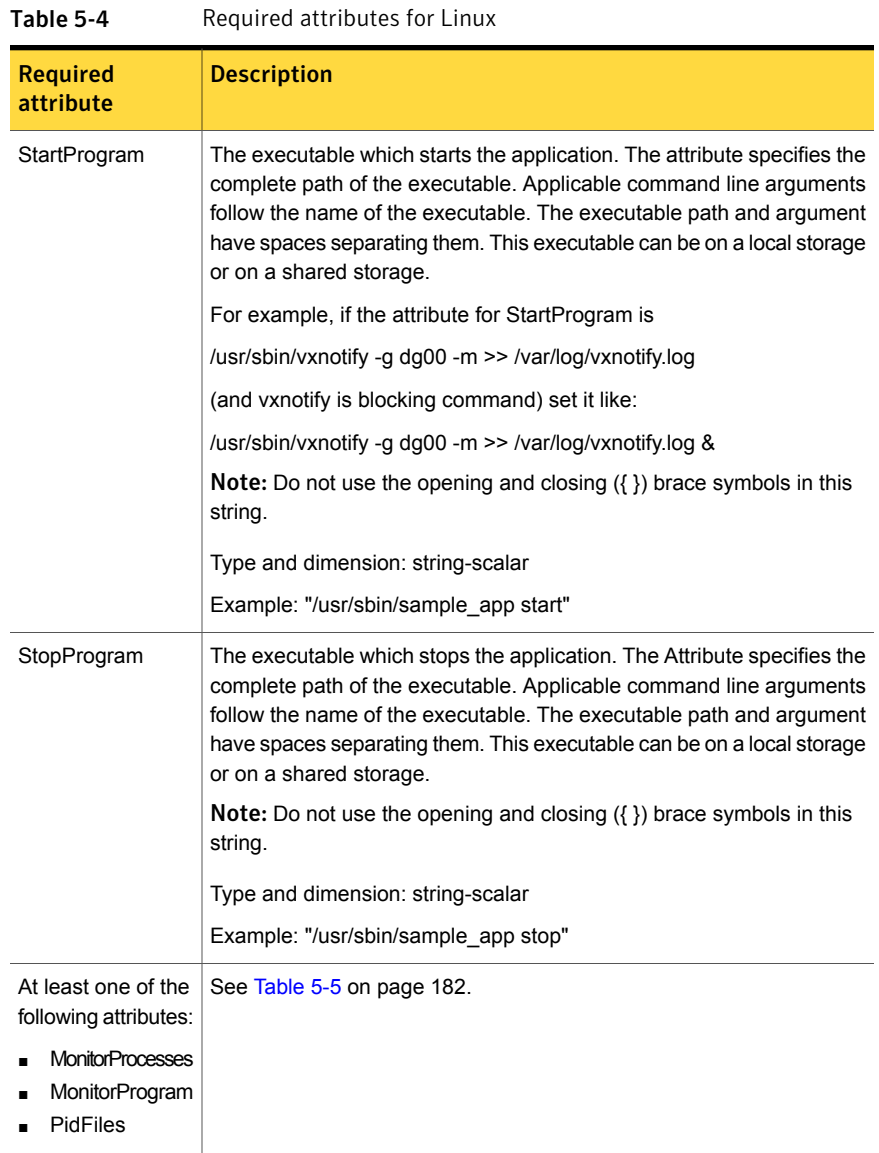

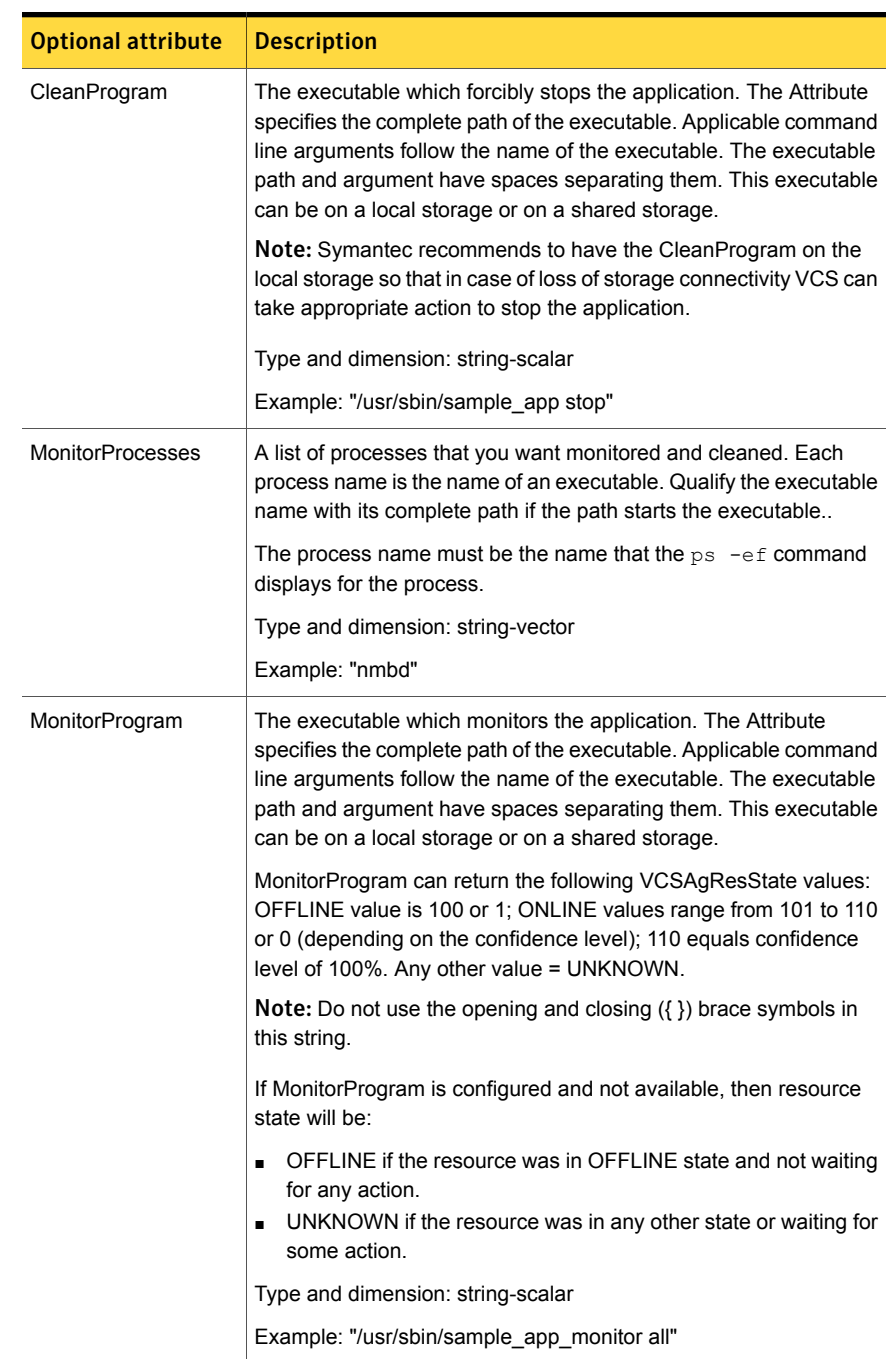

#### <span id="page-181-0"></span>Table 5-5 Optional attributes for Linux

| <b>Optional attribute</b> | <b>Description</b>                                                                                                    |  |
|---------------------------|----------------------------------------------------------------------------------------------------|--|
| <b>PidFiles</b>           | A list of PID (process ID) files that contain the PID of the processes<br>that you want monitored and cleaned. These are application<br>generated files. Each PID file contains one monitored PID. Specify<br>the complete path of each PID file in the list.                     |  |
|                           | The process ID can change when the process restarts. If the<br>application takes time to update the PID file, the agent's Monitor<br>function may return an incorrect result. If incorrect results occur,<br>increase the ToleranceLimit in the resource definition.              |  |
|                           | Type and dimension: string-vector                                                                                                    |  |
| User                      | The user ID for running StartProgram, StopProgram,<br>MonitorProgram, and CleanProgram. The processes that are<br>specified in the MonitorProcesses list must run in the context of the<br>specified user. Monitor checks the processes to make sure they run<br>in this context. |  |
|                           | Type and dimension: string-scalar                                                                                                    |  |
|                           | <b>Note:</b> If configured user does not exist then the resource state will<br>be UNKNOWN.                                                                                                    |  |
|                           | <b>Note:</b> If home directory is not set for a configured user then the<br>resource state will be UNKNOWN.                                                                                                    |  |
|                           | Default: root                                                                                                    |  |
|                           | Example: user1                                                                                                    |  |
| EnvFile                   | The environment file that should get sourced before running any of<br>the StartProgram, StopProgram, MonitorProgram or CleanProgram.                                                                                                    |  |
|                           | Type and dimension: string-scalar                                                                                                    |  |
|                           | Default: ""                                                                                                    |  |
|                           | <b>Note:</b> Please make sure that the EnvFile adheres the default shell<br>syntax of the configured user.                                                                                                    |  |
|                           | Example: /home/username/envfile                                                                                                    |  |

Table 5-5 Optional attributes for Linux *(continued)*

| <b>Optional attribute</b> | <b>Description</b>                                                                                                    |  |
|---------------------------|----------------------------------------------------------------------------------------------------|--|
| <b>UseSUDash</b>          | When the value of this attribute is 0, the agent performs an $su$ user<br>command before it executes the StartProgram, the StopProgram,<br>the MonitorProgram, or the CleanProgram agent functions.     |  |
|                           | When the value of this attribute is 1, the agent performs an $su -$<br>user command before it executes the StartProgram, the<br>StopProgram, the MonitorProgram or the CleanProgram agent<br>functions. |  |
|                           | Type and dimension: boolean-scalar                                                                                                    |  |
|                           | Default: 0                                                                                                    |  |
|                           | Example: 1                                                                                                    |  |

Table 5-5 Optional attributes for Linux *(continued)*

## Resource type definition for Application agent

```
type Application (
     static keylist SupportedActions = { "program.vfd",
      "user.vfd", "cksum.vfd", getcksum, propcv }
     static str ArgList[] = { User, StartProgram, StopProgram,
      CleanProgram, MonitorProgram, PidFiles, MonitorProcesses,
      EnvFile, UseSUDash, State, IState }
     static int IMF\ = { Mode = 3, MonitorFreq = 1,
      RegisterRetryLimit = 3 }
     static str IMFRegList[] = { MonitorProcesses, User, PidFiles,
     MonitorProgram, StartProgram }
     str User = root
     str StartProgram
     str StopProgram
     str CleanProgram
     str MonitorProgram
    str PidFiles[]
    str MonitorProcesses[]
     str EnvFile
    boolean UseSUDash = 0
\lambda
```
#### Notes for Application agent

#### Using Application agent with IMF

Intelligent monitoring is supported for the Application agent only under specific configurations. The complete list of such configurations is provided in the following table:

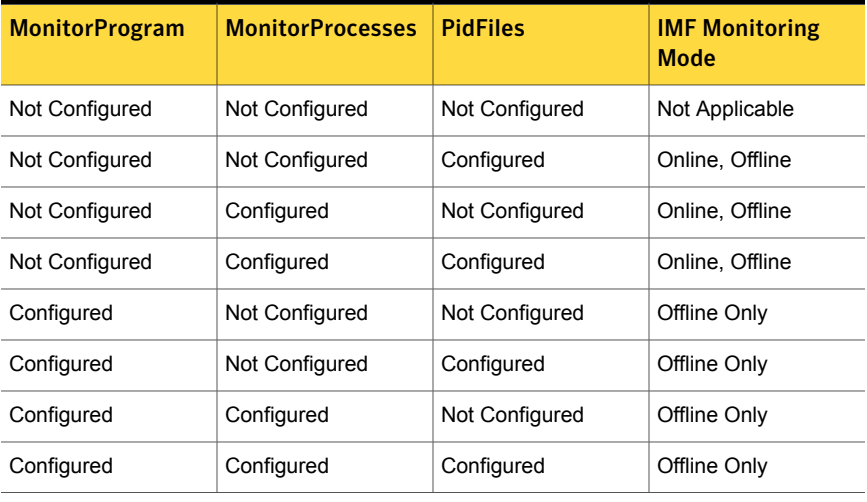

#### Table 5-6

Note: When you do not configure MonitorProcesses, IMF monitors only the StartProgram on the offline node. Hence, the MonitorFreq of IMF attribute must be set to 1 so that IMF monitors the resource on the offline node every monitor cycle.

Note: For a resource, if a PID file configured in the PidFiles attribute and a process configured in the MonitorProcesses attribute have the same process ID (PID), then the resource fails to register to IMF.

When multiple processes are configured under the MonitorProcesses attribute and only some of them are running, offline registration with IMF fails repeatedly until RegisterRetryLimit is reached. In such a scenario, IMF cannot determine when the resource goes ONLINE and the agent monitors the resource in the traditional way.

#### Using Application agent with ProPCV

ProPCV functionality prevents the StartProgram and binary-based processes that are configured under MonitorProcesses from executing on the offline node. This

action detects concurrency violation at an early stage in the cycle. However, ProPCV does not prevent script-based processes that are configured under MonitorProcesses from executing on the offline node. Considerations for ProPCV to function:

■ You must run the StartProgram with the same order of arguments as configured in the StartProgram attribute. If you change the order of arguments, ProPCV does not prevent the execution of StartProgram. This causes delay in detecting concurrency violation.

For example, a single command can be run in multiple ways:

```
/bin/tar -c -f a.tar
```
/bin/tar -f a.tar -c

So, ProPCV does not function if you run the command in a way that is not configured in the StartProgram attribute.

- You must start the StartProgram by using the commands or the way specified in StartProgram attribute. But if you use another way or command to start the program that is not specified in the attribute, ProPCV does not prevent the startup of the program. This causes delay in detecting concurrency violation.
- If the StartProgram is a script, do not change the interpreter path in the script file after the StartProgram is registered for offline monitoring. Else, ProPCV may not function for the StartProgram.
- You must not append the StartProgram attribute with the special character **&**. For example, '/app/start.sh &'.

#### Requirement for programs

The programs specified in StartProgram, StopProgram, MonitorProgram, CleanProgram should not continuously write to STDOUT or STDERR. If required, please redirect STDOUT and STDERR to some file.

#### Requirement for default profile

The default profile of configured user should not have any blocking command such as  $b$ ash or any other command such as  $e_{\text{XeC}}$  that changes the behavior of the shell. This may lead to unexpected behavior.

#### Sample configurations for Application agent

The sample configurations for this agent follow:

#### Configuration 1 for Application agent

In this example, you configure the executable sample app as StartProgram and StopProgram, with start and stop specified as command line arguments respectively. Configure the agent to monitor two processes: a process that the app.pid specifies and the process sample\_app.

```
Application samba_app (
User = "root"
StartProgram = "/usr/sbin/sample_app start"
StopProgram = ''/usr/sbin/sample app stop"
PidFiles = \{ "/var/lock/sample app/app.pid" }
MonitorProcesses = \{ "sample app" \}\lambda
```
#### Configuration 2 for Application agent

In this example, since no user is specified, it uses the root user. The executable sample app starts and stops the application using start and stop as the command line arguments. The executable sample\_app\_monitor monitors the application and uses all as its command line argument. The agent also monitors the sample\_app1 and sample\_app2 processes.

```
Application samba_app2 (
StartProgram = "/usr/sbin/sample_app start"
StopProgram = "/usr/sbin/sample_app stop"
CleanProgram = "/usr/sbin/sample_app force stop"
MonitorProgram = "/usr/local/bin/sample_app_monitor all"
MonitorProcesses = \{ "sample app1", "sample app2" }
)
```
## Debug log levels for Application agent

The Application agent uses the following debug log levels:

```
DBG_1, DBG_2, DBG_3, DBG_4, DBG_5
```
# CoordPoint agent

Use the Coordination Point (CoordPoint) agent to monitor the registrations on the different coordination points on each node.

In addition, the CoordPoint agent monitors changes to the Coordinator Disk Group constitution, such as when a disk is accidently deleted from the Coordinator Disk Group or if the VxVM private region of a disk is corrupted.

The agent performs detailed monitoring on the CoordPoint resource. You can tune the frequency of the detailed monitoring with the LevelTwoMonitorFreq attribute. For example, if you set this attribute to 5, the agent monitors the Coordinator Disk Group constitution in every fifth monitor cycle.

The CoordPoint agent is a monitor-only agent that runs on each node within the client cluster. It can monitor Coordination Point (CP) servers and SCSI-3 disks.

#### Coordination Point server as a coordination point

When you have configured a CP server as a coordination point, the CoordPoint agent performs the following tasks:

- Confirms that the CP server coordination point can communicate with the client cluster.
- Validates the node registrations in the CP server database using the cpsadm command.

## SCSI-3 based disk as a coordination point

In case the coordination point is a SCSI-3 based disk, the CoordPoint agent uses the vxfenadm command to confirm that the registered keys on the disk are intact. The Monitor agent function contains the monitoring functionality for SCSI-3 disks and CP servers.

If the agent detects an anomaly, the agent reports it to you so you can repair the coordination point. You may have to perform an online coordinator point replacement procedure if the problem is isolated to the keys registered.

Note: The CoordPoint agent that runs on a given client cluster node monitors the keys for coordination points visible to that node alone.

For important information about this agent, refer to:

See "Notes for the [CoordPoint](#page-189-0) agent" on page 190.

#### **Dependencies**

No dependencies exist for the CoordPoint resource.

# Agent functions

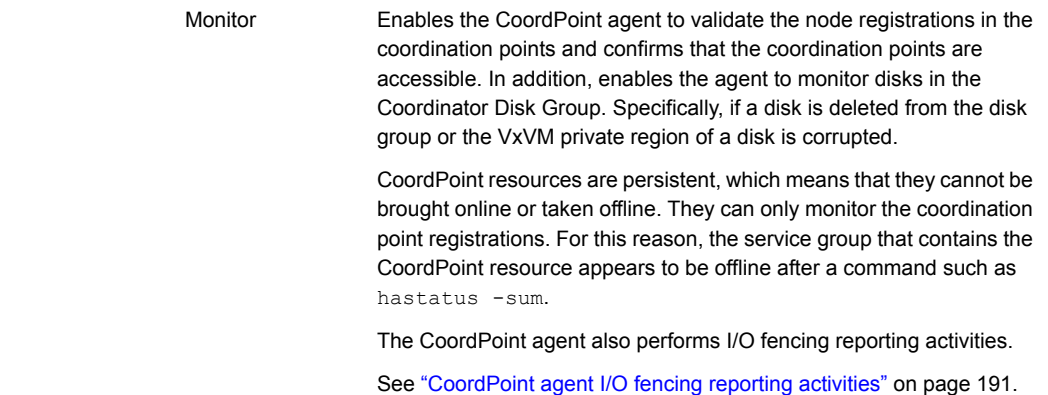

# State definitions

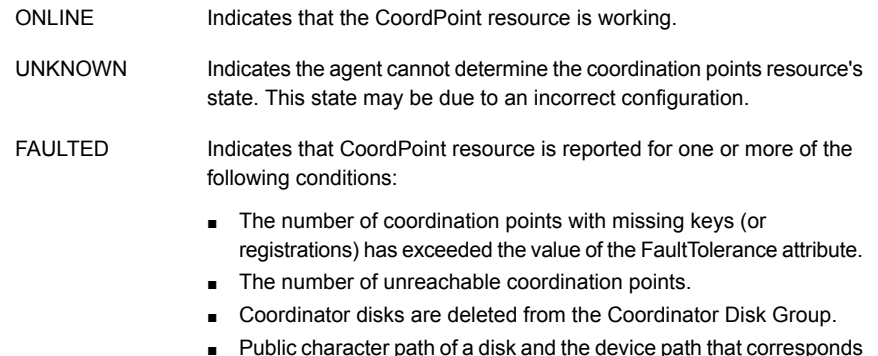

■ Public character path of a disk and the device path that corresponds to the device number of that disk in the kernel driver do not match.

## **Attributes**

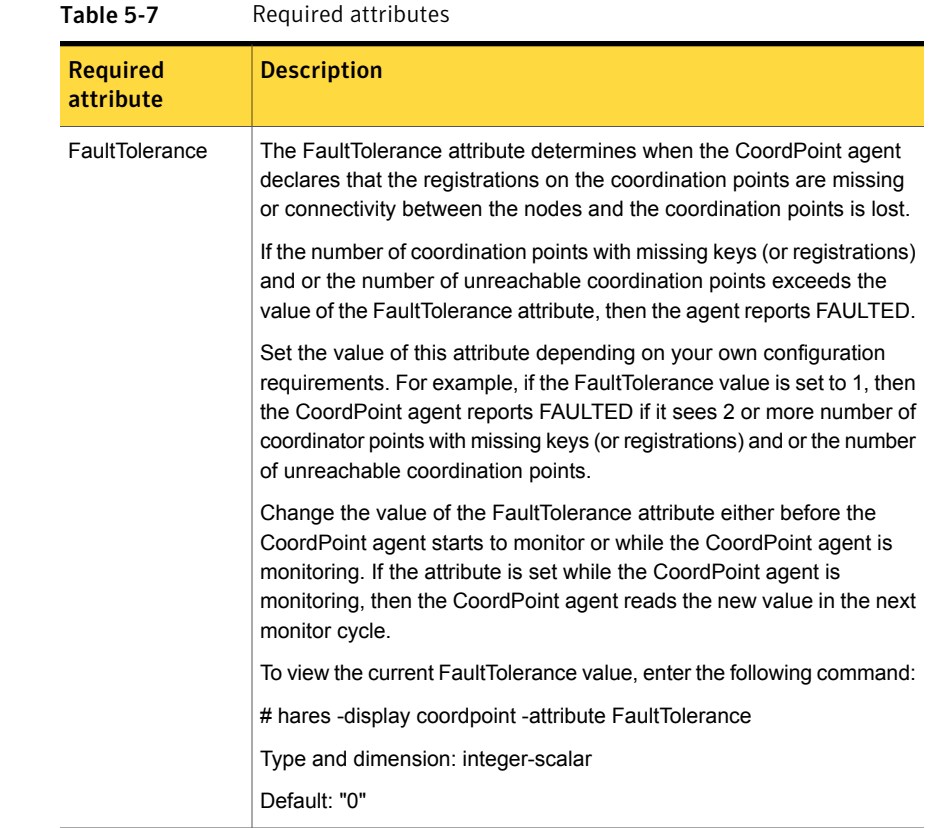

## Resource type definition

```
type CoordPoint (
   static str ArgList[] = { FaultTolerance }
   static int InfoInterval = 300
   static int OfflineMonitorInterval = 60
   static str Operations = None
   int FaultTolerance
)
```
# Notes for the CoordPoint agent

The notes are as follows:

#### <span id="page-190-0"></span>CoordPoint agent I/O fencing reporting activities

The CoordPoint agent also performs the following I/O fencing reporting activities:

- Checks to determine if I/O fencing is running. If I/O fencing is not running, then the CoordPoint agent reports failure.
- Checks the mode of fencing operation. I/O fencing can operate in one of the following three modes:
	- SCSI-3 mode: If I/O fencing runs in SCSI-3 mode, then the CoordPoint agent continues to monitor.
	- Customized mode: If I/O fencing runs in Customized Fencing mode, then the CoordPoint agent continues to monitor.
	- Disabled mode: If I/O fencing runs in disabled mode, no action is required. The CoordPoint agent returns success.

#### AutoStartList attribute

AutoStartList is a service group attribute that needs to be populated with a system list. The VCS engine brings up the specified service group on the nodes in the list.

AutoStartList is not a required attribute for the service group that contains the CoordPoint resource. The CoordPoint resource is a persistent resource and when a service group is configured with this type of resource, it cannot be brought online.

Specifying the AutoStartList with a system list does not change the behavior of the service group. The service group will be reflected in OFFLINE status itself, irrespective of the AutoStartList attribute.

#### Detailed monitoring for the Coordpoint resource

The agent fetches disk names and unique identifiers from the kernel driver for I/O fencing. It runs a series of commands on the disks for information such as disk access name. It checks for disks that are no longer part of the Coordinator Disk Group. It also compares the public character path of the disks with the device path stored in the kernel driver. The agent faults the resource when any of the checks fail.

## Sample configuration

In this example, the coordination point agent type resource is configured with the value of the FaultTolerance attribute set to 0. At this value setting, the CoordPoint agent reports FAULTED, when the agent determines that at least one coordination point has keys (or registrations) missing and or one coordination point is not reachable.

The following is an example service group (vxfen) extracted from a main.cf file:

```
group vxfen (
    SystemList = \{sysA = 0, sysB = 1 \}AutoFailOver = 0
    Parallel = 1
    AutoStartList = { sysA, sysB }
    \lambdaCoordPoint coordpoint (
            FaultTolerance=0
            LevelTwoMonitorFreq = 5
            )
    // resource dependency tree
    //
    // group vxfen
    \frac{1}{2} \frac{1}{2}// CoordPoint coordpoint
    \frac{1}{2} }
```
#### Debug log levels

The CoordPoint agent uses the following debug log levels:

```
DBG 10
```
# KVMGuest agent

The KVMGuest agent monitors a Virtual Machine (KVM guest) created in KVM environment or Red Hat Enterprise Virtualization Environment.

Agent brings virtual machines online and takes it offline. The KVMGuest agent uses virsh commands to manage the virtual machine in KVM environment and Representational state transfer (REST) APIs to manage the virtual machines in Red Hat Enterprise Virtualization environment.

You can use this agent to make a virtual machine highly available and to monitor it.

Veritas Cluster Server supports guest virtual machines created on Red Hat Enterprise Linux 6 and SuSE Enterprise Linux 11 SP2 and virtual machines created in Red Hat Enterprise Virtualization 3.0.

For important information on this agent, refer to:

See "Notes for [KVMGuest](#page-196-0) agent" on page 197.

## Dependencies for KVMGuest agent

KVM Environment: The KVMGuest resource may depend on the Mount resource of CFSMount resource. The dependency is based on where the virtual machine image is located.

RHEV Environment: The KVMGuest resource may not depend on any resource.

Figure 5-3 Sample service group that includes a KVMGuest resource

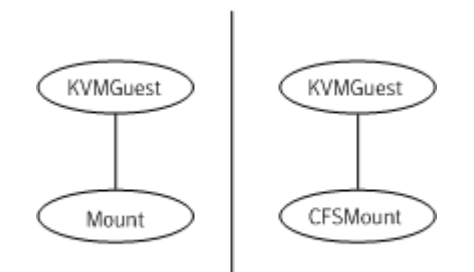

# Agent functions for KVMGuest agent

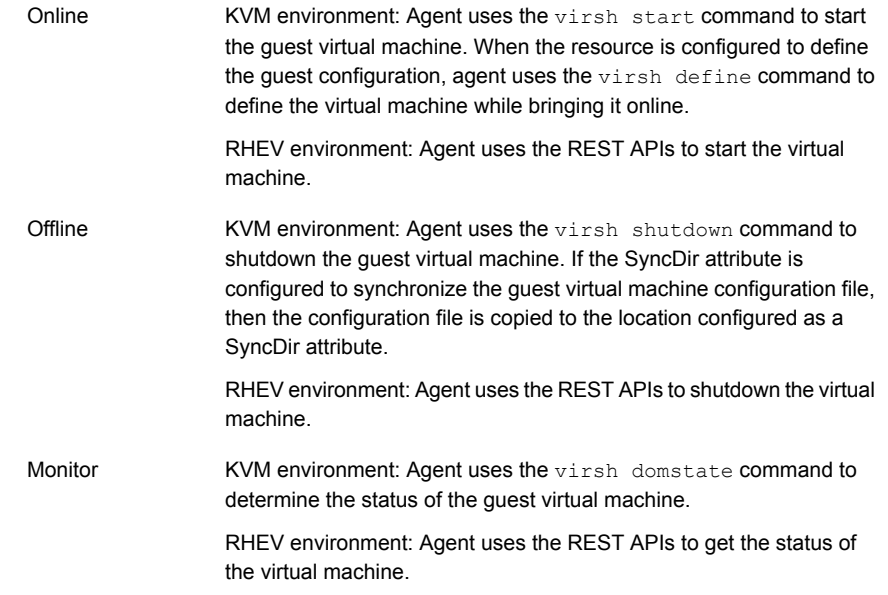

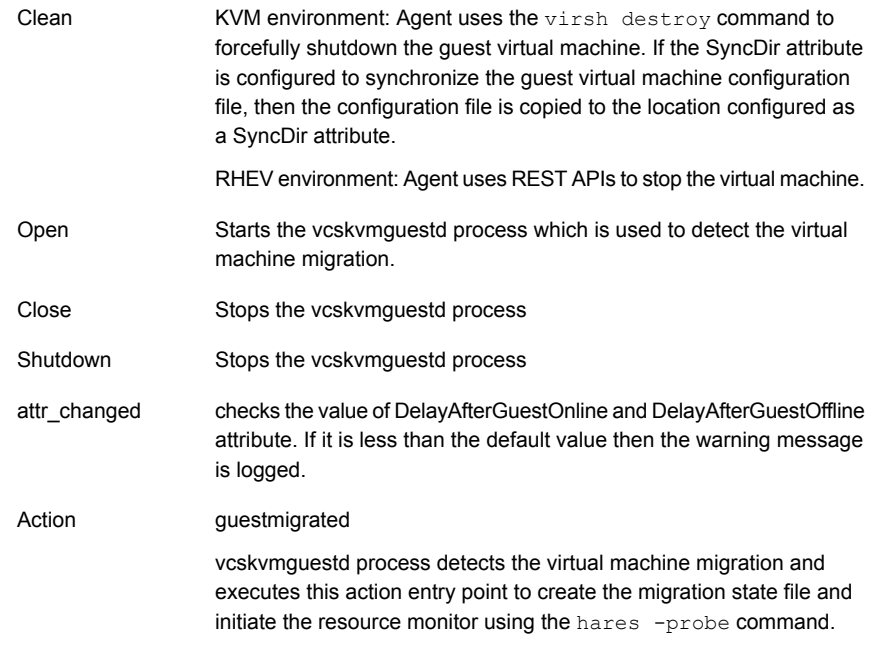

# State definitions for KVMGuest agent

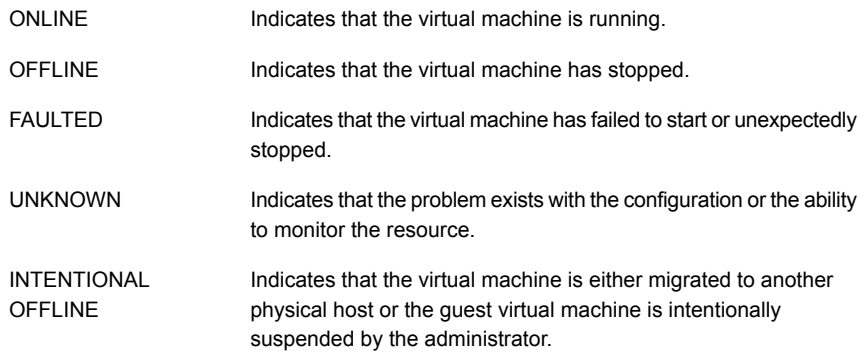

# Attributes for KVMGuest agent

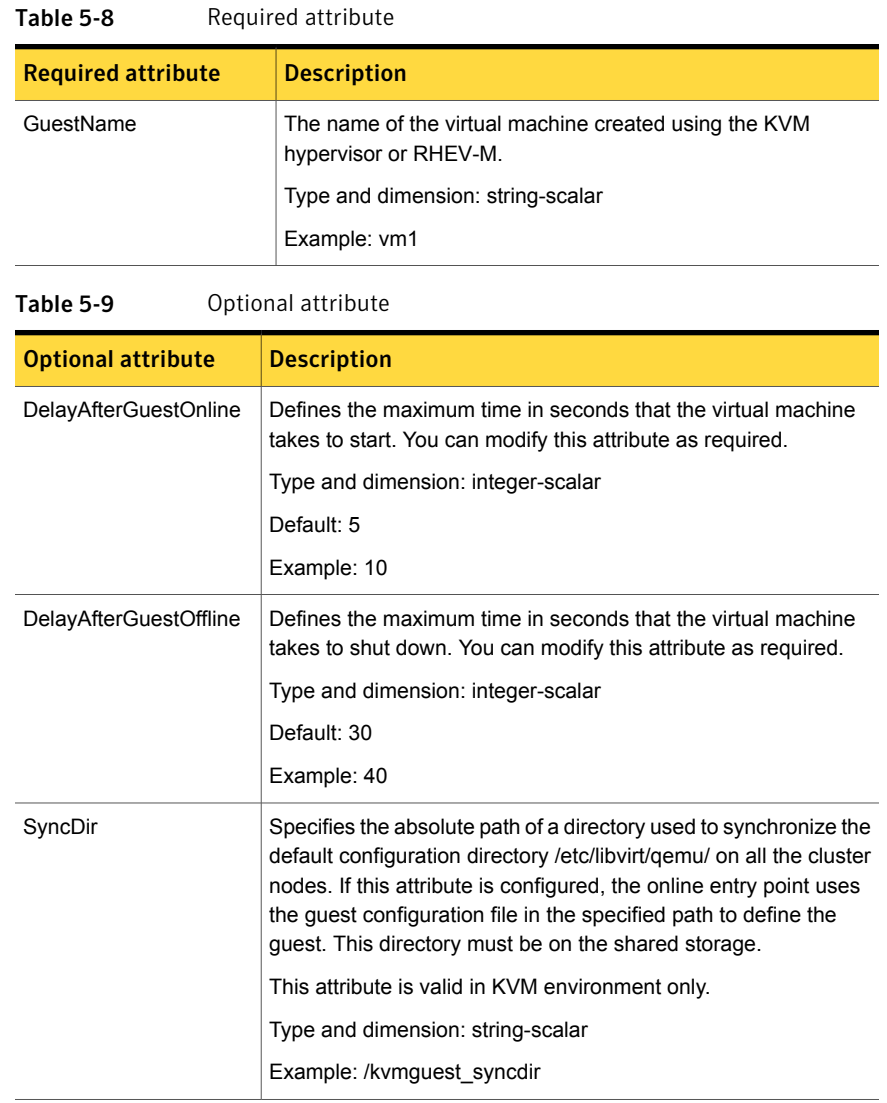

| <b>Optional attribute</b> | <b>Description</b>                                                                                                    |
|---------------------------|----------------------------------------------------------------------------------------------------|
| GuestConfigFilePath       | Specifies the absolute path of the guest configuration file. You<br>can use this attribute as an alternative to SyncDir. If you configure<br>this attribute, ensure that the guest configuration file is available<br>on all the cluster nodes and on same path. VCS uses this path<br>to define the guest on each node. If both SyncDir and<br>GuestConfigFilePath are configured, then SyncDir is preferred<br>over GuestConfigFilePath. |
|                           | This attribute is valid in KVM environment only.                                                                                                    |
|                           | Type and dimension: string-scalar                                                                                                    |
|                           | Example: /kvmguest/kvmguest1.xml                                                                                                    |
| <b>RHEVMInfo</b>          | Specifies information about the RHEV environment                                                                                                    |
|                           | The Keys associated with this attribute are:                                                                                                    |
|                           | Enabled.<br>٠                                                                                                    |
|                           | Specifies the virtualization environment. If value is:<br>$\Box$ 0 : KVM Environment<br>1 : RHEV Environment<br>Default: $0$                                                                                                    |
|                           | URL: Specifies the RHEV-M URL that can be used for REST<br>п<br>API communication.                                                                                                    |
|                           | Example: https://rhevm-server.symantec.com:8443<br>User: Specifies the RHEV-M User that can be used for REST<br>$\blacksquare$<br>API communication.                                                                                                    |
|                           | Password: Specifies the encrypted password of RHEV-M User.<br>The password should be encrypted using vesenerypt<br>command.                                                                                                    |
|                           | Cluster: Specifies the name of the RHEV-M cluster, to which<br>п<br>the VCS host belongs.                                                                                                    |

Table 5-9 Optional attribute *(continued)*

#### Table 5-10 Internal attributes

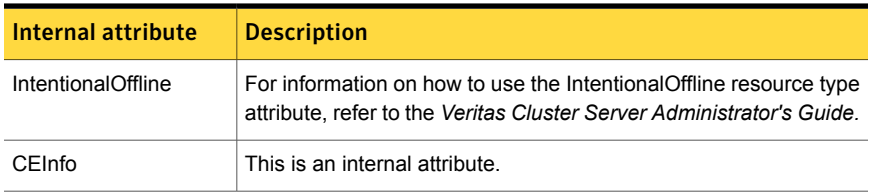

| Internal attribute | <b>Description</b>                                                                                                    |
|--------------------|----------------------------------------------------------------------------------------------------|
| <b>ResyncVMCfg</b> | The ResyncVMCfg attribute is set by the havmconfigsync utility. If<br>this attribute is set, the agent redefines the virtual machine<br>configuration if it already exists using the SyncDir attribute. If the<br>SyncDir attribute is not set, GuestConfigFilePath attribute is used.<br><b>Note:</b> You must not set the Resync VMC for attribute manually. |

Table 5-10 Internal attributes *(continued)*

## Resource type definition for KVMGuest agent

```
type KVMGuest (
 static int IntentionalOffline = 1
  static keylist SupportedActions = { "guestmigrated",
  "vmconfigsync" }
  static keylist RegList = { "GuestName", "DelayAfterGuestOnline",
  "DelayAfterGuestOffline", "RHEVMInfo" }
  static str ArgList[] = { GuestName, DelayAfterGuestOnline,
  DelayAfterGuestOffline, SyncDir, GuestConfigFilePath, CEInfo,
 RHEVMInfo, ResyncVMCfg }
 str CEInfo{} = { Enabled=0, CESystem=NONE, FaultOnHBLoss=1 }
 str RHEVMInfo{} = { Enabled=0, URL=NONE, User=NONE,
  Password=NONE, Cluster=NONE }
 str GuestName
 int DelayAfterGuestOnline = 5
 int DelayAfterGuestOffline = 30
 str SyncDir
 str GuestConfigFilePath
 boolean ResyncVMCfg = 0
)
```
#### Notes for KVMGuest agent

<span id="page-196-0"></span>The KVMGuest agent has the following notes:

- Support for guests created on Red Hat [Enterprise](#page-197-0) Linux 6 and SuSE Enterprise [Linux](#page-197-0) 11 SP2
- Storage and network [configurations](#page-197-1)
- Guest live [migration](#page-197-2)

<span id="page-197-0"></span>■ Managing virtual machines in RHEV [environment](#page-197-3)

#### Support for guests created on Red Hat Enterprise Linux 6 and SuSE Enterprise Linux 11 SP2

<span id="page-197-1"></span>KVMGuest agent supports only those guests that can be created on Red Hat Enterprise Linux 6 and SuSE Enterprise Linux 11 SP2.

#### Storage and network configurations

<span id="page-197-2"></span>If you have specified customized network and storage configurations for any guest, make sure that same configurations are available on all the cluster nodes.

#### Guest live migration

<span id="page-197-3"></span>For migrating the guest from one node to another node, make sure that the guest image is available on both the nodes simultaneously at the same location. Also, KVM requires that the guest network and storage configuration should be identical on source and destination node. For details, refer to the *Redhat Enterprise Linux Virtualization Guide*.

#### Managing virtual machines in RHEV environment

Refer to the *Veritas Storage Foundation and High Availability Solutions Virtualization Guide.*

#### Managing ISO image in SuSE KVM

By default, KVM guest virtual machines created on SuSE requires the ISO image to be always available while starting the virtual machine. After the virtual machine is created, you can modify the virtual machine configuration to remove the reference to the ISO image. Alternatively, you can configure the VCS Mount resource to make the ISO image available on a cluster node.

#### Sample configurations for KVMGuest agent

Following are few sample configurations for managing virtual machines in KVM environment.

#### Sample Configuration 1 for KVMGuest agent

In this example, the native LVM volumes are used to store the guest image.

```
group kvmtest1 (
SystemList = { north = 0, south = 1 }
```

```
\lambdaKVMGuest res1 (
GuestName = kvmguest1
GuestConfigFilePath = "/kvmguest/kvmguest1.xml"
DelayAfterGuestOnline = 10
DelayAfterGuestOffline = 35
\lambdaMount mnt1 (
BlockDevice = "/dev/mapper/kvmvg-kvmvol"
MountPoint = "/kvmguest"
FSType = ext3
FsckOpt = " -y"MountOpt = "rw"\lambdaLVMLogicalVolume lv1 (
VolumeGroup = kvmvg
LogicalVolume = kvmvol
\lambdaLVMVolumeGroup vg1 (
VolumeGroup = kvmvg
\lambdares1 requires mnt1
mnt1 requires lv1
lv1 requires vg1
```
#### Sample Configuration 2 for KVMGuest agent

In this example, the native VxVM volumes are used to store the guest image.

```
group kvmtest2 (
SystemList = { north = 0, south = 1 }
\lambdaKVMGuest res1 (
GuestName = kvmguest1
GuestConfigFilePath = "/kvmguest/kvmguest1.xml"
DelayAfterGuestOnline = 10
DelayAfterGuestOffline = 35
)
Mount mnt1 (
BlockDevice = "/dev/vx/dsk/kvmvg/kvmvol"
MountPoint = "/kvmguest"
FSType = vxfs
FsckOpt = " - v"MountOpt = "rw"
```

```
\lambdaVolume vol1 (
Volume = kvm_vol
DiskGroup = kvm_dg
\lambdaDiskGroup dg1 (
DiskGroup = kvm_dg
\lambdares1 requires mnt1
mnt1 requires vol1
vol1 requires dg1
```
#### Sample Configuration 3 for KVMGuest agent

In this example, the native CVM-CFS is used to store the guest image.

```
group cvm (
SystemList = { kvmpm1 = 0, kvmpm2 = 1 }
AutoFailOver = 0
Parallel = 1
AutoStartList = { kvmpm1, kvmpm2 }
)CFSMount cfsmount (
MountPoint = "/cfsmount"
BlockDevice = "/dev/vx/dsk/cfsdg/cfsvol"
\lambdaCFSfsckd vxfsckd (
\lambdaCVMCluster cvm_clus (
CVMClustName = kvmcfs
CVMNodeId = \{ kvmpm1 = 0, kvmpm2 = 1 \}CVMTransport = gab
CVMTimeout = 200
\lambdaCVMVolDg cfsdg (
CVMDiskGroup = cfsdg
CVMVolume = { cfsvol }
CVMActivation = sw
\lambda
```

```
CVMVxconfigd cvm_vxconfigd (
Critical = 0CVMVxconfigdArgs = { syslog }
\lambdacfsmount requires cfsdg
cfsmount requires cvm_clus
cvm_clus requires cvm_vxconfigd
vxfsckd requires cvm_clus
```
#### Sample configurations for RHEV environment

Following are few sample configurations for managing virtual machines in RHEV environment.

#### Sample Configuration 1 for KVMGuest agent

```
group rhev_grp1 (
SystemList = { north = 0, south = 1 }
\lambdaKVMGuest kvmres1 (
RHEVMInfo = { Enabled = 1,
URL = "https://rhevm-server.symantec.com:8443",
User = admin,
Password = bncNfnOnkNphChdHe,
Cluster = dc2 cluster1 }
GuestName = rhevvm1
DelayAfterGuestOnline = 20
DelayAfterGuestOffline = 35
\lambda
```
#### Sample Configuration 2 for multiple KVMGuest resources

```
group rhev_grp1 (
SystemList = { north = 0, south = 1 }
\lambdaKVMGuest kvmres1 (
RHEVMInfo = { Enabled = 1,
URL = "https://rhevm-server.symantec.com:8443",
User = admin,
Password = bncNfnOnkNphChdHe,
```

```
Cluster = dc2_cluster1 }
GuestName = rhevvm1
DelayAfterGuestOnline = 20
DelayAfterGuestOffline = 35
\lambdagroup rhev_grp2 (
SystemList = { north = 0, south = 1 }
\lambdaKVMGuest kvmres2 (
RHEVMInfo = { Enabled = 1,
URL = "https://rhevm-server.symantec.com:8443",
User = \alphadmin,
Password = bncNfnOnkNphChdHe,
Cluster = dc2 cluster1 }
GuestName = rhevvm2
DelayAfterGuestOnline = 20
DelayAfterGuestOffline = 35
)
```
## Sample Configuration for SuSE KVM

```
group kvmgrp (
      SystemList = { north = 0, south = 1 }
      \lambdaKVMGuest kvmres1 (
         GuestName = kvmguest1
         DelayAfterGuestOnline = 10
         DelayAfterGuestOffline = 30
         \lambdarequires group mntgrp online local firm
group mntgrp (
      SystemList = { north = 0, south = 1 }
      AutoFailOver = 0
      Parallel = 1
      AutoStartList = \{ north, south \})
      Mount mntres1 (
           MountPoint = "/os_iso_image"
```

```
BlockDevice = "nfsserver:/os/suse"
FSType = nfs
FsckOpt = " - v"\lambda
```
## Debug log levels for KVMGuest agent

The DiskGroup agent uses the following debug log levels:

DBG\_1, DBG\_2, DBG\_3, DBG\_4, DBG\_5

# Process agent

The Process agent starts, stops, and monitors a process that you specify. You can use the agent to make a process highly available.

This agent is Intelligent Monitoring Framework (IMF)-aware and uses asynchronous monitoring framework (AMF) kernel driver for IMF notification. For more information about IMF and intelligent resource monitoring, refer to the *Veritas Cluster Server Administrator's Guide.*

The agent does an exact match of configured PathName and Arguments with the processes in the process table. To clarify, the processes that  $p_s$  command lists should have exact match of PathName and Arguments for all the configured processes in the VCS configuration file /etc/VRTSvcs/conf/config/main.cf.

Note that the AMF kernel driver does not monitor kernel processes. Even if you have enabled intelligent monitoring for Process agent, you must use the traditional poll-based monitoring to monitor kernel processes.

## High availability fire drill for Process agent

The high availability fire drill detects discrepancies between the VCS configuration and the underlying infrastructure on a node; discrepancies that might prevent a service group from going online on a specific node.

For Process resources, the high availability fire drill checks for:

- The existence of a binary executable for the specified process (program.vfd)
- The existence of the same binary on all nodes (program.vfd)

For more information refer to the *Veritas Cluster Server Administrator's Guide*.

## Dependencies for Process agent

Depending on the context, this type of resource can depend on IP, IPMultiNIC, and Mount resources.

Figure 5-4 Sample service group for a Process resource

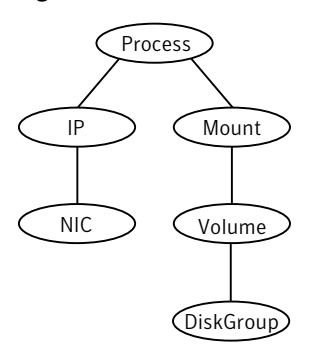

# Agent functions for Process agent

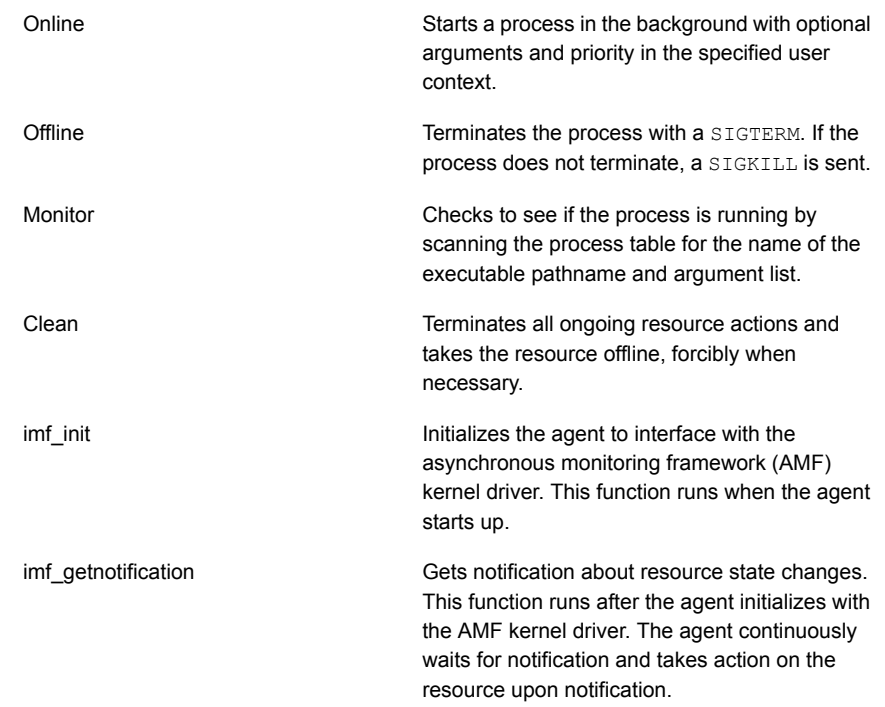

Registers the resource entities, which the agent must monitor, with the AMF kernel driver. For example, the function registers the PID for online monitoring of a process. This function runs for each resource after the resource goes into steady state (online or offline).

## State definitions for Process agent

imf\_register

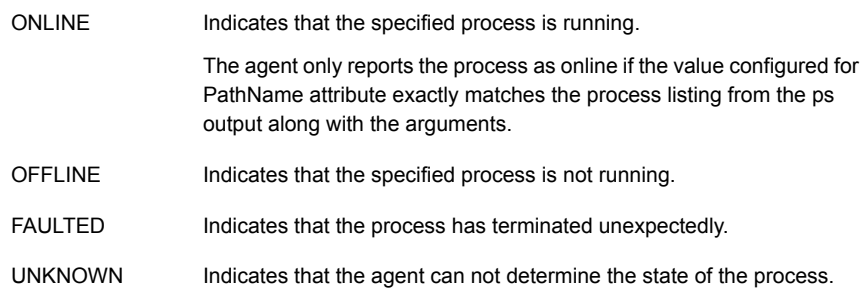

# Attributes for Process agent

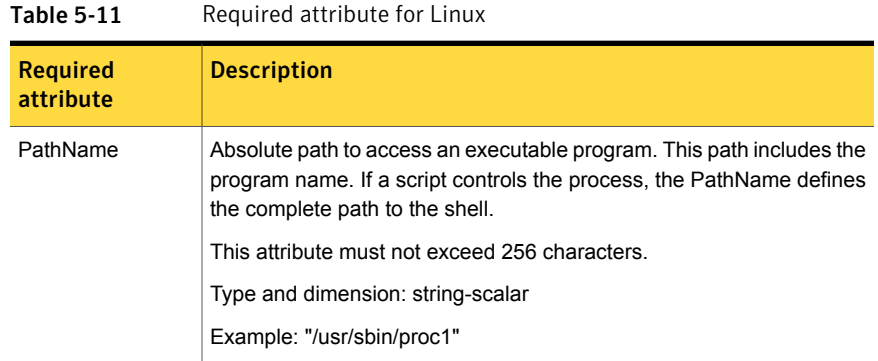

| <b>Optional</b><br>attribute | <b>Description</b>                                                                                                    |
|------------------------------|----------------------------------------------------------------------------------------------------|
| Arguments                    | Passes arguments to the process. If a script controls the process, the<br>script is passed as an argument. Separate multiple arguments with a<br>single space. A string cannot accommodate more than one space<br>between arguments, nor allow for leading or trailing whitespace<br>characters.<br>Type and dimension: string-scalar |
| PidFile                      | The file that contains the process ID for the monitoring process. Specify<br>the PidFile attribute for the monitoring process to use the Pid. Otherwise,<br>to complete the monitoring process the agent uses the ps output.                                                                                                    |
|                              | Note that when you use scripts, or other indirect mechanisms, to start<br>processes, you must set the PidFile attribute if the ps output is different<br>from the configured values for the PathName or Arguments attributes.                                                                                                    |
|                              | Type and dimension: string-scalar                                                                                                    |
|                              | Example: "/var/lock/sendmail.pid"                                                                                                    |
| Priority                     | Priority that the process runs. Priority values range between -20<br>(highest) to +19 (lowest).                                                                                                    |
|                              | Type and dimension: string-scalar                                                                                                    |
|                              | Default: 10                                                                                                    |
| UserName                     | This attribute is the owner of the process. The process runs with this<br>user ID.                                                                                                    |
|                              | Type and dimension: string-scalar                                                                                                    |
|                              | Default: root                                                                                                    |

Table 5-12 Optional attributes for Linux

#### Resource type definition for Process agent

```
type Process (
        static keylist SupportedActions = { "program.rfd", getcksum }
        static str ArgList[] = { PathName, Arguments, UserName,
        Priority, PidFile }
        static int IMF{} = { Mode = 3, MonitorFreq = 5,
        RegisterRetryLimit = 3 }
        str PathName
        str Arguments
        str UserName = root
        str Priority = 10
```

```
str PidFile
```
#### Usage notes for Process agent

)

The Process agent has the following notes:

<span id="page-206-0"></span>■ [Requirement](#page-206-0) for programs

#### Requirement for programs

The programs specified in PathName should not continuously write to STDOUT or STDERR. If required, please redirect STDOUT and STDERR to some file.

#### Sample configurations for Process agent

#### Configuration for Process agent

Configuration for Linux follows:

In this example, the Process agent starts, stops, and monitors sendmail. This process is started with two arguments as determined in the Arguments attribute. The pid stored in the PidFile attribute is used to monitor the sendmail process.

```
Process sendmail (
    PathName = "/usr/sbin/sendmail"
    Arguments = "-bd -q30m"
    PidFile = "/var/run/sendmail.pid"
\lambda
```
#### Debug log levels for Process agent

The Process agent uses the following debug log levels:

```
DBG_1, DBG_2, DBG_3, DBG_4, DBG_5
```
# ProcessOnOnly agent

The ProcessOnOnly agent starts and monitors a process that you specify. You can use the agent to make a process highly available or to monitor it. This resource's Operation value is OnOnly.

VCS uses this agent internally to monitor security processes in a secure cluster.

# Dependencies

No child dependencies exist for this resource.

# Agent functions

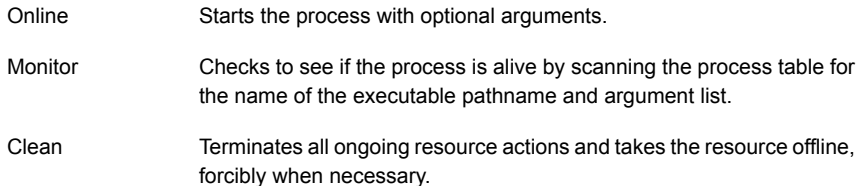

# State definitions

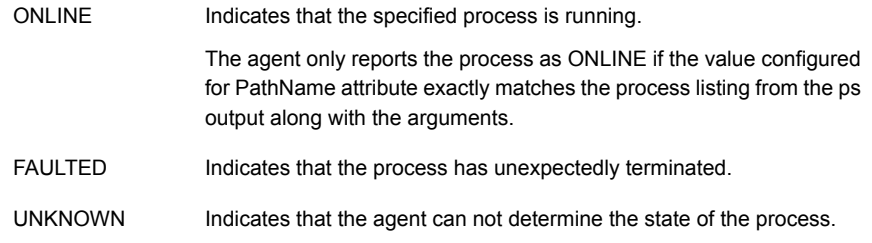

# **Attributes**

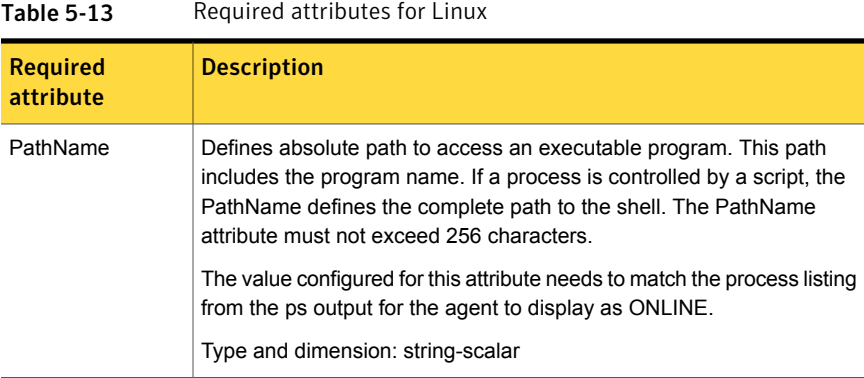

| <b>Optional</b><br>attribute | <b>Description</b>                                                                                                    |
|------------------------------|----------------------------------------------------------------------------------------------------|
| Arguments                    | Passes arguments to the process. If a process is controlled by a script,<br>the script is passed as an argument. Multiple arguments must be<br>separated by a single space. A string cannot accommodate more than<br>one space between arguments, nor allow for leading or trailing<br>whitespace characters. |
|                              | Type and dimension: string-scalar<br>Example: "-bd -q30m"                                                                                                    |
| <b>IgnoreArgs</b>            | A flag that indicates whether monitor ignores the argument list.                                                                                                    |
|                              | If the value is 0, it checks the process pathname and argument list.<br>$\blacksquare$<br>If the value is 1, it only checks for the executable pathname and<br>٠<br>ignores the rest of the argument list.                                                                                                    |
|                              | Type and dimension: boolean-scalar                                                                                                    |
|                              | Default: 0                                                                                                    |
| PidFile                      | The file that contains the process ID for the monitoring process. Specify<br>the PidFile attribute for the monitoring process to use the Pid. Otherwise,<br>to complete the monitoring process the agent uses the ps output.                                                                                  |
|                              | Note that when you use scripts, or other indirect mechanisms, to start<br>processes, you must set the PidFile attribute when the ps output is<br>different from the configured values for the PathName or Arguments<br>attributes.                                                                            |
|                              | Type and dimension: string-scalar                                                                                                    |
|                              | Example: "/var/lock/sendmail.pid"                                                                                                    |
| Priority                     | Priority with which the process will run. Priority values range between<br>$-20$ (highest) to $+19$ (lowest).                                                                                                    |
|                              | Type and dimension: string-scalar                                                                                                    |
|                              | Default: 10                                                                                                    |
| <b>UserName</b>              | Owner of the process. The process runs with the user ID.                                                                                                    |
|                              | Type and dimension: string-scalar                                                                                                    |
|                              | Default: root                                                                                                    |

Table 5-14 Optional attributes for Linux

#### Resource type definition

```
type ProcessOnOnly (
    static str ArgList[] = { PathName, Arguments, UserName,
   Priority, PidFile, IgnoreArgs }
   static str Operations = OnOnly
   str PathName
   str Arguments
   str UserName = root
   str Priority = 10
   str PidFile
   boolean IgnoreArgs = 0
\lambda
```
## ProcessOnOnly agent usage notes

<span id="page-209-0"></span>The ProcessOnOnly agent has the following notes:

■ [Requirement](#page-209-0) for programs

#### Requirement for programs

The programs specified in PathName should not continuously write to STDOUT or STDERR. If required, please redirect STDOUT and STDERR to some other file.

#### Sample configurations

```
group VxSS (
SystemList = { north = 0, south = 1 }
Parallel = 1
AutoStartList = { north, south }
OnlineRetryLimit = 3
OnlineRetryInterval = 120
\lambdaPhantom phantom_vxss (
\lambdaProcessOnOnly vxatd (
IgnoreArgs = 1
PathName = "/opt/VRTSat/bin/vxatd"
\lambda
```
#### Debug log levels

The ProcessOnOnly agent uses the following debug log levels:

DBG\_1, DBG\_4

# Chapter

# Infrastructure and support agents

This chapter includes the following topics:

- About the [infrastructure](#page-211-0) and support agents
- [NotifierMngr](#page-211-1) agent
- [Proxy](#page-218-0) agent
- <span id="page-211-0"></span>**[Phantom](#page-221-0) agent**
- [RemoteGroup](#page-223-0) agent

# About the infrastructure and support agents

<span id="page-211-1"></span>Use the infrastructure and support agents to monitor Veritas components and VCS objects.

# NotifierMngr agent

Starts, stops, and monitors a notifier process, making it highly available. The notifier process manages the reception of messages from VCS and the delivery of those messages to SNMP consoles and SMTP servers.

Refer to the *Admin Guide* for a description of types of events that generate notification. See the  $\text{notifier}(1)$  manual page to configure notification from the command line.

You cannot dynamically change the attributes of the NotifierMngr agent using the hares -modify command. Changes made using this command are only effective after restarting the notifier.

Other applications with the name notifier can interfere with the NotifierMngr agent. If notifier is started outside VCS control, VCS can only monitor the notifier process if its started with the absolute path. For example, use:

# **/opt/VRTSvcs/bin/notifier -s m=xyz &**

## **Dependency**

The NotifierMngr resource can depend on the NIC resource.

## Agent functions

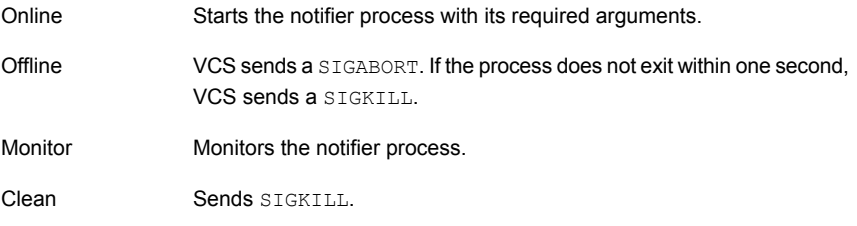

# State definitions

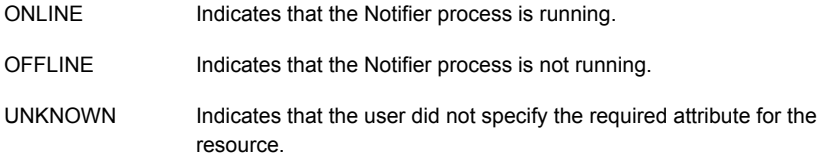

# **Attributes**

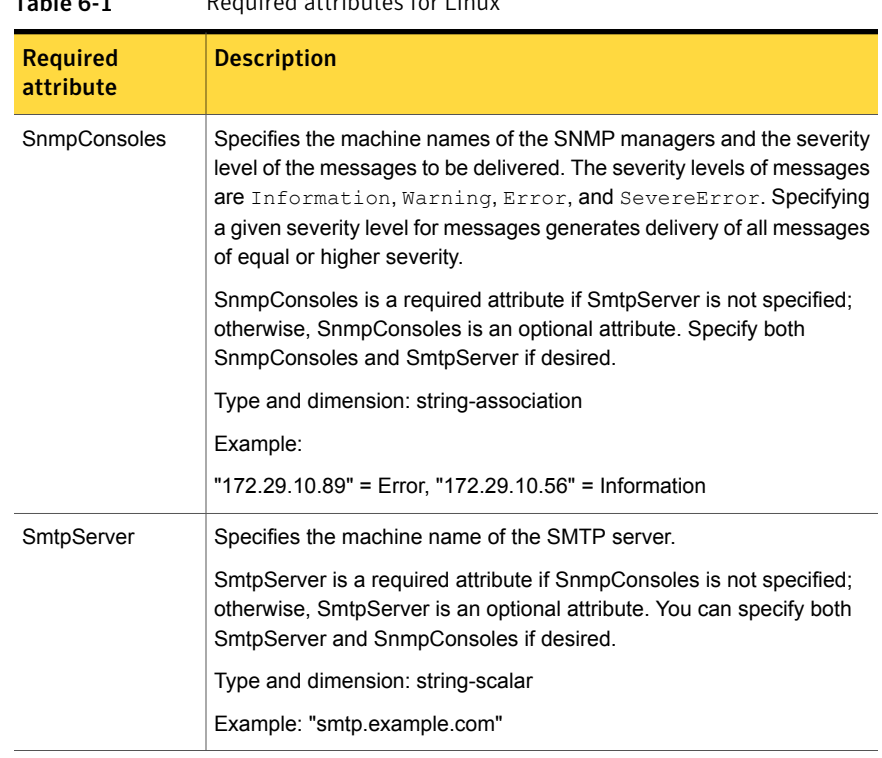

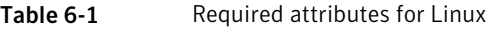

#### Table 6-2 Optional attributes for Linux

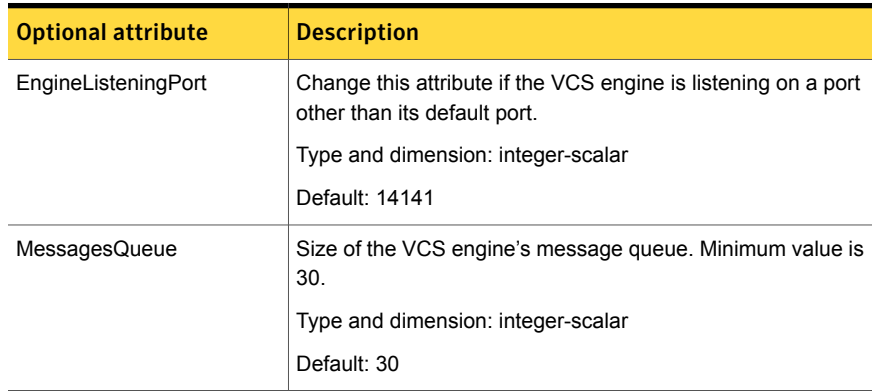

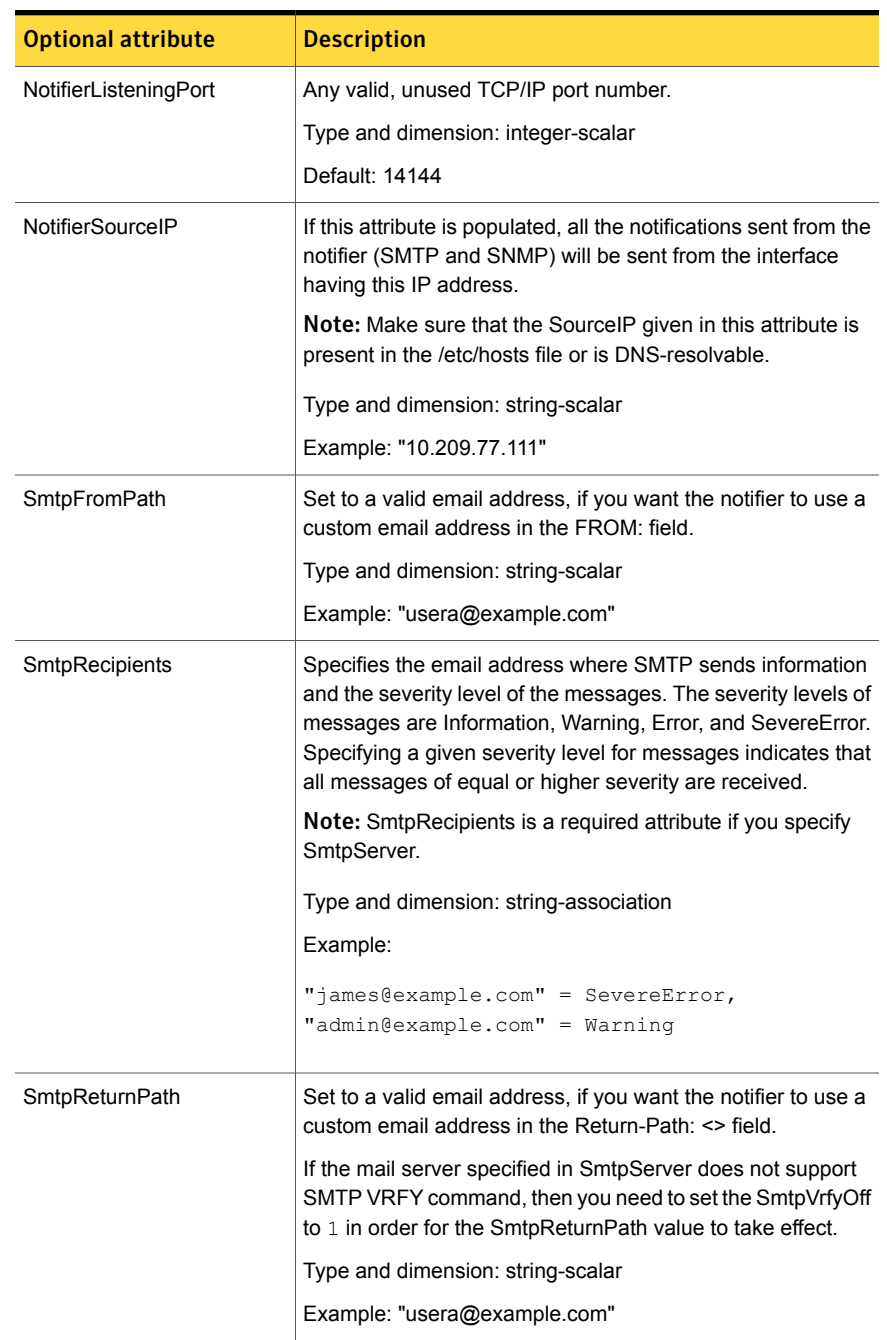

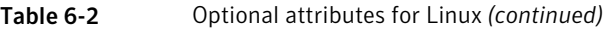

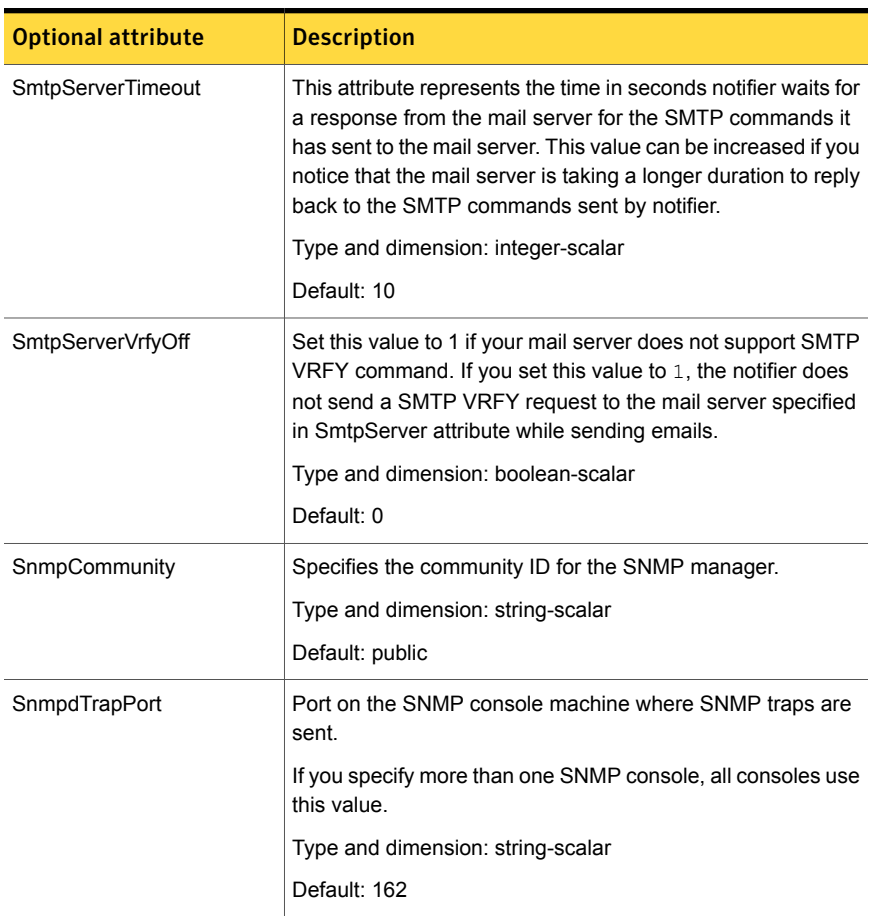

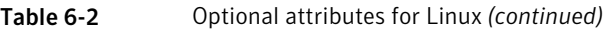

#### Resource type definition

```
type NotifierMngr (
static int RestartLimit = 3
static str ArgList[] = { EngineListeningPort, MessagesQueue,
NotifierListeningPort, NotifierSourceIP, SnmpdTrapPort,
SnmpCommunity, SnmpConsoles, SmtpServer, SmtpServerVrfyOff,
SmtpServerTimeout, SmtpReturnPath, SmtpFromPath, SmtpRecipients
}
int EngineListeningPort = 14141
int MessagesQueue = 30
int NotifierListeningPort = 14144
```
```
str NotifierSourceIP
int SnmpdTrapPort = 162
str SnmpCommunity = public
str SnmpConsoles{}
str SmtpServer
boolean SmtpServerVrfyOff = 0
int SmtpServerTimeout = 10
str SmtpReturnPath
str SmtpFromPath
str SmtpRecipients{}
\lambda
```
#### Sample configuration

In the following configuration, the NotifierMngr agent is configured to run with two resource groups: NicGrp and Grp1. NicGrp contains the NIC resource and a Phantom resource that enables VCS to determine the online and offline status of the group. See the Phantom agent for more information on verifying the status of groups that only contain OnOnly or Persistent resources such as the NIC resource. You must enable NicGrp to run as a parallel group on both systems.

Grp1 contains the NotifierMngr resource (ntfr) and a Proxy resource (nicproxy), configured for the NIC resource in the first group.

In this example, NotifierMngr has a dependency on the Proxy resource.

Note: Only one instance of the notifier process can run in a cluster. The process cannot run in a parallel group.

The NotifierMngr resource sets up notification for all events to the SNMP console snmpserv. In this example, only messages of SevereError level are sent to the SMTP server (smtp.example.com), and the recipient (vcsadmin@example.com).

#### Configuration

Configuration for Linux follows:

```
system north
system south
group NicGrp (
   SystemList = { north, south}
   AutoStartList = { north }
```

```
Parallel = 1
      \lambdaPhantom my_phantom (
      \lambdaNIC NicGrp_eth0 (
           Device = eth0
\lambdagroup Grp1 (
     SystemList = { north, south }
     AutoStartList = { north }
     )
     Proxy nicproxy(
     TargetResName = "NicGrp_eth0"
     )
     NotifierMngr ntfr (
            SnmpConsoles = { snmpserv = Information }
            SmtpServer = "smtp.example.com"
            SmtpRecipients = { "vcsadmin@example.com" =
            SevereError }
      \lambdantfr requires nicproxy
     // resource dependency tree
     //
     // group Grp1
     \frac{1}{2} \frac{1}{2} \frac{1}{2}// NotifierMngr ntfr
     \frac{1}{2} \frac{1}{2} \frac{1}{2} \frac{1}{2} \frac{1}{2} \frac{1}{2} \frac{1}{2} \frac{1}{2} \frac{1}{2} \frac{1}{2} \frac{1}{2} \frac{1}{2} \frac{1}{2} \frac{1}{2} \frac{1}{2} \frac{1}{2} \frac{1}{2} \frac{1}{2} \frac{1}{2} \frac{1}{2} \frac{1}{2} \frac{1}{2} // Proxy nicproxy
     // }
     \frac{1}{2} }
```
### Debug log levels

The NotifierMngr agent uses the following debug log levels:

DBG\_1

### Proxy agent

The Proxy agent mirrors the state of another resource on a local or remote system. It provides a means to specify and modify one resource and have its state reflected by its proxies. You can use the agent when you need to replicate the status of a resource.

A Proxy resource can only point to None or OnOnly type of resources, and can reside either in a failover or a parallel group. A target resource and its proxy cannot be in the same group.

### Dependencies

No dependencies exist for the Proxy resource.

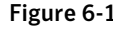

Figure 6-1 Sample service group that includes a Proxy resource

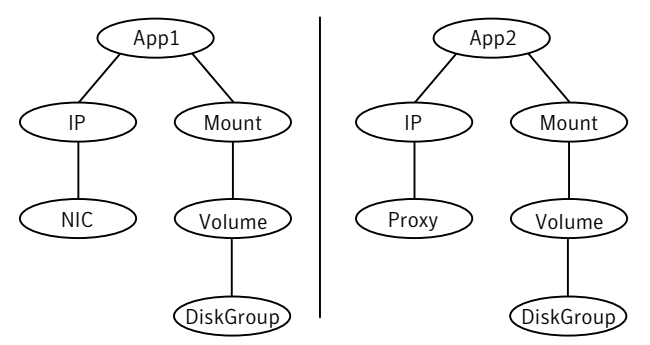

### Agent functions

Monitor Determines status based on the target resource status.

### **Attributes**

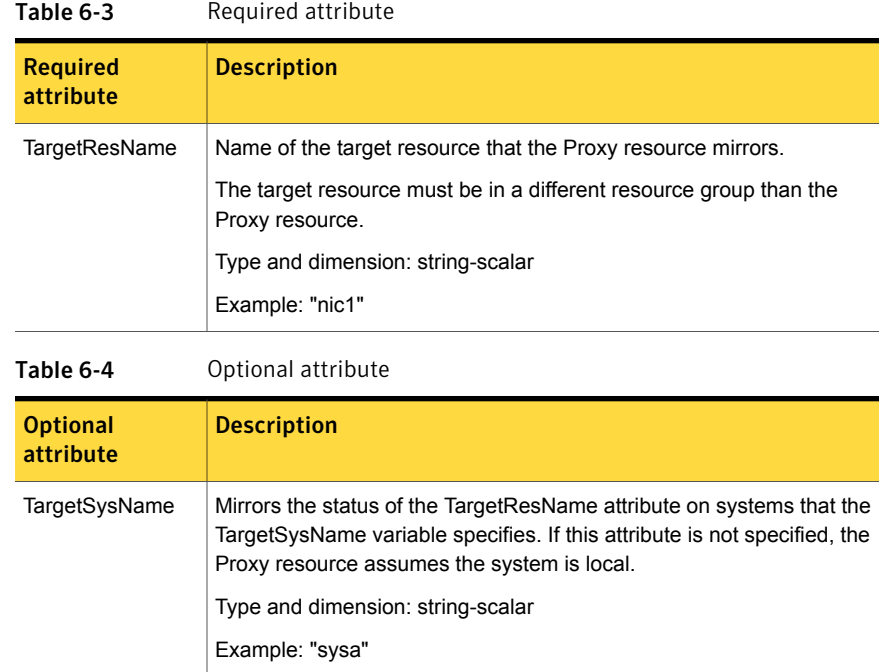

### Resource type definition

```
type Proxy (
   static int OfflineMonitorInterval = 60
   static str ArgList[] = { TargetResName, TargetSysName,
   "TargetResName:Probed", "TargetResName:State" }
   static str Operations = None
   str TargetResName
   str TargetSysName
)
```
### Sample configurations

### Configuration 1

```
Proxy proxy1 (
   TargetResName = "nic1"
)
```
#### Configuration 2

The proxy resource mirrors the state of the resource nic2 on sysa.

```
Proxy proxy1(
   TargetResName = "nic2"
   TargetSysName = "sysa"
)
```
#### Configuration 3

The proxy resource mirrors the state of the resource mnic on the local system; note that target resource is in grp1, and the proxy is in grp2; a target resource and its proxy cannot be in the same group.

```
group grp1 (
    SystemList = { sysa, sysb }
   AutoStartList = { sysa }
    )
    MultiNICA mnic (
        Device@sysa = { eth0 = "192.123.8.41", eth3 ="192.123.8.42" }
        Device@sysb = { eth0 = "192.123.8.43", eth3 =
        "192.123.8.43" }
        NetMask = "255.255.248.0"
    NetworkHosts = { "192.123.10.129", "192.123.10.130" }
    )
    IPMultiNIC ip1 (
        Address = "192.123.10.177"
        MultiNICAResName = mnic
        NetMask = "255.255.248.0"
        )
    ip1 requires mnic
group grp2 (
        SystemList = { sysa, sysb }
        AutoStartList = { sysa }
        )
        IPMultiNIC ip2 (
```

```
Address = "192.123.10.178"
        NetMask = "255.255.248.0"
        MultiNICAResName = mnic
        \lambdaProxy proxy (
        TargetResName = mnic
        )
ip2 requires proxy
```
### Debug log levels

The Proxy agent uses the following debug log levels:

DBG\_1, DBG\_2

### Phantom agent

The agent enables VCS to determine the status of parallel service groups that do not include OnOff resources, which are resources that VCS can start and stop. Without the "dummy" resource provided by this agent, VCS cannot assess the status of groups that only contain None (Persistent) and OnOnly resources because the state of these resources is not considered in the process of determining whether a group is online. Refer to the *VCS Administrator's Guide* for information on categories of service groups and resources.

Do not use the Phantom resource in failover service groups.

Also, the Phantom resource should not be used in service groups that don't contain any resources.

Note: Do not attempt manual online or offline operations on the Phantom resource at the resource level. Do not use hares commands on the Phantom resource at the resource level. Unpredictable behavior results when you try a manual online or offline procedure or an hares command on a Phantom resource. You can perform commands on the service group that contains the Phantom resource.

### **Dependencies**

No dependencies exist for the Phantom resource.

Figure 6-2 Sample service group that includes a Phantom resource

 $Phantom$   $\sim$  NIC

### Agent functions

Monitor Determines status based on the status of the service group.

### Resource type definition

```
type Phantom (
)
```
### Sample configurations

#### Configuration 1

```
Phantom boo (
\lambda
```
#### Configuration 2

The following example shows a complete main.cf, in which the FileNone resource and the Phantom resource are in the same group.

```
include "types.cf"
cluster PhantomCluster
system sysa (
\lambdasystem sysb (
\lambdagroup phantomgroup (
SystemList = { sysa = 0, sysb = 1 }
AutoStartList = { sysa }
Parallel = 1
\lambdaFileNone my file none (
PathName = "/tmp/file none"
)
Phantom my_phantom (
\lambda// resource dependency tree
//
// group maingroup
// {
// Phantom my_Phantom
```

```
// FileNone my file none
// }
```
### RemoteGroup agent

The RemoteGroup agent establishes dependencies between applications that are configured on different VCS clusters. For example, you configure an Apache resource in a local cluster, and a MySQL resource in a remote cluster. In this example, the Apache resource depends on the MySQL resource. You can use the RemoteGroup agent to establish this dependency between these two resources.

With the RemoteGroup agent, you can monitor or manage a service group that exists in a remote cluster.

Some points about configuring the RemoteGroup resource follow:

- For each remote service group that you want to monitor or manage, you must configure a corresponding RemoteGroup resource in the local cluster.
- Multiple RemoteGroup resources in a local cluster can manage corresponding multiple remote service groups in different remote clusters.
- You can include the RemoteGroup resource in any kind of resource or service group dependency tree.
- A combination of the state of the local service group and the state of the remote service group determines the state of the RemoteGroup resource.

Symantec supports the RemoteGroup agent when:

- When it points to a global group The RemoteGroup agent must then map the state of the global group in the local cluster.
- When it is configured inside a local parallel service group The RemoteGroup resources on all cluster nodes monitor the same remote service group unless its attributes are localized.
- When it is configured inside a local failover service group

For more information on the functionality of this agent refer to the *Veritas Cluster Server Administrator's Guide*.

#### **Dependency**

As a best practice, establish a RemoteGroup resource dependency on a NIC resource. Symantec recommends that the RemoteGroup resource not be by itself in a service group.

## Agent functions

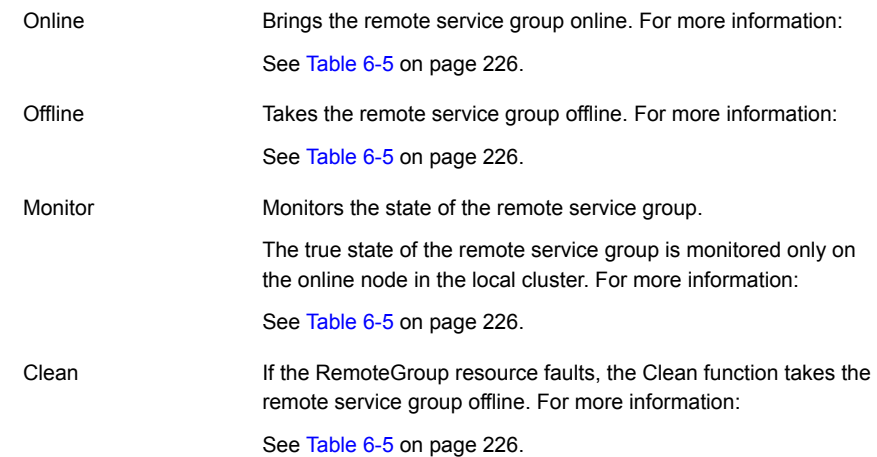

### State definitions

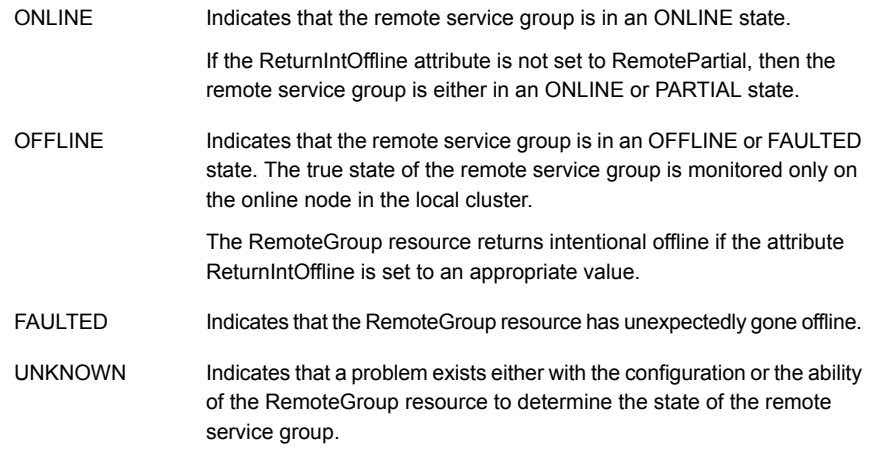

### **Attributes**

<span id="page-225-0"></span>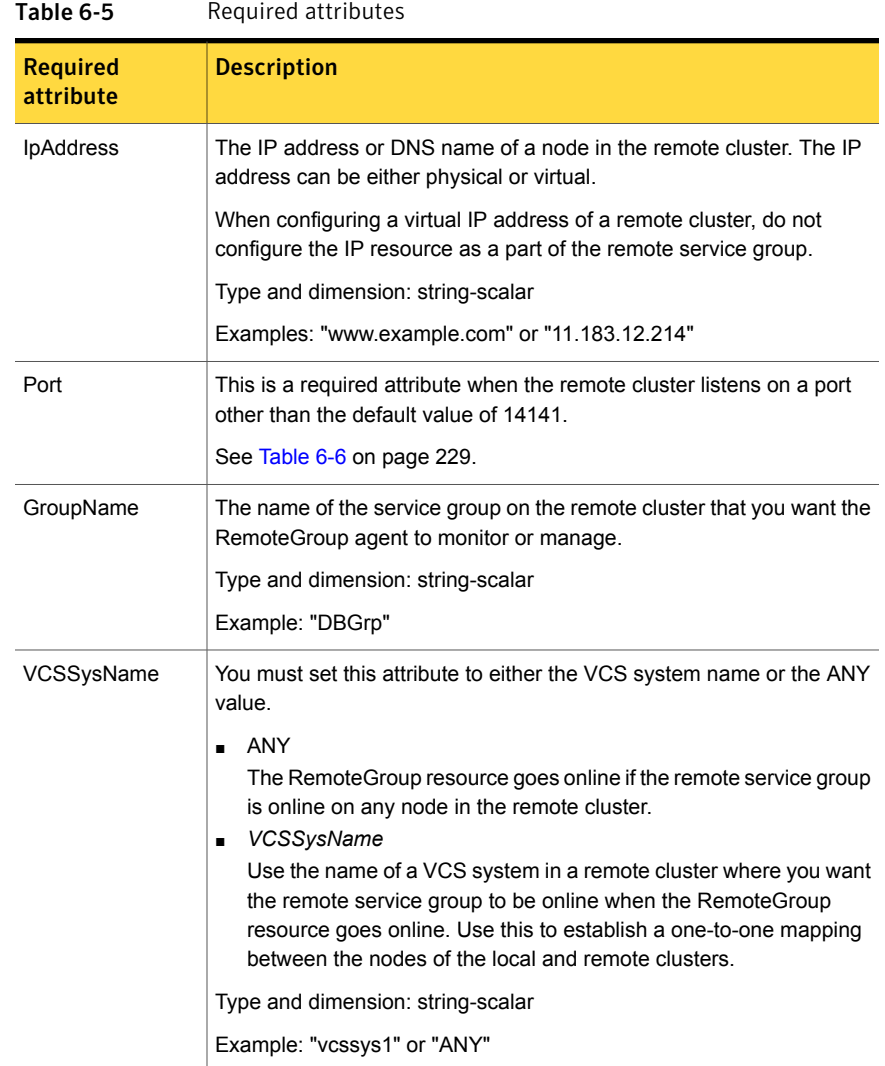

| <b>Required</b><br>attribute | <b>Description</b>                                                                                                    |
|------------------------------|----------------------------------------------------------------------------------------------------|
| ControlMode                  | Select only one of these values to determine the mode of operation of<br>the RemoteGroup resource: MonitorOnly, OnlineOnly, or OnOff.<br>OnOff<br>٠<br>The RemoteGroup resource brings the remote service group online<br>or takes it offline.<br>When you set the VCSSysName attribute to ANY, the SysList<br>attribute of the remote service group determines the node where<br>the remote service group onlines.<br>MonitorOnly<br>$\blacksquare$<br>The RemoteGroup resource only monitors the state of the remote<br>service group. The RemoteGroup resource cannot online or offline<br>the remote service group.<br>Make sure that you bring the remote service group online before<br>you online the RemoteGroup resource.<br>OnlineOnly<br>The RemoteGroup resource only brings the remote service group<br>online. The RemoteGroup resource cannot take the remote service<br>group offline.<br>When you set the VCSSysName attribute to ANY, the SysList<br>attribute of the remote service group determines the node where<br>the remote service group onlines. |
|                              | Type and dimension: string-scalar                                                                                                    |

Table 6-5 Required attributes *(continued)*

| <b>Required</b><br>attribute | <b>Description</b>                                                                                                    |  |
|------------------------------|----------------------------------------------------------------------------------------------------|--|
| Username                     | This is the login user name for the remote cluster.                                                                                                    |  |
|                              | When you set the ControlMode attribute to OnOff or OnlineOnly, the<br>Username must have administrative privileges for the remote service<br>group that you specify in the GroupName attribute.                                                                                         |  |
|                              | When you use the RemoteGroup Wizard to enter your username data,<br>you need to enter your username and the domain name in separate<br>fields. For a cluster that has the Symantec Product Authentication<br>Service, you do not need to enter the domain name.                         |  |
|                              | For a secure remote cluster:                                                                                                    |  |
|                              | Local Unix user<br>$\blacksquare$<br>user@nodename-where the nodename is the name of the node<br>that is specified in the IpAddress attribute. Do not set the<br>DomainType attribute.<br>NIS or NIS+ user<br>$\blacksquare$<br>user@domainName—where domainName is the name of the NIS |  |
|                              | or NIS+ domain for the user. You must set the value of the<br>DomainType attribute to either to nis or nisplus.                                                                                                    |  |
|                              | Type and dimension: string-scalar                                                                                                    |  |
|                              | Example:                                                                                                    |  |
|                              | For a cluster without the Symantec Product Authentication Service:<br>"johnsmith"<br>For a secure remote cluster: "foobar@example.com"                                                                                                    |  |
| Password                     | This is the password that corresponds to the user that you specify in<br>the Username attribute. You must encrypt the password with the<br>vcsencrypt -agent command.                                                                                                    |  |
|                              | <b>Note:</b> Do not use the vcsencrypt utility when entering passwords from<br>a configuration wizard or the Cluster Manager (Java Console).                                                                                                    |  |
|                              | Type and dimension: string-scalar                                                                                                    |  |

Table 6-5 Required attributes *(continued)*

| <b>Optional attribute</b> | <b>Description</b>                                                                                                    |
|---------------------------|----------------------------------------------------------------------------------------------------|
| DomainType                | For a secure remote cluster only, enter the domain type information<br>for the specified user.                                                                                                    |
|                           | For users who have the domain type unixpwd, you do not have to<br>set this attribute.                                                                                                    |
|                           | Type: string-scalar                                                                                                    |
|                           | Example: "nis", "nisplus"                                                                                                    |
| <b>Brokerlp</b>           | For a secure remote cluster only. If you need the RemoteGroup<br>agent to communicate to a specific authentication broker, set the<br>value of this attribute to the broker's IP address.                                                                                       |
|                           | Type: string-scalar                                                                                                    |
|                           | Example: "128.11.295.51"                                                                                                    |
| Port                      | The port where the remote engine listens for requests.                                                                                                    |
|                           | This is an optional attribute, unless the remote cluster listens on<br>a port other than the default value of 14141.                                                                                                    |
|                           | Type and dimension: integer-scalar                                                                                                    |
|                           | Default: 14141                                                                                                    |
| <b>OfflineWaitTime</b>    | The maximum expected time in seconds that the remote service<br>group may take to offline. VCS calls the clean function for the<br>RemoteGroup resource if the remote service group takes a longer<br>time to offline than the time that you have specified for this attribute. |
|                           | Type and dimension: integer-scalar                                                                                                    |
|                           | Default: 0                                                                                                    |

<span id="page-228-0"></span>Table 6-6 Optional attributes

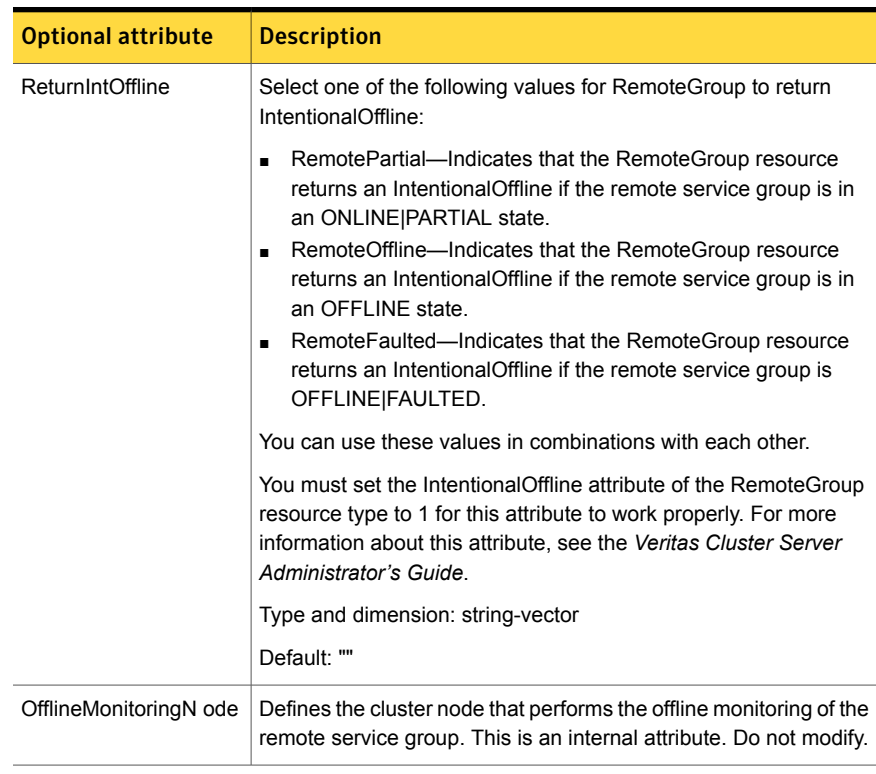

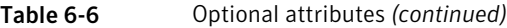

#### Table 6-7 Type-level attributes

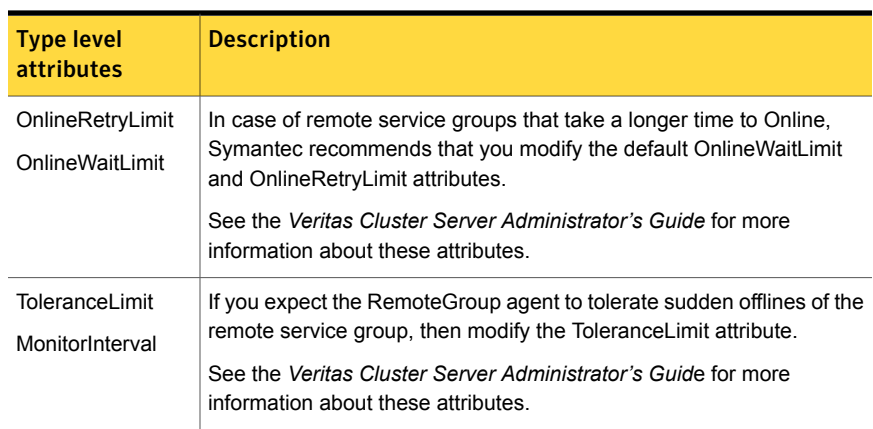

| <b>Type level</b><br><b>attributes</b> | <b>Description</b>                                                                                                    |
|----------------------------------------|----------------------------------------------------------------------------------------------------|
| <b>ExternalStateChange</b>             | If you want the local service group to go online or offline when the<br>RemoteGroup resource goes online or offline outside VCS control, set<br>the attribute ExternalStateChange appropriately. |
|                                        | See the Veritas Cluster Server Administrator's Guide for more<br>information about these attributes.                                                                                             |

Table 6-7 Type-level attributes *(continued)*

### Resource type definition

```
type RemoteGroup (
static int OnlineRetryLimit = 2
static int ToleranceLimit = 1
static boolean IntentionalOffline = 1
static str ArgList[] = { IpAddress, Port, Username, Password,
GroupName, VCSSysName, ControlMode, OfflineWaitTime,
DomainType, BrokerIp, ReturnIntOffline }
str IpAddress
int Port = 14141
str Username
str Password
str GroupName
str VCSSysName
str ControlMode
int OfflineWaitTime
str DomainType
str BrokerIp
str ReturnIntOffline[] = {}
temp str OfflineMonitoringNode
)
```
### Debug log levels

The RemoteGroup agent uses the following debug log levels:

DBG 1

# Chapter

# Testing agents

This chapter includes the following topics:

- About the testing [agents](#page-231-0)
- **[ElifNone](#page-231-1) agent**
- **[FileNone](#page-233-0) agent**
- <span id="page-231-0"></span>**[FileOnOff](#page-235-0) agent**
- **[FileOnOnly](#page-237-0) agent**

### About the testing agents

<span id="page-231-1"></span>Use the testing agents to provide high availability for program support resources. These resources are useful for testing service groups.

## ElifNone agent

The ElifNone agent monitors a file. It checks for the file's absence.

You can use the ElifNone agent to test service group behavior. You can also use it as an impostor resource, where it takes the place of a resource for testing.

### Dependencies for ElifNone agent

No dependencies exist for the ElifNone resource.

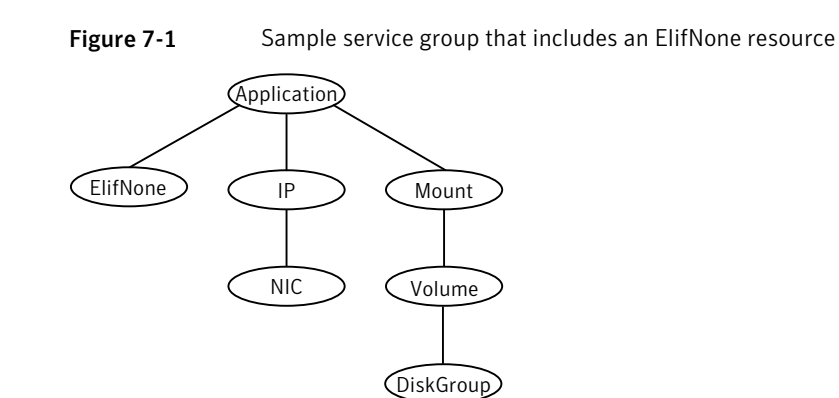

### Agent function for ElifNone agent

Checks for the specified file. If it exists, the resource faults. If it does not exist, the agent reports the resource as ONLINE. Monitor

### State definitions for ElifNone agent

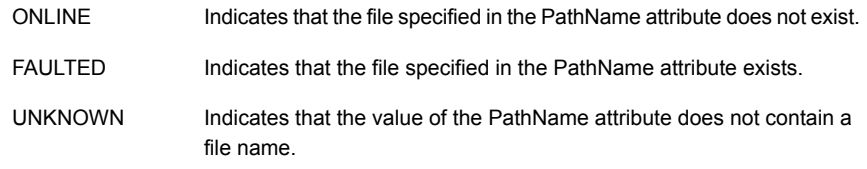

### Attributes for ElifNone agent

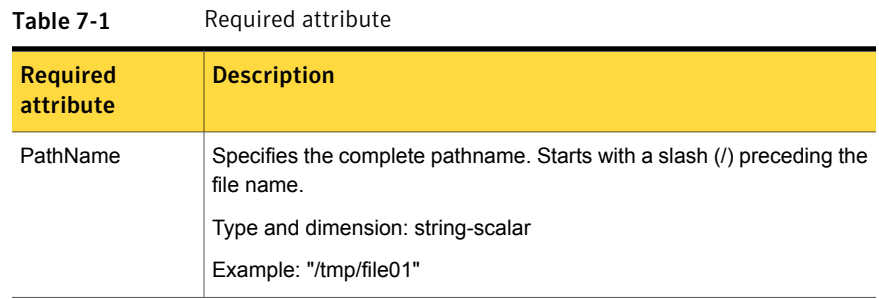

### Resource type definition for ElifNone agent

```
type ElifNone (
   static str ArgList[] = { PathName }
   static int OfflineMonitorInterval = 60
   static str Operations = None
   str PathName
)
```
### Sample configuration for ElifNone agent

```
ElifNone tmp_file01 (
   PathName = "/tmp/file01"
)
```
### Debug log levels for ElifNone agent

<span id="page-233-0"></span>The ElifNone agent uses the following debug log levels:

DBG\_4, DBG\_5

## FileNone agent

Monitors a file, checks for the file's existence.

You can use the FileNone agent to test service group behavior. You can also use it as an "impostor" resource, where it takes the place of a resource for testing.

### Dependencies for FileNone agent

No dependencies exist for the FileNone resource.

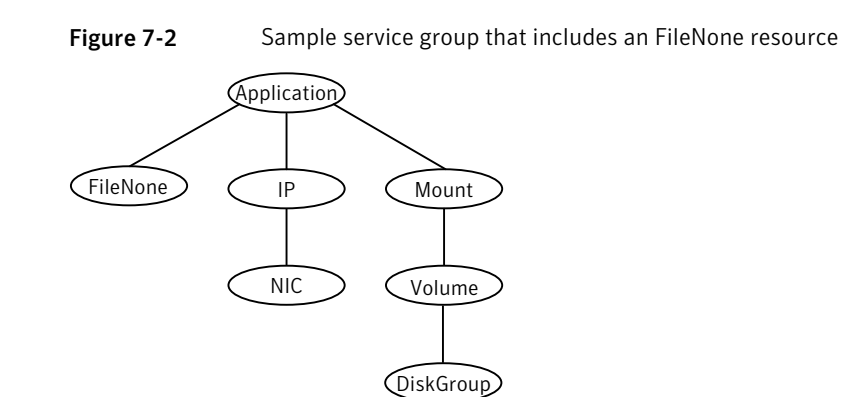

### Agent functions for FileNone agent

Checks for the specified file. If it exists, the agent reports the resource as ONLINE. If it does not exist, the resource faults. Monitor

### State definitions for FileNone agent

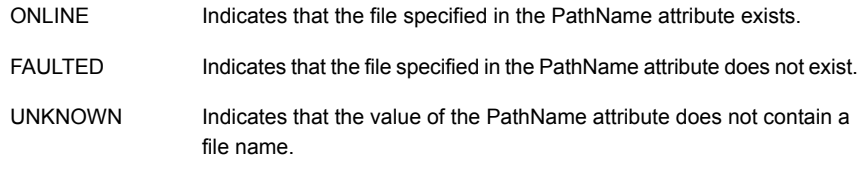

### Attribute for FileNone agent

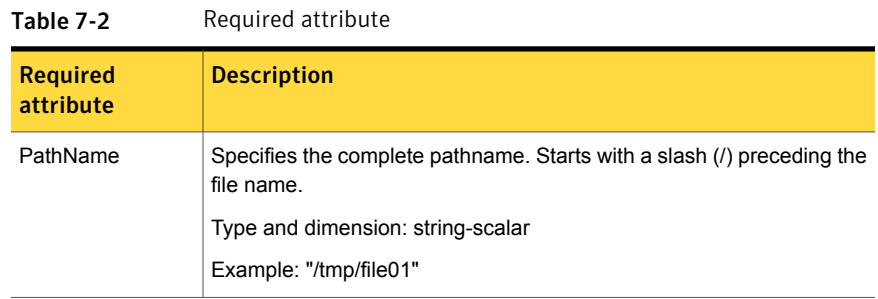

### Resource type definition for FileNone agent

```
type FileNone (
   static str ArgList[] = { PathName }
   static int OfflineMonitorInterval = 60
   static str Operations = None
   str PathName
)
```
### Sample configuration for FileNone agent

```
FileNone tmp_file01 (
   PathName = "/tmp/file01"
)
```
### Debug log levels for FileNone agent

<span id="page-235-0"></span>The FileNone agent uses the following debug log levels:

DBG\_4, DBG\_5

## FileOnOff agent

The FileOnOff agent creates, removes, and monitors a file.

You can use the FileNone agent to test service group behavior. You can also use it as an "impostor" resource, where it takes the place of a resource for testing.

### Dependencies for FileOnOff agent

No dependencies exist for the FileOnOff resource.

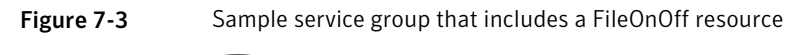

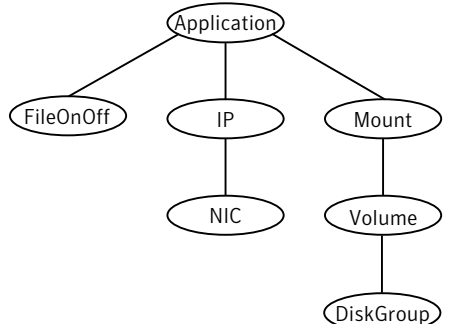

### Agent functions for FileOnOff agent

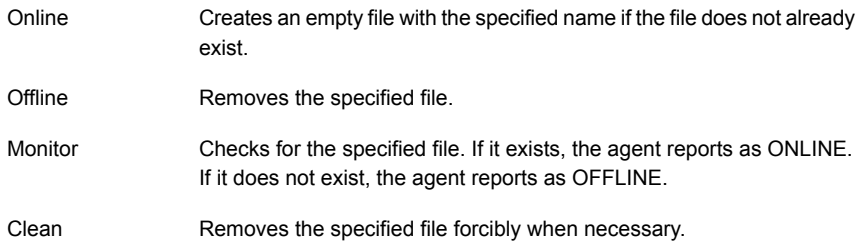

### State definitions for FileOnOff agent

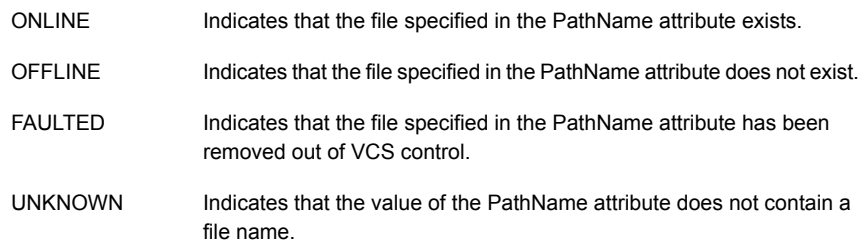

### Attribute for FileOnOff agent

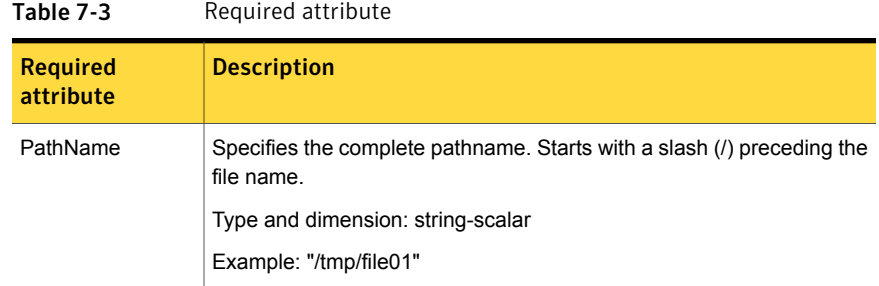

### Resource type definition for FileOnOff agent

```
type FileOnOff (
   static str ArgList[] = { PathName }
   str PathName
)
```
### Sample configuration for FileOnOff agent

```
FileOnOff tmp_file01 (
    PathName = "/tmp/file01"
)
```
### Debug log levels for FileOnOff agent

<span id="page-237-0"></span>The FileOnOff agent uses the following debug log levels:

DBG\_1, DBG\_4, DBG\_5

## FileOnOnly agent

The FileOnOnly agent creates and monitors a file.

You can use the FileNone agent to test service group behavior. You can also use it as an "impostor" resource, where it takes the place of a resource for testing.

### Dependencies for FileOnOnly agent

No dependencies exist for the FileOnOnly resource.

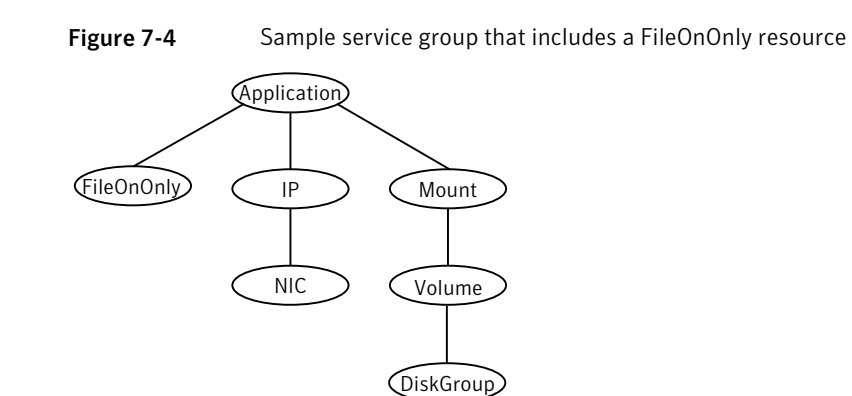

### Agent functions for FileOnOnly agent

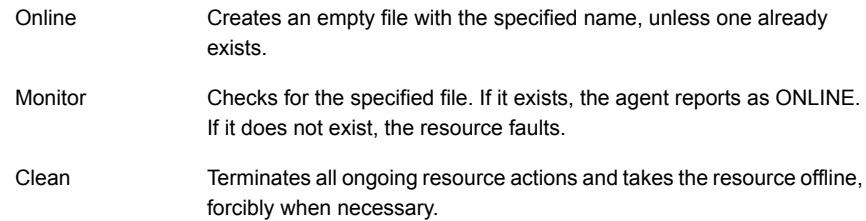

## State definitions for FileOnOnly agent

The state definitions for this agent follow:

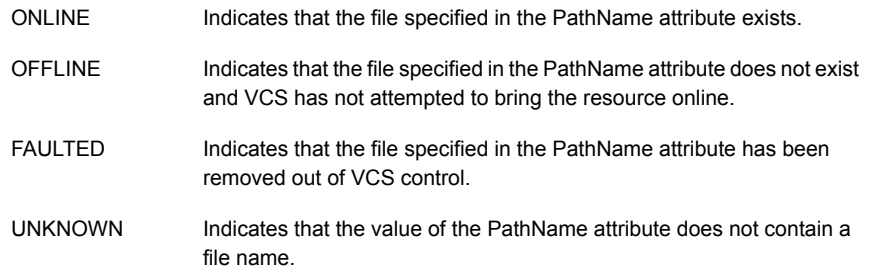

### Attribute for FileOnOnly agent

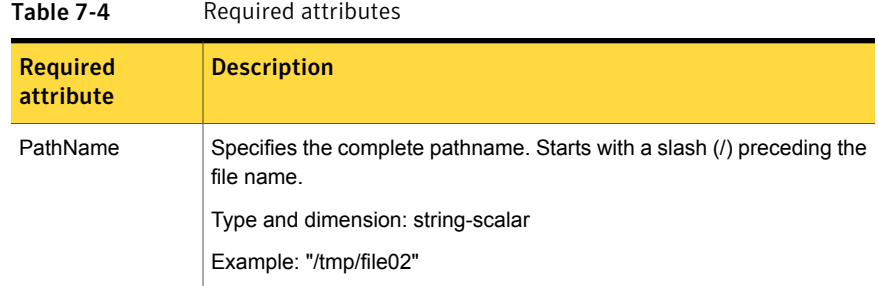

### Resource type definition for FileOnOnly agent

```
type FileOnOnly (
   static str ArgList[] = { PathName }
   static str Operations = OnOnly
   str PathName
)
```
### Sample configuration for FileOnOnly agent

```
FileOnOnly tmp_file02 (
PathName = "/tmp/file02"
)
```
### Debug log levels for FileOnOnly agent

The FileOnOnly agent uses the following debug log levels: DBG\_1, DBG\_4, DBG\_5

# Chapter

# Replication agents

This chapter includes the following topics:

- About the [replication](#page-240-0) agents
- **RVG** [agent](#page-240-1)
- **[RVGPrimary](#page-244-0) agent**
- **[RVGSnapshot](#page-250-0)**
- **[RVGShared](#page-253-0) agent**
- [RVGLogowner](#page-255-0) agent
- <span id="page-240-0"></span>■ [RVGSharedPri](#page-259-0) agent
- **[VFRJob](#page-262-0) agent**

### About the replication agents

<span id="page-240-1"></span>Use the replication agents to provide high availability for VVR resources.

Refer to the *Veritas Storage Foundation and High Availability Solutions Replication Administrator's Guide* for information on configuring the Replication agents for high availability.

### RVG agent

Brings the RVG online, monitors read and write access to the RVG, and takes the RVG offline. This is a failover resource. The RVG agent enables replication between clusters. It manages the Primary VVR node in one cluster and the Secondary VVR node in another cluster. Each node can be failed over in its respective cluster. In this way, replication is made highly available.

The RVG agent manages the state of the RVG during local failovers. The RVGPrimary agent manages the role of the RVG during a wide area failover.

Using a VCS global cluster enables you to fail over the Primary role from a Primary VVR node to a Secondary VVR node.

The RVG agent includes the following key features:

- Removes potential single points of failure by enabling Primary and Secondary VVR nodes to be clustered.
- Enables you to bring a service group online to start VCS-managed applications that use VVR.
- Continues replication after a node in a cluster fails without losing updates.
- Ensures that VVR can be added to any VCS cluster by including the RVG resource type definitions.

An example configuration file for this agent that can be used as a guide when creating your configuration is located at:

/etc/VRTSvcs/conf/sample\_vvr/RVG

#### **Dependencies**

The RVG resource represents the RVG (Replicated Volume Group) in the RDS (Replicated Data Set). The RVG resource is dependent on the DiskGroup resource. The RVG resource is also dependent on the IP resources that it uses for replication.

Refer to the *Veritas Cluster Server Administrator's Guide* for more information on dependencies.

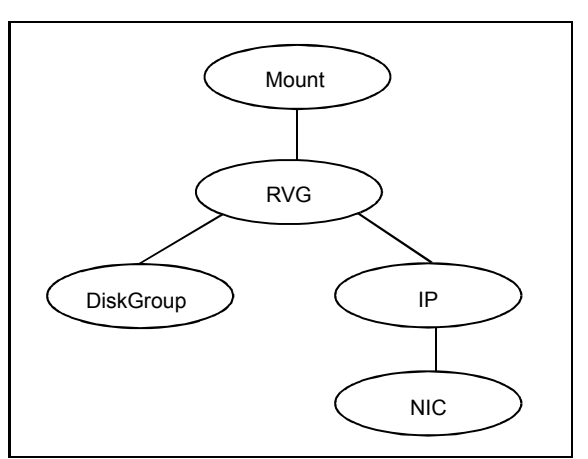

Figure 8-1 Sample service group for an RVG resource

### Agent functions

The RVG agent has the following agent functions:

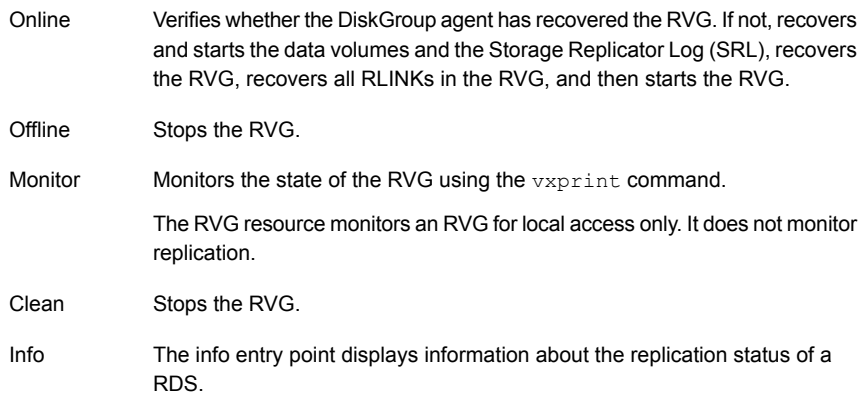

### State definitions

The RVG agent has the following state definitions:

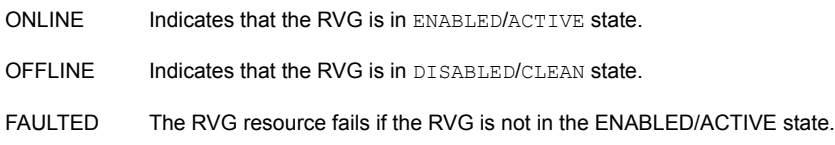

### **Attributes**

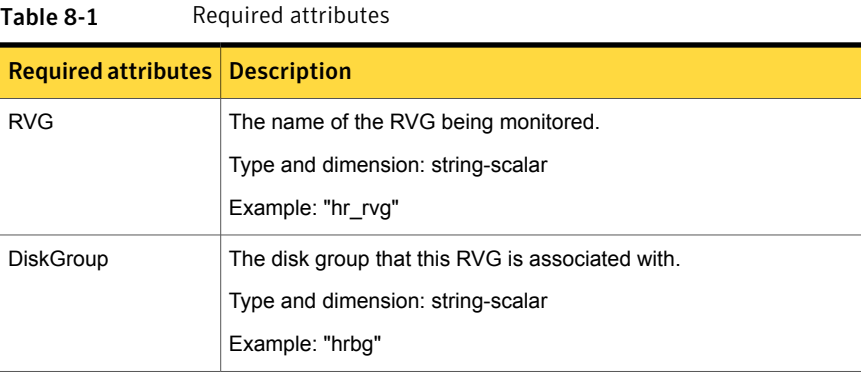

| <b>Required attributes   Description</b> |                                                                              |
|------------------------------------------|------------------------------------------------------------------------------|
| StorageDG                                | The name of the bunker disk group.                                           |
|                                          | Type and dimension: string-scalar                                            |
|                                          | Example: "hr bdg"                                                            |
| StorageRVG                               | The name of the bunker RVG.                                                  |
|                                          | Type and dimension: string-scalar                                            |
|                                          | Example: "hr brvg"                                                           |
| StorageHostIds                           | A space-separated list of the hostids of each node in the bunker<br>cluster. |
|                                          | Type and dimension: string-keylist                                           |
|                                          | Example: "bunker host"                                                       |

Table 8-1 Required attributes *(continued)*

### Resource type definitions

The RVG agent resource type definition follows.

```
type RVG (
   static int NumThreads = 1
   static str ArgList[] = { RVG, DiskGroup }
   str RVG
   str DiskGroup
   str StorageRVG
   str StorageDG
   str StorageHostIds
)
```
### Sample configurations

```
RVG rvg (
       RVG = ApplicationRVG
       DiskGroup = vvrdg
       StorageRVG = ApplicationRVG
       StorageDG = vvrdg
       StorageHostIds = "bunker_host"
       )
```
### RVGPrimary agent

<span id="page-244-0"></span>The RVGPrimary agent enables migration and takeover of a VVR Replicated Volume Group (RVG) in a VCS environment. Bringing a resource of type RVGPrimary online causes the RVG on the local host to become a primary.

The agent is useful when hosts in both the primary and secondary side are clustered, in particular a VCS replicated data cluster or a VCS global cluster, to completely automate the availability of writable replicated disks to a VCS-managed application.

The RVGPrimary agent includes the following features:

- Removes the manual steps of migrating a VVR primary and secondary roles when failing over applications across a wide area.
- Minimizes the need for resynchronizing replicated volumes by attempting a migration before attempting a hard takeover.
- Waits for the two sides of a replicated data set to become completely synchronized before migrating roles.
- Supports an automatic fast failback resynchronization of a downed primary if it later returns after a takeover.
- Allows you to distinguish the Primary site after network failure or disaster
- Supports the ability to choose the Primary site after a site failure or network disruption is corrected.
- After a successful migration or takeover of a Secondary RVG, the RVGPrimary agent ensures to automatically start the replication from the new Primary to any additional Secondary(s) that exists in the RDS.
- Before a takeover, the RVGPrimary agent synchronizes the Secondary site with any bunker associated with the Primary site, when the Primary site is not available.

Refer to the *Veritas Storage Foundation and High Availability Solutions Replication Administrator's Guide* for information on configuring the Replication agents for high availability.

A sample configuration file for this agent that you can use as a guide to create the configuration is located at /etc/VRTSvcs/conf/sample\_vvr/RVGPrimary.

#### **Dependencies**

You usually use the RVGPrimary agent in conjunction with the RVG agent in two groups with an online local hard group dependency. The parent group contains the resources that manage the actual application and file systems and as the

RVGPrimary resource. The child group contains the resources managing the storage infrastructure, which include the RVG and DiskGroup type resources.

Refer to the *Veritas Storage Foundation and High Availability Solutions Replication Administrator's Guide* for information about the setup of a VVR environment using the RVGPrimary agent.

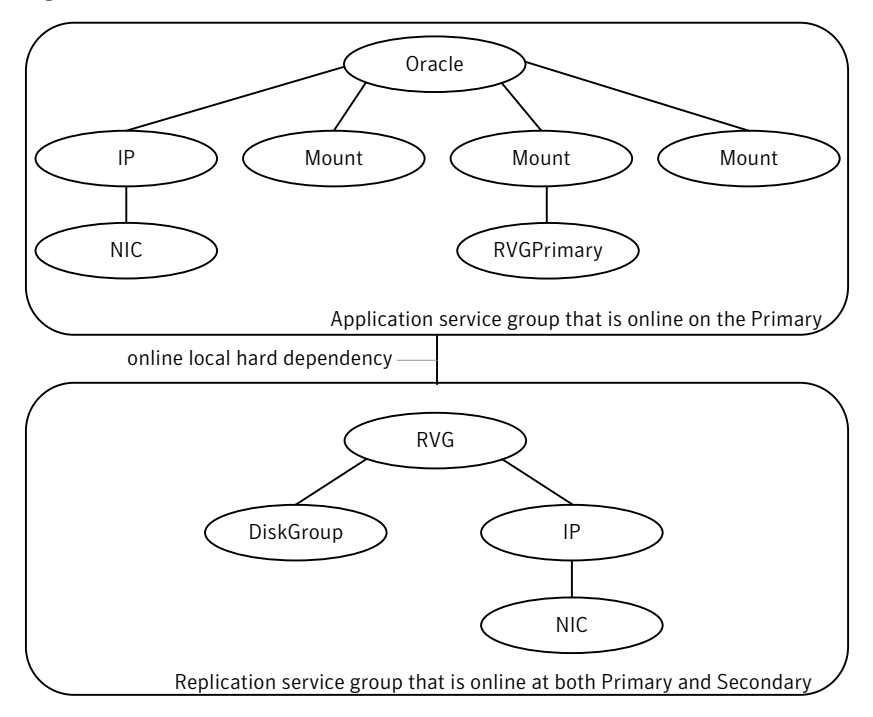

Figure 8-2 Sample service group for an RVGPrimary resource

#### Agent functions

The RVGPrimary agent has the following agent functions:

Determines the current role of the RVG. If the role is Secondary it attempts a migration. It waits for any outstanding writes from the original Primary. If the original Primary is down, it attempts a takeover. You can configure the RVGPrimary agent so that, before a takeover, the agent synchronizes the Secondary site with any bunker associated with the Primary site, when the Primary site is not available. If the RVG is a Primary, it performs no actions and goes online. Online

#### Offline Performs no actions.

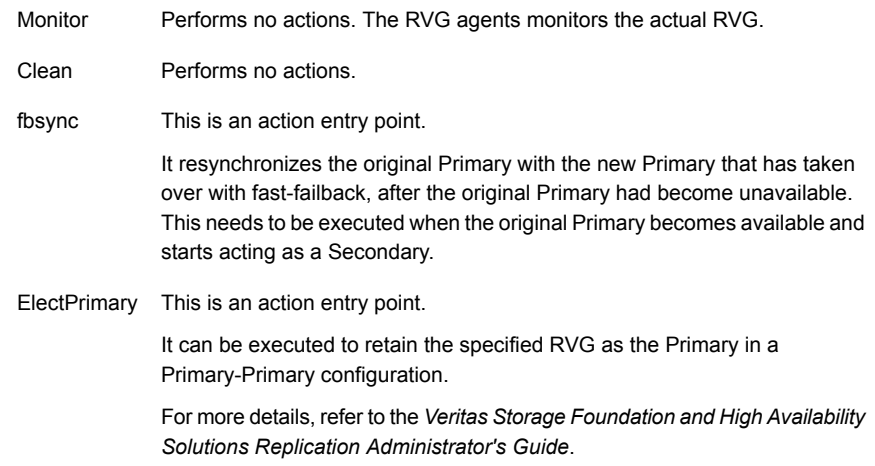

### State definitions

The RVGPrimary agent has the following state definitions:

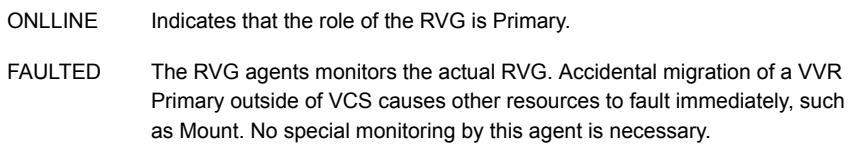

### **Attributes**

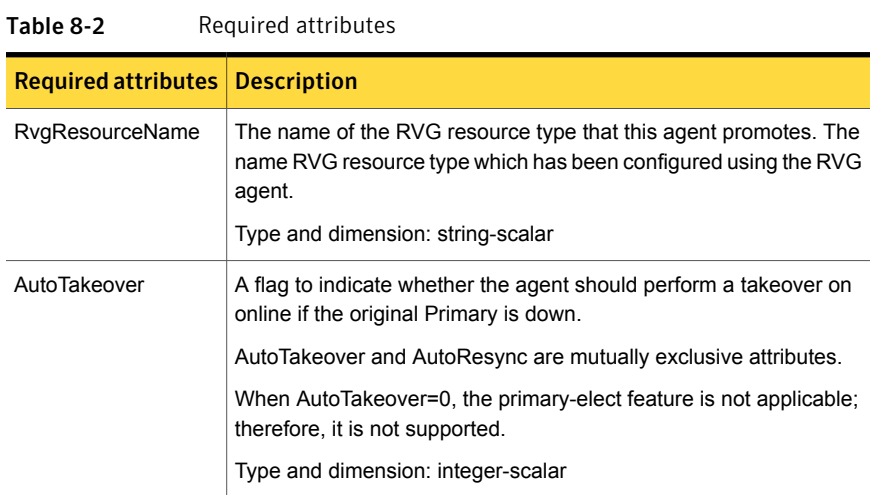

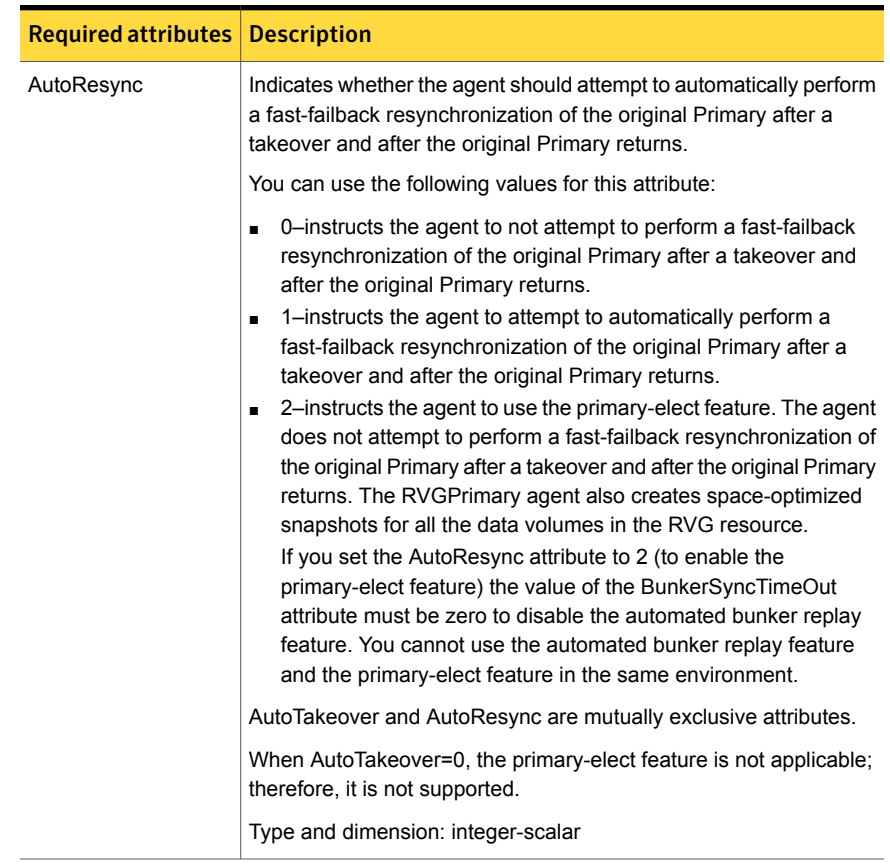

#### Table 8-2 Required attributes *(continued)*

| <b>Required attributes</b> | <b>Description</b>                                                                                                    |
|----------------------------|----------------------------------------------------------------------------------------------------|
| <b>BunkerSyncTimeOut</b>   | The value for the BunkerSyncTimeOut attribute determines if you<br>want the bunker to perform a replay or not. You set the value in<br>seconds for the time that you want to allot for the replay.                                                                                                    |
|                            | Use one of the following values for the BunkerSyncTimeOut attribute:                                                                                                    |
|                            | If you do not use a value for this attribute (the default null value),<br>$\blacksquare$<br>the RVGPrimary agent considers it an infinite timeout value. The<br>agent replays all the writes on the Bunker Replicator Log to the<br>Secondary. Only after the agent sends all the writes, VCS<br>performs the takeover on the Secondary.<br>If you set the value for this attribute to 0, you disable bunker<br>$\blacksquare$<br>replay for the agent. The RVGPrimary agent immediately<br>performs a takeover on the Secondary. The agent does not send<br>pending writes from the Bunker to the Secondary.<br>If you set the value to a number of seconds, then the RVGPrimary<br>п<br>agent sends writes for that amount of time to the Secondary.<br>After the agent meets the time limit, it performs the takeover on<br>the Secondary. The bunker replay time in this case is equal to<br>the value in seconds. You can set this value dynamically. |
|                            | The RVGPrimary agent's OnlineTimeout and OnlineRetryLimit<br>attribute values determine the available time for an RVGPrimary<br>resource to complete its online operation.                                                                                                    |
|                            | Use the following formula to get the Time Available for Online to<br>Complete (TAOC):                                                                                                    |
|                            | TAOC = (OnlineTimeout + (OnlineRetryLimit * OnlineTimeout))                                                                                                    |

Table 8-2 Required attributes *(continued)*

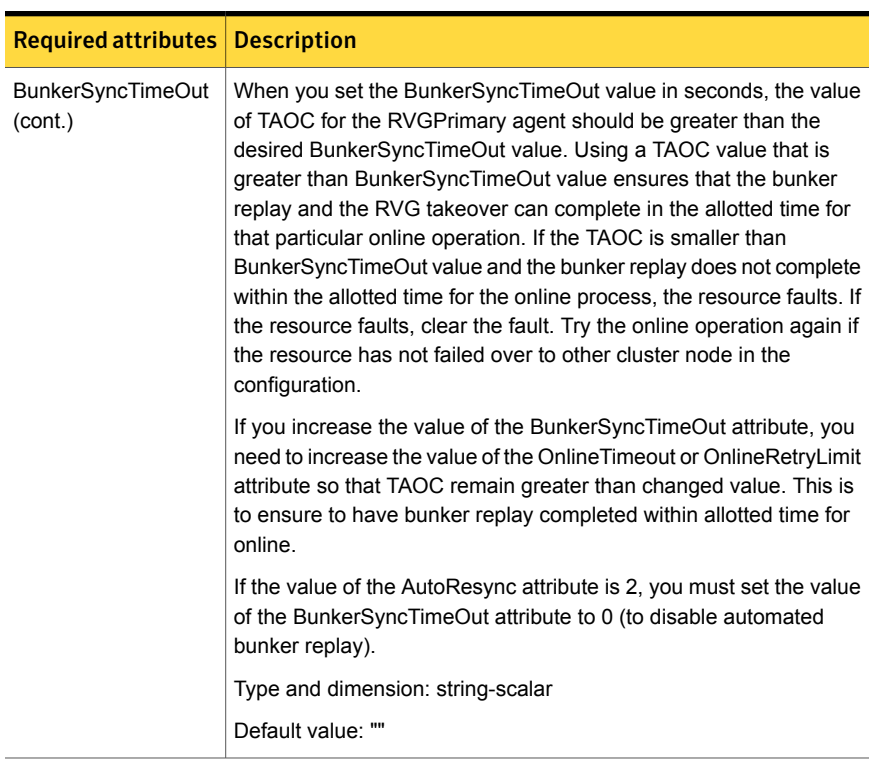

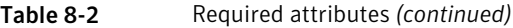

#### Table 8-3 Internal attribute

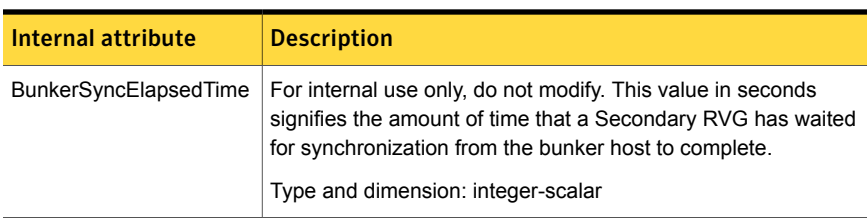

### Resource type definitions

The RVGPrimary resource type definition follows.

```
type RVGPrimary (
   static keylist SupportedActions = { fbsync, electprimary }
   static int NumThreads = 1
   static int OnlineRetryLimit = 1
   static str ArgList[] = { RvgResourceName, "RvgResourceName:RVG",
```

```
"RvgResourceName:DiskGroup", AutoTakeover, AutoResync,
BunkerSyncTimeOut, BunkerSyncElapsedTime }
str RvgResourceName
int AutoTakeover = 1
int AutoResync = 0
str BunkerSyncTimeOut
int BunkerSyncElapsedTime = 0
```
### Sample configurations

)

```
RVGPrimary rvg-pri (
  RvgResourceName = rvgRes
 \lambda
```
### RVGSnapshot

For a fire drill, creates and destroys a transactionally consistent space-optimized snapshot of all volumes in a VVR secondary replicated data set. The RVGSnapshot agent takes space-optimized snapshots on a secondary RVG. These snapshots can be mounted and written to without affecting the actual replicated data, which means that the space-optimized snapshot can be an effective tool for scheduling a "fire drill" to confirm that a wide-area failover is possible. By combining this agent with the VCS Mount agent, the CFSMount agent, and VCS agents that manage the application being replicated, you can create a special fire drill service group. You can bring this service group online and take it offline at regularly scheduled intervals to verify that the disaster recovery environment is robust.

In addition to the agent itself, a text-based wizard /opt/VRTSvcs/bin/fdsetup that prepares the VVR and VCS infrastructure for a fire drill and a script /opt/VRTSvcs/bin/fdsched that runs the fire drill and consolidates the results are also included.

Complete details are in the *Veritas Cluster Server Administrator's Guide*.

The RVGSnapshot agent includes the following key features:

- Automates the process of creating a space-optimized snapshot on a VVR secondary that can be mounted to simulate a wide-area failover without affecting the production application.
- Includes a wizard to effectively set up and schedule fire drills that are completely managed by VCS.

Note: The RVGSnapshot agent does not support Volume Sets.

#### Dependencies

The RVGSnapshot agent depends on these resources.

Figure 8-3 Sample service group for an RVGSnapshot resource

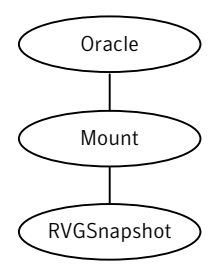

### Agent functions

The RVGSnapshot agent has the following agent functions:

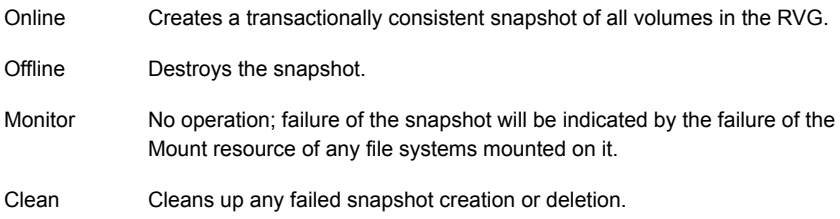

### State definitions

The RVGSnapshot agent has the following state definitions:

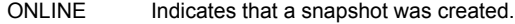

- OFFLINE Indicates that a snapshot was destroyed.
- The RVGSnapshot resource faults on timeout if a snapshot creation did not succeed during an online. FAULTED
# **Attributes**

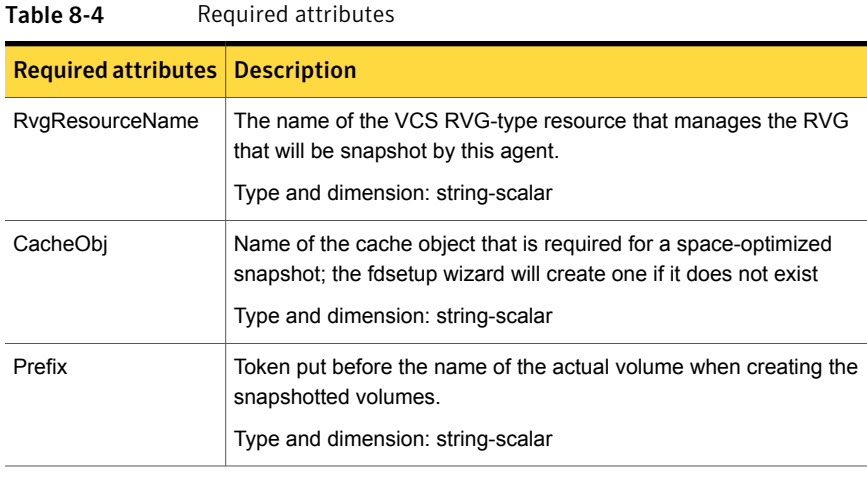

Table 8-5 Optional attributes

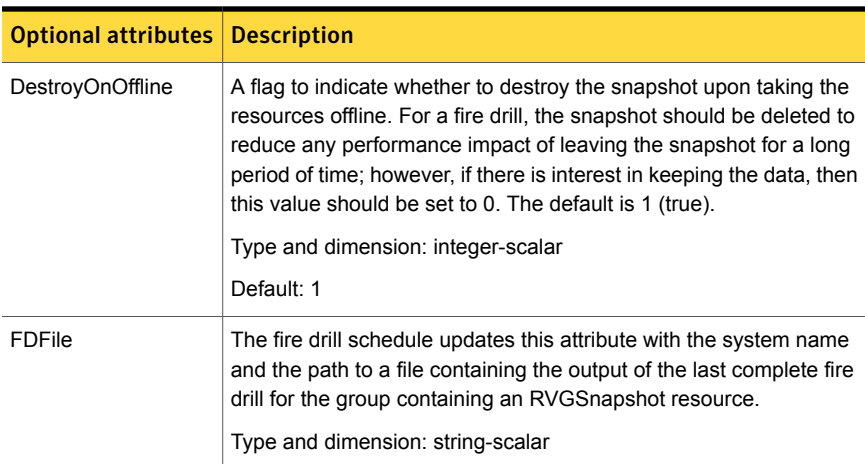

# Resource type definitions

The resource type definition for the RVGSnapshot agent follows.

```
type RVGSnapshot (
  static keylist RegList = { Prefix }
  static int NumThreads = 1
  static str ArgList[] = { RvgResourceName, CacheObj, Prefix,
```

```
DestroyOnOffline }
   str RvgResourceName
   str CacheObj
   str Prefix
   boolean DestroyOnOffline = 1
   temp str FDFile
   temp str VCSResLock
)
```
# Sample configurations

```
RVGSnapshot rvg-sos (
       RvgResourceName = ApplicationRVG
       CacheObj = cacheobj
        Prefix = snap
        \lambda
```
# RVGShared agent

<span id="page-253-2"></span><span id="page-253-1"></span>Monitors the RVG in a shared environment. This is a parallel resource. The RVGShared agent enables you to configure parallel applications to use an RVG in a cluster. The RVGShared agent monitors the RVG in a shared disk group environment. The RVGShared agent must be configured as a parallel group in VCS. Typically, the RVGShared resource is online or offline at the same time on all the nodes in the VCS cluster. An example configuration file for this agent that can be used as a guide when creating your configuration is located at /etc/VRTSvcs/conf/sample\_vvr/RVGLogowner.

# <span id="page-253-0"></span>**Dependencies**

The RVGShared resource represents the RVG of the RDS. The RVGShared resource is dependent on the CVMVolDg resource.

The RVGShared resource must be configured in a parallel group.

Refer to the *Veritas Storage Foundation and High Availability Solutions Replication Administrator's Guide* for information on configuring parallel applications for highly availability.

Refer to the *Veritas Cluster Server Administrator's Guide* for more information on dependencies.

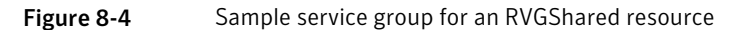

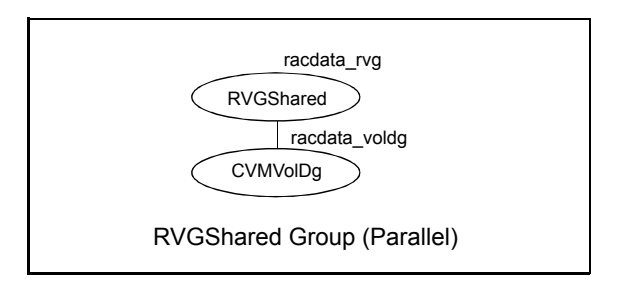

Note: Do not add any volumes that are part of the RVG in the CVMVolume attribute of the CVMVolDg resource. The volumes in the RVG are managed by the RVGShared resource.

# Agent functions

The RVGShared agent has the following agent functions:

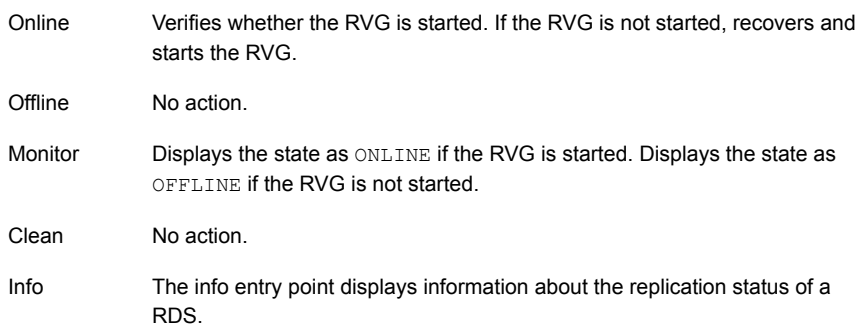

# State definitions

The RVGShared agent has the following state definitions:

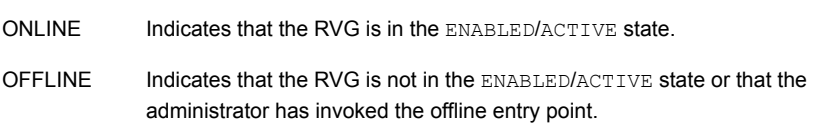

# **Attributes**

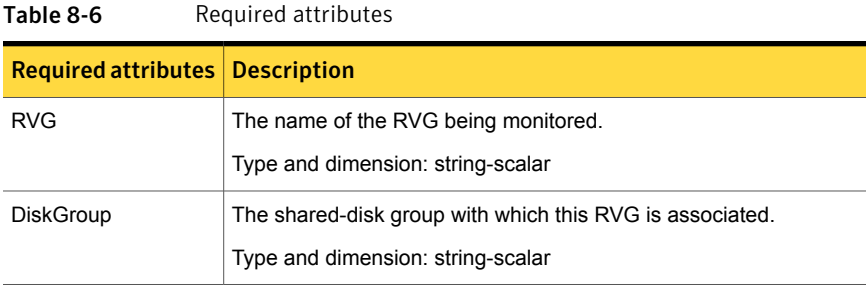

# Resource type definitions

The RVGShared resource type definition follows.

```
type RVGShared (
   static int NumThreads = 1
   static str ArgList[] = { RVG, DiskGroup }
   str RVG
   str DiskGroup
)
```
# Sample configurations

```
RVGShared racdata_rvg (
RVG = rad rvqDiskGroup = oradatadg
\lambda
```
# <span id="page-255-1"></span>RVGLogowner agent

Assigns and unassigns a node as the logowner in the CVM cluster; this is a failover resource. The RVGLogowner agent assigns or unassigns a node as a logowner in the cluster. To replicate data, VVR requires network connectivity between the Primary and the Secondary. In a shared disk group environment, only one node, that is, the logowner, can replicate data to the Secondary.

<span id="page-255-0"></span>For replication to be highly available, the logowner must be highly available. To make the logowner highly available, the RVGLogowner resource must be configured as a resource in a failover group. Also, a virtual IP must be set up on the logowner to enable replication and failover of the logowner from one node to another in a cluster. The virtual IP must be configured as an IP resource.

For more information about the logowner, see the *Veritas Storage Foundation and High Availability Solutions Replication Administrator's Guide*. An example configuration file for this agent that can be used as a guide when creating your configuration, is located at /etc/VRTSvcs/conf/sample\_vvr/RVGLogowner.

### <span id="page-256-0"></span>**Dependencies**

The RVGLogowner resource represents the logowner for RVG in the cluster. The RVGLogowner resource is dependent on the IP resource that it uses for replication.

The RVGLogowner resource must be configured in a failover group. The RVGLogowner group is used in conjunction with the RVGSharedPri and RVGShared agents in separate groups, with the appropriate service group dependencies.

For more information on dependencies, refer to the *Veritas Cluster Server Administrator's Guide*

#### Figure 8-5 Sample service group for an RVGLogowner resource

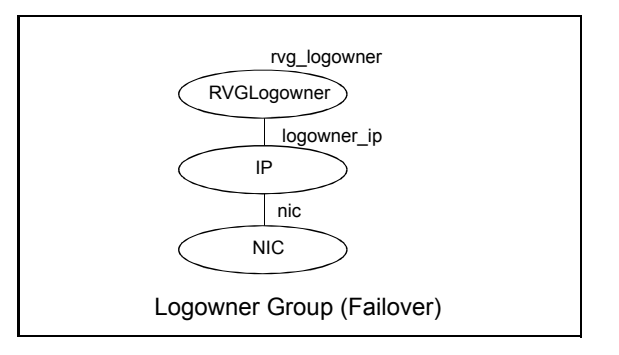

### Agent functions

The RVGLogowner agent has the following agent functions:

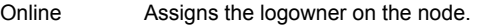

Offline Unassigns the logowner on the node.

- Returns ONLINE if the node is the logowner and the RVG is in ENABLED/ACTIVE state. Returns OFFLINE if the node is the logowner and the state is not ENABLED/ACTIVE, or if the node is not the logowner (regardless of the state). The RVG for which the logowner is monitored must be configured as the RVGShared resource type. Monitor
- Clean Unassigns the logowner on the node.

# State definitions

The RVGLogowner agent has the following state definitions:

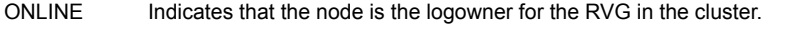

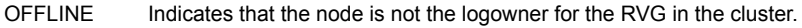

# **Attributes**

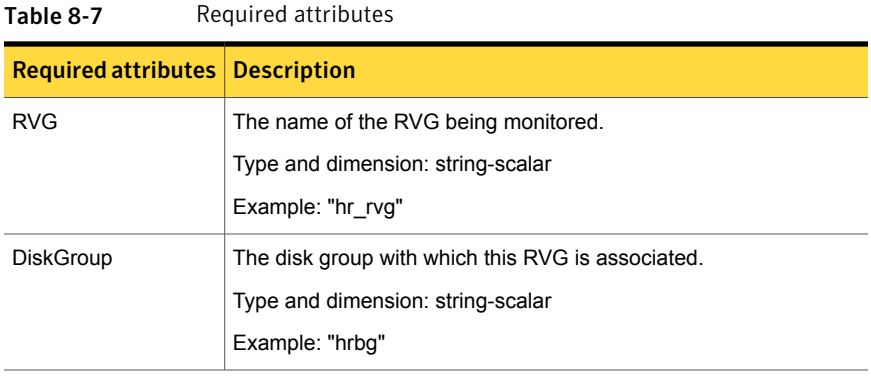

#### Table 8-8 Internal attributes

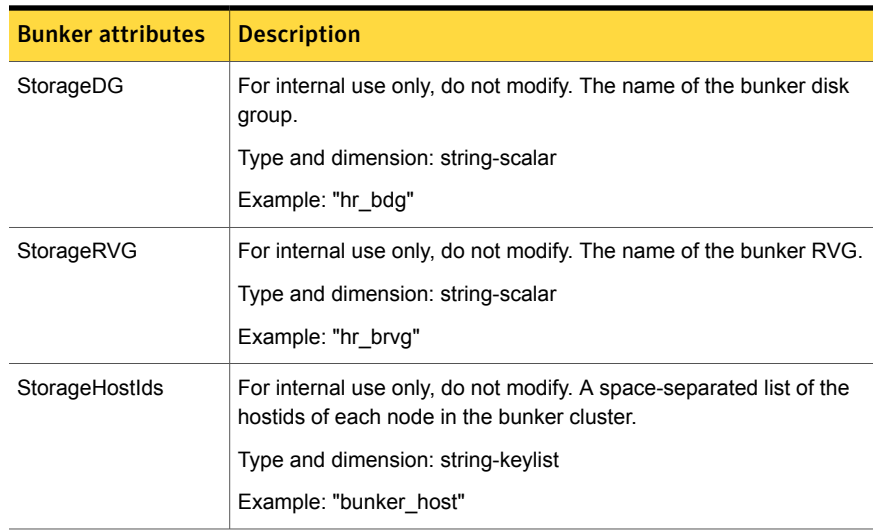

# Resource type definitions

The RVGLogowner resource type definition follows.

```
type RVGLogowner (
    static int NumThreads = 1
    static str ArgList[] = { RVG, DiskGroup }
    static int OnlineRetryLimit = 5
    str RVG
   str DiskGroup
   str StorageRVG
   str StorageDG
   str StorageHostIds
)
```
# RVGLogowner agent notes

The RVGLogowner agent has the following notes:

#### CVM master node needs to assume the logowner role for VCS managed VVR resources

If you use VCS to manage RVGLogowner resources in an SFCFSHA environment or an SF Oracle RAC environment, Symantec recommends that you perform the following procedures. These procedures ensure that the CVM master node always assumes the logowner role. Not performing these procedures can result in unexpected issues that are due to a CVM slave node that assumes the logowner role.

For a service group that contains an RVGLogowner resource, change the value of its TriggersEnabled attribute to PREONLINE to enable it.

To enable the TriggersEnabled attribute from the command line on a service group that has an RVGLogowner resource

- On any node in the cluster, perform the following command:
	- # **hagrp -modify** *RVGLogowner\_resource\_sg* **TriggersEnabled PREONLINE**

Where *RVGLogowner\_resource\_sg* is the service group that contains the RVGLogowner resource.

To enable the preonline\_vvr trigger, do one of the following:

■ If preonline trigger script is not already present, copy the preonline trigger script from the sample triggers directory into the triggers directory:

# cp /opt/VRTSvcs/bin/sample\_triggers/VRTSvcs/preonline\_vvr /opt/VRTSvcs/bin/triggers/preonline Change the file permissions to make it executable.

- If preonline trigger script is already present, create a directory such as /preonline and move the existing preonline trigger as T0preonline to that directory. Copy the preonline vvr trigger as T1preonline to the same directory.
- If you already use multiple triggers, copy the preonline vvr trigger as TNpreonline, where TN is the next higher TNumber.

# Sample configurations

```
RVGLogowner vvr_rvglogowner (
  RVG = apprvqDiskGroup = vvrdg
  \lambda
```
# <span id="page-259-2"></span>RVGSharedPri agent

<span id="page-259-1"></span>Attempts to migrate or takeover a Secondary to a Primary when a parallel service group fails over. The RVGSharedPri agent enables migration and takeover of a VVR replicated data set in parallel groups in a VCS environment. Bringing a resource of type RVGSharedPri online causes the RVG on the local host to become a primary if it is not already. The agent is useful when hosts in both the primary and secondary side are clustered using a VCS global cluster, to completely automate the availability of writable replicated disks to an application managed by VCS.

You cannot use the primary-elect feature with this agent. For a detailed description of the primary-elect feature, see *Veritas Storage Foundation and High Availability Solutions Replication Administrator's Guide*.

The RVGSharedPri agent includes the following key features:

- Removes manual steps of migrating a VVR primary and secondary roles when failing over applications across a wide area.
- <span id="page-259-0"></span>■ Minimizes the need for resynchronizing replicated volumes by attempting a migration before attempting a hard takeover.
- Waits for the two sides of a replicated data set to become completely synchronized before migrating roles.
- Supports an automatic fast failback resynchronization of a downed primary if it later returns after a takeover.

Sample configuration files are located in the /etc/VRTSvcs/conf/sample\_rac/ directory and include CVR in the filename. These sample files are installed as part of the VRTSdbac RPM, and can be used as a guide when creating your configuration.

#### <span id="page-260-0"></span>**Dependencies**

The RVGSharedPri agent is used in conjunction with the RVGShared and RVGLogowner agents in separate groups, with the appropriate service group dependencies.

Refer to the *Veritas Storage Foundation and High Availability Solutions Replication Administrator's Guide* for information on configuring parallel applications for highly availablity.

The RVGSharedPri agent must be configured in a parallel service group. The application service group contains the resources managing the actual application and file systems as well as the RVGSharedPri agent.

#### Figure 8-6 Sample service group for an RVGSharedPri resource

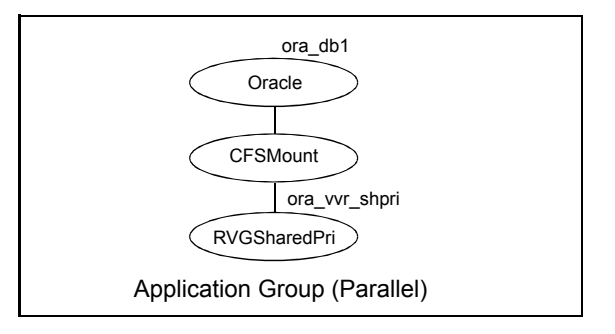

# Agent functions

The RVGSharedPri agent has the following agent functions:

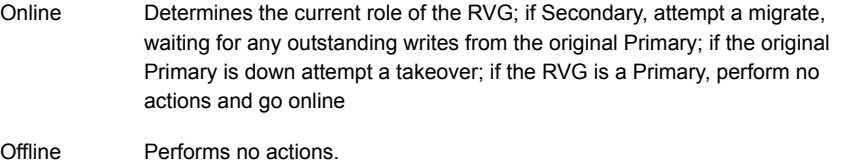

- Performs no actions; monitoring of the actual RVG is done by the RVGShared agent. Monitor
- Clean Performs no actions.

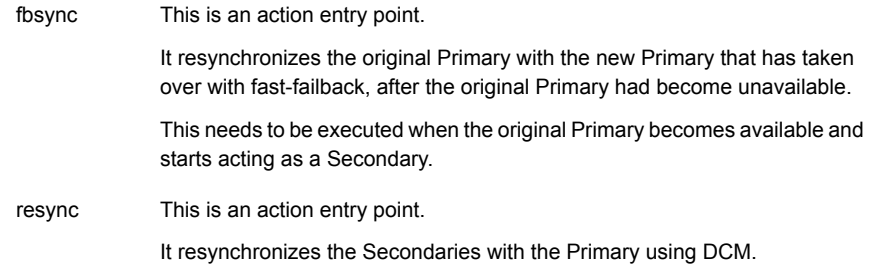

# State definitions

The RVGSharedPri agent has the following state definitions:

Monitoring of the actual RVG is done by the RVGShared agent; accidental migration of a VVR Primary outside of VCS would cause other resources to fault immediately, such as Mount, so no special monitoring by this agent is necessary. FAULTED

# **Attributes**

<span id="page-261-0"></span>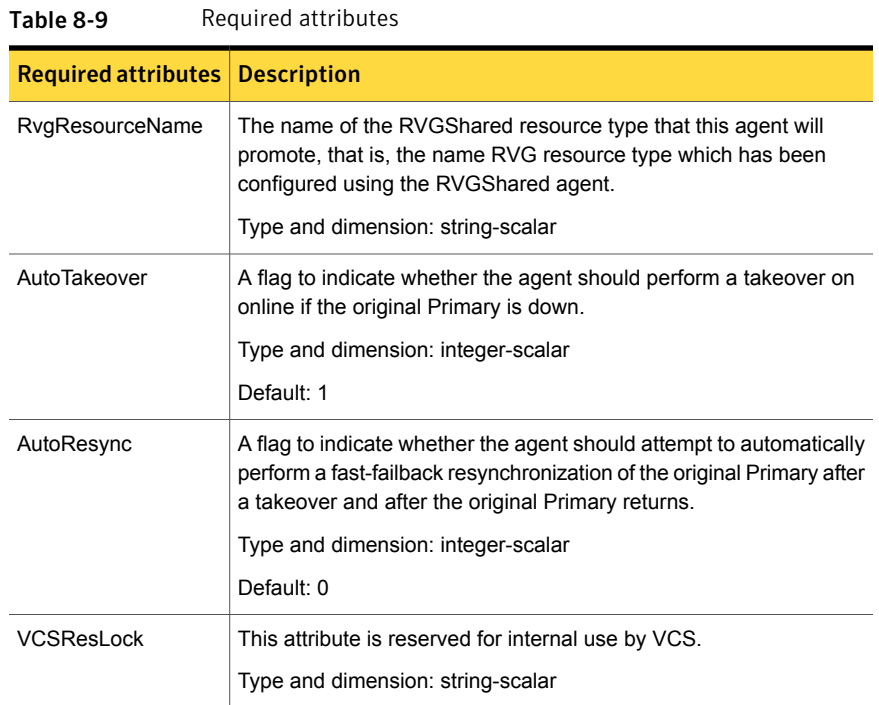

## Resource type definitions

The RVGSharedPri resource type definition follows.

```
type RVGSharedPri (
   static keylist SupportedActions = { fbsync, resync }
   static int NumThreads = 1
   static int OnlineRetryLimit = 1
   static str ArgList[] = { RvgResourceName, "RvgResourceName:RVG",
   "RvgResourceName:DiskGroup", AutoTakeover, AutoResync }
   str RvgResourceName
   int AutoTakeover = 1
   int AutoResync = 0
   temp str VCSResLock
```
# Sample configurations

)

```
RVGSharedPri ora_vvr_shpri (
RvgResourceName = racdata_rvg
OnlineRetryLimit = 0
)
```
# <span id="page-262-0"></span>VFRJob agent

Veritas File Replicator Job (VFRJob) agent provides high availability for Veritas File System Replicator Job (VFR Job). VFR Job schedules replication of file systems from a source system to a target system. The agent makes the VFR Job highly available on a source system. VFR Job supports replication of VxFS and CFS type file systems.

Refer to Veritas Storage Foundation™ and High Availability Solutions Replication Administrator's Guide for more details of VFR.

#### **Overview**

The VFRJob Agent starts scheduling of VFR Job, monitors VFR Job status, and stops scheduling of VFR Job.

Use the VFRJob agent to make the replicator job highly available on a source system if the source system faults. The VFRJob type resource is a failover resource and provides high availability (HA) for VFR Job. It monitors the VFR Job on the source system. The source system is where the file system is mounted and the file system is replicated from the source system to the target system. The target system,

where the file system is replicated to, must be outside of the cluster of the source system. Target system can be part of a different cluster.

If the system performing file system replication (system that hosts the file system) faults, the file system fails over to another system in the cluster. And the VFRJob resource also fails over to that system. Thus VFRJob agent makes the VFR Job highly available.

VFRJob depends on vxfstaskd daemon and vxsfsrepld daemon. The vxfstaskd daemon schedules the replicator job while the vxfsrepld daemon functions as the replicator daemon. Both the daemons should be running on source and target systems.

Refer to the sample configuration that shows how VCS provides high availability for the scheduler daemon and the replication daemon on the source as well as the target system..

# Dependencies for VFRJob agent

The VFRJob resource represents the VFR Job. The resource is dependent on the vxfstaskd daemon and vxfsrepld daemon. The vxfstaskd daemon is a scheduler daemon and the vxfsrepld daemon is a replicator daemon.

Refer to the *Veritas Cluster Server Administrator's Guide* for more information on resource and group dependencies.

<span id="page-263-0"></span>See " Group [dependency](#page-263-0) for VFRJob agent in Custer File Systems or VxFS File [Systems"](#page-263-0) on page 264.

See "Group [dependency](#page-264-0) for VFRJob agent in VxFS File Systems" on page 265.

#### Group dependency for VFRJob agent in Custer File Systems or VxFS File Systems

For Cluster File System (CFS) or VxFS, configure the VFRJob service group and its dependency as follows:

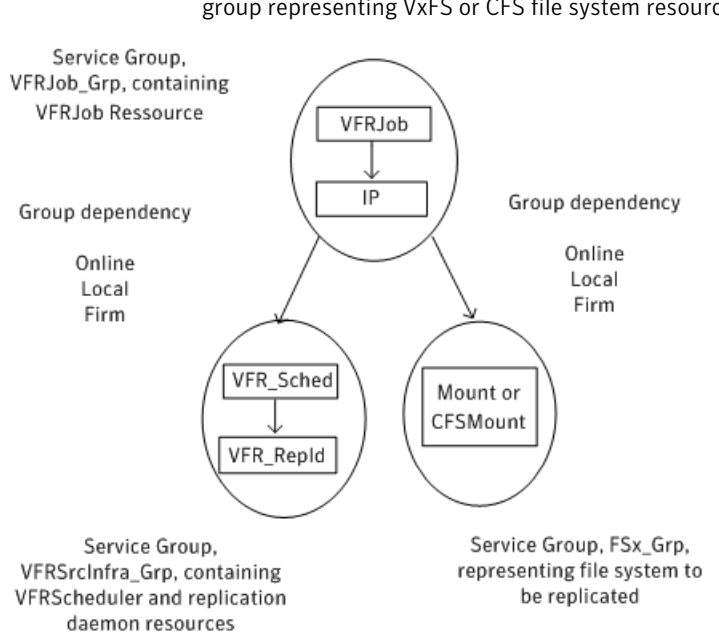

Figure 8-7 with VFRJob resource in a separate service group than the service group representing VxFS or CFS file system resource

<span id="page-264-0"></span>When the VFRJob agent fails for a VxFS file system and you want to failover the VxFS file system, you must configure the group dependency for VFRJob with VxFS file systems.

See "Group [dependency](#page-264-0) for VFRJob agent in VxFS File Systems" on page 265.

#### Group dependency for VFRJob agent in VxFS File Systems

Configure the VFRJob and VxFS file system resources as described in this section if you want to failover the file system when the VFRJob faults.

Consider a VxFS file system and VFRJob resource configured in separate service groups. If the VFRJob faults, the VFRJob does not failover to another system. The VFRJob does not failover because the file system is still mounted on the system where the VFR Job faulted.

- Include the VFRJob resource in the service group that represents the file system. Add resource dependency for the VFRJob resource, that is, VFRJob requires Mount resource where the file system is mounted.
- Add group dependency between the service group that contains the VFRJob and the service group that contains the daemon resources. Dependency between the groups must be set to online local firm.

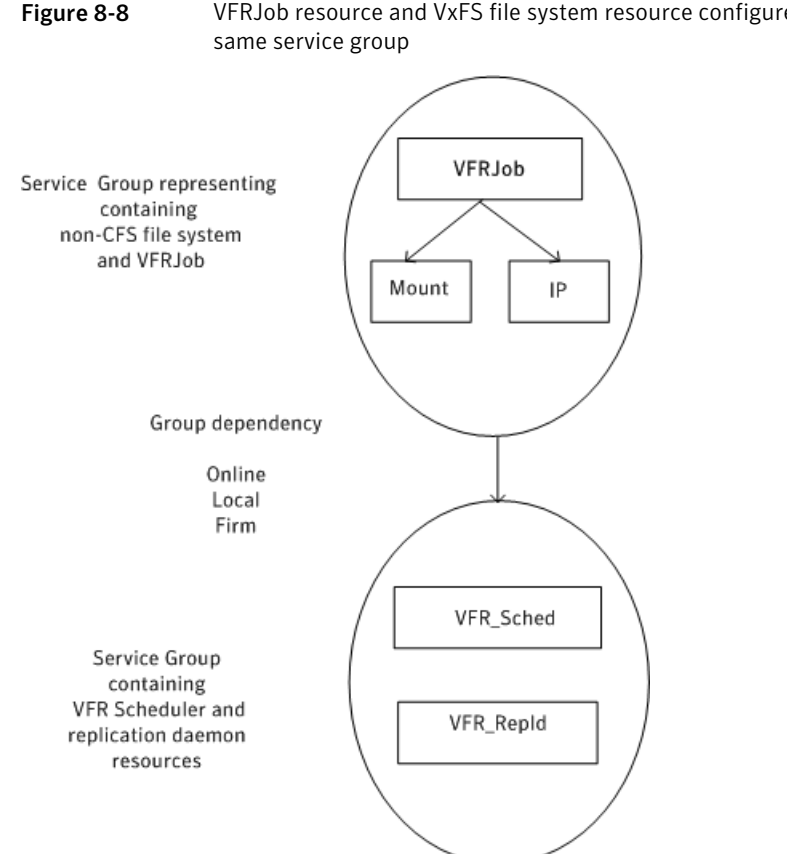

# Figure 8-8 VFRJob resource and VxFS file system resource configured in the

# High availability of scheduler and replicator daemons

You can configure the vxfstaskd and vxfsrepld daemons which are represented as application type resources in separate service groups of the type parallel.

See "High [availability](#page-267-0) of VFR daemons" on page 268.

# Agent functions for VFRJob agent

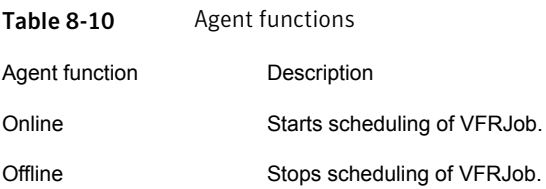

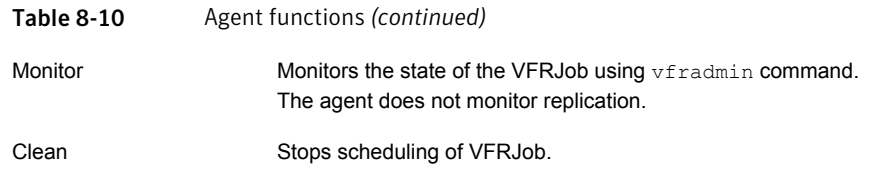

# State definitions for VFRJob agent

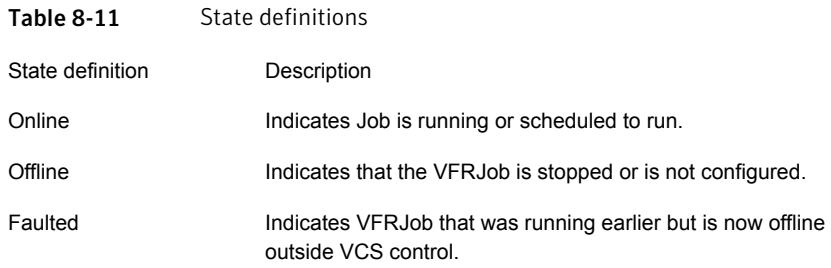

# Attributes for VFRJob Agent

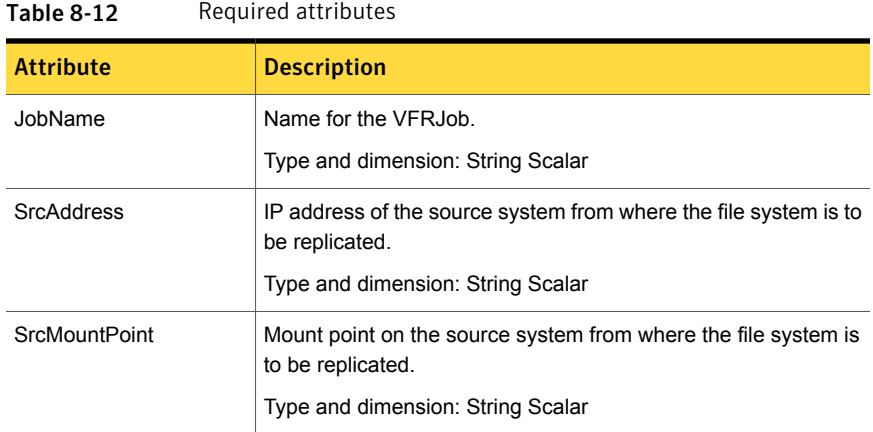

# Resource type definitions for VFRJob agent

The VFRJob agent resource type definition follows:

```
type VFRJob (
  static str ArgList[] = { JobName, SrcMountPoint, SrcAddress }
  str JobName
```

```
str SrcMountPoint
str SrcAddress
```
# High availability of VFR daemons

<span id="page-267-0"></span> $\lambda$ 

You can make the vxfstaskd daemon and the vxfsrepld daemon highly available by configuring these daemons as application type resources.

The following configurations are supported:

# Configuration of VFRJob service groups on the source system

Consider the following service groups on a source system from where the file system is replicated to the target system:

- Service group FSx\_Grp represents a file system (either CVM/CFS or VM/FS)
- Service group VFRJob Grp represents the VFRJob
- Service group VFRSourceInfra Grp represents vxfstaskd and vxfsrepld daemons

The group dependencies can be defined as follows:

- VFRJob Grp requires FSx Grp online local firm
- VFRJob\_Grp requires VFRSrcInfra\_Grp online local firm

For more information on resource and group dependencies, refer to the *Veritas Cluster Server Administrator's Guide*.

# Sample configuration of VFRJob agent on source system

Sample configuration of VFRJob on source system including resource and group dependencies.

```
group VFRJob_Grp (
        SystemList = \{ sys1 = 0, sys2 = 1 \}\lambdaVFRJob vfr_job (
                 JobName = vfr_job_fs1
                 SrcMountPoint = "/dgsfs1"
                 SrcAddress = " 10.198.95.191"
                 RestartLimit = 1)
        IP vip_vfr (
```

```
Device = etho
               Address = "10.198.95.191"NetMask = "255.255.255.0"
               \lambdavfr job requires vip vfr
requires group VFRSrcInfra_Grp online local firm
requires group FSx_Grp online local firm
group VFRSrcInfra_Grp (
        SystemList = \{sys1 = 0, sys2 = 1\}AutoStartList = \{sys1 = 0, sys2 = 1\}Parallel = 1
        )
Application vfr_repld (
   StartProgram = "/opt/VRTS/bin/vfradmin vxfsrepld start -p 56987"
   StopProgram = "/opt/VRTS/bin/vfradmin vxfsrepld stop"
   CleanProgram = "/opt/VRTSvcs/bin/VFRJob/vfr_repld_clean"
   MonitorProcesses = { "/opt/VRTS/bin/vxfsrepld -p 56987" }
   RestartLimit = 3\lambdaApplication vfr_sched (
   StartProgram = "/opt/VRTS/bin/vfradmin sched start"
   StopProgram = "/opt/VRTS/bin/vfradmin sched stop"
   CleanProgram = "/opt/VRTSvcs/bin/VFRJob/vfr_sched_clean"
  MonitorProcesses = { "/opt/VRTS/bin/vxfstaskd" }
  RestartLimit = 3\lambda
```
# Configuration for VFRJob service groups on the target system

(Optional) Configure the service groups on the target system.

Considerations to configure service groups on the target system:

- If the target system is clustered, provide high availability for vxfstaskd and vxfsrepld daemons by placing these daemon resources in a parallel group. For example, in the VFRTargetInfra\_Grp service group.
- Service group FSx Grp2 represents the target file system (either CVM/CFS or VM/FS), where the file system is replicated to from the source system.

■ Service group VFRJob Grp2 represents the VFR job group on the target system. It contains the virtual IP that is used for VFR replication on the target system and VFRJob resource which is disabled (Enabled = 0 is set). Note that the VFRJob resource always needs to be disabled on target system. Also, the disabled VFRJob resource on the target system is enabled only when direction of replication needs to be changed for VFR. For more details, See ["Changing](#page-270-0) file replication direction" on page 271.

■ Define the group dependencies as follows:

- VFRJob Grp2 requires FSx Grp2 in an online local firm dependency.
- VFRJob\_Grp2 requires VFRTargetInfra\_Grp in an online local firm dependency.

For more information on resource and group dependencies, refer to the *Veritas Cluster Server Administrator's Guide*.

# Sample configuration of VFRJob agent on target system

Sample configuration for a target system (under VCS control) to provide high availability for VFR replicator daemon and IP address used by replicator daemon on target systems.

```
group VFRJob_Grp2 (
SystemList = \{sysx = 0, sysy = 1\}AutoStartList = \{sysx = 0, sysy = 1\}\lambdaVFRJob vfr_job2 (
Enabled = 0JobName = vfr_job_fs2
SrcMountPoint = "/dgsfs2"
SrcAddress = " 10.198.95.192"
RestartLimit = 1\lambdaIP vip_vfr2 (
Device = eth0Address = "10.198.95.192"
NetMask = "255.255.255.0"
\lambda
```

```
vfr_job2 requires vip_vfr2
requires group VFRTargetInfra_Grp online local firm
requires group FSx_Grp2 online local firm
```
# Changing file replication direction

If a target file system is written to during a disaster, and then becomes the primary site, the replication direction can be changed so that the old source file system can be made the new target file system.

If both the source and target systems for VFRJob are under VCS control, perform the following steps to change the file replication direction for VFR.

Note: The vfr\_job resource represents the VFRJob running on current source system while vfr\_job2 resource represents the VFRJob resource that is disabled (Enabled 0) on the target system.

#### On the source system perform the following steps

- 1 Offline the VFRJob resource on source system
	- # hares -offline vfr job -sys source system,

where vfr job is the VFRJob resource and source system is the system where VFRJob is online.

- 2 After the VFRJob goes offline, disable the VFRJob resource.
	- # haconf -makerw
	- # hares -modify vfr\_job Enabled 0
	- # haconf -dump -makero
- 3 Perform the steps to change the direction of replication for VFR on both the source system and target system.

For more details, refer to *Veritas Storage Foundation™and High Availability Solutions Replication Administrator's Guide*.

#### On the new source system perform the following steps:

After the file replication direction change, the earlier target system becomes the new source system.

#### 1 Enable VFRJob

```
# haconf -makerw
```
- # hares -modify vfr\_job2 Enabled 1
- # haconf -dump -makero
- 2 Probe the VFRJob on the new source system

```
# hares -probe vfr job2 -sys new source system , where
new_source_system is system where the virtual IP for VFRJob2 , that is,
vfr_vip2 is online.
```
3 Bring the VFRJob online.

# hares -online vfr\_job2 -sys new\_source\_system

# Notes for the VFRJob agent

The notes for VFRJob agent are as follows:

■ Symantec recommends using Virtual IP when setting up the VFRJob resource.

#### Using a different port number for the replication daemon

To run the replication daemon on a different port number perform the following steps:

- 1 Offline the VFRJob resource.
- 2 Offline the vfr repld resource by running the hares -offline command.
- 3 Modify the vfr\_repld resource definition for StartProgram and MonitorProcesses with the new port number.
- 4 Online vfr\_repld resource by running the hares -online command
- 5 Online the VFRJob resource by running the hares -online command.
- 6 On the target system skip Step1 and Step5 as VFRJob is disabled.

# Index

# **Symbols**

802.1Q trunking [82](#page-81-0)

# **A**

about Network agents [81](#page-80-0) Samba agents [148](#page-147-0) agent modifying [18](#page-17-0) agent functions [145](#page-144-0) Apache HTTP server agent [163](#page-162-0) Application agent [178](#page-177-0) CoordPoint agent [189](#page-188-0) DiskGroup agent [22](#page-21-0) DiskGroupSnap agent [34](#page-33-0) DiskReservation agent [47](#page-46-0) DNS agent [117](#page-116-0) ElifNone agent [233](#page-232-0) FileNone agent [235](#page-234-0) FileOnOff agent [237](#page-236-0) FileOnOnly agent [239](#page-238-0) IP agent [83](#page-82-0) IPMultiNIC agent [96](#page-95-0) LVMLogicalVolume agent [57](#page-56-0) LVMVolumeGroup agent [60](#page-59-0) Mount agent [65](#page-64-0) MultiNICA agent [104](#page-103-0) Linux [104](#page-103-0) NetBIOS agent [158](#page-157-0) NFS agent [134](#page-133-0) Linux [134](#page-133-0) NFSRestart agent [139](#page-138-0) Linux [139](#page-138-0) NIC agent [90](#page-89-0) NotifierMngr agent [213](#page-212-0) Phantom agent [223](#page-222-0) Process agent [204](#page-203-0) ProcessOnOnly agent [208](#page-207-0) Proxy agent [219](#page-218-0) RemoteGroup agent [225](#page-224-0) SambaServer agent [151](#page-150-0)

agent functions *(continued)* SambaShare agent [155](#page-154-0) Share agent [145](#page-144-0) Volume agent [52](#page-51-0) VolumeSet agent [54](#page-53-0) agents. *See* RVG agent Apache HTTP server [162](#page-161-0) Application [177](#page-176-0) CoordPoint [187](#page-186-0) DiskGroup [21](#page-20-0) DiskGroupSnap [32](#page-31-0) DiskReservation [47](#page-46-1) DNS [116](#page-115-0) ElifNone [232](#page-231-0) FileNone [234](#page-233-0) FileOnOff [236](#page-235-0) FileOnOnly [238](#page-237-0) IP [82](#page-81-1) IPMultiNIC [95](#page-94-0) LVMLogicalVolume [56](#page-55-0) LVMVolumeGroup [59](#page-58-0) Mount [64](#page-63-0) MultiNICA [102](#page-101-0) Linux [102](#page-101-0) NetBIOS [157](#page-156-0) NFS [133](#page-132-0) NFSRestart [138](#page-137-0) NIC [88](#page-87-0) NotifierMngr [212](#page-211-0) Phantom [222](#page-221-0) Process [203](#page-202-0) ProcessOnOnly [207](#page-206-0) Proxy [219](#page-218-1) RemoteGroup [224](#page-223-0) RVGLogowner. *See* RVGLogowner agent RVGPrimary. *See* RVGPrimary agent RVGShared. *See* RVGShared agent RVGSharedPri. *See* RVGSharedPri agent RVGSnapshot. *See* RVGSnapshot agent SambaServer [151](#page-150-1) SambaShare [155](#page-154-1) Share [144](#page-143-0)

agents *(continued)* VFRJob [263](#page-262-0) Volume [51](#page-50-0) Apache HTTP server agent agent functions [163](#page-162-0) attributes [165](#page-164-0) description [162](#page-161-0) detecting application failure [170](#page-169-0) sample configuration [172](#page-171-0) state definitions [164](#page-163-0) Application agent agent functions [178](#page-177-0) attributes [181](#page-180-0) description [177](#page-176-0) high availability fire drill [177](#page-176-1) Linux attributes [181](#page-180-0) resource type definition [184](#page-183-0) sample configurations [186](#page-185-0) state definitions [180](#page-179-0) association dimension [18](#page-17-1) attribute data types [18](#page-17-1) attributes Application agent [181](#page-180-0) Linux [181](#page-180-0) CoordPoint agent [190](#page-189-0) DiskGroup agent [25](#page-24-0) Linux [25](#page-24-0) DiskGroupSnap agent [34](#page-33-1) DiskReservation agent [48](#page-47-0) Linux [48](#page-47-0) DNS agent [119](#page-118-0) ElifNone agent [233](#page-232-1) FileNone agent [235](#page-234-1) FileOnOff agent [238](#page-237-1) FileOnOnly agent [240](#page-239-0) IP agent [84](#page-83-0) Linux [84](#page-83-0) IPMultiNIC agent [97](#page-96-0) Linux [97](#page-96-0) LVMLogicalVolume agent [58](#page-57-0) Linux [58](#page-57-0) LVMVolumeGroup agent [61](#page-60-0) Linux [61](#page-60-0) modifying [18](#page-17-0) Mount agent [68](#page-67-0) Linux [68](#page-67-0) MultiNICA agent [105](#page-104-0) Linux [105](#page-104-0)

attributes *(continued)* NFS agent [135](#page-134-0) Linux [135](#page-134-0) NFSRestart agent [141](#page-140-0) Linux [141](#page-140-0) NIC agent [91](#page-90-0) Linux [91](#page-90-0) NotifierMngr agent [214](#page-213-0) Linux [214](#page-213-0) Process agent [205](#page-204-0) Linux [205](#page-204-0) ProcessOnOnly [208](#page-207-1) ProcessOnOnly agent Linux [208](#page-207-1) Proxy agent [220](#page-219-0) RemoteGroup agent [226](#page-225-0) SambaServer agent [152](#page-151-0) Share agent [146](#page-145-0) Linux [146](#page-145-0) Volume agent [53](#page-52-0) VolumeSet agent [55](#page-54-0) AutoResync attribute RVGPrimary agent [262](#page-261-0)

### **B**

bonded network interfaces [89](#page-88-0) boolean data types [18](#page-17-1)

# **C**

Cluster Manager (Java Console) modifying attributes [18](#page-17-0) CNAME record [128](#page-127-0) configuration files main.cf [223](#page-222-1) modifying [18](#page-17-0) types.cf [18](#page-17-2) CoordPoint agent agent functions [189](#page-188-0) attributes [190](#page-189-0) description [187](#page-186-0) resource type definition [190](#page-189-1) sample configurations [191](#page-190-0) state definitions [189](#page-188-1)

### **D**

data type boolean [18](#page-17-1) string [18](#page-17-1)

data types integer [18](#page-17-1) dependency graphs RVGLogowner agent [257](#page-256-0) RVGPrimary agent [245](#page-244-0) RVGShared agent [254](#page-253-0) RVGSharedPri agent [261](#page-260-0) description resources [18](#page-17-2) dimensions keylist [18](#page-17-1) scalar [18](#page-17-1) vector [18](#page-17-1) DiskGroup agent agent functions [22](#page-21-0) attributes [25](#page-24-0) description [21](#page-20-0) high availability fire drill [30](#page-29-0) Linux attributes [25](#page-24-0) resource type definition [30](#page-29-1) sample configurations [32](#page-31-1) state definitions [24](#page-23-0) DiskGroupSnap agent agent functions [34](#page-33-0) attributes [34](#page-33-1) description [32](#page-31-0) resource type definition [40](#page-39-0) sample configurations [40](#page-39-1) state definitions [34](#page-33-2) DiskReservation agent agent functions [47](#page-46-0) attributes [48](#page-47-0) description [47](#page-46-1) Linux attributes [48](#page-47-0) resource type definition [49](#page-48-0) sample configurations [50](#page-49-0) state definitions [47](#page-46-2) DNS agent [118](#page-117-0) agent functions [117](#page-116-0) attributes [119](#page-118-0) description [116](#page-115-0) resource type definition [125](#page-124-0) sample web server configuration [128](#page-127-1)

#### **E**

ElifNone agent agent functions [233](#page-232-0) attributes [233](#page-232-1) description [232](#page-231-0)

ElifNone agent *(continued)* resource type definition [234](#page-233-1) sample configuration [234](#page-233-2) state definitions [233](#page-232-2)

#### **F**

failover group RVGLogowner agent [256](#page-255-0) fast failback AutoResync attribute of RVGPrimary [262](#page-261-0) fast failback resynchronization RVGPrimary [245](#page-244-1) RVGSharedPri [260](#page-259-0) FileNone agent agent functions [235](#page-234-0) attribute [235](#page-234-1) description [234](#page-233-0) resource type definition [236](#page-235-1) sample configurations [236](#page-235-2) state definitions [235](#page-234-2) FileOnOff agent agent functions [237](#page-236-0) attribute [238](#page-237-1) description [236](#page-235-0) state definitions [237](#page-236-1) FileOnOnly agent agent functions [239](#page-238-0) attribute [240](#page-239-0) description [238](#page-237-0) resource type definition [240](#page-239-1) sample configuration [240](#page-239-2) state definitions [239](#page-238-1) fire drill RVGSnaphot agent [251](#page-250-0)

#### **H**

high availability fire drill [30](#page-29-0), [75,](#page-74-0) [83](#page-82-1), [89](#page-88-1), [128](#page-127-2), [142,](#page-141-0) [177,](#page-176-1) [203](#page-202-1)

# **I**

integer data types [18](#page-17-1) IP agent agent functions [83](#page-82-0) attributes [84](#page-83-0) description [82](#page-81-1) high availability fire drill [83](#page-82-1) Linux attributes [84](#page-83-0) resource type definitions [87](#page-86-0) IP agent *(continued)* sample configurations [88](#page-87-1) state definitions [84](#page-83-1) IPMultiNIC agent agent functions [96](#page-95-0) attributes [97](#page-96-0) description [95](#page-94-0) Linux attributes [97](#page-96-0) resource type definitions [98](#page-97-0) sample configuration [99](#page-98-0) state definitions [96](#page-95-1)

#### **K**

keylist dimension [18](#page-17-1)

#### **L**

logowner virtual IP requirement [256](#page-255-1) LVMLogicalVolume agent agent functions [57](#page-56-0) attributes [58](#page-57-0) description [56](#page-55-0) Linux attributes [58](#page-57-0) resource type definition [58](#page-57-1) sample configurations [58](#page-57-2) state definitions [57](#page-56-1) LVMVolumeGroup agent agent functions [60](#page-59-0) attributes [61](#page-60-0) description [59](#page-58-0) Linux attributes [61](#page-60-0) resource type definition [61](#page-60-1) state definitions [61](#page-60-2)

#### **M**

main.cf [18,](#page-17-2) [223](#page-222-1) main.xml [18](#page-17-2) migrating RVGPrimary [245](#page-244-1) RVGSharedPri [260](#page-259-1) modifying configuration files [18](#page-17-0) modifying agents [18](#page-17-0) monitor scenarios DNS agent [128](#page-127-0) monitoring bonded NICs Linux [93](#page-92-0)

Mount agent agent functions [65](#page-64-0), [67](#page-66-0) attributes [68](#page-67-0) description [64](#page-63-0) high availability fire drill [75,](#page-74-0) [128,](#page-127-2) [142](#page-141-0) Linux attributes [68](#page-67-0) notes [73](#page-72-0) resource type definition [72](#page-71-0) sample configurations [77](#page-76-0) MultiNICA agent agent functions [104](#page-103-0) Linux [104](#page-103-0) attributes [105](#page-104-0) description [102](#page-101-0) IP Conservation mode [103](#page-102-0) Linux attributes [105](#page-104-0) description [102](#page-101-0) IP Conservation mode [103](#page-102-0) Performance Mode [104](#page-103-1) Performance mode [104](#page-103-1) resource type definitions [110](#page-109-0) resource type definitions, Linux [110](#page-109-0)

### **N**

NetBIOS agent agent functions [158](#page-157-0) description [157](#page-156-0) resource type definition [159](#page-158-0) sample configurations [160](#page-159-0) state definitions [158](#page-157-1) NFS agent agent functions [134](#page-133-0) Linux [134](#page-133-0) attributes [135](#page-134-0) Linux [135](#page-134-0) description [133](#page-132-0) resource type definition [136](#page-135-0) sample configurations [137](#page-136-0) state definitions [135](#page-134-1) NFS lock recovery [136](#page-135-1) NFSRestart agent agent functions [139](#page-138-0) Linux [139](#page-138-0) attributes [141](#page-140-0) Linux [141](#page-140-0) description [138](#page-137-0) resource type definition [141](#page-140-1) sample configuration [143](#page-142-0)

NFSRestart agent *(continued)* state definitions [140](#page-139-0) NIC agent agent functions [90](#page-89-0) attributes [91](#page-90-0) Linux [91](#page-90-0) description [88](#page-87-0) high availability fire drill [89](#page-88-1) resource type definitions Linux [93](#page-92-1) sample configurations [94](#page-93-0) state definitions [90](#page-89-1) noautoimport flag [31](#page-30-0) NotifierMngr agent agent functions [213](#page-212-0) attributes [214](#page-213-0) description [212](#page-211-0) Linux attributes [214](#page-213-0) resource type definition [216](#page-215-0) sample configurations [217](#page-216-0) state definitions [213](#page-212-1)

# **O**

online query [128](#page-127-0)

#### **P**

parallel group RVGShared agent [254](#page-253-1) Phantom agent agent functions [223](#page-222-0) description [222](#page-221-0) resource type definition [223](#page-222-2) sample configurations [223](#page-222-3) prerequisites NFS lock recovery [136](#page-135-1) Linux [136](#page-135-1) Samba agents [149](#page-148-0) Process agent agent functions [204](#page-203-0) attributes [205](#page-204-0) description [203](#page-202-0) high availability fire drill [203](#page-202-1) Linux attributes [205](#page-204-0) resource type definition [206](#page-205-0) sample configurations [207](#page-206-1) state definitions [205](#page-204-1) ProcessOnOnly agent agent functions [208](#page-207-0)

ProcessOnOnly agent *(continued)* attributes [208](#page-207-1) description [207](#page-206-0) Linux attributes [208](#page-207-1) resource type definition [210](#page-209-0) sample configurations [210](#page-209-1) state definitions [208](#page-207-2) Proxy agent agent functions [219](#page-218-0) attributes [220](#page-219-0) description [219](#page-218-1) resource type definition [220](#page-219-1) sample configurations [220](#page-219-2)

#### **R**

RemoteGroup agent agent functions [225](#page-224-0) attributes [226](#page-225-0) description [224](#page-223-0) resource type definition [231](#page-230-0) state definitions [225](#page-224-1) resource type definition [53](#page-52-1) SambaShare agent [156](#page-155-0) resource type definitions Application agent [184](#page-183-0) CoordPoint agent [190](#page-189-1) DiskGroup agent [30](#page-29-1) DiskGroupSnap agent [40](#page-39-0) DiskReservation agent [49](#page-48-0) DNS agent [125](#page-124-0) ElifNone agent [234](#page-233-1) FileNone agent [236](#page-235-1) FileOnOnly agent [240](#page-239-1) IP agent [87](#page-86-0) IPMultiNIC agent [98](#page-97-0) LVMLogicalVolume agent [58](#page-57-1) LVMVolumeGroup agent [61](#page-60-1) Mount agent [72](#page-71-0) MultiNICA agent [110](#page-109-0) MultiNICA agent, Linux [110](#page-109-0) NetBIOS agent [159](#page-158-0) NFS agent [136](#page-135-0) NFSRestart agent [141](#page-140-1) NIC agent [93](#page-92-1) NotifierMngr agent [216](#page-215-0) Phantom agent [223](#page-222-2) Process agent [206](#page-205-0) ProcessOnOnly agent [210](#page-209-0) Proxy agent [220](#page-219-1)

resource type definitions *(continued)* RemoteGroup agent [231](#page-230-0) SambaServer agent [154](#page-153-0) Share agent [147](#page-146-0) Volume agent [53](#page-52-1) resources description of [18](#page-17-2) RVG agent described [241](#page-240-0) RVGLogowner agent dependency graph [257](#page-256-0) described [256](#page-255-1) failover group [256](#page-255-0) RVGPrimary agent dependency graph [245](#page-244-0) described [245](#page-244-1) migrating [245](#page-244-1) takeover [245](#page-244-1) RVGShared agent dependency graph [254](#page-253-0) described [254](#page-253-2) parallel group [254](#page-253-1) RVGSharedPri agent dependency graph [261](#page-260-0) described [260](#page-259-2) migrating [260](#page-259-1) takeover [260](#page-259-1) RVGSnapshot agent described [251](#page-250-0) fire drill [251](#page-250-0)

#### **S**

Samba agents [149](#page-148-1) overview [148](#page-147-0) prerequisites [149](#page-148-0) SambaServer agent agent functions [151](#page-150-0) attributes [152](#page-151-0) description [151](#page-150-1) resource type definition [154](#page-153-0) sample configuration [154](#page-153-1) state definitions [152](#page-151-1) SambaShare agent [155](#page-154-1) agent functions [155](#page-154-0) attributes [156](#page-155-1) resource type definition [156](#page-155-0) sample configurations [156](#page-155-2) state definitions [155](#page-154-2)

sample configurations Apache HTTP server agent [172](#page-171-0) Application agent [186](#page-185-0) CoordPoint agent [191](#page-190-0) DiskGroup agent [32](#page-31-1) DiskGroupSnap agent [40](#page-39-1) DiskReservation agent [50](#page-49-0) ElifNone agent [234](#page-233-2) FileNone agent [236](#page-235-2) FileOnOff agent [238](#page-237-2) FileOnOnly agent [240](#page-239-2) IP agent [88](#page-87-1) IPMultiNIC [99](#page-98-0) LVMLogicalVolume agent [58](#page-57-2) Mount agent [77](#page-76-0) NetBIOS agent [160](#page-159-0) NFS agent [137](#page-136-0) NFSRestart agent [143](#page-142-0) NIC agent [94](#page-93-0) NotifierMngr agent [217](#page-216-0) Phantom agent [223](#page-222-3) Process agent [207](#page-206-1) ProcessOnOnly agent [210](#page-209-1) Proxy agent [220](#page-219-2) SambaServer agent [154](#page-153-1) SambaShare agent [156](#page-155-2) Share agent [148](#page-147-1) Volume agent [53](#page-52-2) scalar dimension [18](#page-17-1) secure DNS update [129](#page-128-0) setting Mii and miimon [93](#page-92-2) Share agent [145](#page-144-0) agent functions [145](#page-144-0) attributes [146](#page-145-0) description [144](#page-143-0) Linux attributes [146](#page-145-0) resource type definitions [147](#page-146-0) sample configurations [148](#page-147-1) state definitions [145](#page-144-1) snapshots using RVGSnapshot agent for [251](#page-250-0) State definitions VolumeSet agent [55](#page-54-1) state definitions [118](#page-117-0) Apache HTTP server agent [164](#page-163-0) Application agent [180](#page-179-0) CoordPoint agent [189](#page-188-1) DiskGroup agent [24](#page-23-0) DiskGroupSnap agent [34](#page-33-2)

state definitions *(continued)* DiskReservation agent [47](#page-46-2) DNS agent [118](#page-117-0) ElifNone agent [233](#page-232-2) FileNone agent [235](#page-234-2) FileOnOff agent [237](#page-236-1) FileOnOnly agent [239](#page-238-1) IP agent [84](#page-83-1) IPMultiNIC agent [96](#page-95-1) LVMLogicalVolume agent [57](#page-56-1) LVMVolumeGroup agent [61](#page-60-2) Mount agent [67](#page-66-0) NetBIOS agent [158](#page-157-1) NFS agent [135](#page-134-1) NFSRestart agent [140](#page-139-0) NIC agent [90](#page-89-1) NotifierMngr agent [213](#page-212-1) Process agent [205](#page-204-1) ProcessOnOnly agent [208](#page-207-2) RemoteGroup agent [225](#page-224-1) SambaServer agent [152](#page-151-1) SambaShare agent [155](#page-154-2) Share agent [145](#page-144-1) Volume agent [52](#page-51-1) string data type [18](#page-17-1)

### **T**

takeover RVGPrimary [245](#page-244-1) RVGSharedPri [260](#page-259-1) trunking [82](#page-81-0) types.cf [18](#page-17-2)

#### **V**

**VCS** resource types [18](#page-17-2) vector dimension [18](#page-17-1) VFRJob agent description [263](#page-262-0) virtual IP RVGLogowner agent requirement [256](#page-255-1) Volume agent agent functions [52](#page-51-0) attributes [53](#page-52-0) description [51](#page-50-0) sample configurations [53](#page-52-2) state definitions [52](#page-51-1) volume sets [31](#page-30-1)

VolumeSet agent agent functions [54](#page-53-0) attributes [55](#page-54-0) State definitions [55](#page-54-1)